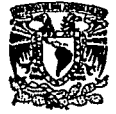

 $\overline{2}$   $\overline{2}$  UNIVERSIDAD NACIONAL AUTONOMA DE MEXICO  $\overline{2}$ <br>ESCUELA NACIONAL DE ESTUDIOS PROFESIONALES

"ARAGON

SISTEMATIZACION DEL DEPARTAMENTO DE SERVICIOS ESCOLARES DE LA ESCUELA NACIONAL DE ESTUDIOS PROFESIONALES PLANTEL ARAGON, SECCION VENTANILLAS DE LA CARRERA DE DERECHO.

# T E s I s

Que para obtener el título de:<br>Ingeniero en Computación Ingeniero en<br>Presen e s e n t a n  $\mathbf{r}$ 

CHAVEZ DELGADO,ALFONSO MARTIN<br>ORTIZ PEÑA ANTÓNIO

 $7.3\pm 0.1$ PALLA 52

**M6lt!co** D.F.

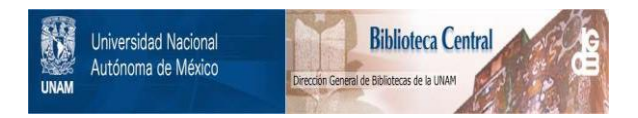

# **UNAM – Dirección General de Bibliotecas Tesis Digitales Restricciones de uso**

# **DERECHOS RESERVADOS © PROHIBIDA SU REPRODUCCIÓN TOTAL O PARCIAL**

Todo el material contenido en esta tesis está protegido por la Ley Federal del Derecho de Autor (LFDA) de los Estados Unidos Mexicanos (México).

El uso de imágenes, fragmentos de videos, y demás material que sea objeto de protección de los derechos de autor, será exclusivamente para fines educativos e informativos y deberá citar la fuente donde la obtuvo mencionando el autor o autores. Cualquier uso distinto como el lucro, reproducción, edición o modificación, será perseguido y sancionado por el respectivo titular de los Derechos de Autor.

## INDICE GENERAL.

l

l

4

4 4

6

INTRODUCCION.

c.

o.

#### CAPITULO I. Li\ COMPUTACION COMO UNA HERRAMIENTA DE LA ADMINISTRACION.

- A. Antecedentes Históricos.
- B. La computación como una herramienta de ln Administración.
	- Automatización de oficinas.
		- l. Ventajas de la automatización.

Fundamentos de bases de datos. l. Manejador de bases de datos. 6 2. Ventajas del manejo de información mediante el uso de bases de datos. 8 J. Modelos lógicos. 9 a. Modelo Jerárquico.<br>b. Modelo de Red.<br>c. Modelo Relacional. d. Modelo Entidad Relación. e. Modelo Semántico. 10 10 ll 12 lJ

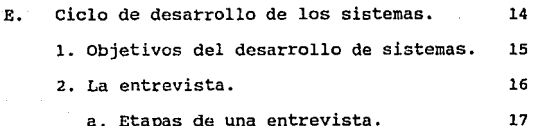

CAPITULO II. ANALISIS DEL PROCESO DE VENTANILLAS DEL DEPTO. DE SERVICIOS ESCOLARES DE LA ESCUELA NACIONAL DE ESTUDIOS PROFESIONALES. PLANTEL ARAGON. 21

- A. Funciones del Departamento de Servicios Escolares.
	- 1. Trámites Escolares.
- B. Descripción del proceso de inscripciones. 25
- c. Descripción del proceso de altas, bajas *y* cambios. 28
- D. Procesamiento de la información generada **por reinscripción.**

E. Problemática del proceso de inscripción. 31

F. consecuencias de los problemas generados 32

29

21 21

# CAPITULO III. PLANTEAMIENTO DE LA SOLUCIOH.

A. Identificación de los requerimientos del **usuario.** 

B. Infraestructura de cómputo en el Departamento de Servicios Escolares.

> 1. Características de operación de Ethernet.

c. Propuesta de Solución.

# D. Información requerida.

l. Estándares de comunicación. 43

a. Entradas al sistema central. b. Salidas del sistema central. 44 48

35

37

 $\cdot$ ,  $\cdot$ 

39

34

33

42

# CAPITULO IV. DISEÑO E IMPLEMENTACION. 57

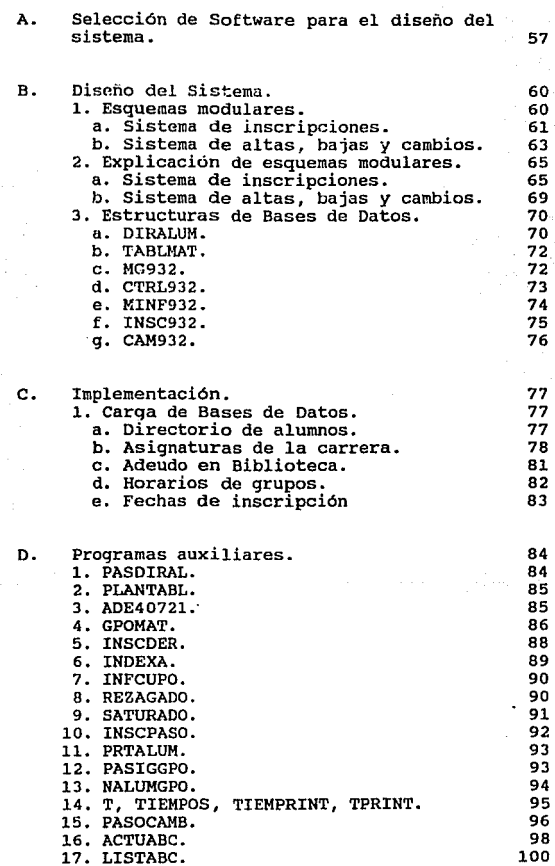

# CAPITULO V.

B.

Е.

PUESTA EN SERVICIO.

- Α. Creación del usuario para el sistema de **inscripciones.**  103
	- **Presentación al usuario.**
- c. Programa de capacitación.
- o. Pruebas generales del sistema.
	- **Descripción del proceso computarizado.**  113 l. Proceso de inscripciones. 113 2. Descripción del proceso de altas, bajas y cambios. ·ua ·
		- 3. Procesamiento de la información generada. 120

112

111

107

103

# CAPITULO VI. ANALISIS DE RESULTADOS. 121

- A. Evaluación de resultados en **inscripciones.** <sup>121</sup>
- B. Evaluación de resultados **en altas,**  bajas y cambios. 128
- c. Gráficas analíticas. 131

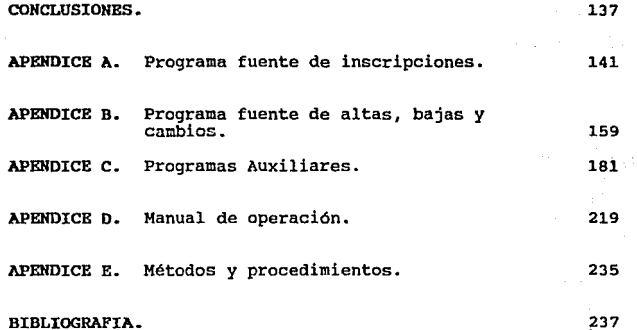

#### INTRODUCCION.

..

Hace ya 50 años que dio inicio la primera generación de las computadoras, y a pesar de su corta existencia, ya han influido en gran manera en la vida de los seres humanos.

Los grandes avances tecnológicos que ha sufrido la electrónica en<br>los últimos años han permitido que las computadoras hayan<br>simplificado su operación y reducido su tamaño y su costo, de tal<br>manera que cada día es mas acces para realizar las actividades propias de la oficina y la industria.

En los últimos años las computadoras han penetrado como herramientas de productividad primordialmente en oficinas, **fábricas, bancos, escuelas etc; es decir, en todos los centros de**  trabaja que requieren del manejo de grandes cantidades de **información.** 

El Departamento de Servicios Escolares de la Escuela Nacional de Estudios Profesionales Aragón no es la excepción, ya que sus actividades requieren del maneja de grandes cantidades de información, siendo una de estas, la realización de las inscripciones de los alumnas al siguiente periodo escolar.

El realizar esta actividad en forma automatizada surge con la necesidad de dar solución a los problemas que se generan en el<br>manejo de la información con el proceso en forma manual que se<br>venía llevando.

El presente trabajo detalla las etapas realizadas para lograr la **automatización mencionada.** 

En el capitulo uno se describe a la computadora como una herramienta de la administración, tomando como punto de partida los conceptos de sistematización de oficinas y los beneficios que esto **implica, así mismo se introducen los conceptos básicos acerca del**  manejo de información mediante el uso de las bases de datos.

El capitulo dos esta dedicado a describir las actividades que se realizan en el Departamento de Servicios Escolares y a identificar los problemas que tiene el personal con el manejo de información durante el periodo de inscripciones.

En el capitulo tres se marca el análisis realizado para satisfacer las necesidades de los usuarios y se presenta la solución propuesta que satisface estas necesidades. Así mismo se indican los recursos de equipo de cómputo con que cuenta el Departamento para realizar sus actividades.

El capitulo·cuatro esta dedicado a la explicación del diseño del sistema, partiendo de la selección del software utilizado para la realización de los programas y los procedimientos realizados para<br>su implementación.

El capitulo cinco describe el proceso de puesta en servicio de los sistemas desarrollados, indicando las actividades realizadas para capacitar al usuario final, así como la descripción, paso a paso del proceso automatizado.

El capitulo seis muestra los resultados obtenidos de las inscripciones del periodo 93-2, a través de las estadísticas generadas y gráficas analíticas.

Finalmente, los apéndices contienen el listado completo de todos los programas realizados para ·la automatización de las inscripciones, asi como el manual de operación para el sistema y una guia donde se describen los pasos necesarios para actualizarlo al siguiente período escolar.

#### CAPITULO I. LA COMPUTACION COMO UNA HERRAMIENTA DE ADHINISTRACION.

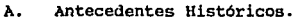

# B. **La computación como una herramienta**  de la Administración.

c. Automatización de oficinas.

D.

E.

l. Ventajas de la automatización.

# Fundamentos de bases de datos. l. Manejador de bases de datos. 6 2. Ventajas del manejo de información mediante el uso de bases de datos. s J. Modelos lógicos. 9 a. Modelo Jerárquico.<br>b. Modelo de Red.<br>c. Modelo Relacional. d. Modelo Entidad Relación. e. Modelo semántico. 10 10  $11$ 12 13

l

4

4 4

6

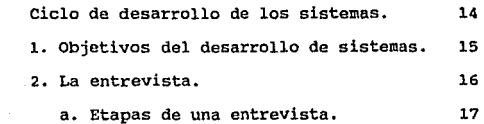

ANTECEDENTES HISTORICOS.

#### I LA COMPUTACION COMO UNA HERRAMIENTA DE LA ADMINISTRACION.

#### A. ANTECEDENTES HISTORICOS.

El desarrollo histórico de estas máquinas se inicia con las **primeras computadoras mecánicas que fueron inventadas por Pascal y Leibni tz; las cuales eran capaces de realizar las operaciones aritméticas básicas, suma y resta, posteriormente**  la multiplicación y división. Se ha aceptado que el principio **de las computadoras modernas se inició con la Máquina**  Analítica de Babbage en 1833.<br>El ASCC o MARK I, se basaba desde el punto de vista físico en

El ASCC o MARK I, se basaba desde el punto de vista físico en<br>un dispositivo eléctrico simple, el relé, su programación se<br>llevaba a cabo mediante una cinta perforada. Posteriormente Hollerith patentó en l.889 las tarjetas perforadas que se **usaron en la mayoría de los sistemas.** 

La primera computadora digital totalmente electrónica fue desarrollada por J. Mauchly, J .P. Eckert y H.H. Golstine en la Universidad de Pensilvania en 1946. Se llamaba ENIAC (Electronic Numerical Integrator and Computer - Calculador e Integrador Numérico Electrónico) utilizaba bulbos en su mayor parte. La programación del ENIAC, se llevaba a cabo mediante el establecimiento de conexiones entre cables eléctricos y el **accionamiento de gran cantidad de interruptores. En las** décadas siguientes, el progreso de este tipo de instalaciones **fue cada vez mas acelerado y siguió a una serie de etapas que reciben el nombre de generaciones.** 

#### PRIMERA GENERACION.

**La primera generación de computadoras corre a lo largo de 1943** a 1955. su característica primordial es el uso de la válvula electrónica (bulbo). La memoria que utilizaban era del tipo de<br>tambores magnéticos. El lenguaje utilizado para su programación era un código directo a la máquina. En esta<br>generación el almacenaje de programas era posible. Algunas<br>muestras de esta generación son el ENIAC, el EDVAC, la UNIVAC y la IBM 650.

#### SEGUNDA GENERACION.

En 1948 comienza la gestación de la segunda generación. Los Doctores W. Shockley, John Vardeen y w. Brittain inventan el transistor, el cual sustituye a la válvula electrónica por su mayor velocidad y menor consumo de energía. Esta generación ocupa el período de 1957 a 1963 y se caracteriza por el uso<br>del transistor. La memoria que utilizaron estos aparatos fue<br>basada en núcleos magnéticos. En 1957 apareció el primer lenguaje de alto nivel: el FORTRAN. También surgen durante<br>esta generación los sistemas operativos y el procesamiento en<br>régimen de tiempo compartido.

Representantes de esta generación son la NCR 501, IBM 7094 y la CDC-6600.

### TERCERA GENERACION.

Las mejoras en la construcción de transistores a través de los años sesentas, hicieron que la investigación se centrara en la miniaturización del transistor, · haciendo su aparición los Circuitos Integrados en 1963. Dando origen a la tercera generación que va desde 1964 a 1981.

**Aparecen las memorias basadas en semiconductores, asi como los**  Discos Magnéticos. Las computadoras pasan de ocupar habitaciones enteras a la ocupación de un escritorio. Los **microprocesadores son ahora el corazón de esta generación.** 

La programación estructurada domina en la solución de problemas, asi como la herramienta son los lenguajes de muy alto nivel. También se manejan los sistemas de tiempo compartido en redes multiusuarios. Aparece el BASIC.

**Cabe mencionar que hasta aqui, la tecnología de comunicaciones** se basaba en la via telefónica o en transmisiones digitales a través de modulación de pulsos. En esta generación se utilizan las Microondas, las Fibras Opticas y la comunicación via satélite.

ANTECEDENTES HISTORICOS. 3

Algunas computadoras creadas bajo esta tecnología son el IBM-360, la PDP-11, la HONEYWELL 200, la SPECTRA 70 y la CRAY l.

CUARTA GENKRACION.

Finalmente abarca desde 1975 hasta nuestros días y se **caracteriza fundamentalmente por la continuación del proceso** de integración de circuitos que culminó en 1975, con la consecución de una escala de integración que permitía colocar **<sup>60</sup> <sup>1</sup>000 componentes en una superficie de 25 mml. A este respecto, la integración de los circuitos alcanza el nivel de**  VLSI (integración a muy gran escala).

Esta etapa se caracteriza por la especialización de las<br>aplicaciones de la informática, entre las que destacan las<br>telecomunicaciones, el tratamiento electrónico de imágenes,<br>las bases de datos, la inteligencia artificial, expertos y el desarrollo de autómatas o robots.

QUINTA GENKRACION.

**Por último, se habla de una quinta generación puesta en marcha por las industrias japonesas en 1981, las cuales trabajan en**  el desarrollo de ordenadores inteligentes desde el punto de vista del sistema fisico, sin por ello abandonar la idea de un **sistema lógico que trabaje sobre la base de la simulación de los procesos que tienen lugar en el intelecto humano.** 

**El concepto de las máquinas de la quinta generación se basa en cuatro elementos fundamentales:** 

- 
- El módulo de resolución de problemas.<br>- El dispositivo de gestión de las bases de conocimientos.<br>- Una interfase de lenguaje natural.<br>- Un módulo de programación.
- 
- 

#### B. LA COMPUTACION COMO UNA HERRAMIENTA DE LA ADMINISTRACION.

**Constantemente, las empresas buscan el mejor aprovechamiento de sus recursos, la disminución de costos y el aumento de productividad: para ello, es necesario que utilicen la mayor cantidad de información disponible, lo que permite el manejo mas óptimo de los diferentes recursos (humanos, económicos etc.) con que se cuenta.** 

Gracias a la incesante evolución tecnológica, el manejo y **control de la información se han facilitado enormemente,**  surgiendo herramientas que provienen principalmente del campo de la computación y la electrónica.

La computadora es una herramienta útil en la solución de problemas, aunque es necesario mencionar que solamente ejecuta **problemas, aunque es necesario mencionar que solamente ejecuta<br>una serie de instrucciones y no "resuelve problemas" por si<br>sola. No se puede preguntar l Cómo resolver un problema ?, l** Qué método usar?, etc. Se necesita especificar una serie de instrucciones para la solución de estos problemas. En otras palabras, la computadora ofrece una ayuda muy valiosa proporcionando resultados cuantitativos para explorar<br>diferentes alternativas, lo que permite seleccionar y analizar diferentes alternativas, lo que permite seleccionar y analizar<br>aquellas alternativas que sean mejores.

#### C. AOTOHATIZACION DE OFICINAS.

La automatización de una oficina es la convergencia de herramientas de cómputo que permiten a los empleados y<br>ejecutivos la manipulación efectiva de la información de una<br>forma rápida y eficiente; ahora el usuario ya no tendrá que<br>levantarse para accesar un archivero y consult AUTOMATIZACION DE OFICINAS. 5

#### VENTAJAS DE LA AUTOMATIZACION.

- El incremento de los costos se reduce con la<br>eliminación del doble procesamiento de la misma del doble procesamiento de información en cualquier etapa del ciclo de proceso de **esta. En ocasiones la elaboración de cartas o** memorándumes se realiza de forma periódica. **Tradicionalmente cuando se enviaba una carta a diferentes personas, la secretaria tenia que elaborar repetidas veces la misma carta cambiando solo a quien esta** dirigida, ahora con la ayuda de la computadora, la **secretaria podrá accesar un archivo con la información**  que sea necesario, sin tener que repetirlo en su totalidad.

- se mejora la calidad y presentación en la elaboración de reportes. Anteriormente lá calidad de un reporte o un escrito dependía de la capacidad de una secretaria, (visto desde el punto de vista de la ortografía y redacción) , actualmente mediante el uso de las **computadoras podemos emplear la gran variedad de procesadores de texto que existen en el mercado, los cuales ofrecen muchas aplicaciones para generar reportes** con calidad.

- se incrementa el control y la calidad de servicio, al **tener todos los servicios comunicados entre si, de tal**  forma que se pueda accesar cualquier tipo de información desde cualquier área de trabajo.

- La automatización da como resultado una reducción de las funciones de mano de obra, la acción de clasificación *y* búsqueda de documentos estará implícita al utiliar<br>*y búsqueda de documentos estará implicita al utiliar*<br>equipo de cómputo. El uso de papel se reduce ya que so se emitirán aquellos documentos que sean realmente **necesarios.** 

- La automatización permite tener un control pleno de las actividades desarrolladas por el personal de la oficina, generar reportes estadísticos de las actividades realizadas por cada empleado.

**Resumienda,·gracias·a1 uso de procesos de automatización**  de oficinas se logran los siguientes objetivos: ·

- Se tiene una mejor estructura en las actividades realizadas.

- se aumenta la productividad y eficiencia de los empleados.

- Hay una mejor integración de servicios.

- **Se reducen los costos en cuanta a mano de obra.** 

- Reducción del uso de papel.

Se puede tener un mejor procesamiento de la **información.** 

- Se tiene un ahorro considerable de tiempo.

- Hay mnyor supervisión gerencial.

#### D. FUNDAMENTOS DE BASES DE DATOS.

**Los sistemas de bases de datos se han convertido en una parte**  importante de los sistemas de cómputo, gracias a la facilidad que presentan para el manejo de grandes volúmenes de información. Por tal motivo no podemos pasar por alto el **mencionar los conceptos fundamentales de las bases de datos:** 

Un sistema de manejo de bases de datos (en inglés, DBMS, **database management systern), consiste en un conjunto de datos**  acceso a esos datos. El conjunto de datos relacionados es<br>conocido como base de datos. El objetivo primordial de un<br>DBMS es crear un ambiente en el que sea posible guardar y recuperar información en forma rápida y' eficiente.

#### FUNDAMENTOS DE BASES DE DATOS. 7

## l.. MANEJADOR DE BASES DE DATOS,

Como se mencionó anteriormente, un manejador de bases de datos es un módulo de programas que constituyen la<br>interfaz entre los datos de bajo nivel almacenados en la<br>base de datos, los programas de aplicaciones y las<br>consul

Interacción con el manejador de archivos. Los datos sin procesar se almacenan en el disco mediante el sistema de archivos proporcionado normalmente por un sistema operativo convencional. El manejador de bases de datos traduce las diferentes proposiciones de un lenguaje de manejo de datos a comandos de sistema de archivos de bajo nivel. Así, el manejador de base de datos se encarga del almacenamiento, recuperación y actualización de los datos en la base de datos.

Implantación de la integridad. Los valores de los datos almacenados en la base de datos deben satisfacer ciertos tipos de lirnitantes de consistencia. El administrador de la base debe especificar estas limitantes en forma explicita, de tal forma que si durante las actualizaciones realizadas a la base de datos alguna de estas limitantes es violada, pueda realizar la acción apropiada.

Puesta en práctica de la seguridad. No es preciso que todos los usuarios que manejan la base de datos tengan acceso a todo su contenido, el manejador de la base es el responsable de que se cumplan estos requisitos de seguridad.

Respaldo y recuperación. Un sistema de cómputo, como cualquier otro sistema, esta sujeto a fallas. Existen diversas causas , entre ellas la caída de las cabezas lectoras de disco, la interrupción del suministro de casos se pierde información de la base de datos. Es responsabilidad del manejador de la base de datos detectar estas fallas y restaurar la base de datos al estado que existía antes de presentarse la falla. Esto se<br>logra normalmente iniciando diversos procedimientos de<br>logra normalmente iniciando diversos procedimientos de respaldo y recuperación.

A

**Control de concurrencia. Cuando varios usuarios actualizan la base de datos en forma conserve la consistencia de los datos.**<br>Es necesario que el sistema controle la interacción entre los usuarios concurrentes; lograr dicho control es una de las tareas del manejador de la base de datos.

#### 2. VENTAJAS DEL MANEJO DE INFORMACION MEDIANTE EL USO DE BASES DE DATOS.

El uso de bases de datos para el manejo de información **tiene muchos beneficios, entre los cuales podemos**  mencionar los siguientes:

Bajo costo. El costo de almacenamiento es menor, también hay una minimización del costo en los cambios de información.

Claridad. Los usuarios podrán saber con claridad los datos que se encuentran a su disposición y comprenderla sin dificultad.

Desempeño. Los pedidos de datos se atenderán con la rapidez adecuada según el uso que de ellos habrá de **hacerse.** 

Facilidad de uso. Los usuarios tendrán fácil acceso a los datos. Las complejidades internas son ajenas al usuario, gracias al sistema de administración de la base.

Disponibilidad. Los datos se hallarán inmediatamente disponibles para los usuarios en la mayoría de las veces que los solicite.

Menor proliferación de datos. Las necesidades de nuevas aplicaciones serán satisfechas con los datos existentes en lugar de crear nuevos archivos, evitándose la proliferación de datos.

MODELOS LOGICOS.

Flexibilidad. Los datos podrán ser utilizados o<br>explorados de manera flexible, con diferentes caminos de<br>acceso.

Rapidez de acceso. Los mecanismos de acceso y los métodos de direccionamiento permiten un rápido acceso a la **información requerida para satisfacer las necesidades del usuario.** 

#### 3. MODELOS LOGICOS.

El manejo de la información implica tanto la definición **de estructuras para el almacenamiento como la creación de**  es conservant and a mane in a información. Para describir la<br>macuraleza de una base de datos, se define el concepto de<br>modelo de datos, que es un conjunto de herramientas<br>conceptuales para describir: los datos, las relacio **existentes entre ellos, su semántica y sus limitaciones.** 

Para que un modelo sea efectivo, debe representar lo mas<br>cercanamente posible los conceptos del mundo real que son<br>usados para estructurar la información en una<br>organización. Los ejemplos mas conocidos de modelos de<br>datos últimos son orientados a entidades.

#### a. MODELO JERAROUICO.

**Una base' de datos jerárquica, consiste en un conjunto de registros que se conectan entre si por medio de ligas. Un registro es un conjunto de campos, cada uno de los cuales contiene un solo valor. Una liga es una asociación entre dos registros, exclusivamente.** 

Un diagrama de estructura de árbol es el esquema de una base de datos jerárquica, y consta de dos componentes<br>básicos: cuadros, que corresponden a tipos de registro,<br>y líneas, que corresponden a ligas. Un diagrama de<br>estru **diagramas de estructura de árbol son similares a los de** estructura de datos del modelo de red.

**Haciendo una analogia con las estructuras de árbol, en las cuales se tienen nodos y una relación de jerarquía que ue da de un nodo padre a hijo, se define un conjunto** como una jerarquia de dos ni veles de registros. El como una jerarquía de dos niveles de registros. El registros. El puede tener una ocurrencia del propietario y cualquier número de ocurrencias de los registros hijos llamados miembros. Las relaciones de padre a hijo pueden ser 1:1 (uno a uno), l:M (uno a muchos), pero nunca M:H (muchos **a muchos). En el caso de las relaciones muchos a nuchos, es necesario repetir registros si se desea conservar la**  organización de estructura de árbol de la base de datos.

#### b. MODELO DE RED.

Una base de datos de red consiste en un conjunto de se organizan en forma de gráfica arbitraria. Un diagrama<br>de estructura de datos es el esquema para una base de datos de red.

En una estructura de árbol no se permite que un nodo hijo tenga más de un nodo padre. En una estructura tipo red, según CODASYL/DBTG (Data Base Task Group) un hijo sí<br>puede tener mas un padre, siempre y cuando cada uno este **en un conjunto diferente. Una relación M:N es una red en latea uno este en conta**<br>si misma. El modelo de red permite modelar en forma<br>directa relaciones M:N, pero en este hay un nuevo elemento que se llama conector, que se puede representar<br>como un registro que contiene datos que describen la asociación entre padres e hijos.

Todas las ocurrencias de un conector para un propietario<br>se colocan en una cadena que parte del mismo y retorna a<br>él, igual sucede con las ocurrencias de un miembro. De<br>esta manera cada ocurrencia del conector esta en dos **cadenas, en una de su padre y en una de su hijo. Esto hace que la estructura interna de un archivo sea muy** compleja, pues contiene muchos apuntadores. Un problema **que presentan, es que para una misma pregunta, se puede tener acceso a la información por dos caminos, uno de los cuales, según las condiciones especificas de la pregunta, será mejor que el otro. Esto se debe tomar en cuenta** cuando la programación es muy rígida.

#### c. EL MODELO RELACIONAL.

El modelo de datos relacional esta basado en una serie de tablas. El usuario del sistema de base de datos puede **consultar estas tablas, insertar registros nuevos,** eliminarlos y modificarlos. Existen varios lenguajes para **expresar estas operaciones, como el cálculo relacional de**  columnas y el cálculo relacional de dominios, los cuales son lenguajes sin procedimientos que representan la capacidad básica requerida en un lenguaje de consulta El álgebra relacional es un lenguaje de procedimientos que es equivalente, en capacidad, a las dos formas del cálculo relacional; define las operaciones empleadas en los lenguajes de **relacionales.** 

# d. EL MODELO ENTIDAD-RELACION.

 $\Delta\theta$  ,  $\lambda$ 

El modelo de datos Entidad-Relación (E-R) esta basado en **una percepción de un mundo real que consta de una serie**  de objetos básicos de relaciones entre el estos objetos. Se desarrolló para facilitar el diseño de bases de datos permitiendo especificar un **esquema empresarial. Este esquema representa la** estructura lógica general de la base de datos.

> Una entidad es un objeto que existe y que puede distinguirse de otros objetos. La distinción se logra relacionando cada objeto con una serie de atributos que **lo descr !ben. Una relación es una asociación entre varias**  entidades. Los conjuntos de todas las entidades y de todas las relaciones del mismo tipo se denominan conjunto de entidades y conjunto de relaciones, respectivamente.

> Una tarea importante dentro de la modelación de bases de **datos consiste en especificar la forma en que se van a** distinguir las entidades y las relaciones.

> Conceptualmente, las entidades y relaciones individuales<br>son distintas, pero desde el punto de vista de las bases<br>de datos, su diferencia debe expresarse en términos de<br>sus atributos. Para hacer estas distinciones, a cada conjunto de entidades se le asigna una llave primaria. La llave primaria es un conjunto de uno o más atributos que, juntos, permiten identificar en forma única una entidad dentro del conjunto de entidades o una relación dentro del conjunto de relaciones.

> La estructura lógica general de una base de datos puede **expresarse en forma gráfica mediante un diagrama E-R. Una**  base de datos que se ajuste a un diagrama E-R también **puede representarse como una serie.de tablas. Para cada**  en la base de datos existe una tabla única a la que se le asigna el nombre del conjunto de entidades o de **relaciones correspondientes. Cada tabla tiene varias**  columnas a las que también se asignan nombres únicos.

#### MODELOS LOGICOS. 13

Una limitación del modelo E-R es que no se pueden **expresar relaciones entre las relaciones. La solución es** emplear la agregación, que es una abstracción en la que emplear la agregación, que es una abstracción en la que<br>los conjuntos de relaciones se tratan como conjuntos de<br>entidades de más alto nivel. Así, puede considerarse a un **entidades de más al to nivel. Así, puede considerarse a un** conjunto de relaciones y los conjuntos de entidades a los **que asocia como una entidad de alto nivel que se maneja** en la misma forma que cualquier otra entidad.

# e. MODELO SEMANTICO.

Los modelos tradicionales están orientados a registros,<br>e incluso las entidades u objetos del mundo real todavía<br>no pueden ser directamente expresados en los modelos<br>tradicionales. Una de las ventajas del modelado de datos semántico es que está más orientado al usuario y que no **lo restringe a usar ninguna estructura de implementación**  particular.

En el modelo semántico los tipos de objetos y entidades **son llamados clases. Una clase es un medio de estructuración y no implica ninguna implementación física. Cada entidad es un miembro de alguna clase. Las entidades en una base semántica están organizadas dentro de una colección significativa de entidades que comparten características comunes.** 

E. CICLO DE DESARROLLO DE LOS SISTEMAS.

**Durante el desarrollo de sistemas se presentan varias etapas en las cuales, el diseñador establece los pasos a seguir para**  solucionar un problema. Podemos definir estas etapas como sigue:

**1 Identificación de problemas. oportunidades y objetiyos.**  Durante esta etapa el diseñador de sistemas identifica los problemas que tiene un grupo de usuarios, y determina **qué procesos pueden perfeccionarse con el uso de sistemas**  de información computarizados.

- **2 Determinagión de los requerimientos de información. En**  esta etapa el diseñador identifica los requerimientos **necesarios para solucionar los problemas planteados en la etapa anterior, mediante el uso de herramientas de sondeo e investigación como son: muestreos, estudios de datos,**  cuestionarios y entrevistas. Se puede determinar que esta **es una etapa esencial del desarrollo de sistemas, pues**  durante esta se podrán establecer los elementos para lograr un diseño que satisfaga las necesidades requeridas **por un grupo de usuarios. Esta etapa se caracteriza por**  el trabajo interactivo entre el diseñador y el usuario final.
- **3 Análisis de las necesidades del sistema. Durante esta**  etapa se determinan los requerimientos propios del sistema, es aqui donde el analista prepara una propuesta del sistema que resume todo lo que ha encontrado, y plantea las recomendaciones de lo que deberá realizarse. Para auxiliarse en sus actividades el diseñador hace uso de los diagramas de flujo y del **diccionario de datos.**
- **4 piseño del sistema recomendado, Se realiza la**  elaboración de un diseño lógico del sistema, considerando accesos efectivos al sistema (Diseño de formas y pantallas) , la interfaz con el usuario y los formatos de

#### CICLO DE DESARROLLO DE LOS SISTEMAS. 15

salida que proporcionará (Pantalla o impresión). Los formatos de salida son sumamente importantes ya que los **usuarios frecuentemente juzgan el mérito del sistema, exclusivamente por sus salidas. También son diseñadas durante esta etapa las estructuras de las bases de datos que se utilizarán para manejar la información.** 

- **5 Desarrollo y documentación del Software. Se desarrolla el**  Software original (diagramas de flujo). El diseñador<br>elabora los algoritmos y hace la documentación.<br>Posteriormente se realizan los manuales de **Posteriormente se realizan los manuales de** procedimientos.
- **6 Pruebas y mantenimiento del sistema. Una vez que se ha**  Concluido el sistema, se realizan las pruebas del mismo,<br>antes de ser entregado al usuario final. Primero se usan<br>datos ficticios y luego se trabaja con datos reales. El<br>mantenimiento del sistema empleza aquí, y se llevará
- **7 Implantación y eyaluación del sistema. Esta es la última**  etapa del desarrollo, donde se realiza la implantación y puesta en marcha formal del sistema. Durante esta etapa<br>se incluye la capacitación y adiestramiento del usuario final en su manejo.

#### l. OBJETIVOS DEL DESARROLLO DE SISTEMAS.

a) Reducción de errores y mayor presentación en la captura de datos.

b) Reducción en el costo (Simplificar o eliminar innecesarios). de salidas del sistema duplicados

c) Aceleración de la captura de datos.

d) Reducción de tiempo de procesamiento de· datos.

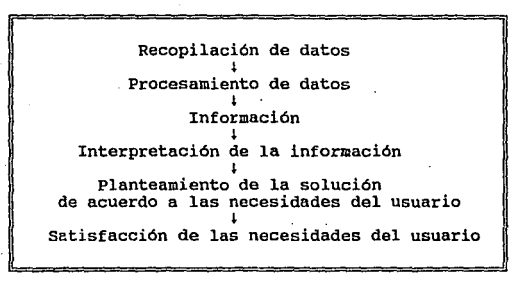

#### 2. LA ENTREVISTA.

Una entrevista es una conversación que tiene un propósito **o una meta.** 

La distinción entre una conversación social y una **entrevista esta fundamentada no en su contenido, sino en** si sirve para un propósito particular.

Como hemos visto, las entrevistas generalmente están<br>orientadas a obtener información, identificar o<br>solucionar problemas.

La estructura de la entrevista es el grado hasta el cual el entrevistador, determina el contenido *y* desarrollo de **la conversación. Las entrevistas en este caso pueden ser** No Directivas, Directivas o Guiadas *y* Altamente Estructuradas:

**En las entrevistas No Directivas, el entrevistador interfiere lo menos posible con el curso natural del** habla del usuario, con el propósito de que se sienta los mas cómodo posible y que vaya sacando la información en **base a sus comentarios.** 

**Las entrevistas Altamente Estructuradas pueden caer en lo**  rígido, debido a que su formato es de preguntas planeadas **seguidas por las respuestas del usuario, se asemejan a un** tipo de interrogatorio. En ellas, el fin es recopilar la mayor cantidad de información definida.

**En medio de ambos extremos, se encuentran muchas mezclas, que se conocen como Entreyistas Guiadas o Dirigidas.** 

La estructura de una entrevista depende de su propósito.

a. ETAPAS DE UNA ENTREVISTA.

**Generalmente son tres etapas y se desarrollan a través**  del tiempo.

Principio - Desarrollo - Cierre/Fin

### PRIHBRA ETAPA· / PRINCIPIO DE LA ENTREVISTA.

ab as the Karl House

edice and tal Website

newspectual.com 200 Block of Coll ar Tunis

En ella, el entrevistador debe prestar una atención cuidadosa a los primeros minutos de contacto. Es probable **que si el usuario no nos conoce, se sienta un poco** incómodo de hablar con un extraño, por lo que es **necesario establecer una relación armoniosa y cómoda de**  trabajo.

**Esto se puede lograr con sentido común, respeto, cortesía, una sonrisa amable y un saludo amistoso. Debe**  iniciarse con una charla informal, aunque el entrevistador debe de tratar por cualquier medio posible que el usuario, se anime a hablar libre y honestamente de cualquier tópico que sea relevante para la entrevista.

SEGUNDA ETAPA / DESARROLLO, PARTE MEDIA DE LA ENTREVISTA.

La transición a la parte media de la entrevista, debe ser<br>lo más suave y fácil que sea posible para el usuario, en<br>ella podemos utilizar TÉCNICAS NO DIRECTIVAS.

**Usualmente se empieza esta etapa con una pregunta abierta** o una petición.

- Cuénteme un poco de su trabajo.

- Y cómo realiza el manejo de su información.

Una ventaja importante de hacer preguntas abiertas, es que permite al usuario y<br>que permite al usuario empezar con su propio estilo y<br>revelan alternativas sobre preguntas no consideradas.

Las preguntas o comentarios abiertos se pueden utilizar durante el proceso de entrevista, siempre que se desee instigar la conducta verbal del usuario. Comentarios<br>como: - Por favor continue.<br>- Qué opina de ...<br>- Qué opina de ...<br>son medios continuos de estrategias no directas.

En caso de que estemos buscando información más especifica o buscamos que el usuario no se salga del tema de conversación o motivo de la entrevista, aplicamos técnicas directivas.

Normalmente se realizan a base de preguntas planeadas can anticipación, pero que surgen como si fueran espontáneas

- *l* Quiénes son las personas encargadas ?
- *<sup>l</sup>*En qué tiempo realizan el proceso ?

- ¿ Qué trámite se le da a la documentación ?

Aunque usando preguntas directas podemos ahorrar tiempo y cubrir di versos aspectos, corremos el riesgo de aburrir al entrevistado o afectar el clima de armenia entre el entrevistado y el entrevistador.

# TERCERA ETAPA / CIERRE O FIN DE LA ENTREVISTA.

La última etapa de una entrevista sirve para señalar la conclusión de la entrevista, en ella se elogia la cooperación del usuario y se le reconoce el valor de su tiempo. Así mismo se da la oportunidad al usuario, de que a

**Las preguntas y los comentarios etapa, suelen ser interesantes**  lagunas de información. **del usuario en esta** y completar algunas

**Por lo general se termina con una serie de rituales de**  despedida.

CAPITULO II. AHALISIS DEL PROCESO DE VENTANILLAS DEL DEPTO. DE SERVICIOS ESCOLARES DE LA ESCUELA NACIONAL DE ESTUDIOS PROFESIONALES. PLANTEL ARAGON.

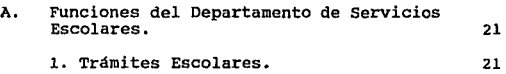

B. Descripción del proceso de inscripciones. 25

- c. Descripción del proceso de altas, bajas y cambios. 28
- D. Procesamiento de la información generada por reinscripción. 29

E. Problemática del proceso de inscripción. 31

**F. Consecuencias de los problemas generados 32** 

•FUNCIONES DEL DEPARTAMENTO DE SERVICIOS ESCOLARES. 21

II. ANALISIS DEL PROCESO DE VENTANILLAS DEL DEPARTAMENTO DE SERVICIOS ESCOLARES DE LA ESCUELA NACIONAL DE ESTUDIOS PROFESIONALES PLANTEL ARAGON.

A. FUNCIONES DEL DEPARTAMENTO DE SERVICIOS ESCOLARES.

El departamento de Servicios Escolares es el encargado de<br>atender los requerimientos de la población estudiantil de la<br>Escuela Nacional de Estudios Profesionales Aragón, como son: cartas, constancias y revisión de estudios; cambio de carrera,<br>grupo y turno. Además es el responsable de tramitar todos los<br>asuntos relacionados con inscripciones y reinscripciones: órdenes de pago *y* tira de materias entre otros.

### 1. TRAMITES ESCOLARES.

A continuación se listan todos los trámites que se **realizan en el Departamento de Servicios escolares, los**  cuales se realizan tlnicamente a petición del interesado *y* son atendidos en los periodos establecidos para ello.

### INSCRIPCION.

**Este trámite es llevado a cabo cuando un estudiante**  ingresa a la Universidad. El alumno una vez que ha sido aceptado para cursar el nivel profesional se presenta en el plantel con la carta de aceptación, comprobante de pago de inscripción anual y tres, fotografías tamaño infantil, *y* se le entrega su comprobante de inscripción *y* su tarjetón-credencial para su firma.

# 22 ANALISIS DEL PROCESO DE VENTANILLAS.

#### CREDENCIAL.

El trámite de credencial es realizado después de la inscripción con la copia del comprobante de pago de inscripción anual. Con esta se acredita al interesado como alumno de la Universidad.

Resello : Es obligación de cada alumno resellar su **credencial anualmente, para lo cual debe presentar el comprobante de inscripción del semestre en curso.** 

Reposición: En caso necesario el alumno puede tramitar la reposición de.su credencial, a la que tiene derecho en **tres.ocasiones durante el curso de su carrera en tanto** este inscrito. Para ·ello debe presentar comprobante de **inscripción del semestre· en curso, constancia de no** adeudo de libros . en la biblioteca, constancia de no adeudo de material de laboratorio, clínica o deportivo y comprobante de pago por concepto de reposición.

Reexpedición: Se refiere a una credencial especial, para quienes terminaron la carrera y están elaborando el proyecto de tesis o tesina. Con ella puede utilizar los servicios de Hemeroteca y Bibliotecas Nacionales, Central .<br>2006 : y. del Plantel.<br>2008 : y. del Plantel.

#### CAMBIO DE CARRERA.

El trámite correspondiente a cambio de carrera es realizado por la Unidad Académica, el Departamento de Servicios Escolares solo se encarga de entregar al alumno la papelería respectiva para que realice su trámite.

Para poder. solicitar el trámite, es necesario que el alumno no tenga mas de un año de haber ingresado al nivel de licenciatura, y que acuda a Ciudad Universitaria, al departamento de orientación vocacional.

a east

P. BBC Concert

his agus  $\sim$  TRAMITES ESCOLARES.

*•;:,* 

د مورو<sub>د</sub>ين s and 10:10:04  $\sqrt{2}$  ,  $\sqrt{2}$  ,  $\sqrt{2}$ 

 $O\{\sigma\}$  is  $\sim$ 

economic  $\beta$  )  $\rightarrow$   $\infty$ . **Replaced** Austria C in me  $\mathcal{TCI}_3$ 

#### CONSTANCIAS.

**Son documentos que informan de una o varias**  características del registro escolar de un alumno, estas **pueden ser:** 

- **Horario.** 

- **Inscripción. Con asignaturas y/o semestre que cursa.** 

- Créditos.

- Créditos y promedio.

- **Terminación de estudios con o sin promedio.** 

- **Periodo escolar, intersemestral e interanual.** 

- Periodo vacacional.

- Solicitud a la Dirección General de Profesiones, para la práctica profesional.

Para su trámite se presenta el comprobante de pago y la<br>credencial universitaria. Solo para el certificado se ··' credencial universitaria. Solo para el certificado se :;¡;r **entregan además, cuatro fotografías no instantáneas tamaño credencial, de frente, recientes y ovaladas por** cada certificado solicitado.

#### HISTORIAS ACADEMICAS.

the list of a cadémica se expide semestralmente para dar  $ab$ n.bn $\sim$ ff for mentrega solo es necesario presentar la credencial en energa solo es mecesario presentar la escuela. a conocer el avance académico de cada alumno, para su

૦ વે

### .24 ANALISIS DEL PROCESO DE VENTANILLAS.

#### REINSCRIPCION.

Es el trámite que realizan los alumnos en periodos posteriores al ingreso para quedar registrados en una o varias asignaturas. Este trámite se realiza **semestralmente y es necesario presentar orden de pago por**  inscripción anual y solicitud reinscripción.

# REGISTRO DE EXAMENES EXTRAORDINARIOS.

Los alumnos que no acreditaron alguna materia en Periodo regular tienen oportunidad de presentarla en exámen extraordinario, para ello debe realizar su registro en las fechas señaladas por el Departamento de Servicios Escolares; cada alumno tiene derecho e registrar tres **exámenes por año y en el caso de alumnos afectados por el** art. 19 podrán realizar dos exámenes adicionales por periodo· escolar, previa autorización de la Unidad Académica. Para su trámite solo es necesario hacer la ·entrega de solicitud de registro *y* el recibo de pago . **correspondiente.** 

#### CORRECCION DE ACTAS.

A través de la sección de actas el alumno puede solicitar la corrección de alguna calificación que fue asentada erróneamente en el acta, para lo.cual debe entregar.la solicitud de corrección ·con la firma del profesor que acredite la corrección.
# DESCRIPCION DEL PROCESO DE INSCRIPCION, 25

#### REVISION DE ESi'UDIOS.

**Una vez que el alumno ha concluido sus estudios e inicia sus trámites de titulación, es necesario realizar una** revisión de sus estudios para certificar que cubre los créditos que establece la universidad. Esta revisión es **realizada a solicitud del alumno, en la sección de egresados.** 

#### EXAMEN PROFESIONAL Y TITULACION.

**El exámen profesional tiene como objetiva valorar en conjunto los conocimientos generales del sustentante en su carrera: que demuestre su capacidad para aplicar los**  conocimientos adquiridos y que compruebe que posee **criterio profesional.** 

**El Departamento de Servicios Escolares es el encargado de** realizar todos los trámites para la realización de **exámenes profesionales, así como la formulación de expedientes de los alumnas que se titularán.** 

#### B. DESCRIPCION DEL PROCESO DE INSCRIPCIONES

**La coordinación de la carrera de Derecho es el área encargada de realizar la apertura de grupos, formulación de horarios, asi como de la asignación de profesores, de acuerdo a las necesidades de cada semestre. Una vez generada esta información, es enviada a los siguientes departamentos para su**  utilización:

- La unidad de Planeación.
- El Departamento de servicios Escolares.

# 26 ANALISIS DEL PROCESO DE VENTANILLAS,

La unidad de Planeación es la encargada de la elaboración de **horarios impresos, los cuales son puestos para información de**  los alumnos en el área de biblioteca. Asi mismo es la **encargada de la generación de los números de sorteo, los** cuales indican los dias y fechas en que cada alumno debe de realizar su inscripción; una vez que se ha generado esta **información, es enviada al Departamento de servicios Escolares** para su trámite.

Con la información de grupos recibida de la coordinación, el **Departamento de Servicios Escolares se encarga de realizar la**  apertura de los grupos que será enviada a Ciudad Universitaria por medio del formato FBC-05.

**Asi mismo se encarga de preparar el material necesario para llevar a cabo el proceso de inscripciones, como es:** 

La elaboración de hojas estadisticas para control de **grupos, las cuales contienen la información de clave y nombre de la asignatura, semestre y grupo en donde se** impartirá la materia.

Realiza también la separación de hojas ópticas **prellenadas por fechas de acuerdo a los dias narcados en los m1meros de sorteo.** 

**Tres dias antes de que se realicen las inscripciones, el personal de ventanillas hace entrega a los alumnos de la papelería correspondiente para su inscripción como es la tira de materias provisional, la hoja de estadística para**  evaluación de profesores y el recibo de pago en el caso de que sea una inscripción anual.

Llegada la fecha de inscripción, cuatro elementos del departamento de servicios escolares y el personal asignado por diferentes salones para iniciar la atención de los alumnos de la siguiente forma:

**En cinco salones se sitúan grupos de 2 a tres personas**  de los que consta la carrera. El primer salón es<br>utilizado para atender a los alumnos que se inscribirán<br>a primer o segundo semestre. En el segundo salón se<br>atiende a los alumnos que pasarán a tercero o cuarto

#### DESCRIPCION DEL PROCESO DE INSCRIPCION. 27

semestre. El tercer salón inscribe a los alumnos de quinto y sexto semestre; y el cuarto salón atiende a los alumnos de séptimo y octavo. Por último, es destinado otro salón para la entrega y recepción de hojas ópticas.

El proceso durante la inscripción es el siguiente: el alumno<br>se presenta en el salón que le corresponde de acuerdo al<br>semestre que va a cursar, ahí se verifica con la ayuda del<br>listado de números de sorteo que realmente le inscribirse ese día, de ser correcto se le recibe su<br>propuesta de horario para que se verifique que exista cupo en<br>los grupos que solicita, esta verificación se realiza en las hojas de estadísticas de grupos, en las cuales de existir<br>lugares disponibles se marca con una "x" el lugar que el<br>alumno coupará, en el caso de que dicho grupo ya se encuentre<br>saturado, se le informa al alumno que busque saturado, se le informa al alumno que busque otra opción de inscripción que pueda ser aceptada. El mismo procedimiento se realiza para cada una de las materias que se favorable y se han autorizado las materias a cursar, el alumno pasa al salón de hojas ópticas con sus tira de materias provisional autorizada para solicitar su hoja de alvéolos <sup>y</sup> proceder a su llenado, una vez que finalizó el llenado de la hoja, el alumno hace entrega de ella y da por finalizada su inscripción.

Una vez concluido el horario de inscripción, se realiza la recopilación de las hojas ópticas y de estadística de profesores para su concentración en el Departamento de Servicios Escolares para su posterior envio a Ciudad Universitaria, previa lectura de esta información por parte de la Unidad de Planeación del plantel.

#### 28 ANALISIS DEL PROCESO DE VENTANILLAS.

#### c. DESCRIPCION DEL PROCESO DE ALTAS BAJAS Y CAMBIOS

Dos semanas después de realizada la inscripción, el<br>Departamento de Servicios Escolares realiza un período de<br>altas, bajas y cambios, en donde los alumnos tienen<br>oportunidad de modificar su inscripción, o de realizarla, en

**El procedimiento para realizar algan movimiento es el**  siguiente:

El alumno pide en el área de ventanillas una hoja de **solicitud de cambio, en la cual anota las modificaciones**  que quiere realizar, después la solicitud es entregada para ser evaluada por el responsable de la ventanilla, quien indica que la respuesta a su solicitud de cambio será entregada al d1a siguiente.

**Una vez finalizado el horario de atención en ventanillas,** se procede a la evaluación de las solicitudes de cambio, **apoyándose en las copias de las listas de asisitencia que son recibidas de e.u., en base a los siguientes puntos:** 

**-Si el movimiento solicitado por el alumno es una 'BAJA',** se autoriza el movimiento y se anota el lugar que realizó la baja, esto para indicar que existe un lugar<br>disponible por si otro alumno solicita darse de alta en este grupo.

-si el movimiento solicitado es una 'ALTA' se verifica en la lista del grupo que solicita si aun existen lugares disponibles, de ser as1 se marca en el listado el lugar que el alumno ocupará y se autoriza el movimiento.

#### DESCRIPCION DEL PROCESO DE ALTAS, BAJAS Y CAMBIOS. 29

-si el movimiento solicitado es un 'CAMBIO DE GRUPO' se verifica primero que el grupo al que se va a cambiar el alumno tenga lugares disponibles y posteriormente se redliza la baja que solicita, verificando que se hagan las anotaciones respectivas en los dos grupos.

Posterior a la evaluación de solicitudes son marcadas con una autorización aquellas que cumplieron con los requisitos necesarios, para ser entregadas a los alumnos junto con la<br>hoja óptica para que realicen su llenado y continúen con su trámite. Las solicitudes rechazadas son separadas para<br>notificar al alumno la causa por la que sus movimientos no<br>fueron autorizados.

Las hojas ópticas de las solicitudes autorizadas son Las hojas ópticas de las solicitudes autorizadas son<br>recopiladas y foleadas para su envió a C.U., donde serán<br>procesadas para hacer el ajuste a las inscripciones que fueron<br>enviadas anteriormente.

# D. PROCESAMIENTO DE LA INFORMACION GENERADA POR<br>REINSCRIPCION.

El departamento de servicios Escolares se encarga de recoger solicitudes de :

- Reinscripción preimpresas.<br>- Reinscripción en blanco.

- Altas, bajas y/o cambios.

Despuós de la recepción de horarios por parte de la<br>coordinación, Servicios Escolares remite a C.U la declaración de grupos y profesores en el formato FBC-05.

# 30 ANALISIS DEL PROCESO DE VENTANILLAS.

Una vez recibida la información en C.U. la Subdirección de Sistemas de Registro Escolar (S.S.R.E.) procesa las altas de grupos y profesores emitiendo un diagnóstico que es enviado a la Escuela de procedencia para su distribución.

Posteriormente Servicios Escolares distribuye y recibe las **solicitudes de reinscripción, las cuales son enviadas a la** S.S.R.E. para su proceso.

Una vez que la s.s.R.E. ha procesado la información de las inscripciones, emite el diagnóstico y genera la relación alumnos-grupo y grupo-profesor en papel oficial y se remite al plantel de origen para su revisión.

**Una vez que se iniciaron los cursos ordinarios Servicios**  Escolares da un periodo para la recepción de solicitudes de altas, bajas y/o cambios de grupo. Después remite a C.U. los ajustes a grupos y profesores, y las solicitudes de altas, bajas y/o cambios de grupo.

S.S.R.E. recibe y procesa los ajustes a grupos y profesores, reincripción y solicitud de altas, bajas y/o cambios de grupo, **emitiendo el diagnóstico correspondiente, los comprobantes de inscripción de cada alumno, la relación de alumnos por grupo**  y las relaciones de grupo-profesor.

**Una vez recibidas las tiras de materias computarizadas la sección de ventanillas las distribuye a los alumnos, y remite**  el segundo ajuste de grupo-profesor y de reinscripción.

La s.s.R.E. emite las preactas del periodo ordinario.

Servicios Escolares cuenta con un tercer periodo de a juste para corregir grupos y profesores, 'después de que la s.s.R.E. recibió este ajuste genera:

- Actas de exámenes ordinarios.<br>- Relación de alumnos en actas.<br>- Nómina de actas.<br>- Control de entrega de actas.
- 
- 
- 

#### PROCESAMIENTO DE LA INFORMACION GENERADA. 2008 - 2008 - 31 ANDRE 10 ANGLE 10

Una vez que se ha recibido esta información, servicios · Escolares se encarga de realizar su distribución a las **Coordinaciones de cada carrera.** 

E. PROBLEMATICA DEL PROCESO DE INSCRIPCION.

**Dentro del proceso de inscripciones se generan diversos**  problemas que afectan el resultado final de éste, los **problemas que se presentan con mayor frecuencia son:** 

-El mal llenado de hojas ópticas por parte de los **alumnos, quienes no anotan debidamente las claves de materias y/o grupos a los cuales desean inscribirse.** 

-Debido a que el personal encargado de la recepción de **hojas ópticas son alumnos asignados por la coordinación, en ocasiones aceptan hojas ópticas con grupos que difieren a los autorizados por el personal de Servicios Escolares, lo que repercute en el control de cupo en los** grupos.

-Una vez que se ha presentado la saturación en algunos<br>grupos, los alumnos acuden con el coordinador de la<br>carrera para solicitar que les sea autorizada su<br>inscripción en estos grupos, lo que en ocasiones es<br>concedido por

-La inscripción se realiza por medio de hojas ópticas, lo **que ocasiona que durante su recepción y traslado algunas hojas se maltraten y al ser procesadas la información contenida en ellas no sea leída correctamente, lo que trae consigo que en ocasiones no sea considerada alguna**  inscripción.

#### 32 ANALISIS DEL PROCESO DE VENTANILLAS.

-También se presenta la falta de control en la atención<br>a los alumnos debido a que no se cuenta con una area<br>apropiada para realizar las inscripciones, lo que trae<br>como consecuencia la párdida de tiempo en discusiones con<br>

-Debido a que en ocasiones la información de grupos<br>saturados no es actualizada oportunamente, los alumnos no<br>pueden modificar sus opciones de inscripción, lo que pueden retrasos en el proceso ya que se tiene que estar regresando continuamente al alumno para que modifique su<br>regresando continuamente al alumno para que modifique su<br>horario.

-No se puede tener un control adecuado de las veces que<br>un alumno se presenta en los salones para realizar su<br>solicitud de movimientos de altas, bajas y cambios, lo que genera que el trabajo del personal de ventanillas se incremente y se genere un volumen mayor de información.

#### CONSECUENCIAS DE LOS PROBLEMAS GENERADOS.

Generalmente un problema trae consecuencias posteriores que areas, algunas de estas consecuencias que podemos mencionar son:

- Sobresaturación de grupos. Se han presentado grupos con capacidad para 65 alumnos, y que en realidad cuentan con un promedio de eo o más alumnos registrados en actas, lo que significa una carga de trabajo adicional para el profesor, originando una falta de atención adecuada hacia los alumnos.

-Cargas de trabajo y un desperdicio considerable de papelería. Es durante el periodo de altas, bajas y cambios, ya que muchos alumnos se presentan en este periodo, para modificar en mas de una vez su inscripción.

# III. PLAHTBAHIEHTO DE LA SOLUCION.

- A. Identificación de los requerimientos del **usuario ..**  34
	-

B. Infraestructura de cómputo en el Departamento de **Servicios Escolaren.**  35

- l. **Características** de operación de Ethernet.
- c. Propuesta de Solución.
- D. Información requerida. 42
	- **l. Estándares de comunicación.**  43
		- a. Entradas al sistema central. b. Salidas del sistema central. 44 48

37

39

# III PLANTEAMIENTO DE LA SOLUCION.

Una de las etapas fundamentales en desarrollo de sistemas es la de enfocar y entender el problema que ha de solucionarse, para poder emitir una propuesta de solución que satisfaga las necesidades<br>requeridas. Durante esta etapa se requiere de una comunicación<br>intensiva por parte del diseñador del sistema y el usuario final.

La mejor manera de analizar la problemática a resolver consiste en considerar todos los casos posibles que se pueden presentar durante la operación del sistema, para poder determinar estos casos el diseñador necesita espec

Realizar la identificación de todas las personas que estarán involucradas con el sistema y su relación organizacional dentro del Departamento de Servicios Escolares.

Cuáles son las personas que están en contacto directo con los procedimientos de operación que se realizan durante el período de inscripciones.

Hacer la identificación de los recursos existentes con los que cuenta el departamento para realizar sus labores.

Identificar las areas ajenas al Departamento de Servicios Escolares que están involucradas en el uso y distribución de .la información que se genera con las inscripciones.

Cudles serán los beneficios que puede aporta la implementación del sistema.

#### A. IDENTIFICACION DE LOS REQUERIMIENTOS DEL USUARIO.

Se identificó en primera instancia, al personal que podría<br>proporcionarnos una lista de requerimientos que debería<br>contemplar el sistema para cubrir las necesidades que se tienen; y que además conociera a fondo todo el seguimiento que<br>se realiza con la información generada por las inscripciones,<br>incluyendo todos los procedimientos manuales involucrados en<br>allos.

Se aplicaron técnicas de participación en grupo en las cuales el usuario describió la problemática general alrededor de sus **funciones, así como las consecuencias que estos problemas** ocasionaban en el desempeño de sus labores.

Con las pláticas sostenidas se pudieron establecer los cimientos para la creación de sistema, el cual debería cumplir con las siguientes características:

- Poseer toda la información necesaria para realizar los trámites de inscripción, concentrada en una computadora personal, de tal manera que fuera posible realizar consultas de esta información en forma rápida *y* efectiva.
- **El acceso a la información debe realizarse de una forma**  fácil mediante el uso de campos claves, como es el número **de cuenta.**
- Que las consultas o modificaciones de la información puedan realizarse en forma simultánea por dos o más **personas.**
- Que existan niveles jerárquicos para la modificación de la información, *y* que se lleve un control de las personas que tienen acceso al sistema, para identificar claramente por quién fue atendido algón alumno.

#### INFRAESTRUCTURA DE COMPUTO. 35

Poder establecer un estricto control de la situación de **los alumnos con respecto a su inscripción en el momento que se presenten a realizar sus trámites.** 

Establecer un control adecuado de los lugares disponibles **en cada grupo en el que se impartirá una asignatura.** 

**Generar reportes e informes que permitan mostrar la situación de las inscripciones, que sirvan como parámetro para la toma de decisiones durante los posibles ajustes que se puedan presentar para realizar el proceso de una** forma mas práctica y eficiente.

Generar un comprobante de inscripción.

**Concluyendo, se puede observar que la mayor expectativa por** parte del personal del Departamento de Servicios Escolares **hacia la implementación del sistema, es poder contar con una herramienta que realice las verificaciones que anteriormente**  realizaban apoyándose en listados y que les brinde actualizada **eficientemente a los alumnos de la carrera de Derecho.**  Lo que permitirá que se simplifique el proceso de inscripciones, asi como la manipulación de la información **generada por este.** 

# B. INFRAESTRUCTURA DE COMPUTO EN EL DEPARTAMENTO DE SERVICIOS ESCOLARES.

**Actualmente gracias al programa de descentralización efectiva**  de la Administración Escolar emprendido por la D.G.A.E., el infraestructura de equipo de cómputo para el desarrollo de sus<br>actividades, la cual esta constituida por una red de area<br>local (LAN), con las siquientes características:

La red esta conectada mediante una topologia tipo BUS LINEAL, **en la cual todos los nodos o estaciones de la red están interconectados a·un único cable de comunicación llamados BUS** o TRONCAL DE COMUllICACION, formando una trayectoria abierta y **limitada en sus extremos por elementos resistivos denominados**  Terminadores.

**La manera en que se controla y administra la comunicación del**  Servidor y las estaciones de trabajo se conoce como protocolo de acceso. La red con que se cuenta trabaja con un protocolo *tipo* CSMA/CD (Carrier Sense Multiple Access/Colision CSMA/CD (Carrier Sense Multiple Access/Colision Detection) • En este protocolo un mensa je se transmite por **cualquier estación o nodo de la red en cualquier momento, mientras la linea de comunicación se encuentre sin tráfico.**  en donde, el primer mensaje enviado es el primero en ser<br>atendido. Cuando dos o mas nodos transmiten simultáneamente<br>ocurren colisiones y entonces, el proceso se repite hasta que<br>la transmisión sea exitosa.

El BUS de comunicación esta constituida por cable coaxial, el **cual es conectado a todas las computadoras mediante conectores tipo 11T11 , y un terminador en cada uno de sus extremos.** 

El Servidor de archivos esta constituido por una microcomputadora GAMA con procesador 80486, monitor VGA monocromático, dos discos duros de 320 MBytes, 16 Mbytes en memoria RAN y una tarjeta de Red Novell ethernet 3com de 16 bits.

**Existen cinco estaciones de servicio, cada una constituida por una microcomputadora GAMA con procesador 80286, monitor VGA monocromático, disco duro de 52 MBytes, 1 Mbyte en memoria RAM**  y tarjeta de red Novell ethernet 3com de B bits.

**Asi mismo se cuenta con una impresora Epson de matriz .de**  punto, Modelo DFX-8000, con una velocidad de impresión de 1066 caracteres por segundo.

**La red es administrada mediante un sistema operativo Novell**  Ethernet version 3.11 para 20 usuarios.

INFRAESTRUCTURA DE COMPUTO. J7

**Además de la red, el departamento cuenta con dos computadoras adicionales para su servicio** :

- Una microcomputadora GAMA con procesador 80286, monitor VGA **monocromático, 1 MByte en memoria RAM y disco duro de 52**  MBytes, la cual esta destinada para la sección de revisión de **estudios.** 

- Una microcomputadora BPM con procesador 8086, monitor TTL **monocromático, 256 KBytes de memoria RAM y un disco duro de 20**  MBytes.

#### 1. CARACTERISTICAS DE OPERACION DE ETHERNET.

La red ETHERNET utiliza el protocolo de acceso CSMA/CD y su tipologia es de tipo Bus.

**En esta red cada estación se encuentra monitoreando** constantemente la linea de comunicación con el objeto de transmitir sus mensajes. Si la linea tiene tráfico, la estación espera un período muy corto, pero continua<br>monitoreando la red. Si la linea esta libre la estación<br>transmisora envía su mensaje en ambas direcciones por<br>toda la red. Cada mensaje incluye una identificación del<br>nod

Cuando dos estaciones transmiten sus mensajes comunicación y es necesaria una retransmisión. El protocolo incluye las reglas que determinan cuánto tiempo **tendrán que esperar los nodos para realizar sus envíos nuevamente.** 

Si una estación se encuentra procesando un mensaje en el momento en que otra transmisión llega, el mensaje se pierde *y* la estación transmisora lo retransmite nuevamente hasta que dicho mensaje es atendido.

Debido a esta forma de operación se tienen tiempos de velocidad de transferencia de información con que cuenta<br>ETHERNET (10 Megabits por segundo), su rendimiento es muy<br>superior al de otras redes locales.

ETHERNET cuenta con un sistema operativo tolerante a fallas cuyas ventajas principales son:

- Manejo de Discos en Espejo: Capacidad de manejar dos unidades con disco duro de capacidades similares en forma de espejo, evitando caidas del sistema por fallas en el disco. Todo esta en forma automática *y* transparente para el usuario.

- Duplicidad de piscos: Se refiere a la capacidad de manejar dos unidades de disco duro en espejo, cada uno de ellos conectado a su tarjeta controladora. Dicha capacidad no protege de caidas en el sistema debidas a fallas de disco o tarjeta controladora. Todas las escrituras a disco se harán por duplicado, pero las lecturas las hará la cabeza del disco que se encuentre **más cercana.** 

- Transaction Tracking Svstem: (Sistema de Registro de Transacciones) Esta facilidad permite evitar que algún desperfecto en el equipo, ya sea por falla o pérdida de **corriente, afecte a una serie de archivos relacionados** entre si en el momento de la interrupción. Sí la transacción no se hizo completa no se efectúa la actualización de los archivos en ningún caso.

#### PROPUESTA DE SOLUCION. 39

- Monitoreo de Unidades de Potencia Ininterrumpible<br>(UPS): El UPS se conecta al servidor y le ordena que dé<br>de baja a la red si la energía externa se mantione fuera - Monitoreo de Unidades de Potencia Ininterrumpible de baja a la red si la energía externa se mantiene fuera de rango por un tiempo largo.

- File Caching : Aquellos archivos que son más accesados<br>son almacenados en la memoria RAM, lo que logra<br>incrementar la rapidez de operación aproximadamente 100<br>veces.

#### PROPUESTA DE SOLUCION.

Una vez que fueron identificados los problemas que generaba el<br>proceso de inscripción y en base al análisis de las necesidades del usuario, se pudieron establecer los requerimientos con que debería contar el sistema. A continuación presentamos una propuesta de solución, la cual consideramos cubre con las características adecuadas para<br>realizar el manejo de la información.

Se diseñará un sistema para el manejo de datos que permita la verificación de información correspondiente a cada alumno mediante el uso del número de cuenta como campo-llave; el cual deberá verificar la situación escolar del alumno, y si tiene algún impedimento para realizar su inscripción. Los impedimentos que se consideran para que un alumno no pueda realizar en forma normal su inscripción, son:

- Que el alumno cuente con algún adeudo de libros a la Biblioteca de la escuela.

- Que no tenga ningún antecedente como alumno conflictivo dentro de la escuela, lo cual le haya hecho acreedor a alguna sanción.

Asi mismo se utilizará el número de cuenta para realizar la verificación de la fecha que le fue asignada al alumno para su inscripción, de acuerdo a la información generada por los **números de sorteo.** 

El sistema será capaz de realizar una identificación de los alumnos que ya han realizado movimientos en ese periodo de inscripción, para inscripciones duplicadas.

El sistema será capaz de realizar una verificación de las **claves de asignaturas que puede cursar un alumno, desplegando**  el pantalla el nombre de la materia que corresponde a dicha **clave ..** 

El objetivo fundamental del sistema será el de llevar un control estricto de la capacidad en los grupos, el cual será llevado a cabo mediante un incremento automático de los **alumnos que se han inscrito en una materia. Este ndmero no** deberá exceder el cupo máximo designado por la coordinación de **la carrera.** 

En virtud de que se identificó que los últimos días de inscripción son los que presentan mayor problemática por la saturación de grupos, se implementará una pantalla de consulta que· contenga la información referente a grupos y horarios donde se imparte una materia especifica, en la cual se pueda observar la situación actual en cuestión de lugares disponibles para que el usuario tenga posibilidad de auxiliar **al alumno a seleccionar otro grupo que cuente con lugares**  disponibles.

Además el usuario tendrá la posibilidad de realizar modificaciones a la información capturada mientras que esté opción que le permita cancelar la inscripción, o aceptarla en<br>el caso de que ésta sea correcta. PROPUESTA DE SOLUCION. 41

Finalmente, se contempla la generación de un comprobante de alterado por parte del alumno, como se presentaba en algunas ocasiones anteriormente.

Como ayuda adicional al sistema planteado se elaborarán **programas auxiliares, que permitan la generación de reportes como son:** 

- Grupos saturados actualizados.

- Información sobre cupos en grupos.

como complemento al sistema de inscripciones, se realizará un sistema adicional para sistematizar el periodo de Altas, bajas y cambios que se lleva posteriormente a las inscripciones, el cual tendrá la misma estructura del anterior, pero que adicionalmente, muestre en pantalla la inscripción que el alumno babia registrado anteriormente, y que pueda ser modificada por el usuario, contemplando, que las solicitudes **de cambios o alta en grupos sean autorizadas en base a la**  información que se tenia de los lugares que quedaron disponibles.

Una vez que sean realizados los periodos de inscripción, y de altas bajas y cambios, se realizará la modificación de la información al formato establecido por la S.S.R.E. para ser **enviada a e.u. para su proceso.** 

D. INFORHACION REQUERIDA.

Como parte inicial del proyecto se realizó un análisis de la información que seria útil; partiendo de las pláticas sostenidas con la D.G.A.E. y la coordinación de la carrera de Derecho, se pudieron determinar las bases de datos que serán ocupadas para la implementación del sistema, las cuales son:

Una base de datos que contuviera la información **general del alumno, como son número de cuenta, nombre, nacionalidad, generación, etc .. , mediante la cual se pueda**  proporcionar al usuario los datos generales de cada **alumno.** 

-- Una base que contenga la información correspondiente **a las 1naterias que se imparten en la carrera, como son** clave de materia, créditos, semestre en el que se imparte, etc •

. - **Una base de datos que contenga información referente** a las fechas ·de inscripción de los alumnos.

**Una base de datos que contenga la información**  referente a grupos y horarios en los que se impartirá cada materia.

Una base de datos que contenga la relación de alumnos con adeudos en biblioteca.

**como respuesta a la solicitud de información, se obtuvo por**  parte de la S.S.R.E. dos archivos con formatos de salida<br>específicos, mediante los cuales tuvimos acceso a la **específicos, mediante los cuales tuvimos acceso a la información de los alumnos que tienen derecho a realizar su** inscripción; y otro que incluía la información referente a las **materias que se imparten en la Carrera de Derecho.** 

# INFORMACION REQUERIDA. 43

Por otra parte, se planteó al jefe de la Biblioteca la **necesidad de tener una relación de los alumnos que adeudaban libros, para lo cual se le diseño un programa mediante el cual se pudiera realizar la captura de esta información.** 

De la unidad de Planeación de la escuela se nos proporcionó un archivo que contenía la información de los alumnos que se anhabían inscrito el semestre anterior, así como las fechas en que les correspondía su próxima inscri

## l. ESTANCARES DE COKUNICACIOH.

Como mencionamos anteriormente, una de las finalidades de la sistematización del proceso de inscripciones, es el manejo mas óptimo de la información generada por este proceso, por tal motivo acudimos a la Dirección General

**A partir de esta entrevista se obtuvieron los formatos de entrada y salida al sistema central** :

# a. ENTRADAS AL SISTEMA CENTRAL.

#### ENTRADA\FBC06.poc

# CAMBIO DE CARRERA INTERNA

#### **CONTENIDO**

#### **LONGTTUD**

**TIPO** 

Numérico Numérico Numérico Numérico

Clave del Plantel Clave de Carrera Origen<br>Clave de Carrera Destino

CARACTERISTICAS DEL ARCHIVO

Disco en A-12:

Longitud del Registro Longitud del Bloque 15 caracteres 900 caracteres  $\equiv$ 

Disco Flexible en PC :

Código ASCII Longitud del Registro 15 caracteres

# ESTANDARES DE COMUNICACION. 45

# ENTBAPA\SILICABC.DOC

ALTA DE GRUPO Y/O ALTA, BAJA O CAMBIO DE PROFESOR

CONTENIDO LONGITUD

TIPO

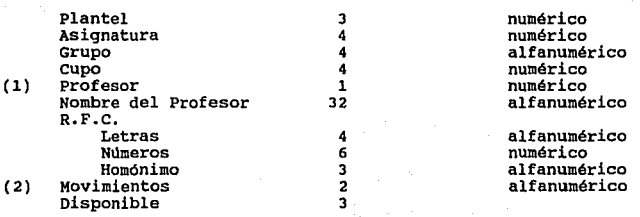

(1) Puede ser 1 o 2  $(2)$   $"AA" = Alta$ ,  $"BA" = Baja$ ,  $"CA" = Cambio$ 

# CARACTERISTICAS DEL ARCHIVO

DISCO EN A-12:

Longitud del Registro **66 caracteres 1980 caracteres**  Longitud del Bloque  $=$ 

DISCO FLEXIBLE EN PC :

Código ASCII Longitud del Registro **66 caracteres.** 

# ENTRADA\FBCO1.DOC

# ALTAS, BAJAS Y CAMBIOS DE INSCRIPCION

#### CONTENIDO

# LONGITUD

# TIPO

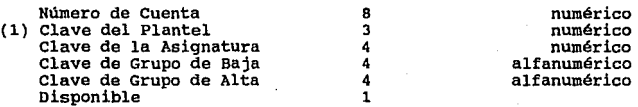

#### (1) Al que pertenece la asignatura.

CARACTERISTICAS DEL ARCHIVO.

DISCO EN A-12 :

Longitud del Registro 24 caracteres 720 caracteres  $\equiv$ Longitud del Bloque

DISCO FLEXIBLE EN PC

Código ASCII Longitud del Registro 24 caracteres.  $\blacksquare$ 

# ESTANDARES DE COMUNICACION.

# ENTRADA\MIDI.DOC

# INSCRIPCION

#### CONTENIDO

LONGITUD

TIPO

47

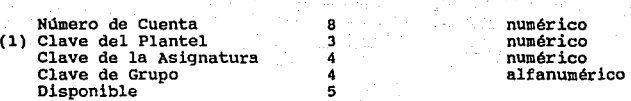

# (1) Al que pertenece la asignatura.

CARACTERISTICAS DEL ARCHIVO

DISCO EN A-12 :

Longitud del Registro Longitud del Bloque **24 caracteres 720 caracteres** 

DISCO FLEXIBLE EN PC

Código ASCII Longitud del Registro **24 caracteres.** 

# b. SALIDAS DEL SISTEMA CENTRAL.

# SALIDA\ SL\HACALIF. DOC

#### HISTORIAS ACADEMICAS (ENVIO A SISTEMAS LOCALES)

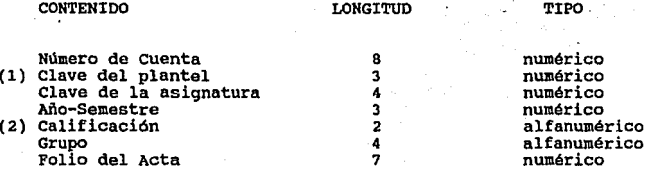

(1) Al que pertenece la asignatura (2) MB, B, s, NA, 06, 07, os, 09, lo, AC(Acreditado), RE (Revalidada), NP(No Presento), co (Covalidada).

CARACTERISTICAS DEL ARCHIVO

DISCO FLEXIBLE EN PC

Código ASCII Longitud del Registro =  $31$  caracteres.

# ESTANDARES DE COMUNICACION.

# SALIDA\SL-DIRALEX.DOC

## DIRECTORIO DE ALUMNO Y EXALUMNOS (ENVIO A SISTEMAS LOCALES)

# **CONTENTDO**

#### LONGITUD

#### TIPO

49

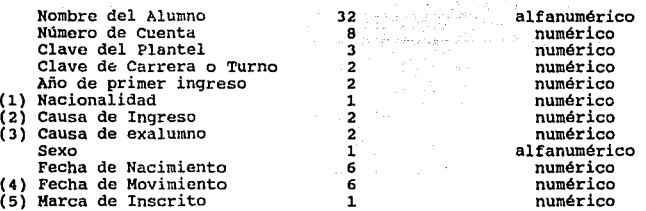

#### (1) l - Mexicano con bachillerato en México.

- 2 Extranjero con bachillerato en el Extranjero
- **3 - Mexicano con bachillerato en el Extranjero**
- 4 Extranjero con bachillerato en México
- (2) Ver catálogo.
- (3) Solo para exalumnos, ver catálogo.
- (4) Solo para exalumnos.
- 0 No inscrito
	- l Inscrito solo en ordinario.
	- **2 - Inscrito solo en extraordinario.**
	- **3 - Inscrito en ordinario y extraordinario.**

#### CARACTERISTICAS DEL ARCHIVO

DISCO FLEXIBLE EN PC :

Código ASCII Longitud del Registra **66 caracteres.** 

## SALIDA\RELASIG.DOC

# RELACION DE ASIGNATURAS

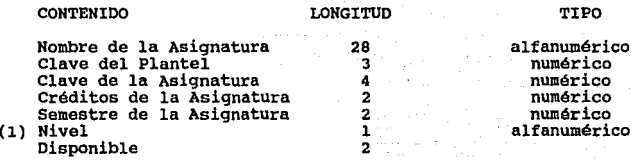

#### (l) s - Iniciación universitaria T - Técnico B - Bachillerato

L - Licenciatura

#### CARACTERISTICAS DEL ARCHIVO

DISCO EN UNISYS A-12 :

(42 caracteres). (2520 caracteres). Longitud del Registro Longitud del Bloque  $\blacksquare$ 7 palabras 420 palabras  $\blacksquare$ 

DISCO FLEXIBLE EN P

Código ASCII Longitud del Registro **42 caracteres.** 

ESTANDARES DE COMUNICACION;

# SALIDA\RELCARR, poc

# R E L A C I O N DE CARRERAS

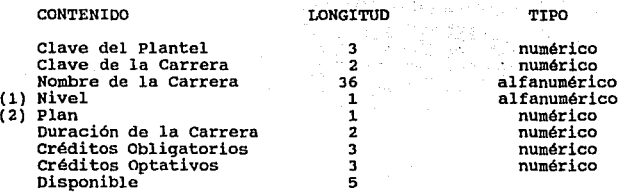

- (1) 5 Iniciación Universitaria
	- T Técnico
	- B Bachillerato
	- L Licenciatura
- $(2)$  0 Semestral
	- $1 -$  Anual

CARACTERISTICAS DEL ARCHIVO

DISCO EN UNISYS A-12 :

Código EBCDIC Longitud del Registro  $\equiv$ **56 caracteres 3360 caracteres**  Longitud del Bloque  $\Rightarrow$ 

DISCO FLEXIBLE EN PC :

Código ASCII Longitud del Registro **56 caracteres.**  SALIDA\SL-RHA.DOC

# RESUMEN DE HISTORIAS ACADEMICAS (ENVIO A SISTEMAS LOCALES)

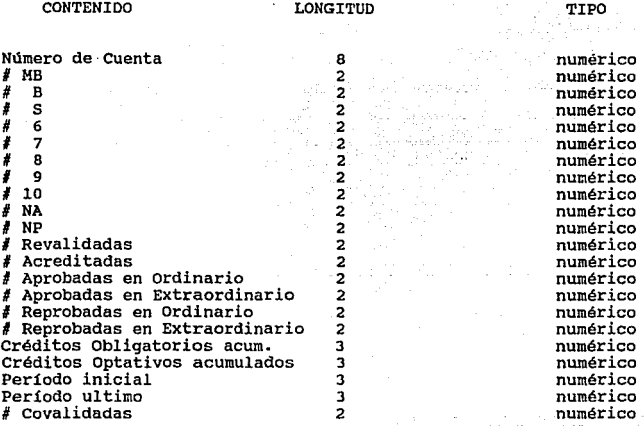

CARACTERISTICAS DEL ARCHIVO

DISCO FLEXIBLE EN PC :

Código ASCII Longitud del Registro **54 caracteres** 

ESTANDARES DE COHUNICACION,

# .sAIJ.DA\SL-INSC.DOC

# IN se R I p c I O.N

al-ka

## **CONTENIDO**

# LONGITUD 8

TIPO

53

**Número de cuenta** (1) Clave del Plantel Clave de la Asignatura Clave de Grupo Disponible

numérico numérico **numérico alfanumérico** 

(1) Al que pertenece la Asignatura

CARACTERISTICAS DEL ARCHIVO

DISCO FLEXIBLE EN PC

Código ASCII Longitud del Registro **24 caracteres** 

RELACION DE CLAVES UTILIZADAS PARA ALTAS DE ALUMNOS AL SISTEMA DE REGISTRO Y CONTROL ESCOLAR VIA PRIMER INGRESO

#### DESCRIPCION

**Ingreso a Bachillerato procedente de nivel técnico (Concurso de** selección).

**Ingreso a iniciación universitaria**  (Bachillerato de 6 años).

Ingreso al ciclo de Bachillerato (E.N.P. o c.C.H.). Por concurso de selección.

**Ingreso a Enfermaria a nivel técnico por concurso de selección.** 

Ingreso a Licenciatura via pase<br>reglamentado.

**Ingreso a Licenciatura** vía **Preparatoria Popular.** 

**Ingreso a Licenciatura por concurso de selección.** 

**Ingreso a Licenciatura posteriores al primero. años** 

**Ingreso a Licenciatura por segunda**  carrera.

**Ingreso a Licenciatura por carrera** simultánea.

Ingreso a bachillerato vía **Iniciación Universitaria.** 

Cambio de ciclo de Bachillerato a<br>**Enfermeria por concurso de selección.** <sup>~</sup>

**Ingreso a Licenciatura con registro especial en la Facultad Ciencias Políticas y Sociales.** 

CLAVE 50

> 51 52

aga l ti i Bala

65

# ESTANDARES DE COMUNICACION. 55

#### RELACION DE CLAVES UTILIZADAS PARA BAJAS DE ALUMNOS DEL SISTEMA DE REGISTRO Y CONTROL ESCOLAR (ALTA EN SISTEMA DE EXALUMNOS)

#### CLAVE

#### DESCRIPCION

01

02

04

05

32 34

Expulsión definitiva por conducta antiuniversitaria dada por el Tribunal Universitario.

.<br>Expulsión definitiva por conducta<br>antiuniversitaria, dada-por-el-Director del plantel.

Expulsión definitiva<br>documentos falsos al falsos al U.N.A.M. **por presentar**  ingresar a

Expulsión definitiva por presentar documentos falsos durante su estancia en **la U.N.A.M.** 

suspensión temporal.

Deserción definitiva de Secundaria y/o Bachillerato.

Baja definitiva voluntaria.

Defunción.

**Terminación de estudios.** 

Baja por titulación.

**Cancelación de un número de cuenta por poseer otro.** 

Cancelación de un número de cuenta por **poseer otro en el mismo ciclo de estudios**  detectado durante el primer año.<sup>·</sup>

**Diez años sin movimiento en el registro escolar.** 

Baja por concluir ciclo de Bachillerato (Se encuentra registrado en profesional) •

# IV. DISERO E IMPLEMENTACION.

 $\zeta$ 

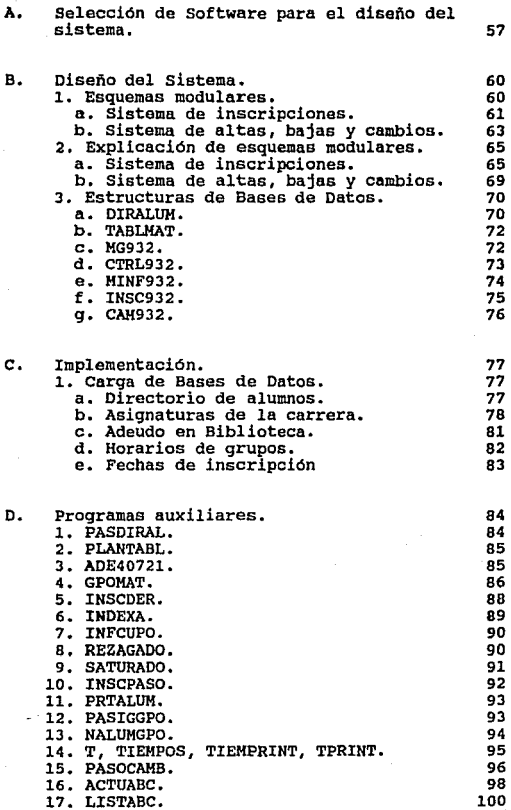

 $\cdot$ 

SELECCION DE SOFTWARE.

IV DISEÑO E IHPLEMENTACION.

Una vez que fueron delineados los problemas con los que trata el<br>usuario durante el período de inscripciones, se realiza un análisis<br>para presentar una posible solución y posteriormente realizar el<br>diseño final del sistema

En este capitulo se realiza el diseño formal del sistema que será presentado al usuario final, es aquí donde se desarrollan las<br>opciones propuestas para solucionar el problema. Así mismo, se<br>realizan las pruebas correspondientes para garantizar que el sistema trabaje de forma adecuada y garantice que se cumplan los objetivos por los cuales fue diseñado, para posteriormente realizar su implementación final.

#### SELECCION DE SOFTWARE PARA EL DISEÑO DEL SISTEMA.

Se decidió hacer la implementación del sistema mediante un manejador de base de datos que fuera capaz de manipular la información de una forma rápida y flexible.

Para tomar dicha decisión tomamos como parámetros los siguientes paquetes

- DBASE III PLUS
- DBA3E IV
- FORPRO
- $-$  CLIPPER  $5.01$

#### DISEÑO E IMPLEMENTACION.

Los manejadores de bases como DBASE III PLUS, DBASE IV y<br>FOXPRO se caracterizan por tener que realizar la traducción de<br>las instrucciones de los programas que en ellos se desarrollen, línea a línea, es decir, son ejecutados mediante<br>un Intérprete, lo que a pesar de su versatilidad para realizar programas, hace que su velocidad de ejecución se ralentiza.

CLIPPER es un manejador de bases de datos mas potente, ya que<br>en realidad es un Compilador y no un Intérprete como los tres<br>anteriores, es decir, convierte el programa original en código<br>máquina dotado de una gran rapidez absoluta autonomía, es decir, no se necesitará tener instalado<br>el software de CLIPPER en la computadora donde será ejecutado<br>el programa, esto reduce considerablemente el tiempo de<br>ejecución.

Dentro de las ventajas mas considerables que observamos para tomar la decisión de utilizar CLIPPER para el desarrollo del sistema podemos mencionar las siguientes:

l. CLIPPER traduce a partir de un archivo fuente (.PRG), las instrucciones del programa ( que pueden ser introducidas en<br>cualquier editor de textos que almacene la información en<br>formato ASCII, o en el propio editor de CLIPPER ) y las convierte en un archivo objeto (.OBJ), *(a* este proceso se le conoce corno "Compilar el programa" ) el cual se utilizará en el siguiente proceso.

Posteriormente, este archivo objeto es enlazado con<br>bibliotecas de las utilerías necesarias para su correcto<br>funcionamiento, creando así un archivo ejecutable (.EXE), el cual puede ser activado directamente desde el Sistema Operativo, sin necesidad de almacenar previamente en memoria<br>el CLIPPER. A este proceso se le denomina "Linkear el A este proceso se le denomina "Linkear el programa".

# SELECCION DE SOFTWARE. SIGNED SOFTWARE, SIGNED SOFTWARE, SIGNED SOFTWARE, SIGNED SOFTWARE, SIGNED SOFTWARE, SIGNED SOFTWARE, SIGNED SOFTWARE, SIGNED SOFTWARE, SIGNED SOFTWARE, SIGNED SOFTWARE, SIGNED SOFTWARE, SIGNED SOFTW

2. Los archivos ejecutables generados por CLIPPER oscilan entre los 140K y 360 Kb, mientras que un programa que realice<br>procedimientos similares pero ejecutado en otra aplicación, como el DBASE IV por ejemplo (archivo con extensión .DBO), superan fácilmente los 1200 Kb.

3. La versión 5.01 de CLIPPER admite aplicaciones que superan los 640 Kb sin necesidad de utilizar overlays.

4. Reduce considerablemente el tiempo de ejecución de los programas.

**5. Se tiene posibilidad de crear array's multidimensionales.** 

6. Posibilidad para manejar nuevos tipos de variables.

**7. Admite la introducción de funciones escritas en Assembler,**  C y Turbo C dentro de su propio código ejecutable, y permite **al usuario la construcción de sus propias órdenes, creando asi un ambiente de programación "personal".** 

e. El programa de utilidades CLIPPER posibilita la creación de archivos (.PRG, .oBF, .NTX etc), etiquetas o informes y **cartas personalizadas.** 

Además de las ventajas indicadas, CLIPPER posee una extensa<br>biblioteca con funciones predefinidas y, muchas de estas son<br>tan potentes y fáciles de programar, que para obtener el mismo resultado en otro manejador de bases se debería de emplear más código de programación y su ejecución seria más lenta.
DISENO E IMPLEMENTACION.

DISEÑO DEL SISTEMA.

A partir de los comentarios que externó el personal del **Departamento de Servicios Escolares acerca de los puntos que**  debían de ser considerados para que un Alumno pudiera llevar a cabo su trámite de inscripción al siguiente periodo escolar, asi como del resultado de las pláticas que se realizaron con representantes de la Dirección General de Administración Escolar y de la Subdirección de Sistemas de Registro Escolar (acerca de la información que nos proporcionarían y la que deberíamos enviar, así como los estándares de comunicación a<br>manejar), fueron generados los módulos del sistema que<br>cubrirían cada uno de los requerimientos.

A continuación se ilustrará el sistema de Inscripciones y el de Altas, Bajas y Cambios de Asignaturas en su forma modular. Posteriormente se explicará el funcionamiento de cada uno de los módulos y, finalmente, se detallará la estructura de las Bases de Datos que se emplean en el sistema y el significado de algunos campos y registros de control contenidos en ellas.

#### 1. ESQUEMAS HODULARES.

**A continuación se muestra un diagrama de bloques,**  indicando los módulos del sistema que se van ejecutando conforme transcurre la inscripción de algún Alumno; para<br>simbolizar la existencia de un conjunto de instrucciones **que pertenecen a un módulo, este se representará con un<br>cuadro pequeño, una flecha simboliza nuevo flujo en la<br>ejecución del sistema si ocurre alguna condición, un** módulo que contiene en sí a otros se observa como un<br>rectángulo alargado verticalmente.

Las funciones que se listan en mayúsculas y terminando con paréntesis, así se encuentran en realidad en el **sistema.** 

ESQUEMAS MODULARES.

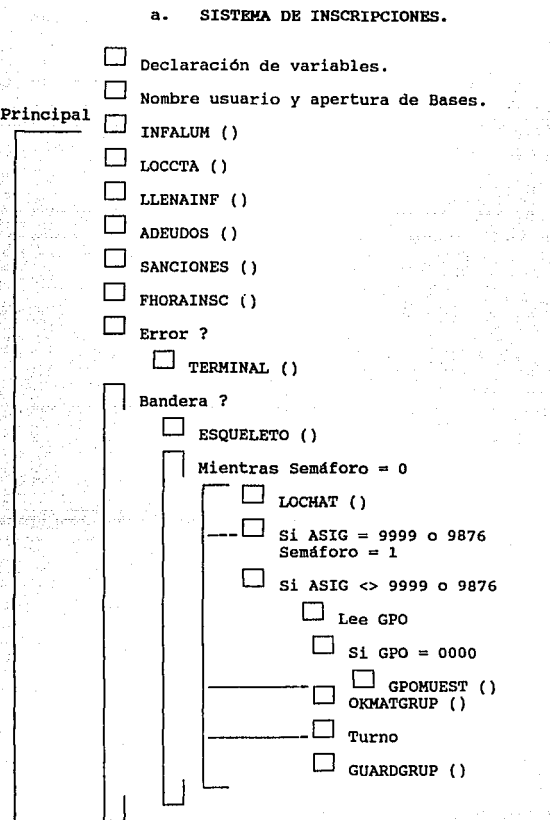

62 DISERO E IMPLEMENTACION.

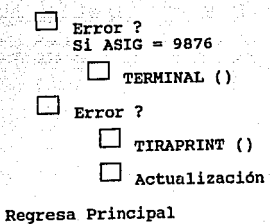

ă

W

ESQUEMAS MODULARES.

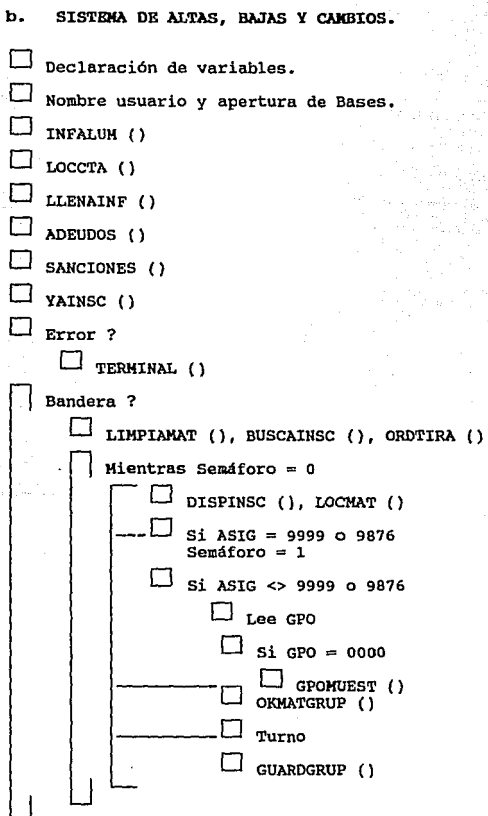

63

# 64 **B. Albertan, Maria B. Andrew Price in the DISENO B IMPLEMENTACION.**

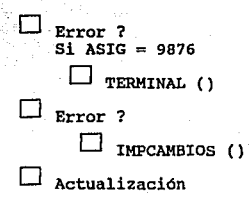

Regresa Principal

EXPLICACION DE ESQUEMAS MODULARES.

#### 2. EXPLICACION DE ESQUEMAS MODULARES.

#### a. SISTEMA DE INSCRIPCION.

El sistema de Inscripción comienza haciendo la<br>declaración giobal de sus variables, considerando aqui<br>los Arregios en donde se almacenará la información que se<br>tiene hasta determinado momento de la inscripción que se<br>esté

**Posteriormente, se le pide al usuario que introduzca su nombre y luego de esto, se abren las Bases de Datos que se emplearán en el sistema.** 

La función INFALUM( ) solo despliega texto a manera de titulo de la información que aparecerá del usuario al teclear un número de cuenta, entre esta información se<br>tendrá : Cuenta, Nombre, Sexo, Generación, Fecha en que<br>debe inscribirse, Fecha del sistema etc.

La función LOCCTA() pide la introducción de una cuenta y **verifica que esta exista en la base DIRALUM, así como que si lo tecleado es el texto 11 SALIR11 , si ocurre lo último el sistema terminará de ejecutarse.** 

En LLENAINF() se despliega la información que sirve como relleno al desplegado de INFALUM() ya vista. Esta información la obtiene de la base DIRALUM.

La función ADEUDOS() busca en la base CTRL932 la cuenta recién tecleada, si existe despliega un mensaje del tipo de Adeudo que tiene el alumno y hace que una variable indique que hubo problema para inscribir al alumno, si la **cuenta no existe en esta base es que el alumno no tiene**  adeudos de material.

#### 66 DISERO E IMPLEMENTACION.

Dentro de' esta función se activa una función oculta para permitir que al alumno se le elimine el adeudo que tiene<br>en ese momento; si esta función es llamada, se mostrará<br>una ventana pidiendo qué tipo de adeudo se eliminará, así<br>como una clave para verificar que la persona esta<br>a eliminación del adeudo.

En la función SANCIONES() se verifica que el alumno no se haya inscrito ya *y* desee realizar una segunda número de cuenta en otra terminal, además, conforme se vaya actualizado la información de los alumnos, se podrá<br>detectar si el alumno ya concluyó su carrera, si se ve<br>afectado por el art. 19 o bien, si es un alumno que no problema para su inscripcion, se desplegara en pantalla su explicación *de*<br>su explicación y una variable reflejará la situación de

La función FllORAINSC() verifica que el alumno que se esta atendiendo tenga una fecha para inscribirse igual a la ·techa del · dia presente¡ de no ser así, se indica tal situación *y* una variable reflejará el estado de error. Se contempla la posibilidad de que también sea asignada una hora de inscripción a cada alumno. En esta ocasión, por ser la primera vez que se implanta esta automatización del proceso, la información para hora de inscripción del alumno no se usa, pero si la del dia.

Aqui se pone una marca en el registro del alumno para<br>indicar que se le esta atendiendo en alguna terminal.<br>Luego el sistema checa la variable de estado de error y ·Luego el sistema checa.la variable de estado de error *<sup>y</sup>*si hubo alguno ya no ejecutará· los módulos siguientes, antes de solicitar una nueva cuenta con la función TERMINAL() le borra la marca de que ya se le estaba atendiendo y pueda regresar posteriormente como si fuera<br>su primera vez.

÷,

EXPLICACION DE ESQUEMAS MODULARES. 67

, - . . . -

**Posteriormente, si procedió la continuación de la**  en donde se muestra en pantalla cuatro opciones a llenarse con alguna inscripción de asignatura y grupo.<br>El modulo "Mientras Semáforo = 0", estará ejecutándose hasta que dicha variable cambie. Internamente la primer<br>funci **al usuario que introduzca la clave de la asignatura en la que se inscribirá el alumno, checando que esta clave**  exista en la base MG932 para considerarla como válida **para ese periodo escolar, asi como checar que entre sus movmientos anteriores de ese momento, no la haya inscrito**  ya (si esta repetida, se despliega el mensaje avisando que ya fue inscrita en uno de los movimientos anteriores). Además se busca en una base MINF932 que el **alumno no haya ya aprobado esa asignatura o que no tenga dos inscripciones a ella (estos casos no se consideraron**  para el periodo 93-2, pues no se tiene actualizada la historia académica de los alumnos). Si la clave de asignatura introducida presenta algún error, se volverá **a pedir una nueva clave.** 

Si la asignatura tecleada fue los caracteres de control 9999 o 9876, se modifica el valor de semáforo para que al cambiar el flujo de control ya no siga pidiéndonos clave **de asignatura, pues con estos caracteres se manda terminar la inscripción o cancelarla, respectivamente.** 

**Si no es algún caso anterior, el sistema muestra en** pantalla el nombre de materia correspondiente a esa clave de ASIG, tomándola de la base TABLMAT.

Posteriormente, se procede a pedir el grupo en el que se<br>deberá de inscribir esa asignatura ya validada. Si a<br>respuesta de la petición de grupo el usuario teclea<br>"0000" se ejecutará una función GPOMUEST() que nos<br>despliega existentes para esa materia, así como de los lugares<br>disponibles para cada grupo. Al terminar la consulta se<br>estara pidiendo nuevamente que se teclee un grupo, si<br>este es diferente a "0000" se ejecutará la función OKMATGRUP(), en donde el movimiento completo (ASIG-GPO verdad existe esa asignatura para ese grupo; dependiendo de esta validación el control puede ir a pedir otra vez la clave de ASIG (si es que no es válida la relación tecleada de ASIG con GPO) o ir al bloque de validar Turno (si si existe dicha relación).

# 68 DISERO E IMPLEMENTACION.

**La validación de Turno consiste en verificar que el alumno no se este inscribiendo a Turno Mixto, si así sucediera, el control va al punto donde se pide nuevamente la clave de ASIG. Si se esta inscribiendo en un solo turno, se ejecuta posteriormente la función**  un solo turno, se ejecuta posteriormente la función<br>GUARDGRUP() en donde se usa la base MG932 para ver si aún hay cupo disponible en el movimiento que se esta **procesando; si existen lugares, el movimiento es aceptado**  y el número de lugares disponibles de ese grupo se **actualiza con un lugar menos.** 

**El control regresa al módulo de semáforo para continuar**  pidiendo otra clave de ASIG o no.

En el momento que ya no se deban pedir mas claves de materia, el sistema checa si hubo variable de error para<br>no ejecutar los pasos siguientes y proceder a pedir otro<br>no número de cuenta. Si no hubo tal error y la ultima A números de lugares disponibles de cada uno de los **movimientos realizados con un lugar disponible de más, pues con los caracteres <sup>11</sup> 9876 <sup>11</sup>se esta mandando Cancelar la inscripción que se realizaba, además se vuelve a** efectuar TERMINAL() para permitir que el alumno pueda **regresar a realizar su inscripción posteriormente.** 

**Se checa luego nuevamente si no hubo error, de ser as!,**  el registro del alumno en DIRALUM es marcado en un campo como señal de que el alumno ya se inscribió y no podrá **volver a presentarse a hacer otra inscripción.** 

Toda su información de en qué materia se inscribió y en qué grupos lo hizo, es almacenada en la base INSC932 y se manda ejecutar la función TIRAPEINT() que es<br>encarga de mandar la función TIRAPEINT() que es la que se<br>encar movimientos que acaba de realizar.

**Finalmente se procede a pedir nuevamente otro número de cuenta y comienza la atención a otro alumno nuevamente.** 

EXPLICACION DE ESQUEMAS MODULARES. 69

# b. SISTEMA DE ALTAS, BAJAS Y CAMBIOS.

El procedimiento explicado anteriormente se aplica aqui también, por lo que solo se explicarán las funciones<br>extras que se observan en el esquema modular.<br>Aqui la función FHORAINSC() no se emplea, pues los

alumnos se presentan a realizar Altas, Bajas y Cambios en<br>forma aleatoria, por lo que no se les puede asignar un<br>dia para que realicen sus movimientos.

YAINSC() checa si el alumno se presentó a inscribirse en el periodo regular, si no lo encuentra en INSC932, lo inscribe en una asignatura imaginaria para poder comenzar a realizar movimientos sobre esta inscripción base.

LIMPIAMAT() inicializa los arreglos en los que se van almacenando todos los movimientos que el alumno va a realizar.

BUSCAINSC() carga en otros arreglos la inscripción que ya realizó el alumno.

ORDTIRA() estará ordenando en pantalla las materias en las que este inscrito el alumno, de modo que se reflejen los movimientos que se vayan realizando de Altas, Bajas y Cambios.

La función IMPCAMBIOS() es la equivalente a TIRAPRINT() en el sistema anterior.

# 70 DISEno E IHPLEMENTACION.

#### 3. ESTRUCTURAS DE BASES DE DATOS.

Las Bases de Datos que se detallan a continuación son las que deberán'de existir ya en el momento de comenzar la ejecución del sistema.

#### a. DIRALUH.DBF

En esta Base se almacenará el Directorio de Alumnos. **Además de los campos cuyo contenido es para almacenar datos personales, se tienen otros que sirven como control para el óptimo funcionamiento del sistema.** 

**Los campos Inscribio e Inscextra, servirán para saber si**  ya realizó el trámite de Inscripción a Ordinarios o **Extraordinarios respectivamente.** 

Los campos Mdinsc y Horainsc contienen la fecha y hora en la que se debera llevar a cabo el trámite de Inscripción. Cabe aclarar que para las Inscripciones del periodo 93-2, por haber sido la primera vez que se automatizaba el Horas de inscripción, por lo tanto el campo Horainsc **estará vacío.** 

El campo Ultinsc contiene el último periodo en el que el **Alumno se inscribió.** 

# EXPLICACION DE ESQUEMAS MODULARES. 71

El campo Clasinsc, contiene un caracter para indicar si<br>el Alumno puede inscribirse ( caracter = "5" ) o no<br>(caracter <> "5"), pudiendo aqui ser las causas :

- **Alumno con carrera terminada ("l")**  - Afectado por Art. 19 ("2") - No inscrito en Sem. anterior ("4")  $-$  Sin información de clasificación ( $111$ 

El campo Sistema contendrá

**ngu si el alumno pertenece al Sistema de**  Universidad Abierta. En este caso, no podrá<br>inscribirse al sistema Tradicional.

A continuación se enlistan los campos de la Base, asi **como su ancho** :

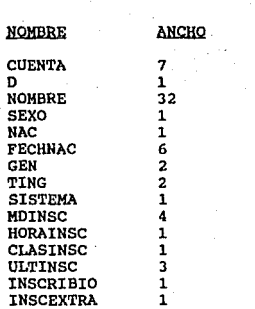

#### DISEÑO E IMPLEMENTACION.

### TABLMAT. DBF

En esta base se guardará la información constante de carrera de Derecho, aún cuando algunas no vayan a ser impartidas en algún período escolar especifico.

Se considera Clave, Nombre, Créditos de los que consta y el semestre al que pertenece.

Lista de campos en la Base:

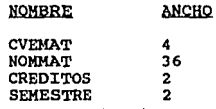

#### c. HG932.DBF

**En la presente Base se cuenta con los campos necesarios**  para llevar el control de los grupos que se abrirán en el periodo escolar. Contiene la clave de la materia, el grupo en el que se impartirá, el cupo al que se abre, el **ndmero de alumnos que se llevan inscritos en determinado**  momento, el nombre del profesor, y el horario.

#### Lista de campos:

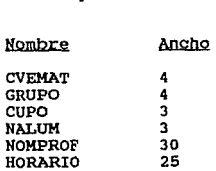

# ESTRUCTURAS DE BASES DE DATOS.

#### d. CTRL932.DBF

**Esta Base esta diseñada para almacenar los números de** cuenta de los alumnos que tienen algún adeudo en Biblioteca o en Sección Escolar, contiene además tres registros de control :

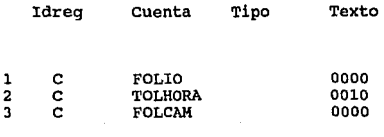

La explicación de cada uno se detalla en el subcapitulo siguiente, apartado l, inciso c.

Lista de campos en CTRL932.DBF

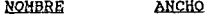

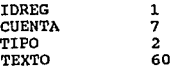

DISENO E IMPLEMENTACION.

# **e. KINF932.DBF**

La información de las materias que ya ha aprobado el Alumno, o de aquellas en las que ya se ha inscrito en dos ocasiones, se almacenará en esta base. A esta información **se le conoce como "Historia Académica Resumida".** 

Si la Asignatura ya ha sido cursada y fue aprobada, el<br>campo Indcod contendra un "l", si ya fue inscrita dos<br>veces, este dígito será diferente a "l", y si no ha sido<br>inscrita, simplemete no aparecerá en esta Base.

Lista de campos

**NOMBRE** АНСНО CUENTA 7 CVEMAT 4 INDCOD  $\overline{1}$ 

ESTRUCTURAS DE BASES DE DATOS. 75

# f. INSC932.DBF

En esta base se almacenará por registro, la información unicamente se tomará en cuenta su Nombre, Generación y su<br>Numero de cuenta; para las materias a las que se inscriba<br>se tienen los campos de Matl, Gpol hasta Mat4, Gpo4 (ya que como máximo pueden inscribirse a cuatro materias por semestre).

**Además se cuenta con el campo Folio para almacenar el número consecutivo con el que fue inscrito el Alumno, asi** como los de Timeini y ~'imefin para saber el tiempo que se empleo para su inscripción.

Los campos de Fecha y Atendio nos indicarán el dia que se **realizó su inscripción y quién la hizo, respectivamte.** 

Lista de Campos :

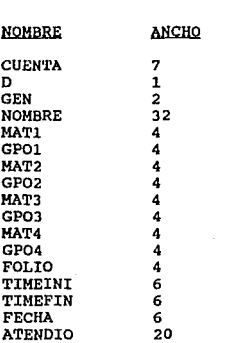

# 76 DISEÑO E IMPLEMENTACION.

#### g. CAM932.DBF

Aqui se almacena la información de los movimientos de Altas, Bajas y cambios que realice el Alumno en el periodo destinado a tal efecto.

**La información considera la cuenta de Alumno, el tipo de**  movimiento que hizo (Alta, Baja o cambio), la clave de la Asignatura y el grupo del que se dará de baja, alta o ambos (si es Cambio de grupo).

**Los campos de Contmov y Nummovs contienen respectivamente**  el número de movimiento especifico para ese registro del Alumno y cuántos realizó en total.

El resto de los campos se mencionaron en el inciso anterior.

Lista de campos

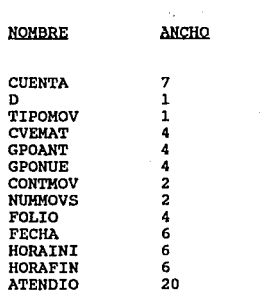

#### CARGA DE BASES DE DATOS

#### C. IHPLEKEHTACIOH.

#### l. CARGA DE BASES DE DATOS.

Este punto esta dedicado a describir los pasos que se llevaron a cabo para realizar la carga de bases de datos que serán utilizadas en el sistema.

a. Directorio de Alumnos.

La Dirección General de Administración Escolar, através archivo en formato .TXT conteniendo la información de **los alumnos en la Carrera de Derecho, este archivo fue**  cargado a una Base de Datos temporal (BASEPASO.DBF) con la estructura siguiente:

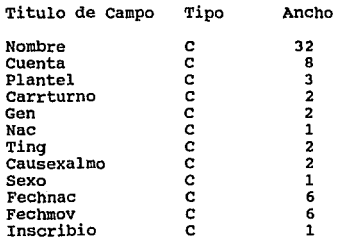

Al final de dicho proceso la base temporal contenia **15, 939 reqistros y, como puede verse, parte de la información no se considera en la estructura del Directorio de Alumnos pues no se usa en el sistema.** 

# 78 DISEÑO E IMPLEMENTACION.

**La tarea de cargar nuestra Base del Directorio de Alumnos** con la información usada en el sistema, partiendo de la base temporal mencionada, se realizó mediante un programa auxiliar denominado PASDIRAL, el cual sera discutido con detalle en el apartado siguiente.

Además, para que cada alumno pueda realizar su inscripción, el .campo Clasinsc deberá tener como **contenido el caracter 11 5".** 

# b. Asignaturas de la Carrera.

De igual modo que como se nos proporcionó el archivo en formato .TXT del Directorio de Alumnos, la D.G.A.E. nos hizo llegar la información de las materias existentes en el plan de estudios de la carrera de Derecho, este ar

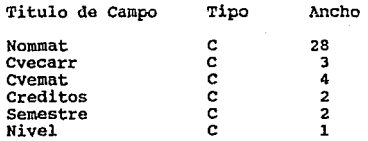

Para cargar la base que usa el sistema (TABLMAT.DBF) seleccionando · la información pertinente de la base anterior, se creó un programa llamado PLANTABL. Este programa se tratará en el apartado de Programas Auxiliares.

# TESIS NO DEBE **SALIA** ul la disligieur

# CARGA.DE BASES DE DATOS

Además deberá de existir en TABLMAT.DBF un registro cuyo en la que automáticamente se inscribirá a los alumnos que vayan a realizar Altas, Bajas y cambios pero que no se hayan inscrito en el periodo regular de Inscripciones. Es **por lo tanto, una materia de paso únicamente, usada para poder accesar a los alumnos que se encuentren en este** caso particular. Este registro necesario es :

**CVemat** Nommat **creditos Semestre**  0001 ALUMNO NO INSCR. EN PERIODO REGULAR 12 40

A continuación se proporciona el listado de las materias que forman el plan de estudios de la carrera de Derecho:

llOHBRE DE LA ASIGNATURA.

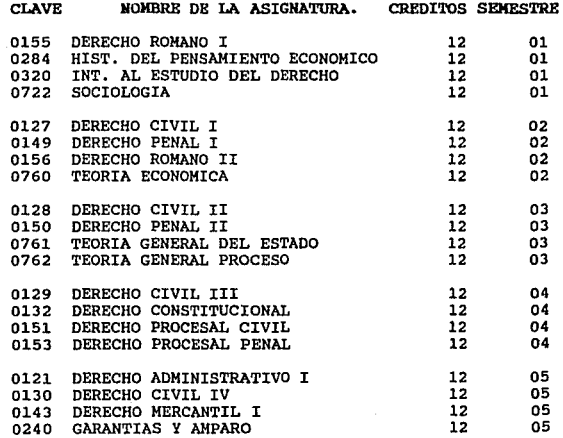

# DISEÑO E IMPLEMENTACION.

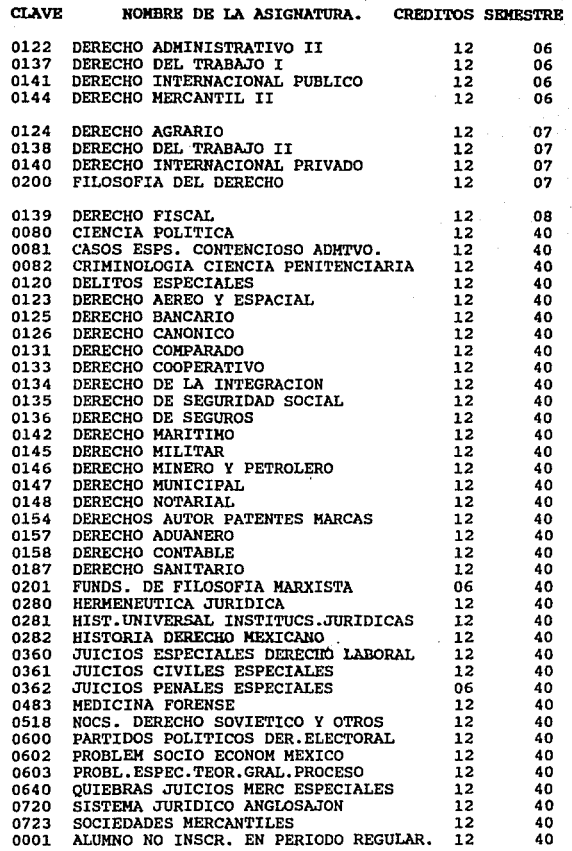

# CARGA DE BASES DE DATOS s1 ·

**Las materias marcadas como de Semestre 40, son en** realidad optativas del octavo semetre.

Adeudo en Biblioteca.

La información de los alumnos de Derecho que tienen algún<br>adeudo de material con la Biblioteca del plantel, se<br>almacenará en la base denominada CTRL932.DBF; para capturar esta información se diseño el programa ADE40721 (Discutido en el siguiente apartado).

Cabe señalar que este programa se cargó en una máquina P.C. que se encuentra físicamente en las instalaciones de la Biblioteca, y la captura de la información requerida por el programa (tal como número de cuenta del alumno y el titulo del libro que adeuda) se llevó a cabo por prestadores de Servicio Social de ese lugar.

Además de esta información, la base CTRL932.0BF debe contar con 3 registros indispensables para el **funcionamiento del sistema, dichos registros son** :

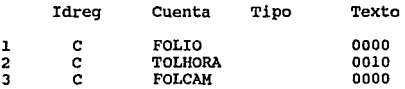

En el registro número uno se contendrá la información de un numero de folio consecutivo para cada alumno que realice su inscripción; en el registro número dos se tiene, en minutos, la tolerancia que se le da a los alumnos para inscribirse antes de su hora fijada (en

**esta ocasión los alumnos cuentan únicamente con dia de**<br>sorteo y no se les distribuyó en horas específicas) y por último, en el registro numero tres se tendrá el folio consecutivo por alumno para cuando se realice el proceso denominado Ajuste a Inscripción, mejor conocido entre los estudiantes como Altas, Bajas y Cambios de materias.

#### d. Horarios de Grupos.

La Base de Datos que contiene la información de los grupos que fueron abiertos para cada una de las materias que se impartirán en determinado periodo escolar, asi como el nombre del profesor que la impartirá y en qué horario lo hará, se denomina MG932.DBF.

Para cargar esta información se hizo el programa GPOMAT (también discutido en el apartado siguiente).

La información pedida por el programa nos fue proporcionada por la Coordinación de la Carrera de Derecho: se nos entregó un total de 34 materias que darian un valor final de 333 relaciones materia-grupo.

La base de datos MG932.DBF deberá tener como registro indispensable un grupo para los alumnos que realizarán Altas, Bajas y Cambios pero que no realizaron Inscripción en periodo regular, dicho registro es :

#### CAMPO **CONTENIDO**

cvemat Grupo cupo Nalum Nomprof Horario 0001 0001 100 050 MATERIA PARA ALUMNOS NO INSCR. EN PERIODO REGULAR.

# CARGA DE BASES DE DATOS **83**

# e. Fechas de Inscripcion.

El campo que indica el dia que deberá de presentarse cada Alumno a inscribirse en sus materias se encuentra en la base del Directorio de Alumnos (DIRALUM.DBF).

El sorteo de alumnos para distribuirlos en cuatro dias de inscripción lo lleva a cabo la Unidad de Planeación, *y* fue esta quien nos proporcionó un archivo en formato .TXT conteniendo el nümero de cuenta de alumno *y* el dia en el una base de datos (FECHADER.DBF) con la siguiente<br>estructura:

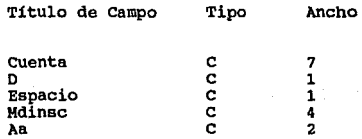

Esta base de datos resultó tener un total de 4,192 **registros, es decir, 4,192 alumnos actualmente con** posibilidad <le inscribirse en u1 plantel.

For lo tanto, 11,747 alumnos en el directorio de alumnos<br>no contaron con fecha de inscripción, lo que trajo como<br>consecuencia el reducir el directorio de alumnos a<br>únicamente los que cuentan con sorteo (4,192) lo que nos<br>

# DISENO E IMPLEMENTACION.

#### PROGRAMAS AUXILIARES.

A modo de tener un mejor control sobre la información con la que esta trabajando el sistema, así como de los resultados parciales que va generando, se desarrolló una serie de Programas como apoyo para facilitar dicha labor.

En el presente apartado se dará una explicación de cada uno de estos programas auxiliares, pudiéndose encontrar su listado completo en el Apéndice c.

#### l. PASDIRAL.

Este programa carga la base de datos DIRALUM.DBF con la última se obtiene la información de los campos siguientes:

cuenta D Nombre **sexo**  Nac **Fechnac**  Gen Ting

El campo Clasinsc de DIRALUM. DBF es reemplazado desde el<br>programa con el caracter <sup>157</sup>, Esto es indispensable para<br>que dicho alumno pueda realizar correctamente su<br>inscripción pues, a futuro, existirán en esta base<br>alumn Articulo 19 ( concluyó su período para terminar su **carrera ) o alumnos sin tira de materias en el semestre** anterior, y dependiendo del caso -el campo Clasinsc **contendrá otro caracter considerado en·el sistema.** 

#### PROGRAMAS AUXILIARES. 85

#### 2. PLANTABL.

La base de datos TABLMAT.DBF se carga con la información que se tiene en la base PLAN\_DER. DBF. Todos los campos de TABLMAT. DBF son llenados durante este proceso. Se recalca que en esta última base deberá de existir toda la<br>información de cada campo para todas las asignaturas del plan de estudios de Derecho, y no únicamente de las asignaturas que se impartirán en el período escolar de que se trate.

# 3. ADE40721.

**Este programa sirve para que se capturen todos los** adeudos de material a la biblioteca por parte de los **alumnos de Derecho.** 

Si no existe la base de datos llamada LIB40721.DBF, el **programa la creará {con igual estructura que la base**  CTRL932.DBF). El programa tiene dos opciones principales, la primera es para introducir adeudos de material y la **segunda, permite borrar de la base algún adeudo ya antes introducido. En la primer opción, como información que se le pide al capturista tenemos** :

Número de cuenta del alumno. (primeros 7 dígitos) Titulo del adeudo.

**Automáticamente el programa remplazará el registro completo de la base, es decir** 

**Campo** 

**contenido** 

Idreg **Cuenta**  Tipo **Texto**  "º" **cuenta tecleada. 110411**  Titulo del adeudo tecleado.

#### 86 BELLO E IMPLEMENTACION.

En la segunda opción (Eliminar adeudos) al capturista se le solicita el número de cuenta del alumno, al teclearlo aparecerá una ventana conteniendo varios adeudos, pero el cursor estará en el registro correspondiente a la cuenta substante a introducida. Si a la petición de cuenta se pulsa ENTER, o un número de cuenta no existente, la indexada la base, será sobre el registro con número de cuenta mas pequeño ).

Ya estando en la ventana de información de adeudos se<br>puede observar cada número de cuenta así como el título<br>del adeudo ( para el caso en que un alumno tenga mas de un adeudo ) y para borrar un registro específico se<br>pulsará la tecla de ENTER ( como lo indica la ayuda en<br>pantalla ) y en pantalla aparecerá la leyenda "ELININADO"<br>. Nos podremos desplazar con las teclas de moviento del<br>c la información sobre la que se encuentra el cursor) y en cada ocasión que pasemos sobre un registro eliminado sonard un BEEP y aparecerd la leyenda de "ELIMINADO";<br>cabe señalar que la función de la tecla ENTER en la<br>ventan de información de adeudos es switcheable, es<br>decir, puede marcar y desmarcar registros para ser<br>borrados si s

Al salir del programa ADE40721 se ejecutará un borrado fisico ( PACK ) de aquellos registros que fueron marcados con un borrado lógico ( DELETE ) con la tecla ENTER.

#### 4. GPOHAT.

Este programa sirve para que se capturen todos los horarios de las asignaturas que se impartirán en el periodo escolar respectivo en la carrera de Derecho.

Si no existe la base de datos llamada MG932 .DBF, el programa la creará. El programa tiene dos opciones principales, la primera es para introducir Horarios y la segunda, permite borrar de la base algun Horario ya antes<br>introducido. En la primer opción, como información que se<br>le pide al capturista tenemos :

#### PROGRAMAS AUXILIARES.

Clave de la Asignatura. Grupo donde se impartirá. Cupo de alumnos que tendrá. Nombre del Profesor. **Horario en el que se impartirá.** 

Automáticamente el programa remplazará el registro **completo de la base, es decir** 

campo

Contenido

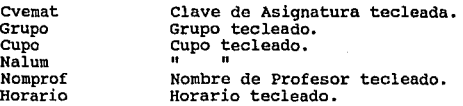

En la segunda opción (Eliminar Horarios), al capturista<br>se le solicita la clave de Asignatura y el Grupo al que<br>se desea accesar, al responder la petición aparecerá una<br>ventana conteniendo varios Horarios, pero el cursor<br>e **inexistente, la ventana con información de Horarios también se abrirá, pero el cursor se posicionará en el registro primero {como esta indexada la base, será sobre**  es decir, la Asignatura "0001" y el Grupo "0001"). Ya<br>estando en la ventana de información de Horarios se puede<br>observar cada relación Asignatura -<br>Grupo así como el Cupo y el Nombre del Profesor.

Para borrar un registro específico se pulsará la tecla de<br>ENTER ( como lo indica la ayuda en pantalla ) y en<br>pantalla aparecerá la leyenda "ELIMINADO" • Nos podremos **desplazar con las teclas de moviente del cursor sobre los**  demás registros (no se puede reeditar la información **sobre la que se encuentra el cursor) y en cada ocasión**  que pasemos sobre un registro eliminado sonará un BEEP y **aparecerá la leyenda de "ELIMINADO".** 

87

Cabe señalar que la función de la tecla ENTER en la ventana de información de adeudos es switcheable, es decir, puede marcar y desmarcar registros para ser borrados si se le pulsa en forma intermitente.

Al salir del programa GPOHAT se ejecutará un borrado fisico ( PACK ) de aquellos registros que fueron marcados con un borrado lógico ( DELETE ) con la tecla ENTER.

# 5. INSCDER.

make the same product and contact

La finalidad de este programa es actualizar el campo Mdinsc en la base de datos DIRALUM.DBF, en este campo se tendrá la fecha de inscripción de los alumnos de Derecho **con el formato MMDD, es decir, Mes - Día.** 

Se emplea la base FECHADER.DBF que contiene el número de<br>cuenta del alumno y el dia que le toca inscribirse, que<br>a su vez fue cargada con el archivo en formato .TXT proporcionado por la Unidad de Planeación del plantel; el proceso realizado es el siguiente:

Se toma el primer registro de FECHADER.DBF, el contenido **de su campo Cuenta se localiza en el campo Cuenta de la**  base DIRALUM.DBF y en este registro que se localizó se<br>reemplaza en su campo Mdinsc el contenido del campo del nombre en el registro original de la base<br>FECHADER.DBF. Este proceso se repite con todos los<br>registros de la base FECHADER.DBF.

**Si durante el proceso de localizar las cuentas de la base**  FECHADER.DBF en la base DIRALUM.DBF, alguna no se<br>encuentra, dicha cuenta se almacenará en otra base por<br>separado (para posteriores averiguaciones del porqué no<br>existe) que tiene como estructura un solo campo, el de<br>cuenta NODIRFEC.DBF.

6. INDEXA.

**Este programa se encarga de indexar las siete bases de datos que se usan en el sistema de Inscripciones y en el**  de Altas, Bajas y Cambios.

**Las bases se listan a continuación, así como en qué sistema se están empleando y los campos por los que se realiza la indexación** :

NOMBRE DE BASE SISTEMA QUE Lh USA CAMPO INDICE

CAM932.DBF CTRL932.DBF DIRALUM.DBF INSC932.DBF MG932.DBF MINF932 .DBF TABLMAT.DBF

ABC AMBOS AMBOS INSCRIBE AMBOS AMBOS AMBOS

cuenta Idreg+ cuenta cuenta **cuenta**  Cuenta+ Cvemat<br>Cvemat

**El sistema ABC se refiere al que efectúa el proceso de las Altas, Bajas y Cambios de materias de los alumnos de Derecho, conocido como Ajuste a Inscripción.** 

El sistema INSCRIBE es el que lleva a cabo las **inscripciones de los alumnos de Derecho a las materias**  del periodo correspondiente.

# 7. IHFCUPO.

Este programa imprime las 333 relaciones de Asignatura - Grupo que nos proporcionó la Coordinación de la carrera de Derecho que se iban a abrir para el semestre 93-2; la **información se imprime en semestres de dos en dos, es decir, primero y segundo, tercero y cuarto** ... **etc. Lo**  anterior se hizo considerando que el proceso de inscripción que se llevaba antes de modo manual, se hacia también por semestres de dos en dos, de este modo se puede saber (ejecutando dicho programa ) en determinado estas 333 relaciones de Asignatura – Grupo y poder vaciamento estas 333 relaciones de Asignatura – Grupo y poder **proceso manual para llevar un control sobre la saturación**  de los grupos. Todo esto se realizó considerando que la inscripción iba a ser realizada en forma tanto manual **como automática y, para la primera, este era el**  procedimiento mas óptimo para actualizar su información **sin que el tiempo de atención para cada alumno que se estuviera inscribiendo se viera incrementado.** 

Este programa se ejecuta al término de cada uno de los dias que dure el periodo de inscripciones y el personal **del Departamento de Servicios Escolares era el encargado de vaciar esta información a sus formatos.** 

**La información que nos proporciona este programa incluye**  la Clave de la Asignatura, el Grupo al que pertenece, el cupo autorizado por la Coordinación de Carrera, el Nombre de la Asignatura, el Horario y cuántos alumnos se han inscrito en esta relación Asignatura - Grupo.

#### B. REZAGADO.

Aqui se emplea la base de datos DIRALUM.DBF, su finalidad es la de actualizar con otra fecha de inscripción el campo Mdinsc de los alumnos que debieron inscribirse un determinado dia y, por alguna razón no asistieron a efectuar su trámite. El programa nos pide la fecha en la que debieron haberse **inscrito los alumnos y no lo hicieron ( para forzar el ejecutar este programa al término de cada dia de inscripción o en la mañana del dia siguiente, se tienen**  rangos para aceptar que la fecha en que deberian haberse **inscrito sea el dia en que se corre el programa o un dia anterior corno máximo** ) , **asi como la nueva fecha en la que**  deberán de pasar a inscribirse ( aqui también se tienen **rangos para que la nueva fecha que se les asigne se** encuentre dentro de un periodo lógicamente aceptable).

Finalmente, se hace un recorrido por toda la base de<br>DIRALUM.DBF y solamente para aquellos registros que<br>cumplan con tener en su campo Mdinsc la fecha que se<br>introdujo para ser actualizada y que el campo Inscribio,<br>sea dif

# 9. SATURADO.

**Como resultado de ejecutar este programa se tendrá la**  Grupo que cumplen que la diferencia de el valor de su<br>campo Cupo y su campo Nalum, sea menor o igual a cero, es<br>decir, que dicha relación ya se encuentre llena a su<br>capacidad máxima y ya no se puedan inscribir mas alumnos<br>

**Esta impresión separa las relaciones de Asignaturas que ya estén saturadas en semestres individuales, esto se**  hace con la finalidad de pegar estos reportes ( en lugares estratégicos, como ventanillas del Departamento de Servicios Escolares, Coordinación de la Carrera y<br>Biblioteca ) diariamente en los dias que dure el proceso<br>de inscripciones para que los alumnos consideren la<br>sturación de grupos al "armar" sus horarios y, la tarea<br>se l

#### 92 DISERO E IMPLEMENTACION.

## 10. IKSCPASO.

Este programa deberá de ser ejecutado al término del periodo de las inscripciones regulares, ya que lo que hace es generar el archivo de los resultados de dicho periodo en un formato ya antes establecido por la Dirección General de Administración Escolar ( visto en estándares de comunicación, último punto del capitulo III estándares de comunicación, último punto del capítulo III ), se le conoce como formato .TXT o formato SDF.

El programa usa la base INSC932.DBF ( que contiene toda la información que resultó para cada inscripción por **alumno ) y la almacena en una base que aquí mismo se** crea denominada INSCPASO.DBF y que tiene la siguiente **estructura** :

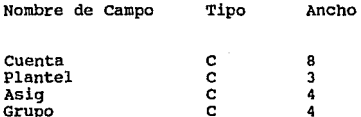

La información del campo Plantel es reempla2ada para **todos los registros con <sup>11</sup> 407º, que es la clave que se usa para la carrera de Derecho.** 

Finalmente, se crea a partir de la base INSCPASO.OBF el archivo con el formato requerido con la simple orden

COPY TO INSC932.00C SDF

Siendo el archivo creado INSC932.DOC el que deberá de **enviarse a Ciudad Universitaria para su proceso.** 

# 11. PRTALUH.

PRTALUM es un programa que nos genera la impresión de Listas de Alumnos inscritos en cada Asignatura - Grupo, por lo tanto, deberá de ser ejecutado al término del periodo regular de inscripciones. En la cabecera de cada hoja se proporciona información general como es la clave de la Asignatura, su Nombre, Créditos, de qué semestre es, el Grupo del que se trata , Nombre del Profesor y el Horario en que se impartirá.

La información de los alumnos que aquí se encuentren inscritos considera su número de cuenta y su nombre. Hay que mencionar que se están empleando dos bases de datos temporales para contener la lista de los alumnos inscritos en la relación Asignatura - Grupo que se procese en ese momento y poder hacer ln impresión de esta lista en orden alfabético. Ademas, este programa procesará la información de las 333 relaciones Asignatura - Grupo sin detenerse, por lo que debe de considerarse el preparar una buena cantidad de hojas para terminar la impresión de toda la información que se genere.

#### 12. PASIGGPO.

El resultado final de la ejecución de este programa es similar al resultado del programa anterior ( PRTALUH ), con la diferencia de que aqui la impresión de cada Asignatura-Grupo que se procese se hará en modo individual, es decir, se nos pide introducir la clave de la Asignatura que queremos procesar, asi como su Grupo especifico, si esta relación no existe en la base MG932.DBF, nos mandará un mensaje de error y se termina la ejecución del programa pero, si de lo contrario, la relación tecleada sí existe en la base MG932.DBF se<br>buscan en la base INSCPASO.DBF (ya creada por el programa<br>INSCPASO) todas las relaciones que sean iguales y toma<br>para cada una el número de cuenta del alumno ahí inscrito y al no encontrar mas coincidencias en INSCPASO.DBF, se<br>emplea la base PASO.DBF y se ordena físicamente por su<br>campo de nombre (se SORTea) dentro de una base llamada PASORT.DBF para de aquí tomar la lista de los alumnos y poder imprimirla por orden alfabético. Al término del **les eliminan todos sus registros para posteriores usos en<br>otras ejecuciones del mismo programa pero para otra<br>relación Asignatura - Grupo.** 

**Este proceso individual es el mismo que se lleva a cabo en el programa PRTALUM, pero las coincidencias de Asignatura - Grupo, en lugar de ser introducidas por el usuario, se van tomando una a una de la base MG932.0BF.** 

# 13. NALUMGPO.

El programa NALUMGPO también se ejecuta al término del **período regular de inscripciones, lo que hace es imprimir** una relación de cuántas relaciones Asignatura - Grupo **tienen inscritos un determinado número de alwnnos, esto nos ayuda a conocer en modo global qué tantas relaciones contienen inscrito un intervalo determinado de alumnos.** 

**Los intervalos de alumnos inscritos que se están empleando son los siguientes** 

Igual o menos de 10 Alumnos. Mas de 10 y menos o igual a 20 Alumnos. Mas de 20 y menos o igual a 30 Alumnos. Mas de 30 y menos o igual a 40 Alumnos. Mas de 40 y menos o igual a 50 Alumnos. Mas de 50 y menos o igual a 60 Alumnos. Mas de 60 y menos o igual a 70 Alumnos. Mas de 70 y menos o igual a 75 Alumnos. Mas de 75 y menos o igual a 80 Alumnos. Mas de 80 Alumnos.

#### 14. T, TIEMPOS, TIEMPRIN, TPRINT.

**Este conjunto de cuatro programas nos permiten conocer** qué tantos alumnos están siendo inscritos en determinados **intervalos de tiempo, esto nos permite conocer qué tan** eficaz está siendo el sistema para atender a los alwnnos.

**Los intervalos que se manejan son los siguientes** 

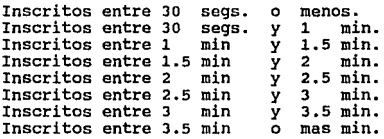

El proqrama TIEMPOS nos despliega esta información pero de todos los alunnos inscritos, sin considerar quién realizó dicha inscripción.

El programa T nos despliega esta información de acuerdo **a quién inscribió a los alwnnos, es decir, nos da información de cómo se está desenvolviendo cada una de las personas que estuvieron capturando la información de inscripción de los alumnos, asi como el número de alumnos**  que dicha persona atendió.

El programa TIEMPRIN es igual al de TIEMPOS pero la información se tendrá en forma impresa.

El programa TPRINT es igual al programa T pero la **información se tendrá en forma impresa.**
# 96 DISERO E IMPLEMENTACION.

### 15. PASOCAMB.

Este programa se ejecutará al final del periodo de Altas, Bajas y Cambios de materias. Lo que hace es crear el archivo ·en formato .TXT ( o SDF) con los resultados de **este proceso para ser enviado a su procesamiento en** Ciudad Universitaria.

Si no existe la base CAMBPASO.DBF aqui mismo es creada **con la estructura** 

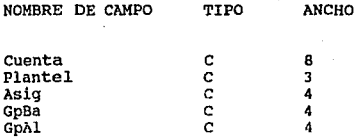

Usa la base CAM932.DBF y la INDEXA por el campo Cuenta, **posteriormente va tornando cada registro y según el tipo de movimiento efectuado anexa la información en el campo**  correspondiente en la base CAMBPASO.DBF.

Se considera el caso para alumnos que no se inscribieron<br>en período regular que se les tiene que dar de baja la<br>asignatura a la que se les inscribió automáticamente para<br>poder accesarlos ( Asignatura = 0001 y Grupo = 0001 este registro en CAM932.DBF es ignorado y se contimla con **el siguiente registro. Tambien** s~ **considera el no tomar en cuenta los registros con** :

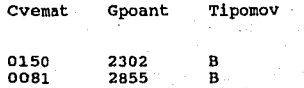

ya que son dos casos muy especiales, pues no se abrió su grupo en el sistema de FBC05 por lo que se tuvo que reinscribir a los alumnos aqui mismo, pero haciendo el movimiento de darse de baja y darse de alta ( pues en CAM932.DBF solo se contienen los movimientos realizados)<br>y el reqistro que contiene la baja debe ignorarse, pues cuando se ajustó el FBC05 con estos dos grupos "nuevos",<br>no tenían ningún alumno inscrito y todas las bajas iban<br>a marcar error del tipo "Alumno no inscrito en este<br>grupo".

Todos los casos mencionados que deben de pasarse por alto, se almacenarán en la base que aqui se crea<br>denominada DORRADOS.DBF con la estructura :

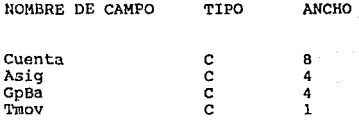

Esto se hace para cotejar que en esta base se encuentren<br>únicamente esos casos especiales presentados en esta<br>ocasión. ( Período escolar 93-2 ).

Cuando se han procesado todos los registro de la base en la base CAMBPASO.DBF se usa esta última para generar el archivo con formato .TXT con la orden :

COPY TO CAM932.DOC SDF

Siendo el archivo CAM932.DOC el que deberá de enviarse a<br>ser procesado por Ciudad Universitaria como resultado al periodo de Ajuste a Inscripciones.

16. ACTUABC.

Este programa se debe de ejecutar al término del proceso de Ajuste a Inscripciones, pues se empleará la base de datos CAM932.DBF con su archivo Indice y, este último, es creado al ejecutar el programa anterior (PASOCAMB).

Su finalidad es la de generar un archivo (INSCABC.DBF) que a su vez será utilizado por el programa del inciso siguiente.

Aqui se toma la base INSCPASO.DBF (creada en el programa<br>del inciso "10" y de mismo nombre, además deberá de<br>crearse el índice de esta base por los campos Asig+Gpo y almacenarse en el archivo INSCPASO. NTX) y su archivo Indice, y con comandos del sistema operativo se copian **hacia los archivos nuevos denominados INSCABC. DBF e** INSCABC.NTX.

Posteriormente se va tomando cada registro de la base CAM932.DBF y si se trata de una "Alta" (el campo Tipomov debera de tener una "A") dicho registro será añadido a la base INSCABC.DBF tomando la información siguiente :

Campo de INSCABC.DBF Contenido

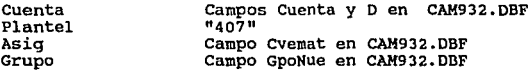

**De otro modo, si el movimiento es una 11Baja" (Tipomov**  "B"), se busca en INSCABC.DBF el primer registro que **cumpla la coincidencia con** :

Cvemat + GpoAnt de base CAM932.DBF ya que está indexada por Asig + Gpo.

Luego que ya se posiciono el puntero en este registro,<br>mediante un bucle se va buscando en INSCABC.DBF al alumno mediante un bucle se va buscando en INSCABC. DBF al alumno **que hizo su baja en la base CAM932.DBF, es decir, la coincidencia** :

Cuenta en INSCABC.DBF = Campos Cuenta + D en CAM932.DBF

Si consideramos el índice en INSCABC.DBF, notaremos que<br>en esta base se tendrá en forma contínua a todos los<br>alumnos que se inscribieron a una determinada Asignatura<br>y en un determinado Grupo, es decir, la lista de alumnos **ahi inscritos pero sus números de cuenta estarán en desorden, por eso la búsqueda del alumno se realiza** mediante un bucle ( ciclo DO WHILE ),

Después que se ha ubicado el registro con ese Alumno y en su materia que estaba inscrito, dicho registro es borrado lógicamente con la orden DELETE y se continua el proceso con el siguiente registro de la base CAM932.DBF.

**Ahora bien, si el movimiento fue un Cambio (Tipomov="C")<br>se ejecutan ambos procedinientos, el de "Alta" y el de<br>"Baja". Este proceso se repetirá hasta llegar al último** registro de la base CAM932.DDF.

Las validaciones :

an consideration of the contract of the contract of the constitution of the contract of the contract of the contract of

- Que en la· base INSCABC. DBF NO exista ya un registro con **el Alumno en determinada relación Asignatura-Grupo que en ese momento vaya a añadirse a la base o,** 

- **Que SI exista el registro de un Alumno en una relación Asignatura-Grupo que en ese momento se esté buscando para ser borrado** . . .

**no son necesarias, pues su Ausencia o su Existencia en la** base INSCABC.DBF ya están garantizadas desde el momento en que se está cargando la base CAM932.DBF con la **información que se está recibiendo durante el proceso de**  Ajuste a Inscripciones.

# 100 DISEÑO E IMPLEMENTACION.

# 17. LISTABC.

Este es un programa que nos genera la impresión de Listas de Alumnos inscritos en cada Asignatura - Grupo considerando los movimientos realizados en el proceso de Altas, Bajas y Cambios de Asignaturas.

Puede ejecutarse cuantas veces se desee, siempre y cuando<br>ya se haya ejecutado (solo una vez) el programa ACTUABC<br>(inciso anterior) pues es donde se crean la base de datos INSCABC.DBF y su archivo Indice actualizado que aqui se emplearán.

En la cabecera de cada hoja se proporciona información de<br>la relación Asignatura - Grupo como : la clave de la<br>Asignatura, Nombre, Créditos, Semestre, Grupo que se<br>procesa, Nombre del Profesor y el Horario en que se impartirá.

La información que se proporcione de los alumnos que continúen aquí inscritos o se hayan dado de alta toma en consideración su número de cuenta y su nombre. Aqui<br>también se estan usando dos bases de datos temporales para contener esta lista y poder realizar su impresión en orden alfabético.

La impresión se realizará en modo individual para cada relación Asignatura - Grupo, es decir, se nos pedirá la clave de la Asignatura y el Grupo del cual queremos su lista de alumnos, si esta relación no existe en la base MG932.DBF, nos manda un mensaje de error y se termina la ejecución del programa pero, si sí existe, se buscan en<br>la base INSCABC.DBF todas las relaciones que cumplan<br>dicha coincidencia y se toma para cada una el número de cuenta del alumno aĥi inscrito y de la base DIRALUM.DBF<br>su nombre, cada alumno se ira almacenando en la base PASO.DBF y al no encontrar mas coincidencias

en INSCABC.DBF, se sortea la base PASO.DBF por su campo<br>del Nombre del Alumno dentro de una base llamada<br>PASORT.DBF, para de aqui ir tomando a cada Alumno y<br>realizar la impresión por orden alfabético. Al término de<br>esta im PASORT. DBF se les eliminan todos sus registros para posteriores usos en otras ejecuciones del mismo programa, pero para otra relación Asignatura - Grupo.

# V. **PUESTA EH** SERVICIO.

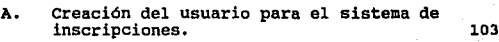

B. **Presentación al usuario.**  107

111

112

- c. Programa de capacitación.
- D. Pruebas generales del sistema.
- E. Descripción del proceso computarizado. 113 1. Proceso de inscripciones. 113
	- 2. Descripción del proceso de altas, bajas y cambios. ella e
	- 3. Procesamiento de la informaciónc generada. 120 metrada berada alan berada berada dalam sebagai pertama dan pertama dalam berada dalam sebagai d

V. PUESTA EN SERVICIO.

Una de las etapas finales dentro del desarrollo de sistemas es la puesta en servicio del producto que fue diseñado. Una vez que un sistema es puesto en servicio para ser utilizado por el usuario final, se cumple el objetivo principal por el usuario final, se cumple el objetivo principal depende del grado de confiabilidad que proporcionará el sistema.

En esta etapa, el diseñador establece los procedimientos a seguir para realizar las pruebas finales dal sistema, así como preparar el<br>plan de capacitación que será impartido a los usuarios, con el fin<br>plan de capacitación de familiarizarlos con su uso.

A. CREACION DEL USUARIO PARA EL SISTEMA DE INSCRIPCIONES.

Guia para crear el Usuario INSCRIBE, con el que se accesará a la RED y se ejecutará el sistema

Esta serie de pasos deberá de ser llevada a cabo por el Administrador de la RED.

- En algún prompt ya dentro de la RED, introducir la orden SYSCON .
- Aparecerá la ventana "Available Topics", de ella, elegir la opción User Information. 조심 사진 목부 공부 부
- Aparecerá la ventana "User Name", oprimir la tecla INS.
- Aparecerá otra ventana "User Name :", introducir INSCRIBE

- **Aparecerá la ventana 11Path to Create User's Home Directory", introducir la ruta :** 

ARAGON/SYS:USU/INSCRIBE

- Aparecerá la ventana "Verify Creation Of New **Directory", seleccionar la opción Yes.**
- **Nos regresará a la ventana "User Names", pero la barra de selección estará sobre el Usuario**  INSCRIBE, sobre él oprimir ENTER.
- **Aparecerá la ventana 11User Information", se** deberán de elegir las siguientes opciones :
	- l. Change Password

**En la ventana "Enter New Password: 11 , introducir DERECHO.** 

**En la ventana 11Retype New Password:" , vol ver a introducir**  DERECHO.

2. Full Name

En ventana "Full Name:", introducir INSCRIPCIONES DE DERECHO

3. Login script

**Aparecerá la ventana 11Login Script ooes Not Exist11 ,**  responder a Read Login Script From User: INSCRIBE con ENTER. En la ventana "Login Script Far User INSCRIBE" se tecleará el Login Script del Usuario (especie de archivo **por lotes que se ejecutará cada vez que este usuario** accesc a la RED).

El Login Script que se almacenó fue

MAP INS S7:=ARAGON\ARAGON1:\INSCRIP #CAPTURE Q=QO #COMMAND /C CLS WRITE WRITE WRITE "BIENVENIDOS AL SISTEMA DE INSCRIPCIONES" WRITE · WRITE "PARA COMENZAR PULSE UNA. TECLA" **WRITE** PAUSE #INSCRIBE #COHMAND /C CLS WRITE WRITE "YA PUEDE USTED APAGAR LA TERMINAL" WRITE #COMMAND /C LOGOUT **EXIT** 

**Para salvarlo oprimir ESCAPE y en ventana aparece "Save Changes <sup>11</sup> , elegir Yes.** 

El Login Script para el sistema de Altas, Bajas y Cambios es igual, pero sustituyendo las lineas:

WRITE "BIENVENIDOS AL SISTEMA DE INSCRIPCIONES"

Por :

WRITE "BIENVENIDOS AL SISTEMA DE ALTAS, BAJAS Y CAMBIOS" y #INSCRIBE por #ABC

Si se observa la penúltima linea del ·Login Script, en el momento que el usuario termine la ejecución del sistema ·.de inscripciones, automáticamente será desconectado de la red, esto brinda un nivel extra de seguridad de la Información que se tiene en la RED.

4. Trustee Directory Assignment

**En ventana 11Trustee Directory Assignntents" oprimir INS y** aparece la ventana "Directory In Which Trustee Should Be Added", oprimir INS y en ventana "File Servers" oprimir<br>ENTER v en ventana "Volumes" elegir ARAGON1. Aparecerá la ENTER y en ventana 11Volumes" elegir ARAGONl. Aparecerá la **ventana "NetWork Directories<sup>0</sup> , elegir el directorio**  INSCRIP. Oprimir ESCAPE y nos regresará a la ventana "Directory In Which Trustee Should Be Added", aceptar la ruta creada con ENTER.

**Se regresará a la ventana t1Trustee Directory Assignments", posicionado en el nuevo directorio, sobre**  él oprima ENTER y en la ventana "Trustee Rights Granted11 **para asignar derechos oprimir INS y en ventana 11Trustee**  Rights Not Granted" elegir algún Dereho y oprimir ENTER.

**Si se desea eliminar algún Derecho, en ventana 11Trustee**  Rights Granted" elegirlo y oprimir SUPRIMIR, en ventana<br>"Revoke Trustee Right" elegir Yes.

**El usuario deberá de contar con los siguientes derechos** en los directorios INSCRIP e INSCRIBE:

ARAGON1:INSCRIP<br>SYS:USU/INSCRIBE ARAGON1:INSCRIP [ RW F ]<br>SYS:USU/INSCRIBE [ RWC FA]

En el directorio INSCRIP se deberán de grabar todos los **archivos del sistema.** 

**En el directorio INSCRIBE se almacenarán los archivos** temporales de impresión de cada Tira de Materias Provisional que se mande al Servidor de Impresión de la RED.

### PRESENTACION AL USUARIO. 107

### B. PRESENTACION AL USUARIO.

En este punto describiremos el proceso que se siguió para<br>realizar la presentación del sistema al personal del<br>Departamento de Servicios Escolares.

Una vez que el sistema cumplía con los requerimientos necesarios para solucionar los problemas planteados por los usuarios, se realizó una demostración del sistema en la que se describió a detalle su funcionamiento.

Como primer paso se dio una plática a manera de introducción,<br>en la cual se plantearon los beneficios que traía el uso de<br>equipo de cómputo para realizar procesos administrativos; así mismo se hizo ver al personal los beneficios que obtendrían con la sistematización del proceso de inscripciones, los cuales mencionamos a continuación :

- La reducción del tiempo empleado para tramitar las inscripciones.
- La simplificación del proceso de inscripciones, ya que el sistema realiza automáticamente las verificaciones que anteriormente se efectuaban en forma manual por las personas encargadas de la inscripción.
- La generación rápida de información veraz y confiable, derivada del proceso de inscripciones.

El punto de partida de la demostración, fue indicar al usuario la forma mediante la cual se debe accesar al sistema.

Durante la presentación del sistema se mostró la forma de accesar a la información de cada alumno, con el uso de un campo llave (el número de cuenta), mediante el cual el usuario indica al sistema que muestre la informació

- Nombre completo.
- **Generación.**
- Fecha de inscripción.
- Nacionalidad.

Posteriormente se realizó una demostración de todos los posibles casos que se pueden presentar durante la atención de **los alumnos, los cuales a continuación mencionamos:** 

l. Que el alumno cuente con algún problema de inscripción. El sistema realiza una verificación de la **situación de cada alumno, para determinar si tiene o no derecho de inscripción; las causas por las cuales un** alumno no puede realizar sus trámites de inscripción son **las siguientes:** 

- Que cuente con algún adeudo de libros en biblioteca.
- Que registre algún adeudo de documentación al **Departamento de Servicios Escalares.**
- Que haya sido sancionado por conducta **antiuniversitaria en las instalaciones de la escuela.**

2. Que no le corresponda inscribirse ese dia. El sistema **realiza una búsqueda con el número de cuenta, de la fecha**  que a alumno realice su inscripción. En el caso de que<br>detecte que la fecha asignada es diferente a la del día<br>en curso, manda un mensaje indicando al operador que al **alumno no le corresponde inscribirse ese día. Como apoyo**  adicional la pantalla muestra al usuario la fecha en que dicho alumno debe realizar su inscripción. **3. Verifica que los alumnos sean regulares. El sistema**  realiza una büsqueda de la información particular del **alumno. Para el caso de los alumnos irregulares que no se** inscribieron el semestre anterior, detecta su situación ya que no están dados de alta en la base de datos, por lo que indica al usuario que el alumno no esta registrado.

4. Verifica la situación de inscripción. Mediante un campo establecido para cada alumno, el sistema determina la situación de la inscripción de cada alumno, dentro de este punto el sistema puede detectar tres casos:

- 
- 
- Que el alumno tenga derecho a inscripción. Que el alumno ya se haya inscrito. Que el alumno se este inscribiendo en otra terminal.

5. Que tenga derecho a inscripción. Si el alumno no esta **dentro de ninguno de los casos anteriores, tiene derecho** a realizar su inscripción sin ningün problema.

Sin embargo queda sujeto a que su inscripción se realice **como desea siempre y cuando los grupos no estén saturados.** 

Se mostró que el problema de saturación de grupos no se presentar1a mas, ya que el sistema realiza la verificación automática de los cupos disponibles en cada grupo, indicando **en el caso de que el grupo este saturado, que ya no hay lugar**  disponible en él. Adicionalmente, se mostró que el usuario tiene la posibilidad de buscar un grupo alternativo, ya que el sistema cuenta con una pantalla de información que despliega **los grupos donde se imparte la materia con su horario**  respectivo, as1 como los lugares que tiene disponible cada grupo.

De igual manera se indicó que el sistema permite que el usuario cancele una inscripción por posibles errores de captura o en el caso contrario, indicar que la información **capturada es correcta, y mandar la orden para que se realice**  la impresión de la tira de materias.

**Ya que fueron explicados todos los casos posibles con los que se puede presentar el usuario, se indicó la forma de salir del**  sistema.

Finalmente se hizo la presentación del comprobante de inscripción provisional que será entregado a los alumnos, el **cual trae ventajas consigo como son:** 

- Es un comprobante computarizado, difícil de falsificar en el cual se muestra la inscripción del alumno.

- **Es útil para proporcionar reposiciones al alumno en caso de**  pérdida.

**Por otra parte se realizó una explicación adicional a los supervisores del procedimiento a seguir para borrar adeudos de**  realiza mediante el acceso de una clave de autorización y la especificación del tipo de adeudo.

También se les mencionó que el sistema permite la autorización **de sobrecupos en grupos saturados, mediante el acceso de una clave de autorización.** 

**o**  *0)0*  L Al PIJf *11)/IS*  **81 /JtlJ** */071*  ESTAN DE CABEZA SF REPITEN

### PROGRAMAS AUXILIARES.

Clave de la Asignatura.<br>Grupo donde se impartirá. cupo de alumnos que tendrá. Nombre del Profesor. Horario en el que se impartirá.

Automáticamente el programa remplazará el registro completo de la base, es decir

87

campo

contenido

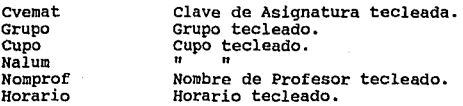

En la segunda opción (Eliminar Horarios), al capturista<br>se le solicita la clave de Asignatura y el Grupo al que<br>se desea accesar, al responder la petición aparecerá una<br>ventana conteniendo varios Horarios, pero el cursor<br>e también se abrirá, pero el cursor se posicionará en el registro primero (como esta indexada la base, será sobre **el registro con número de Asignatura-Grupo mas pequeño,** es decir, la Asignatura 11 <sup>000111</sup>*y* el Grupo 11 0001"). Ya estando en la ventana de información de Horarios se puede Grupo así como el Cupo y el Nombre del Profesor.

Para borrar un registro especifico se pulsará la tecla de ENTER ( como lo indica la ayuda en pantalla ) y en<br>pantalla aparecerá la leyenda "ELIMINADO" • Nos podremos<br>desplazar con las teclas de moviento del cursor sobre los demás registros (no se puede reeditar la información **sobre la que se encuentra el cursor) y en cada ocasión**  que pasemos sobre un registro eliminado sonará un BEEP *y*  aparecerá la leyenda de "ELIMINADO".

### 88 DISEÑO E IMPLEMENTACION.

Cabe señalar que la función de la tecla ENTER en la<br>decir, puede marcar y desmarcar registros para ser<br>decir, puede marcar y desmarcar registros para ser<br>borrados si se le pulsa en forma intermitente.

Al salir del programa GPOMAT se ejecutará un borrado fisico ( PACK ) de aquellos registros que fueron marcados con un borrado lógico ( DELETE ) con la tecla ENTER.

# 5. IHSCDER.

La finalidad de este programa es actualizar el campo Mdinsc en la base de datos DIRALUM.DBF, en este campo se tendrá la fecha de inscripción de los alumnos de Derecho **con el formato MMDO, es decir, Mes - Dia.** 

Se emplea la base FECHADER.DBF que contiene el número de<br>cuenta del alumno y el dia que le toca inscribirse, que<br>a su vez fue cargada con el archivo en formato .TXT proporcionado por la Unidad de Planeación del plantel: el proceso realizado es el siguiente:

Se toma el primer registro de FECHADER.DBF, el contenido de su campo cuenta se localiza en el campo Cuenta de la base DIRALUM.DBF y en este registro que se localizó se reemplaza en su campo Mdinsc el contenido del campo del mismo nombre en el registro original de la base FECHADER.DBF. Este proceso se repite con todos los registros de la base FECHADER.DBF.

**Si durante el proceso de localizar las cuentas de la base** FECHADER.DBF en la base DIRALUM.DBF, alguna no se **encuentra, dicha cuenta se almacenará en otra base por**  separado (para posteriores averiguaciones del porqué no existe) que tiene como estructura un solo campo, el de **cuenta con un ancho de 7 caracteres. La base se llama**  NODIRFEC.DBF.

#### PROGRAMAS AUXILIARES; 89

# 6. INDEXA.

**Este programa se encarga de indexar las siete bases de datos que se usan en el sistema de Inscripciones y en el**  de Altas, Bajas y Cambios.

**Las bases se listan a continuación, asi como en qué sistema se están empleando y los campos por los que se realiza la indexación** *:* 

# NOMBRE DE BASE

SISTEMA QUE LA USA CAMPO INDICE

CAM932.DBF CTRL932.DBF DIRALUM.DBF INSC9 32. DBF MG932.DBF MINF932.DBF TABLMAT. DBF ABC AMBOS AMBOS INSCRIBE AMBOS AMBOS AMBOS

cuenta Idreg+ cuenta Cuenta **Cuenta**  Cuenta+ Cvemat<br>Cvemat

**El sistema ABC se refiere al que efectúa el proceso de las Altas, Bajas y Cambios de materias de los alumnos de Derecho, conocido como Ajuste a Inscripción.** 

El sistema INSCRIBE es el que lleva a cabo las **inscripciones de los alumnos de Derecho a las materias**  del periodo correspondiente.

### 7. IHPCDPO.

Este programa imprime las 333 relaciones de Asignatura - Grupq que nos proporcionó la Coordinación de la carrera de Derecho que se iban a abrir para el semestre 93-2; la **información se imprime en semestres de dos en dos, es** decir, primero y segundo, tercero y cuarto ••• etc. Lo anterior se hizo considerando que el proceso de inscripción que se llevaba antes de modo manual, se hacia también por semestres de dos en dos, de este modo se<br>puede saber (ejecutando dicho programa) en determinado<br>momento cuántos alumnos se han inscrito en cada una de<br>estas 333 relaciones de Asignatura - Grupo y poder vaciar<br>e proceso manual para llevar un control sobre la saturación de los grupos. Todo esto se realizó considerando que la<br>inscripción iba a ser realizada en forma tanto manual inscripción iba a ser realizada en forma tanto manual **como automática y, para la primera, este era el** procedimiento mas óptimo para actualizar su información sin que el tiempo de atención para cada alumno que se **estuviera inscribiendo se viera incrementado.** 

Este programa se ejecuta al término de cada una de las dias que dure el periodo de inscripciones y el personal **del Departamento de Servicios Escolares era el encargado de vaciar esta información a sus formatos.** 

La información que nos proporciona este programa incluye la Clave de la Asignatura, el Grupo al que pertenece, el CUpo autorizado por la Coordinación de Carrera, el Nombre de la Asignatura, el Horario y cuántas alumnos se han inscrito en esta relación Asignatura - Grupo.

### 8. REZAGADO.

Aqui se emplea la base de datos DIRALUM. DBF, su finalidad<br>es la de actualizar con otra fecha de inscripción el<br>campo Mdinsc de los alumnos que debieron inscribirse un determinado dia y, por alguna razón no asistieron a efectuar su trámite.

#### PROGRAMAS. AUXILIARES . 91

**El programa nos pide la fecha en la que debieron haberse inscrito los alumnos y no lo hicieron ( para forzar el** ejecutar este programa al término de cada dia de **inscripción o en la mañana del dia siguiente, se tienen**  rangos para aceptar que la fecha en que deberian haberse inscrito sea el dia en que se corre el programa o un dia deberán de pasar a inscribirse ( aqui también se tienen<br>rangos para que la nueva fecha que se les asigne se<br>encuentre dentro de un período lógicamente aceptable ).

**Finalmente, se hace un recorrido por toda la base de** DIRALUM. DBF *y* solamente para aquellos registros que cumplan con tener en su campo Mainsc la fecha que se<br>introdujo para ser actualizada y que el campo Inscribio<br>sea diferente de "I" (que significa que no se inscribió),<br>se hará el reemplazo en el campo Mainsc con la nueva<br>fe

#### 9. SATURADO.

Como resultado de ejecutar este programa se tendrá la Grupo que cumplen que la diferencia de el valor de su campo Cupo y su campo Ralum, sea menor o igual a cero, es decir, que dicha relación ya se encuentre llena a su capacidad máxima y ya no se puedan inscribir mas alumnos

Esta impresión separa las relaciones de Asignaturas que **ya estén saturadas en semestres individuales, esto se**  hace con la finalidad de pegar estos reportes ( en **lugares estratégicos, como ventanillas del Departamento de Servicios Escolares, Coordinación de la Carrera y Biblioteca ) diariamente en los dias que dure el proceso de inscripciones para que los alumnos consideren la saturación de grupos al "armar" sus horarios y, la tarea** se les facilita presentando la información por semestres. 92 DISERO E IMPLEMENTACION.

10. INSCPASO.

Este programa deberá de ser ejecutado al término del<br>período de las inscripciones regulares, ya que lo que<br>hace es generar el archivo de los resultados de dicho<br>período en un formato ya antes establecido por la<br>birección G

El programa usa la base INSC932.DBF ( que contiene toda la información que resultó para cada inscripción por alumno ) y la almacena en una base que aqui mismo se crea denominada INSCPASO.DBF y que tiene la siguiente estruc

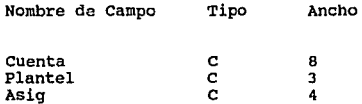

Grupo c 4

La información del campo Plantel es reemplazada para **todos los registros con n40711 , que es la clave que se usa para la carrera de Derecho.** 

Finalmente, se crea a partir de la base INSCPASO.DBF el archivo con el formato requerido con la simple orden

COPY TO INSC932.DOC SDF

Siendo el archivo creado INSC932.DOC el que deberá de **enviarse a ciudad Universitaria para su proceso.** 

#### PROGRAMAS AUXILIARES

# 11. PRTALUH.

PRTALUM es un programa que nos genera la impresión de Listas de Alumnos inscritos en cada Asignatura - Grupo, por lo tanto, deberá de ser ejecutado al término del período regular de inscripciones. En la cabecera de cada hoja se proporciona información general como es la clave de la Asignatura, su Nombre, Créditos, de qué semestre es, el Grupo del que se trata , Nombre del Profesor y el Horario en que se impartirá.

La información de los alumnos que aqui se encuentren inscritos considera su número de cuenta y su nombre. Hay que mencionar que se están empleando dos bases de datos temporales para contener la lista de los alumnos<br>inscritos en la relación Asignatura - Grupo que se<br>procese en ese momento y poder hacer la impresión de esta<br>lista en orden alfabético. Ademas, este programa procesará la información de las 333 relaciones Asignatura - Grupo sin detenerse, por lo que debe de considerarse el preparar una buena cantidad de hojas para terminar la impresión de toda la información que se genere.

#### 12. PASIGGPO.

El resultado final de la ejecución de este programa es<br>similar al resultado del programa anterior ( PRTALUM ),<br>con la diferencia de que aqui la impresión de cada Asignatura-Grupo que se procese se hará en modo individual, es decir, se nos pide introducir la clave de la Asignatura que queremos procesar, asi como su Grupo especifico, si esta relación no existe en la base MG932.DBF, nos mandará un mensaje de error y se termina la ejecución del programa pero, si de lo contrario, la buscan en la base INSCPASO.DBF (ya creada por el programa INSCPASO) todas las relaciones que sean iguales y toma para cada una el número de cuenta del alumno ahí inscrito y de la base DIRALUM.DBF su nombre; cada alumno aqui<br>inscrito se va almacenando en una base llamada PASO.DBF y al no encontrar mas coincidencias en INSCPASO.DBF, se<br>emplea la base PASO.DBF y se ordena físicamente por su<br>campo de nombre (se SORTea) dentro de una base llamada

### DISEÑO E IMPLEMENTACION.

PASORT. DBF para de aqui tomar la lista de los alumnos y poder imprimirla por orden alfabético. Al término del programa, a las bases de datos PASO. DBF y PASORT. DBF se les eliminan todos sus registros para posteriores uso

**Este proceso individual es el mismo que se lleva a cabo en el programa PRTALUM, pero las coincidencias de Asignatura - Grupo, en lugar de ser introducidas por el usuario, se van tomando una a una de la base MG932.DBF.** 

### ·13. NALUHGPO.

El programa NALUMGPO también se ejecuta al término del período regular de inscripciones, lo que hace es imprimir<br>una relación de cuántas relaciones Asignatura - Grupo<br>tienen inscritos un determinado número de alumnos, esto nos ayuda a conocer en modo global qué tantas relaciones **contienen inscrito un intervalo determinado de alumnos.** 

**Los intervalos de alumnos inscritos que se están empleando son los siguientes** 

Igual o menos de 10 Alumnos. Has de 10 *y* menos o igual a 20 Alumnos. Mas de 20 *y* menos o igual a 30 Alumnos. Mas de 30 y menos o igual a 40 Alumnos. Mas de 40 y menos o igual a 50 Alumnos. Mas de 50 *y* menos o igual a 60 Alumnos. Mas de 60 *y* menos o igual a 70 Alumnos. Mas de 70 *y* menos o igual a 75 Alumnos. Mas de 75 y menos o igual a 80 Alumnos. Has de 80 Alumnos.

### PROGRAMAS AUXILIARES. 95

# 14. T, TIEMPOS, TIEHPRIN, TPRINT.

Este conjunto de cuatro programas nos permiten conocer<br>qué tantos alumnos están siendo inscritos en determinados<br>intervalos de tiempo, esto nos permite conocer qué tan<br>eficaz está siendo el sistema para atender a los alumn

**Los intervalos que se manejan son los siguientes** 

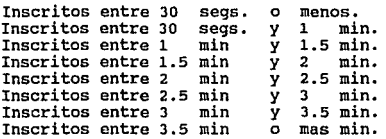

El programa TIEMPOS nos despliega esta información pero de todos los alumnos inscritos, sin considerar quién realizó dicha inscripción.

El programa T nos despliega esta información de acuerdo **a quién inscribió a los alumnos, es decir, nos da información de cómo se está denenvolviendo cada una de las personas que estuvieron capturando la información de**  inscripción de los alumnos, asi como el mlmero de alumnos que dicha persona atendió.

El programa TIEMPRIN es igual al de TIEMPOS pero la **información se tendrá en forma impresa.** 

El programa TPRINT es igual al programa T pero la **información se tendrá en forma impresa.** 

### 96 DISEÑO E IMPLEMENTACION.

### 15. PASOCAMB.

Este programa se ejecutará al final del periodo de Altas, Bajas y Cambios de materias. Lo que hace es crear el archivo en formato .TXT ( o SDF) con los resultados de este proceso para ser enviado a su procesamiento en<br>Ciudad Universitaria.<br>Ciudad Universitaria.

Si no existe la base CAMBPASO.DBF aqui mismo es creada **con la estructura** 

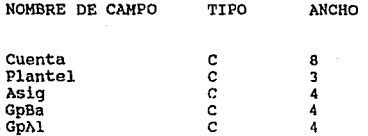

Usa la base CAM932.DBF y la INDEXA por el campo Cuenta, **posteriormente va tomando cada registro y según el tipo de movimiento efectuado anexa la información en el campo**  correspondiente en la base CAMBPASO.DBF.

**Se considera el caso para alumnos que no se inscribieron** en periodo regular que se les tiene que dar de baja la **poder accesarlos ( Asignatura = 0001 y Grupo = 0001),** este registro en CAM932. DBF es ignorado y se continúa con el siguiente registro. Tarnbien se considera el no tomar **en cuenta los registros con** :

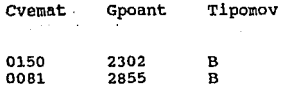

# PROGRAMAS AUXILIARES. 97

ya que son dos casos muy especiales, pues no se abrió su<br>grupo en el sistema de FBC05 por lo que se tuvo que<br>reinscribir a los alumnos aqui mismo, pero haciendo el<br>movimiento de darse de baja y darse de alta ( pues en CAM932.DBF solo se contienen los movimientos realizados) y el registro que contiene la baja debe ignorarse, pues y el registro que contiene la baja debe ignorarse, pues cuando se ajustó el FBC05 con estos dos grupos "nuevos", no tenían ningún alumno inscrito en este a marcar error del tipo "Alumno no inscrito en este grupo".

Todos los casos mencionados que deben de pasarse por alto, se . almacenarán en la base que aqui se crea denominada BORRADOS.DBF con la estructura :

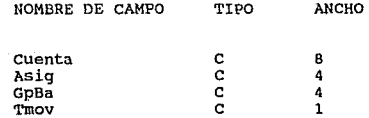

Esto se hace para cotejar que en esta base se encuentren<br>únicamente esos casos especiales presentados en esta<br>ocasión. ( Período escolar 93-2 ).

cuando se han procesado todos los registro de la base en la base CAMBPASO.DBF se usa esta última para generar el archivo con formato .TXT con la orden :

COPY TO CAM932.DOC SDF

Siendo el archivo CAM932.DOC el que deberá de enviarse a ser procesado por Ciudad Universitaria como resultado al periodo de Ajuste a Inscripciones.

# 98 DISERO E IMPLEMENTACION.

#### 16. ACTUABC.

Este programa se debe de ejecutar al término del proceso de Ajuste a Inscripciones, pues se empleará la base de datos CAM932.DBF con su archivo Indice y, este último, es creado al ejecutar el programa anterior (PASOCAMB).

Su finalidad es la de generar un archivo (INSCABC.DBF) que a su vez será utilizado por el programa del inciso siguiente.

Aqui se toma la base INSCPASO.DBF (creada en el programa<br>del inciso "lO" y de mismo nombre, además deberá de<br>crearse el indice de esta base por los campos Asig+Gpo y almacenarse en el archivo INSCPASO. NTX) y su archivo Indice, y con comandos del sistema operativo se copian<br>hacia los archivos nuevos denominados INSCABC.DBF e<br>INSCABC.NTX.

**Posteriormente se va tomando cada registro de la base**  CAM932.0BF y si se trata de una "Alta" (el campo Tipomov debera de tener una "A") dicho registro será añadido a la base INSCABC.DBF tomando la información siguiente :

Campo de INSCABC.OBF **Contenido** 

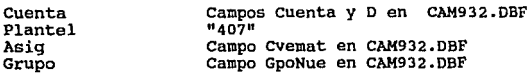

**De otro modo, si el movimiento es una "Baja" (Tipomov**  "B"), se busca en INSCABC.DBF el primer registro que **cumpla la coincidencia con** :

Cvemat + GpoAnt de base CAM932.DBF ya que está indexada por Asig + Gpo.

# PROGRAMAS AUXILIARES. 99

**Luego que ya se posicionó el puntero en este registro, mediante un bucle se va buscando en INSCABC. DBF al alumno** que hizo su baja en la base CAM932 .DBF, es decir, la **coincidencia** :

Cuenta en INSCABC.DBF =Campos cuenta + D en CAM932.DBF

Si consideramos el índice en INSCABC.DBF, notaremos que<br>en esta base se tendrá en forma contínua a todos los<br>alumnos que se inscribieron a una determinada Asignatura<br>y en un determinado Grupo, es decir, la lista de alumnos **ahi inscritos pero sus números de cuenta estarán en desorden, por eso la búsqueda del alumno se realiza**  mediante un bucle ( ciclo DO WHILE ).

Después que se ha ubicado el registro con ese Alumno *y* en **su materia que estaba inscrito, dicho registro es borrado**  lógicamente con la orden DELETE *y* se continua el proceso con el siguiente registro de la base CAM932.DBF.

**Ahora bien, si el movimiento fue un Cambio (Tipomov="C")** se ejecutan ambo::; proccdimicmtos, el de "Alta" *y* el de "Baja". Este proceso se repetirá hasta llegar al último registro de la base CAM932.DBF.

Las validaciones :

- Que en la· base INSCABC. DBF NO exista ya un registro con el Alumno en determinada relación Asignatura-Grupo que en **ese momento vaya a añadirse a la base o,** 

- **Que SI exista el registro de un Alumno en una relación Asignatura-Grupo que en ese momento se esté buscando para ser borrado** . . .

**no son necesarias, pues su Ausencia o su Existencia en la**  base INSCABC.DBF ya están garantizadas desde el momento en que se está cargando la base CAM932 .DBF con la **información que se está recibiendo durante el proceso de**  Ajuste a Inscripciones.

100 DISERO E IMPLEMENTACION.

#### 17. LISTABC.

Este es un programa que nos genera la impresión de Listas de Alumnos inscritos en cada Asignatura Grupo considerando los movimientos realizados en el proceso de Altas, Bajas y Cambios de Asignaturas.

Puede ejecutarse cuantas veces se desee, siempre y cuando ya se haya ejecutado (solo una vez) el programa ACTUABC (inciso anterior) pues es donde se crean la base de datos<br>INSCABC.DBF y su archivo Indice actualizado que aqui se<br>emplearán.

En la cabecera de cada hoja se proporciona información de la relación Asignatura - Grupo como : la clave de la<br>Asignatura, Nombre, Créditos, Semestre, Grupo que se<br>procesa, Nombre del Profesor y el Horario en que se<br>impart

La información que se proporcione de los alumnos que continúen aquí inscritos o se hayan dado de alta toma en continúen aqui inscritos o se hayan dado de alta toma en consideración su número de cuenta y su nombre.. Aqui también se estan usando dos bases de datos temporales para contener esta lista y poder realizar su impresión en orden alfabético.

La impresión se realizará en modo individual para cada relación Asignatura - Grupo, es decir, se nos pedirá la clave de la Asignatura y el Grupo del cual queremos su lista de alumnos, si esta relación no existe en la base MG932.0BF, nos manda un mensaje de error y se termina la ejecución del programa pero, si si existe, se buscan en la base INSCABC. DBF todas las relaciones que cumplan dicha coincidencia y se toma para cada una el número de<br>cuenta del alumno ahi inscrito y de la base DIRALUM.DBF<br>su nombre, cada alumno se ira almacenando en la base PASO.DBF y al no encontrar mas coincidencias

en INSCABC. DBF, se sortea la base PASO. DBF por su campo del Nombre del Alumno dentro de una base llamada PASORT.DBF, para de aqui ir tomando a cada Alumno y realizar la impresión por orden alfabético. Al término de esta impresión, a las bases de datos PASO.DBF y PASORT. DBF se les eliminan todos sus registros para posteriores usos en otras ejecuciones del mismo programa, pero para otra relación Asignatura - Grupo.

# PUESTA EN SERVICIO.

E.

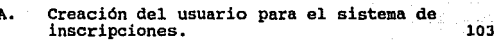

107

111

112

- B. Presentación al usuario.
- c. Programa de capacitación.
- D. Pruebas generales del sistema.

Descripción del proceso computarizado. 113 l. Proceso de inscripciones. 113 2. Descripción del proceso de altas, bajas y cambios. 118 3. Procesamiento de la información generada. 120 CREACION DEL USUARIO. 103

# V. PUESTA EN SERVICIO.

Una de las etapas finales dentro del desarrollo de sistemas es la paesta en servicio del producto que fue diseñado. Una vez que un sistema es puesto en servicio para ser utilizado por el usuario final, se cumple el objetivo principal por el cual se diseño el sistema, esto claro sin olvidar que el cumplimiento del objetivo depende del grado de confiabilidad que proporcionará el sistema.

En esta etapa, el diseñador establece los procedimientos a seguir para realizar las pruebas finales del sistema, así como preparar el plan de capacitación que será impartido a los usuarios, con el fin de familiarizarlos con su uso.

### A. CREACION DEL USUARIO PARA EL SISTEMA DE INSCRIPCIONES.

Guía para crear el Usuario INSCRIBE, con el que se accesará a la RED y se ejecutará el sistema :

Esta serie de pasos deberá de ser llevada a cabo por el Administrador de la RED.

- En algún prompt ya dentro de la RED, introducir la **SYSCON**
- Aparecerá la ventana "Available Topics", de ella, elegir la opción User Information.
- Aparecerá la ventana "User Name", oprimir la tecla INS.
- Aparecerá otra ventana "User Name :", introducir **INSCRIBE**

# 104 PUESTA EN SERVICIO.

- **Aparecerá la ventana 11Path to Create User's Home Directory11 , introducir la ruta** 

# ARAGON/SYS:USU/INSCRIBE

- **Aparecerá la ventana "Verify Creation Of New**  Directory", seleccionar la opción
- **Nos regresará a la ventana 11User Names", pero la barra de selección estará sobre el Usuario**  INSCRIBE, sobre él oprimir ENTER.
- **Aparecerá la ventana 11 user Information11 , se** deberán de elegir las siguientes opciones :
	- l. Change Password

**En la ventana "Enter New Password: <sup>11</sup> , introducir DERECHO.** 

**En la ventana "Retype New Password: 11 , volver a introducir**  DERECHO.

2. Full Name

En ventana 11Full Name:", introducir INSCRIPCIONES DE DERECHO

3. Login Script

**Aparecerá la ventana "Login Script Does Not Exist",**  responder a Read Login Script From User: INSCRIBE con ENTER.

### CREACION DEL USUARIO. 2052. IN ESTADO DE LOS DE LOS DE LOS DE LOS DE LOS DE LOS DE LOS DE LOS DE LOS DE LOS DE

En la ventana "Login Script For User INSCRIBE" se tecleará el Login Script del Usuario (especie de archivo **por lotes que se ejecutará cada vez que este usuario** accesc a la RED).

El Login Script que se almacenó fue

MAP INS 57:=ARAGON\ARAGON1:\INSCRIP #CAPTURE Q=QO #COMMAND /C CLS WRITE WRITE WRITE "BIENVENIDOS AL SISTEMA DE INSCRIPCIONES" WRITE ·WRITE "PARA COMENZAR PULSE UNA TECLA" WRITE PAUSE #INSCRIBE #COMMAND /C CLS **WRITE** WRITE "YA PUEDE USTED APAGAR LA TERMINAL" WRITE #COMMAND /C LOGOUT **EXIT** 

**Para salvarlo oprimir ESCAPE** *y* **en ventana aparece "Savo**  Changes", elegir Yes.

El Login script para el sistema de Altas, Bajas y Cambios es igual, pero sustituyendo las lineas:

WRITE "BIENVENIDOS AL SISTEMA DE INSCRIPCIONES"

**Por** :

WRITE "BIENVENIDOS AL SISTEMA DE ALTAS, BAJAS Y CAMBIOS" y HINSCRIBE por #ABC

# 106 PUESTA EN SERVICIO.

Si se observa la penúltima linea del Login Script, en el momento que el usuario termine la ejecución del sistema ·.de inscripciones, automáticamente será desconectado de la red, esto brinda un nivel extra de seguridad de la Información que se tiene en la RED.

4. Trustee Directory Assignment

**En ventana ' 1Trustee Directory Assignments 11 oprimir !NS y**  aparece la ventana "Directory In Which Trustee Should Be **Added", oprimir !NS y en ventana "File Servers <sup>11</sup>oprimir ENTER y en ventana "Volumes" elegir ARAGONl. Aparecerá la ventana "NetWork Directories <sup>11</sup> , elegir el directorio**  INSCRIP. Oprimir ESCAPE *y* nos regresará a la ventana "Directory In Which Trustee Should Be Added", aceptar la ruta creada con ENTER.

**Se regresará a la ventana 11Trustee Directory Assignments", posicionado en el nuevo directorio, sobre**  él oprima ENTER y en la ventana "Trustee Rights Granted" para asignar derechos oprimir INS y en ventana "Trustee Rights Not Granted" elegir algún Dereho *y* oprimir ENTER.

**si se desea eliminar algún Derecho, en ventana "Trustee**  Rights Granted" elegirlo y oprimir SUPRIMIR, en ventana **"Revoke Trustee Right" elegir Yes.** 

**El usuario dcbcrj de contar con los siguientes derechos** en los directorios INSCRIP e INSCRIBE:

ARAGONl:INSCRIP SYS:USU/INSCRIBE RW F ] FA]

En el directorio INSCRIP se deberán de grabar todos los **archivos del sistema.** 

En el directorio INSCRIBE se almacenarán los archivos temporales de impresión de cada Tira de Materias Provisional que se mande al Servidor de Impresión de la RED.
PRESENTACION AL USUARIO. 107

#### B. PRESENTACION AL USUARIO.

En este punto describiremos el proceso que se siguió para<br>realizar la presentación del sistema al personal del<br>Departamento de Servicios Escolares.

Una vez que el sistema cumplía con los requerimientos necesarios para solucionar los problemas planteados por los usuarios, se realizó una demostración del sistema en la que se describió a detalle su funcionamiento.

Como primer paso se dio una plática a manera de introducción, en la cual se plantearon los beneficios que traía el uso de equipo de cómputo para realizar procesos administrativos; asi mismo se hizo ver al personal los beneficios que obtendrían con la sistematización del proceso de inscripciones, los con la sistematización del proceso de inscripciones, los<br>cuales mencionamos a continuación :

- La reducción del tiempo empleado para tramitar las inscripciones.
- La simplificación del proceso de inscripciones, ya que el sistema realiza automáticamente las verificaciones que anteriormente se efectuaban en forma manual por las personas encargadas de la inscripción.
- La generación rápida de información veraz y confiable, derivada del proceso de inscripciones.

El punto de partida de la demostración, fue indicar al usuario la forma mediante la cual se debe accesar al sistema.

Durante la presentación del sistema se mostró la forma de accesar a la información de cada alumno, con el uso de un campo llave (el número de cuenta), mediante el cual el usuario indica al sistema que muestre la informació alumno, como es:

- Nombre completo.

- **Generación.** 

- Fecha de inscripción.

- Nacionalidad.

Posteriormente se realizó una demostración de todos los posibles casos que se pueden presentar durante la atención de **los alumnos, los cuales a continuación mencionamos:** 

Que el alumno cuente con algún problema de **inscripción. El sistema realiza una verificación de la situación de cada alumno, para determinar si tiene o no derecho de inscripción; las causas por las cuales un** alumno no puede realizar sus trámites de inscripción son **las siguientes:** 

- **Que cuente con algún adeudo de libros en** biblioteca.
- Que registre algun adeudo de documentación al **Departamento de Servicios Escolares.**
- **Que haya sido sancionado por conducta antiuniversitaria en las instalaciones de la escuela.**

2. Que no le corresponda inscribirse ese d1a. El sistema **realiza una búsqueda con el número de cuenta, de la fecha**  cada alumno realice su inscripción. En el caso de que<br>detecte que la fecha asignada es diferente a la del día en curso, manda un mensaje indicando al operador que al **alumno no le corresponde inscribirse ese día.·como apoyo**  adicional la pantalla muestra al usuario la fecha en que dicho alumno debe realizar su Inscripción. PRESENTACION AL USUARIO. 109

3. Verifica que los alumnos sean regulares. El sistema realiza una büsqueda de la información particular del **alumno. Para el caso de los alumnos irregulares que no se** inscribieron el semestre anterior, detecta su situación ya que no están dados de al ta en la base de datos, por lo que indica al usuario que el alumno no esta registrado.

4. Verifica la situación de inscripción. Mediante un campo establecido para cada alumno, el sistema determina la situación de la inscripción de cada alumno, dentro de **este punto el sistema puede detectar tres casos:** 

- 
- 
- Que el alumno tenga derecho a inscripción.<br>- Que el alumno ya se haya inscrito.<br>- Que el alumno se este inscribiendo en otra<br>terminal.

5. Que tenga derecho a inscripción. Si el alumno no esta **dentro de ninguno de los casos anteriores, tiene derecho** a realizar su inscripción sin ningün problema.

Sin embargo queda sujeto a que su inscripción se realice **como desea siempre y cuando los grupos no estén saturados.** 

Se mostró que el problema de saturación de grupos no se presentaría mas, ya que el sistema realiza la verificación automática de los cupos disponibles en cada grupo, indicando **en el caso de que el grupo este saturado, que ya no hay lugar**  disponible en él. Adicionalmente, se mostró que el usuario tiene la posibilidad de buscar un grupo alternativo, ya que el **sistema cuenta con una pantalla de información que despliega**  los grupos donde se imparte la materia con su horario **respectivo, asi como los lugares que tiene disponible cada**  grupo.

#### 110 PUESTA EN SERVICIO.

De igual manera se indicó que el sistema permite que el usuario cancele una inscripción por posibles errores de captura o en el caso contrario, indicar que la información **capturada es correcta, y mandar la orden para que se realice**  la impresión de la tira de materias.

Ya que fueron explicados todos los casos posibles con los que **se puede presentar el usuario, se indicó la forma de salir del sistema.** 

Finalmente se hizo la presentación del comprobante de **inscripción provisional que será entregado a los alumnos, el cual trae ventajas consigo como son:** 

- Es un comprobante computarizado, difícil de falsificar en<br>el cual se muestra la inscripción del alumno.

- **Es útil para proporcionar reposiciones al alumno en caso de**  pérdida.

Por otra parte se realizó una explicación adicional a los **supervisores del procedimiento a seguir para borrar adeudos de**  biblioteca y /o en sección escolar. Este procedimiento se **realiza mediante el acceso de una clave de autorización y la**  especificación del tipo de adeudo.

**También se les mencionó que el sistema permite la autorización de sobrecupos en grupos saturados, mediante el acceso de una** clave de autorización.

 $\tau \ll \tau_{\rm in}$  .  $\tau$ 

PROGRAMA DE CAPACITACION.

#### C. PROGRAMA DE CAPACITACION.

Dado que la adquisición del equipo de cómputo para el<br>Departamento se realizó recientemente, se implementó un<br>programa de capacitación; primero, para familiarizar al<br>personal con el uso del equipo y posteriormente para<br>fam

Para lograr el objetivo de capacitar al usuario final, se<br>elaboró un manual de operación que indica explícitamente cada<br>uno de los posibles casos que podrán presentarse.

El programa de capacitación consistió en una explicación<br>general del sistema y prácticas por parte de los usuarios, en las cuales se les cuestionaba sobre las posibles opciones que podrían elegir en algún caso en particular.

**Posteriormente se realizaba una lluvia de preguntas, en la cual se resolvieron las dudas de los usuarios generadas**  durante la práctica.

El programa de capacitación tuvo una duración de 20 horas distribuidas en sesiones de dos horas por dia, mediante las **cuales las personas encargadas de las inscripciones obtuvieron la práctica necesaria para satisfacer la atención rápida de los alumnos cuando realizaran sus trámites·de inscripción.** 

#### 112 PUESTA EN SERVICIO;

#### D. PRUEBAS GENERALES DEL SISTEMA.

Antes de realizar la presentación del sistema, se realizaron pruebas de todo tipo que garantizaran la eficiencia del<br>sistema. Una vez que se inició el programa de capacitación, se verificó exhaustivamente el correcto funcionamiento del sistema, al igual que las modificaciones de información en las bases de datos fueran correctas.

La mayoría de las pruebas realizadas se efectuaron en la red con el fin de verificar que los decrementos en capacidades de los grupos se realizara correctamente, independientemente de la terminal que realizara la inscripción. El realizar las alumno pretendía efectuar una inscripción doble, o bien si intentaba realizar sus trámites en forma simultanea en dos o **mas terminales.** 

Previniendo cualquier imprevisto, se realizaron simulacros de operación en caso de que se presentara alguno de los siguientes problemas:

- **Fallas en el suministro de la energía eléctrica. Para**  el caso de que fallara la electricidad durante las inscripciones, se determinó que en el tiempo que proporciona el No-Break del servidor, se realizara la desconección de los usuarios, con lo que se garantiza que todas la inscripciones realizadas fueran salvadas, excepto la que se estaba atendiendo cuando se presentó la **·falla, por lo que se debe accesar nuevamente· al· sistema.** 

- **Fallas durante el progeso de impresión. Se realizaron**  pruebas para determinar la respuesta que tendríamos de la impresora y determinar qué fallas se podrían **presentar, las cuales mencionamos a continuación** :

#### DESCRIPCION DEL PROCESO. 113

incomposition of the matchest and constant the constraints of the constraints of the construction of the inter-<br>the line of a late impressora. Como solución se prepararon de line cintas adicionales que cintas adicionales q de 1 o 2 minutos.

2. Interrupción del papel de impresión. Durante las pruebas se presentó el problema de que se perdiera la que ocasionaba que la impresora se saliera de línea. Para<br>solucionar este problema se determinó que una persona se<br>dedicara a la vigilancia de las impresiones para en caso<br>de falla corregirla en cuestión de un minuto.

#### B. DESCRIPCION DEL PROCESO COMPUTARIZADO.

**En este punto se describen los procedimientos que fueron establecidos para realizar las inscripciones con el proceso** computarizado. A continuación se da una explicación detallada de las actividades realizadas en cada periodo de trámites.

1. PROCESO DE INSCRIPCIONES.

**Durante el proceso de inscripciones estuvieron involucradas 28 personas por cada turno, de las cuales 8 pertenecen al departamento de servicios escolares y las**  20 restantes fueron asignadas por la coordinación de la **carrera de Derecho para brindar apoyo. Las personas** estuvieron distribuidas de la siguiente manera:

#### 114 PUESTA EN SERVICIO.

Se hizo la apertura de cuatro ventanillas en las que se<br>distribuyó a la población estudiantil de acuerdo a las<br>letras de su apellido paterno para realizar la letras de su apellido paterno para realizar inscripción en la computadora. En cada ventanilla trabajaban dos personas del departamento y una persona asignada por la coordinación, las cuales se coordinaron para hacer la recepción de la propuesta de inscripción, buscar la hoja óptica preimpresa (que previamente ya habian sido divididas para tener en la ventanilla específica únicamente las de ese intervalo alfabético, que fueran a inscribirse en ese dia y que correspondieran al turno en que se efectuaba el proceso), efectuar la entrega de papelería al Alumno, realizar la captura de la inscripción en la computadora y dar información sobre el llenado de las hojas.

En otra sección del departamento, se abrieron cuatro ventanillas para realizar la entrega de tiras de materias, en cada ventanilla trabajaron tres de las personas de apoyo, realizando las siguientes actividades:

- Recepción y verificación del llenado de las
- Entrega de tiras de materias computarizadas.<br>- Control de la documentación recibida.
- 

Dos personas asignadas por la coordinación se encargaron<br>de retirar las tiras de la impresora, separarlas y<br>ordenarlas alfabéticamente. Dos personas de apoyo se<br>dedicaron a realizar la distribución de las tiras en las ventanillas correspondientes para su entrega.

#### PROCESO DE INSCRIPCIONES. 115

As1 mismo contamos con el apoyo de las personas de Ingenieria en Computación que prestan servicio social en **el Departamento, quienes se encargaron de realizar el** soporte técnico en lo correspondiente al equipo.

**Todas las personas fueron coordinadas por nosotros y el**  Jefe del Departamento de Servicios Escolares.

Cabe hacer mención que por ser la primera implementación **de un sistema que maneje las inscripciones en forma computarizada, se realizaron dos inscripciones en forma paralela, una en forma manual y otra mediante el uso de**  la computadora, con la finalidad de poder tener un parámetro de comparación para determinar el grado de confiabilidad del sistema.

Por lo tanto describimos a continuación el proceso de **ambas inscripciones en forma simultanea.** 

1. El alumno se presenta en la ventanilla de servicio con<br>sus opciones propuestas para la inscripción del semestre<br>a cursar y con una identificación con fotografía, esto<br>con la finalidad de que cada alumno realice sus trám **posteriores.** 

2. El encargado de la ventanilla accesa el número de **cuenta del alumno, con el ·cual el sistema hace las verificaciones de:** 

- **Si le corresponde inscribirse en esa fecha.**
- Si cuenta con algún tipo de adeudo: biblioteca y/o **servicios escolares.**
- **Si el alumno esta registrado en el directorio.**
- Si no realizó o esta realizando su inscripción en otra terminal.

#### 116 PUESTA·EN SERVICIO;

·si el alumno cuenta con algún adeudo en biblioteca, el encargado de ventanilla le indica que cuenta con un adeudo, especificándole los titulas de los libros, por lo que debe acudir a la biblioteca *y* realizar la entrega del material. Una vez que la biblioteca recibe los libros, le extiende un comprobante de no adeudo para que acuda a realizar su inscripción. Al recibir este comprobante, el<br>personal · autorizado verifica la autenticidad del personal autorizado verifica comprobante ( en la relación de firmas autorizadas comprobante ( en la relación de firmas autorizadas<br>emitido por la biblioteca ) y procede a borrar el adeudo mediante el acceso de la clave de autorización. Una vez<br>· realizado esto, la inscripción puede realizarse en forma **normal ..** 

En el caso de que el sistema no marque ninguno de los casos anteriores, continua con .1a inscripción *y* pasa a la siguiente pantalla de captura.

J. Una vez que se despliega la pantalla de captura de claves de materias *y* grupos, el usuario realiza la captura de la clave de materia *y* el grupo correspondiente, verificando que el nombre de la materia desplegado. en pantalla corresponda a · la que el alumno solicita en su opción de inscripción, así mismo verifica que el grupo que tecleo sea realmente el que se solicita. **La verificación de que la materia se imparta en el grupo solicitado y los lugares disponibles es realizada** automáticamente por el sistema.

4. Ya que se. terminó la captura de materias *y* que el sistema haya aprobado los grupos solicitados, el encargado de la captura envia la orden para que mande a impresión la tira de materias correspondiente.

5. Mientras se realiza la captura de datos, una persona auxiliar realiza· la búsqueda de la hoja óptica del alumno *y* da las indicaciones para su llenado.

#### PROCESO DE INSCRIPCIONES. 117

6. Después de que se envió la impresión de la tira de **materias, el sistema muestra un número de folio de impresión, con el cual el alumno recogerá su comprobante de inscripción en la ventanilla siguiente.** 

7. El alumno realiza el llenado de sus hojas ópticas: de inscripción y estadística, y pasa a la ventanilla de **entrega de tiras de materias.** 

8. Al llegar a la ventanilla el alumno proporciona su<br>número de folio y recibe la tira de materias<br>computarizada, verifica que la inscripción impresa sea **computarizada, verifica que la inscripción impresa sea** realmente la que solicitó y firma de conformidad. Enseguida hace entrega de la tira firmada y de las hojas ópticas.

9. Una vez que el personal de ventanillas verificó el correcto llenado de las hojas ópticas, hace entrega del original de la tira de materias al alumno y da por terminado el trámite.

118 PUESTA EN SERVICIO,

2. DESCRIPCION DEL PROCESO DE ALTAS, BAJAS Y CAMBIOS.

1. El personal de servicios escolares hace entrega de la solicitud de modificación de inscripción (Solicitud de Altas, Bajas y Cambios) a los alumnos que lo soliciten.

2. Una vez llegada la fecha establecida para el periodo de modificación de inscripción, el alumno se presenta en servicios escolares para realizar el trámite correspondiente.

3. El encargado de ventanilla recibe del alumno la solicitud de modificación de inscripción y credencial de **la escuela.** 

**4. Se realiza la captura del número de cuenta, con el**  cual el sistema despliega en pantalla los datos generales del alumno y la inscripción que este tiene registrada.

5. De la solicitud de modificación de inscripción se toman las claves de materia, grupos y tipo de movimiento **a realizar, para ser alimentados en el sistema.** 

6. Una vez que ha sido capturada la información necesaria **para realizar los movimientos, el sistema hace las verificaciones respectivas de acuerdo al tipo de movimiento:** 

**Para el caso de que el movimiento solicitado sea una Baja, el sistema decrementa el número de alumnos registrados en ese grupo, para dejar**  disponible el lugar que ocupaba y permitir que sea reutilizado.

#### DESCRIPCION DE ALTAS, BAJAS Y CAMBIOS. 119

Si el movimiento solicitado es una Alta o Cambio de grupo, el sistema verifica que existan lugares disponibles en el grupo solicitado, de ser asi, realiza los cambios en pantalla y decrementa el número de lugares disponibles. En caso contrario, envia un mensaje en pantalla indicando que el grupo solicitado ya esta saturado.

7. Una vez que el sistema realizó las modificaciones en pantalla de la inscripción anterior, el capturista envía la orden para que se genere la impresión de la tira de materias, recibiendo como respuesta el m1mero de folio de impresión.

8. Ya que fueron realizados los cambios en pantalla, la persona que da apoyo al capturista entrega al alumno la **hoja óptica para registrar sus cambios, indicándole la**  forma en que debe de realizarse el llenado.

9. El alumno llena la hoja óptica destinada para la modificación de inscripción con la información de las al tas, bajas y /o cambios que solicitó, y la entrega en la ventanilla destinada para entrega de tiras de materias.

10. El personal de la ventanilla de tiras recibe la siguiente documentación: hoja óptica, tira de materias<br>anterior y solicitud de modificación de inscripción. Verifica que el llenado de la hoja óptica contenga la información real de los cambios realizados y entrega el comprobante provisional de cambios para que sea firmado.

11. El alumno verifica que los cambios hechos estén detallados correctamente en la tira de materias y firma **de conformidad.** 

#### 120 PUESTA EN'SERVICIO.

12 •. Se entrega el original de ·la tira al alumno y se **·separa la documentación restante para su proceso** posterior, con lo cual se da por terminado el trámite del alumno •.

#### 3. PROCESAMIENTO DE LA INFORMACION GENERADA.

**·Una vez· que terminó el horario de inscripciones, se** reali'za la ordenación de la información que fue generada, de la siguiente forma:

·Se agrupan todas la·hojas ópticas de estadistica, para su envio posterior a· e.u.

Las hojas ópticas de inscripción son foleadas en orden **progresivo y concentradas para su envio posterior a e.u.** 

Las copias de tiras de materias computarizadas son<br>ordenadas por día y turno de inscripción en orden alfabético para ser archivadas.

Las hojas con propuestas de horarios de inscripción son separadas por turno y dia de inscripción.

Se realizan los respaldos diarios de las bases de datos<br>.que contienen la inscripción de los alumnos, y se generan<br>los reportes de grupos saturados y la estadística de los grupos que muestra los lugares disponibles en cada uno.

Ya que finalizó el periodo de inscripciones, se realiza la conversión de la información generada al formato establecido por la D.G.A.E. para ser enviada a e.u. para **su proceso, adicionalmente son enviadas las hojas ópticas**  y las hojas de estadística de la escuela.

De esta forma se da por terminado el proceso de inscripción y movimientos.

and provided at

ANALISIS DE RESULTADOS.

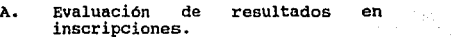

B. Evaluación de resultados en altas, bajas *y* cambios.

c. Gráficas analiticas. 128

131

121

DESCRIPCION DE ALTAS, BAJAS Y CAMBIOS. 121

#### VI. ANALISIS DE RESULTADOS.

#### A. EVALUACION DE RESULTADOS EN INSCRIPCIONES.

Se acordó con la Subdirección de Sistemas de Registro **Escolar, que el proceso de la información generada por las inscripciones del semestre 93-2, se procesara con la**  información enviada en disco y que los casos de **inscripciones que no estuvieran considerados en disco**  pero si en la información enviada por medio de las hojas ópticas, se adicionara para completar la inscripción.

**El resultado del proceso anterior fue el siguiente:** 

De la información enviada en DISCO FLEXIBLE se procesaron 3,721 alumnos reinscritos del mismo plantel y 4 alumnos reisnerites de otro plantel (cambio de otro plantel a E.N.E.P. Aragón) lo cual da un total de 3,725 alumnos, que es el número registrado por el sistema de las inscripciones realizadas. Con lo que podemos establecer inscrip **enviada completa para su proceso a e.u.** 

**De la atención de los 3, 725 alumnos registrados se generaron 14,347 registros; un registro por cada alumno inscrito en una materia, de los cuales procedieron en forma correcta 14, 235 registros, y no procedieron 112 registros.** 

**Las causas por las que no fueron procesados correctamente** los 112 registros son las siguientes:

**Por un error en la información enviada para realizar la**  apertura de grupos para cada materia (Formato FBC05), no **fueron dados de alta:** 

- El grupo 2855 de la materia casos Especiales de lo Contencioso y Administrativo.
- El grupo 2302 de la materia Derecho Penal II.

#### 122 ANALISIS DE RESULTADOS.

Lo·que ocasionó que los 41 registros correspondientes a los alumnos inscritos en el grupo de Casos Especiales de lo contencioso y Administrativo, asi como los 16 registros correspondientes a los alumnos inscritos en el grupo de Derecho Penal II no fueran procesados.

En base a la información contenida en la s.s.R.E. no fueron procesados 55 registros en virtud de que los **alumnos se encuentran afectados por el Art. 27. De estos** 55 registros, 30 corresponden a alumnos que tienen registradas dos inscripciones en la materia, y los 25 restantes registran una calificacion no aprobatoria y una **inscripcion en el semestre anterior.** 

La suma de los registros no procesados por que los grupos **no fueron dados de alta, más los registros no procesados**  por contemplarse dentro de lo establecido en el art. 27, dan un total de 112 registros, que es el total de la **información que no se consideró para ser procesada.** 

**De los números generados podemos establecer que con el** correctamente para la inscripción se obtuvo un 99.21 % (14,219) del total de la información enviada, quedando fuera de inscripcion el 0.79 % (112).

De la información enviada en HOJAS OPTICAS para su **proceso, se enviaron 3,709 hojas de alumnos reinscritos**  otro platel (cambio de otro plantel a E.N.E.P. Aragón), lo que da un total de 3,713 hojas procesadas.

De las 3,713 hojas ópticas procesadas se generaron 14,348 registros correspondientes a los alumnos inscritos en los diferentes grupos abiertos para las materias.

De los 14, 348 registros que fueron procesados procedieron **correctamente 3 registros, y 14,345 registros no** procedieron.

**INSCRIPCIONES.** 123

Las causas por las que no procedieron los 14,345 registros son las siguientes:

Se detectaron 6 casos por errores en el número de cuenta, **de los cuales 3 registros fueron por mlmeros de cuenta no numéricos y 3 más por números de cuenta incorrectos.** 

**Por error en asignaturas se obtuvieron 136 registros, de los cuales 90 casos fueron por claves de asignaturas no** numéricas y 46 por claves inexistentes.

**En lo que respecta a grupos, se registraron 213 casos,** divididos en 134 registros por grupos inexistentes y 79 **por grupos incorrectos.** 

55 casos correspondieron a alumnos afectados por el art.<br>27, de los cuales 30 tenían registradas dos inscripciones<br>a la materia y los 25 restantes contaban con una<br>calificación no aprobatoria y registraban una inscripción<br>

**Por \1.ltimo, se detectaron casos correspondientes a los registros que no fueron considerados, porque ya se habían**  inscrito mediante la información que fue enviada por disco.

A partir de las cifras obtenidas de la inscripción mediante hojas ópticas, se determinaron los porcentajes siguientes:

El 0.02 % corresponde a los 3 registros que procedieron **correctamente.** 

El 99. 98 % corresponde a los 14, 345 registros que no **procedieron.** 

#### 124 ANALISIS DE RESULTADOS.

De la comparación de los resultados generados del procesamiento de información enviada en disco flexible y<br>hojas ópticas podemos establecer los siguientes comentarios:

Existe una diferencia considerable de los errores registrados en el proceso de hojas ópticas en relación al **proceso de disco; como podrá observarse en las cifras, la mayoría de los casos corresponden a errores en el llenado**  ciento con el uso del sistema, ya que este hace la validación de las claves de materia y los grupos al **momento de realizar la captura de los datos, asi como que**  la información que deba de ser numérica, en verdad consista solo de números.

**Considerando los errores ·registrados en la información enviada por disco, se puede determinar que si los dos**  grupos que no se abrieron en un principio en el formato FBC05, si hubieran sido enviados a C.U., el sistema tendria un porcentaje de confiabilidad del 99.6 %.

#### POBLACION ESTUDIANTIL.

Gracias a que el manejo de la información se realizó en forma. computarizada, se pudo establecer un registro **·diario de los alumnos inscritos en cada turno, el cual presentamos a continuación:** 

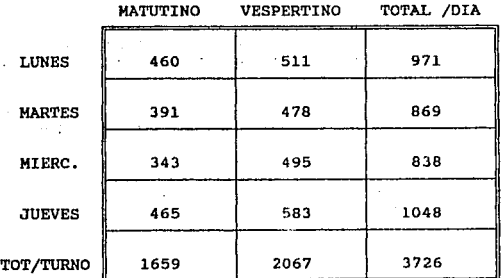

**En base a los resultados anteriores se pudo establecer,**  que existe una diferencia de la población entre el turno matutino y el vespertino de 408 alumnos; con esta información se podrá establecer un criterio adecuado para la autorización de cambios de turno en el siguiente semestre, con el fin de equilibrar a toda la población de **la carrera de Derecho en los dos turnas.** 

#### ADEUDO EN BIBLIOTECA.

En base a la verificación que el sistema realiza para<br>identificar a los alumnos que tienen adeudos en<br>biblioteca, fue posible detectar alrededor de 40 casos,<br>de los cuales, 33 alumnos hicieron la entrega de los libros que adeudaban para que se les realizara su inscripción, que era realizada previa presentación del comprobante que indicaba su liberación de adeudos. Como resultado de esta verificación fueron recuperados 46 libros que forman parte del acervo bibliográfico de la **escuela.** 

Los titulas de los libros recuperados son los siguientes:

- Breve Historia de las Teorías Económicas.<br>- Ciencia Política.<br>- Ciencia Política.<br>- Contratos Civiles (3 ejemplares).<br>- Derecho Civil Mexicano (2 ejemplares).<br>- Derecho Constitucional Mexicano (2 ejemplares).<br>- Derecho I

#### 126 ANALISIS DE.RESULTADOS;

·.-Guia para el Estudio de la Historia del Pensamiento

Económico. . · · - Historia de las Doctrinas Económicas. · ·- Historia del Pensamiento Económico. - Historia del Pensamiento Económico Social·.·

- Instituciones de Derecho Constitucional Mexicano.<br>- Introducción al Estudio del Derecho.

- Introducción al Estudio del Derecho.<br>- Introducción al Estudio del Derecho.<br>- La Cuestión de la Teirra.<br>- La Teoría Económica y el Derecho.<br>- Leciones de Derecho Penal.<br>- Los Orígenes de la Europa Moderna.<br>- Manual de De

#### TIEMPOS DE RESPUESTA,.

De los tiempos registrados en el sistema, empleados para<br>realizar las inscripciones, se obtuvo una estadística en<br>intervalos de 30 segundos que muestra el tiempo que<br>mileó el usuario en tramitar las inscripciones de los alumnos ( desde que se ingresa su número de cuenta hasta que se envía la orden de impresión de la tira de materias ). Los resultados se muestran.a continuación:

Alumnos inscritos en menos de 30 segundos : 2434<br>Alumnos inscritos entre 30 seg v 1 min. : 884 Alumnos inscritos entre 30 seg y 1 min. : 884<br>Alumnos inscritos entre 6: seg y 1.5 min. : 238 Alumnos inscritos entre *6i* seg y i.s.min. 238 Alumnos inscritos entre 91 seg·y 2 min. : 93<br>Alumnos inscritos entre 121 seg y 2.5 min. : 31 Alumnos inscritos entre 121 seg y 2.5 min.: 31<br>Alumnos inscritos entre 151 seg y 3 min.: 25 Alumnos inscritos entre 151 seg y 3 min.: 25<br>Alumnos inscritos entre 181 seg y 3.5 min.: 12 Alumnos inscritos entre 181 seg y 3.5 min. : 12<br>Alumnos inscritos en más de 3.5 minutos : 8 Alumnos inscritos en más de 3.5 minutos 8

Total de alumnos inscritos :. 3725

#### INSCRIPCIONES. 127

sacando los porcentajes correspondientes a los datos **anteriores tenemos:** 

El 65.34 % corresponde· a alumnos inscritos en menos de 30 segundos. El 23.73 % corresponde a alumnos inscritos entre o.s y 1 minuto. El 6.39 % corresponde a alumnos inscritos entre l y 1.5 minutos. El 2.45 % corresponde a alumnos inscritos entre 1.5 y 2 minutos. El 0.83 % corresponde a alumnos inscritos entre 2 y 2.5 minutos. El 0.67 % corresponde a alumnos inscritos entre 2.5 y 3 minutos. El 0.32 % corresponde a alumnos inscritos entre 3 y 3.5 minutos. El 0.20 % corresponde a alumnos inscritos en más de 3.5 **minutos.** 

con lo que podemos establecer que el tiempo empleado para inscribir a los Alumnos es bastante aceptable, ya que de las 3,725 inscripciones, casi el 90 % fue atendido en un tiempo máximo de un minuto, aproximadamente un 9 % fue atendido en un máximo de dos minutos, y tan solo el 2 % de los alumnos fue inscrito en más de 2 minutos.

El promedio general de tiempo que tardó· el usuario en tramitar la inscripción fué de 46 segundos por alumno.

#### 128 **ANALISIS DE RESULTADOS.**

#### B. EVALUACION DE RESULTADOS EN ALTAS, BAJAS Y CAMBIOS.

De la información enviada por medio de hojas ópticas para su proceso; recibimos los.siguientes resultados:

Fueron procesadas en forma corrrecta 46 solicitudes de modificación de inscripción ( en un total de 1,181 hojas ópticas ), las cuales generaron 2, 265 registros, ( un registro por cada movimiento realizado ) de los cuales, 2, 086 procedieron correctamente y 179 movimientos no fueron considerados por contener algiln error. A continuación detallamos la relación de errores:

- 13 movimientos no se consideraron por contener un número de cuenta no numérico.

- 7 movimientos no procedieron por contar con un número de cuenta incorrecto. ·

- 45 registros contenían claves de asignaturas no numéricas.

5 registros mostraron claves de asignaturas inexistentes.

- 3 movimientos fueron anulados por solicitar cambio de grupo e indicar el grupo de baja igual al grupo de alta.

- 36 registros fueron rechazados por solicitar baja de la materia y no estar inscritos en la asignatura.

- 19 casos de alta de una materia en un grupo que nó **existe.** 

- 34 registros que solicitaban una alta en un grupo en el que ya estaban inscritos.

- 1 Movimiento de un alumno que no registró inscripción y que indica un movimiento de cambio de grupo.

- **s casos afectados por art. 27, con dos inscripciones a** la materia.

- 11 casos afectados por art. 27, con una calificación no aprobatoria y una inscripción en el semestre anterior.

#### ALTAS, BAJAS Y CAMBIOS. 129

**La suma de las ocurrencias de los errores mencionados**  anteriormente nos arrojan el total de 179 registros que **no se consideraron por ser incorrectos.** 

De la información enviada por medio de disco se realizaron 46 solicitudes de modificación de inscripción **que se tramitaron correctamente ( en un total de 1,174**  Alumnos atendidos en ventanilla); estas 46 solicitudes generaron 2,298 registros (uno por cada movimiento **efectuado), de los cuales 137 fueron procesados correctamente; estos 137 registros son parte de los 179**  que no fueron considerados en hojas ópticas por algún **motivo (errores en número de cuenta, claves de**  restantes no se consideraron por las siguientes causas:

- EKisten 440 casos de alumnos no inscritos en la asignatura, esto se debe a que ya se habían considerado las modificaciones correspondientes a bajas y/o cambios de grupo hechas por hojas ópticas.

- **Se reflejaron 1, 689 casos de alumnos que ya estaban**  virtud de que las altas y/o cambios de grupo ya habían sido procesadas por hoja óptica.

- **se tuvieron 16 casos que registran que el alumno no** tiene inscripción, en virtud de que dio de baja todas sus materias y esta información fue leida primero por hojas ópticas.

- **16 casos corresponden a alumnos afectados por Art. 27, de los cuales 5 contaban con dos inscripciones a la**  materia y 11 con una calificación reprobatoria y una **inscripción al semestre anterior.** 

Considerando que la información de modificación de inscripción fue considerada primero de hojas ópticas, y luego de la información enviada en disco, podemos **comentar** :

**Con la información enviada en disco se corrigieron los** casos no considerados por el mal llenado de las hojas **ópticas en lo que se refiere a número de cuenta, claves**  de asignatura y grupos.

#### 130 ANALISIS DE RESULTADOS.

**De las cifras obtenidas de los resultados se obtuvieron**  los porcentajes de la información procesada, de los cuales, el 92 .1 % de la información de hojas ópticas procedió en forma correcta y el 7.9 % restante **correspondió a los errores mencionados anteriornmente.** 

En lo que respecta a la información enviada por disco se<br>registro un porcentaje del 5.96 % que procedió<br>correctamente y un 94.04 % que no se consideró por los errores señalados. Cabe hacer mención que si se ubiese realizado primero el proceso de la información enviada en disco se habría obtenido un porcentaje del 99.3 % de registros considerados correctamente y solo un 0.7 t de **error., que corresponde a los alumnos afectados por el**  articulo 27 ( ya que para este primer proceso automatizado, no se empleó la información de historias académicas resumidas ).

#### **GRAFICA** ANALITICAS.

## POBLACION ESTUDIANTIL **ENEP ARAGON**

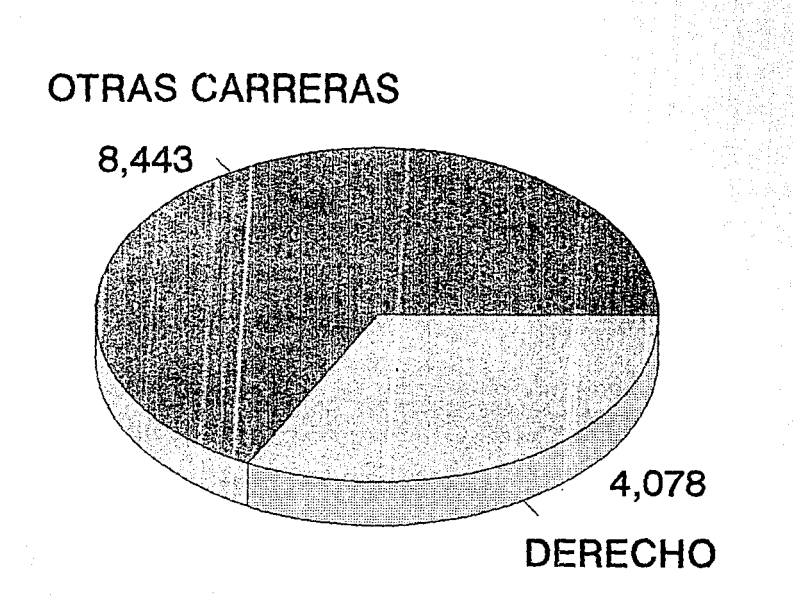

## **RELACION DE INSCRIPCIONES** POR DIA - TURNO

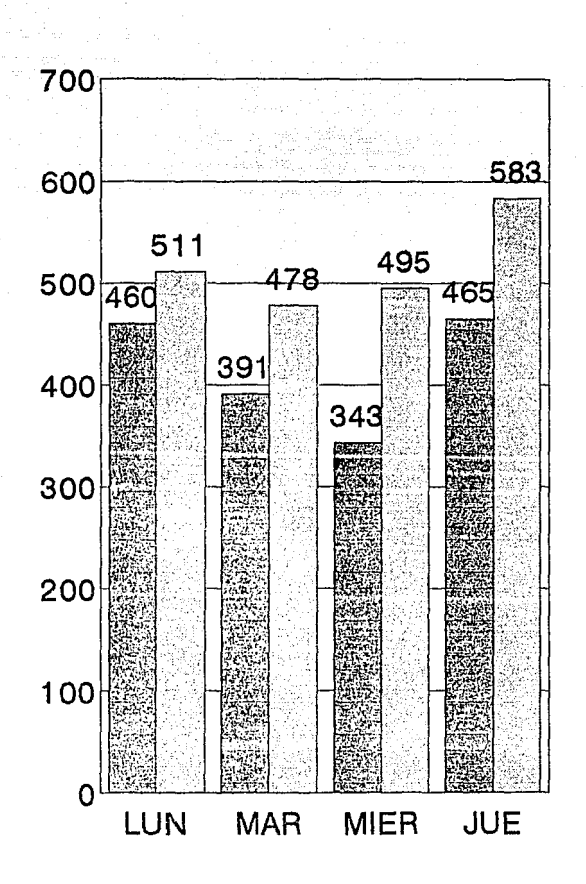

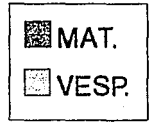

### **NUMERO DE INSCRIPCIONES REALIZADAS POR TURNO**

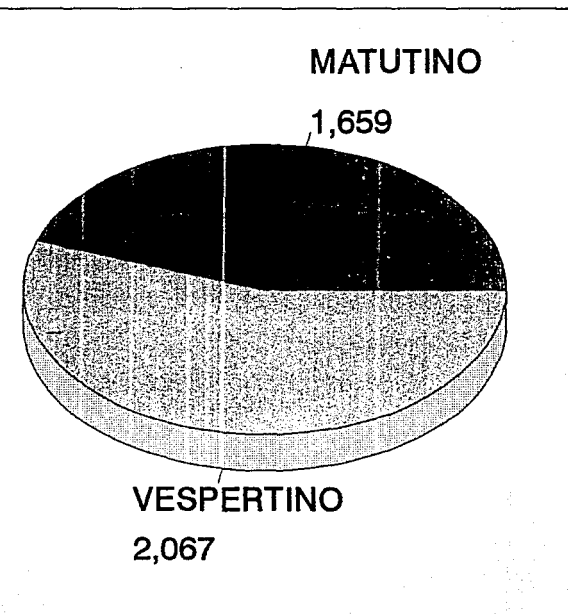

### **DISTRIBUCION DE INSCRIPCIONES REALIZADAS POR DIA**

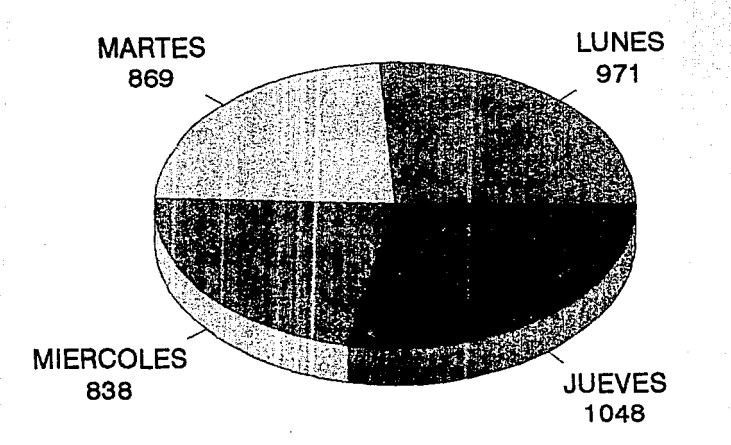

# NUMERO DE INSCRIPCIONES POR INTERVALOS DE TIEMPO

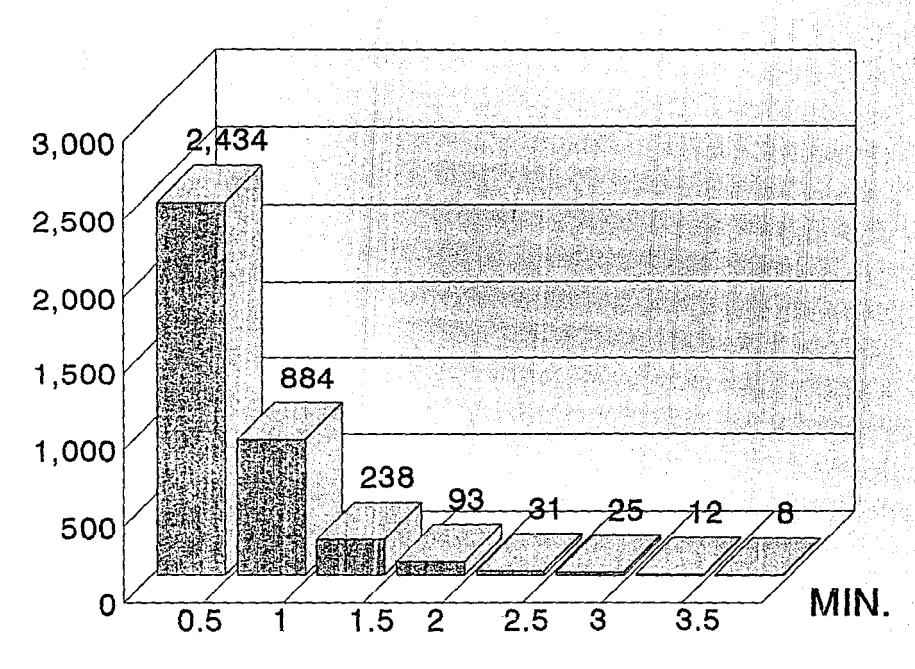

### **NUMERO DE ALUMNOS INSCRITOS POR USUARIO**

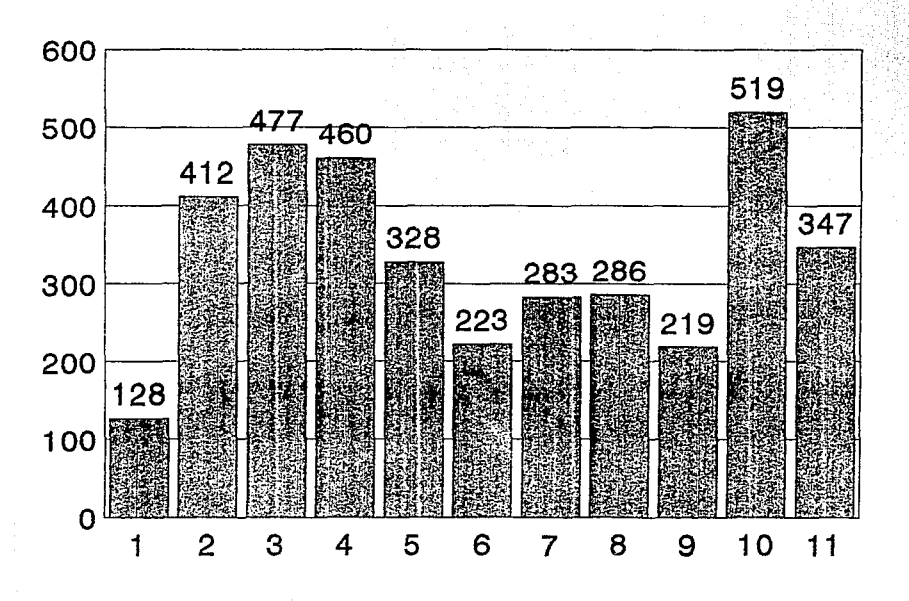

**USUARIOS** 

### **CONCLUSIONES**

- 17

**CONCLUSIONES** 

#### CONCLUSIONES.

Sin lugar a duda los beneficios obtenidos del manejo de información<br>mediante el uso de equipo de cómputo son innumerables, considerando<br>que se puede tener acceso a la información requerida de forma<br>inmediata, lo que facili

En base a los resultados obtenidos de las inscripciones del semestre 93-2 podemos concluir que la implantación del sistema trajo consigo grandes beneficios en lo que respecta al manejo de información. Dentro de las ventajas más sobresalientes que<br>observamos al automatizar el proceso de inscripciones podemos<br>mencionar las siguientes:

- PRIMERA Se tuvo un control absoluto en lo referente a capacidad de grupos, ya que el sistema no permitió la inscripción de ningún alumno si no existían lugares disponibles en el grupo que solicitaba.
- ~ El tiempo empleado para la atención de un alumno en particular, se redujo notablemente, considerando que el<br>particular, se redujo notablemente, considerando que el<br>tiempo empleado anteriormente para su atención variaba entre 5 y 15 minutos. Con el sistema la atención por<br>alumno se pudo establecer con un promedio no mayor a un minuto, ya que no se necesitaron hacer verificaciones manuales para determinar que al alumno le tocara<br>inscribirse ese dia, ni tampoco verificar los lugares que<br>se encontraban disponibles en cada grupo.
- TERCERA Se garantizó que la información referente a las inscripciones fuera exactamente la que había sido autorizada por el Departamento de Servicios Escolares, evitando que un alumno modificara su inscripción sin autorización al realizar el llenado de la hoja óptica.
- cuarra los alumnos a los que se les destinó uno de los últimos dias para realizar sus trámites pudieron contar con información verídica de los grupos que se encontraban saturados, asi mismo tuvieron la oportunidad de recibir información de grupos alternativos en los cuales podían inscribirse al momento de que eran atendidos en la<br>ventanilla, lo que evitó que se rechazaran continuamente sus opciones de inscripción por no presentarlas con<br>grupos que no estuvieran saturados.

#### 138 CONCLUSIONES.

**QUINTA** La implementación del sistema permitió contar con una herramienta adecuada para detectar alumnos que por alguna razón específica no merecían derecho a inscribirse, como fue el caso específico de los adeudos en bib que permitió ejercer un tipo de presión para con los alumnos que presentaban alguna situación irregular.

- ~ **La reducción de errores en el procesamiento de la**  información fue considerable, ya que con el sistema se **descartan todos los casos de inscripciones incorrectas**  generados por el mal llenado de las hojas ópticas, lo que genera una reducción en el trabajo realizado durante el periodo de altas, bajas y cambios.
- SEPTIMA Actualmente se puede tener acceso a la información de cualquier inscripción antes de que sea enviado el diagnóstico respectivo por parte de Ciudad Universitaria.
- Q!:l'AYA Adicionalmente se pudo establecer un registro para identificar posibles errores cometidos durante las **inscripciones, pudiendo identificar a las personas responsables de estos.**
- ~ **Gracias a los reportes generados, se tendrá un parámetro de comparación para realizar la toma de decisiones en** periodos posteriores en lo referente a las aperturas de **grupos, beneficiando directamente a los alumnos, ya que**  evitándose los sobrecupos en los grupos de cada asignatura, podrán recibir la atención necesaria por **parte de sus profesores.**
- DECIHA Se logró un gran avance con el inicio de la capacitación<br>del personal en el uso de equipo de cómputo, lo que traerá como beneficios a futuro que los procesos<br>adicionales que realizan se simplifiquen al ser<br>sistematizados.

En lo que respecta al manejo de información en forma sistematizada, se pudo establecer que el porcentaje del sistema en lo que se refiere a eficiencia es considerablemente aceptable, ya que es obtuvimos un porcentaje de co pasar por alto que no se logró el 100 t de confiabilidad por no haber contemplado desde un principio la verificación de los alumnos afectados por el art. 27.

CONCLUSIONES. 139

Debido a que se presentaron errores durante la captura de datos en<br>el campo destinado para indicar el último grupo, se propuso que se<br>modificara el sistema para poder realizar la confirmación de que los datos son correctos, y enviar la orden de impresión de tira de materias, o en caso contrario se pueda modificar en ese momento.

La sistematización del proceso de inscripciones de la carrera de Derecho marca el inicio de una etapa de automatización del Departamento de Servicios Escolares, emprendida por la Dirección General de Administración Escolar, que tiene por objetivo realizar la descentralización de la Administración Escolar, con lo que se<br>permitirá que en un futuro no lejano no exista una total<br>dependencia por parte de la E.N.E.P. Aragón con Ciudad dependencia por parte de la E.N.E.P. Aragón con Universitaria en lo que se refiere al proceso de información.
# **APENDICE**

### PROGRAMA FUENTE DE INSCRIPCIONES.

we consider the contract of the contract of  $\omega_{\rm{p}}$ 

A CONTINUACON SE LISTA EL PROGRAMA DESARROLLADO PARA LAS INSCRIPCIONES DE LA CARRERA DE DERECHO.

 $RUTA = I^{HHI}$ PERIODO =  $1932$ "' MESE='ENEFEBMARABRMAYJUNJULAGOSEPOCTNOVDIC' DECLARE ASIGS[4], AMAT[4], AGPOS[4] //DECLARACION DE ARREGLOS

\*DECLARACION DE VARTABLES GLOBALES\* \*\*\*\*\*\*\*\*\*\*\*\*\*\*\*\*\*\*\*\*\*\*\*\*\*\*\*\*\*\*\*\*\*\*\*

CONSEC:=HORAINIC:=INDMAT:=HORAFIN:=SEGURO:=AUX1:=CLRROR:=CAPGPO;  $:=$ COLOR1:=CTASIG:=CTA:=ERRORENC:=GENE:=HRINSC:=CHNUM:=IAUX:=; INDAUU:=X:=IN:=ASIG:=ASIGENC:=NACION:=CAP:=ALNUM:=SEX:=MATFIN:=; TIPS:=ULTINSC:=HOY:=NUMPRN:=0  $ASTGREN := 05$  $MRGIZO := 07$ **CLEAR** SET DELE ON SET EXCL OFF **SET BELL OFF** SET SCOR OFF SET COLOR TO USUARIO :=  $'$ DO WHILE LEN(USUARIO) = 0 @ 11,10 SAY ' ' ACCEPT ' TECLEE SU NOMBRE POR FAVOR : ' TO USUARIO USUARIO := LTRIM(UPPER(USUARIO)) **ENDDO** IF .NOT. ISCOLOR()  $COLOR1 := 'GR/N, GR+/G'$ ERRORENC :=  $'GR+$ ,  $R+*$ ' CLRROR  $:=$  'GR+.GR+' **ELSE** COLOR1  $:= 'BG, GR+'$ ERRORENC  $:= 'GR+ R+*'$ CLRROR :=  $'R+$ , GR+' **ENDIF CLEAR** @ 14,26 SAY 'ABRIENDO BASES,' @ 16,20 SAY 'ESPERE UN MOMENTO POR FAVOR ..... SET EXCLUSIVE OFF sele 1

APENDICE A.

AUX1 := &RUTA+"DIRALUM" USE &AUX1 INDEX &AUX1 ALTAS DIRALUM SHARED AUX1 := &RUTA+"MG"+&PERIODO USE &AUX1 INDEX &AUX1 ALIAS MATGRUP SHARED NEW AUX1 := &RUTA+"MINF"+&PERIODO USE &AUX1 INDEX &AUX1 ALIAS MATINFO SHARED NEW AUX1 := &RUTA+"CTRL"+&PERIODO USE &AUX1 INDEX &AUX1 ALIAS CONTROL SHARED NEW AUX1 := &RUTA+"INSC"+&PERIODO USE &AUX1 INDEX &AUX1 ALIAS INSCALUM SHARED NEW AUX1 := &RUTA+"TABLMAT" USE &AUX1 INDEX &AUX1 ALIAS TABLA SHARED NEW SET COLOR TO &COLOR1 \*CICLO PRINCIPAL DEL PROGRAMA\* \*\*\*\*\*\*\*\*\*\*\*\*\*\*\*\*\*\*\*\*\*\*\*\*\*\*\*\*\*\* // DO PRINCIPAL DO WHILE .T. // DIRALUM SELE 1  $FLAG := 0$ ASIGS[1] := '0000' //INDISPENSABLE **CLEAR** @ 0,0 TO 4,79 DOUBLE INFALUM() // ESQUELETO INF. DE ALUMNO // LOCALIZA CTA. LEIDA LOCCTA() LLENAINF() // LLENA ESQUELETO INF. ALUMNO ADEUDOS() // ADEUDOS DE LIB. O PAPELES<br>SANCIONES() // MATS. SANCIONADAS U OTRO PROB. FHORAINSC() // DIA Y HORA DE INSC. IF FLAG = 1 .AND. A->INSCRIBIO='A' // HUBO ERROR PARA SU INSC. TERMINAL() ENDIF IF FLAG = 0 // CERO ERRORES, PROCEDE INSC. 7, 0 CLEAR TO 23.79 @ ASIGREN, 0 TO ASIGREN+14, 79 ESQUELETO() // ESQUELETO DE MATERIAS  $INDMAT := 1$  $INDANT := 0$  $MATFIN := 0$ DO WHILE INDMAT<=4 .AND. MATFIN = 0 // HACE INSCRIPCION **BEGIN SEOUENCE** INDANT := INDMAT  $ASIGENC := 0$ SELE 2 // MATERIA-GRUPO LOCMAT() // LOCALIZA CVE. DE MAT. IF ASIGS[INDMAT] = '9999'.OR. ASIGS[INDMAT] = '9876' IF ASIGS[INDMAT] =  $'9876'$  // CANCELA LA INSC TERMINAL() ENDIF  $MATFIN := 1$ // TERMINA INSC. A MATERIA **BREAK** 

```
ELSE 
        CLEAR GETS 
        {\small \begin{array}{cc} \mbox{\textbf{6}}\\[-1.5mm] \mbox{\textbf{6}}\\[-1.5mm] \mbox{\textbf{7}}\\[-1.5mm] \mbox{\textbf{8}}\\[-1.5mm] \mbox{\textbf{7}}\\[-1.5mm] \mbox{\textbf{7}}\\[-1.5mm] \mbox{\textbf{8}}\\[-1.5mm] \mbox{\textbf{7}}\\[-1.5mm] \mbox{\textbf{7}}\\[-1.5mm] \mbox{\textbf{8}}\\[-1.5mm] \mbox{\textbf{8}}\\[-1.5mm] \mbox{\textbf{9}}\\[-1.5mm] \mbox{\textbf{9}}\\[-1.5mm] \mbox{\'9999' //LEE GPO 
        READ 
        IF AGPOS[INDMAT] = '0000'GPOMUEST(J // INF. SOBRE GPOS. 
        ENDIF<br>OKMATGRUP()
                             // QUE EXISTA MATERIA EN ESE GRUPO<br>GPOS[1]),3,1) // PRIMER GRUPO
        VGT:=SUBSTR((AGPOS[1]),3,1) // PRIMER GRUPO<br>GT:=SUBSTR((AGPOS[INDMAT]),3,1) // GRUPO ACTUAL
        GT:=SUBSTR((AGPOS[INDMAT]), 3, 1)
        IF (VGT= "O".OR.VGT= "1").AND.(GTI= "0".AND.GTI= "1")
           MENSAJES('NO SE PUEDE INSCRIBIR A GPOS VESPERTINOS') 
           ESPERART(J 
           BREAK 
        ENDIF 
        IF (VGT= "5".0R.VGT= "6").AND.(GTI= "5".AND.GTI= "6") 
           MENSAJES('NO SE PUEDE INSCRIBIR A GPOS MATUTINOS') 
           ESPERART() 
           BREAK 
        ENDIF<br>GUARDGRUP()
     GUARDGRUP() // SI HAY CUPO EN GPO; GUARDA LUGAR<br>FNDIF // FIN DE MAT=9999 O MAT=9876
    ENDIF \frac{1}{2} FIN DE MAT=9999 O MAT=9876<br>END \frac{1}{2} FIN DE BEGIN
  END \frac{1}{2} FIN DE BEGIN<br>
ENDDO \frac{1}{2} FIN DE HACE
ENDDO \sqrt{7} FIN DE HACE INSCRIPCION<br>
\sqrt{7} FIN DE CERO ERRORES
                              V FIN DE CERO ERRORES
IF INDMAT = 1 .AND. VAL(ASIGS[1]) = 9999
  MENSAJES('EL ALUMNO NO TIENE ASIGNATURAS, INSCRIPCION; 
                  CANCELADA' ) 
  TERMINAL() 
  FIAG := 1ENDIF 
IF (INDMAT >= 1) .AND. (INDMAT < 5) .AND. (FLAG = 0)
  IF VAL(ASIGS[INDMAT]) = 9876 // CLAVE PARA CANCELAR INSC.
     TERMINAL()<br>IF INDMAT > 1
        | INDMAT > 1 // HAY ALGUNA INSCRIPCION<br>SELE 2 // MATERIA-GPO
                                // MATERIA-GPO
        INDAUX := 1DO WHILE (INDAUX < INDMAT) .ANO. (INDAUX < 5) 
           MATGPO := ASIGS[INDAUX] + AGPOS[INDAUX] 
           PLAG2 := 0<br>DO WHILE FLAG2 = 0
                                          // HASTA ENCONTRAR MAT-GPO
              FINO &MATGPO 
              IF FOUND() 
                 FIG2 := 1ENDIF 
           ENDDO 
           ASEGREG() //BLOQUEA REG. 
           IF VAL(NALUM) > 0 // AUN HAY CUPO
             CHNUM:=LTRIM(STR(VAL(NALUM)-1)) //--NALUM,POR CANCELAR 
             CHNUM := SUBSTR("000",1,3-LEN(CHNUM))+CHNUM 
             FIELD->NALUM:=CHNUM//ACTUALIZA ALUMNOS INSCRITOS,YA --
```

```
ENDTE
              // FIN DE AUN HAY CUPO
       INLOCK
      INDAUX ++
     ENDDO
   ENDIF
            // FIN DE HAY INSCRIPCION
    MENSAJES ('INSCRIPCION CANCELADA. ASIGNATURAS ELIMINADAS.')
    PLAG := 1ENDIF
                // FIN DE CLAVE PARA CANCELAR
ENDIF
                // DIRALUM
SELE 1
IF FLAG = 0// SIN ERROR
 IF INDMAT > 0SELE 4 // CONTROL
   CTRL := "CFOLIO"
   FIND & CTRL
   ASEGREG() // BLOQUEA REG.
   CONSEC := LTRIM(STR(VAL(SUBSTR(TEXTO, 1, 4))+1))
   CONSEC := SUBSTR("0000", 1, 4-LEN(CONSEC))+CONSEC
   FIELD->TEXTO:=CONSEC // ACTUALIZA ULTIMO FOLIO
   INLOCK
   SELE 1 // DIRALUM<br>ASEGREG() // BLOQUEA REG.
   FIELD->INSCRIBIO := 'I' // MARCA DE YA INSCRITO
   FIELD->ULTINSC:=&PERIODO //ACTUALIZA SU ULTIMA INSCRIPCION
   UNLOCK
             // BASE CON INSCRIPCIONES POR ALUMNO.
   SELE 5
   FSEG := 0DO WHILE FSEG = 0 // DO PARA BLOQUEAR EL ARCHIVO.
     IF FLOCK()
                        // DE INSCRIPCIONES HECHAS
         FSEG := 1ENDIF
   ENDDO
                        // FIN DEL DO DE BLOQUEO DE ARCH.
   INDMAT --
   APPEND BLANK
   INDAUX := 1DO WHILE INDAUX <= INDMAT .AND. INDAUX < 5
     AUXMAT := "INSCALUM->MAT" + STR(INDAUX,1)
     AUXGPO := "INSCALUM->GPO" + STR(INDAUX,1)
     &AUXMAT:=ASIGS[INDAUX] //ACTUALIZA ASIG.INSCRITA EN INSC
     &AUXGPO:=AGPOS[INDAUX] //ACTUALIZA GPO. INSCRITO EN INSC
     INDAUX ++
   ENDDO
   E->CUENTA := A->CUENTA // ACTUALIZA CTA. EN INSC
   E->NOMBRE := A->NOMBRE // ACTUALIZA NOMBRE EN INSC
                            // ACTUALIZA DIG. EN INSC
   E->D
             := A->D// ACTUALIZA GEN EN INSC
   E->GEN
             := A->GENE \rightarrow FOLIO := CONSEC
                            // ACTUALIZA No DE FOLIO EN INSC
   E->TIMEINI := SUBSTR(HORAINIC,1,2)+SUBSTR(HORAINIC,4,2) ;
                 + SUBSTR(HORAINIC, 7, 2)
  \cdotHORAFIN' := TIME()
   E->TIMEFIN := SUBSTR(HORAFIN, 1, 2) + SUBSTR(HORAFIN, 4, 2) :
       + SUBSTR(HORAFIN, 7, 2)
```
 $FECH := DTOC(DATE(1))$  $E->FECHA := SUBSTR(FECH, 4, 2) + SUBSTR(FECH, 1, 2)$ ; + SUBSTR(FECH,7,2) E->ATENDIO := USUARIO // ACTUALIZA ATENDIO EN INSC<br>UNLOCK // LIBERA EL ARCHIVO DE INSC // LIBERA EL ARCHIVO DE INSCRIPCION MENSAJES('NUMERO DE FOLIO DE INSCRIPCION : '; +LTRIM(STR(VAL(CONSEC)))+' ') @ 23,0 inkey(O) TIRAPRINT ( ) ENDIF<br>ELSE // IMPRIME TIRA DE MATS. PROVISIONAL ELSE */1* SI HAY ERROR @ 23,0 ACCEPT; , CLEAR GETS ENDIF OPRIMA RETURN (ENTER) PARA CONTINUAR ' TO XX FIN DE NO HAY ERROR DBCOMHITALL() UNLOCK ALL *11* IGUAL QUE COHHIT, PERO EN TODAS LAS AREAS *I/* LIBERA TODO LO BLOQUEADO ENDDO SET TALK ON SET STATUS ON SET BELL ON *1/* FIN DE DO PRINCIPAL \* CODIGO DE FUNCIONES \* \*\*\*\*\*\*\*\*\*\*\*\*\*\*\*\*\*\* \* MENSAJES DE ERROR O AVISO \* \*\*\*\*\*\*\*\*\*\*\*\*\*\*\*\*\*\*\*\*\*\*\*\*\*\*\* FUNCTION MENSAJES PARAMETERS HSGS SET COLOR TO &CLRROR ??CHR(07) @ ASIGREN+l5, O TO ASIGREN+17, 79 MENS:=LEN(MSGS) CENTRO:=INT((78-MENS)/2) @ ASIGREN+l6, CENTRO SAY '&MSGS' SET COLOR TO &COLORl RETURN(NIL) \* ESPERA HASTA OPRIMIR BARRA ESPACIADORA \* \*\*\*\*\*\*\*\*\*\*\*\*\*\*\*\*\*\*\*\*\*\*\*\*\*\*\*\*\*\*\*\*\*\*\*\*\*\* FUNCTION ESPERART ESCAPE  $:- \prime$ . DO WHILE ESCAPE <> CHR(32) @ 23,20 SAY'OPRIMA LA BARRA ESPACIADORA POR FAVOR ••• ' GET; ESCAPE READ

APENDICE A.

```
IF ESCAPE \langle CHR(32)
     ??CHR(7)
   ENDIF
 ENDDO
 @ ASIGREN+15, 0 CLEAR TO ASIGREN+18, 79 //BORRA ULTIMO MENSAJE
 RETURN (NIL)
* AUTORIZA INSCRIPCION EN GRUPOS SATURADOS*
FUNCTION AUTORIZA
  CVE1 := YXXXBANDERA:= 1
 TECLA:=SPACE(1)
 P1:=SAVESCREEN(10,24,12,54)
  DO WHILE BANDERA=1
     @ 23.20 SAY 'OPRIMA LA BARRA ESPACIADORA POR FAVOR ... 'GET:
    TECLA
    READ
     IF LASTKEY() <> 32
        ??CHR(7)
     ELSEIF LASTKEY ( )=32
        BANDERA: = 2
     ENDIF
     IF READKEY() = 12
       810.24 CLEAR TO 12.54
       @10,24 TO 12,54 DOUBLE
       SET COLOR TO W+*/N.W/W
       @11,25 SAY 'CLAVE DE AUTORIZACION : ' GET CVEL PICT 'XXXX'
      READ
       IF CVE1 = 'PUMA'CUP:=LTRIM(STR(VAL(B->CUPO)+1))
        CUP:=SUBSTR("000",1,3-LEN(CUP))+CUP
        REPLACE B->CUPO WITH CUP
        KEYBOARD CHR(13) + CHR(13)
      ELSE
        @11,25 SAY ' AUTORIZACION
                                     INVALIDA
         INKEY(3)
        KEYBOARD CHR(13) + CHR(13)
      ENDIF
      BANDERA:=2
    ENDIF
 ENDDO
  SETCOLOR(COLOR1)
 RESTSCREEN(10, 24, 12, 54, P1)
  @ 23.20 CLEAR TO 23,78
RETURN(NIL)
```

```
* ESQUELETO DE INF. DE ALUMNO * 
********************************
FUNCTION INFALUM 
  @ 21,19 SAY 'TECLEE < SALIR > PARA ABANDONAR EL SISTEMA' <br>@ 1, 4 SAY "CUENTA"<br>@ 1, 18 SAY "-"<br>@ 1, 58 SAY "NAC"
  @ 1, 58 SAY "NAC"<br>@ 1, 67 SAY "SEXO"
  e 3, 7 SAY "GEN"<br>e 3, 15 SAY "ULTINSC"<br>e 3, 29 SAY "HOY ES:"
  @ 3, 44 SAY "FECINSC"<br>@ 3, 59 SAY "HORA_INSC"
  CLEAR GETS 
RETURN(NIL) 
* LOCALIZA CUENTA LEIDA * 
********************
FUNCTION LOCCTA 
   SELE 1 // DIRALUM 
FLAGJ := 'NO' 
  DO WHILE FLAG3 \langle> 'SI'<br>CTAS := '......'
      CTAS := '......'<br>
€ 1, 11 GET CTAS // PIDE CUENTA
     READ 
     @ ASIGREN+15, O CLEAR TO ASIGREN+l7, 79 
     IF UPPER(CTAS) = 'SALIR'CANCEL //REGRESA A NIVEL DE S. OPERATIVO 
     ENDIF 
     FINO &CTAS 
     IF FOUND() 
        DIGI := \cdot// BUSCA LA CUENTA 
                         //SI LA ENCONTRO 
        @ 1, 19 GET DIGI 
        READ 
        IF A->D <> DIGI // EL DIGITO ES DIFERENTE 
        MENSAJES('ERROR EN DIGITO VERIFICADOR')<br>ELSE // EL DIGITO VERIFICADOR ES
        ELSE // EL DIGITO VERIFICADOR ES CORRECTO FLAG3 := 'SI' // CUENTA CORRECTA
     ENDIF // FIN DE VERIFICACION DE DIGITO<br>ELSE // NO ENCONTRO EL NUMERO DE CUENT
                              // NO ENCONTRO EL NUMERO DE CUENTA
     MENSAJES('ALUMNO NO REGISTRADO EN DIRECTORIO')<br>ENDIF // FIN DE SI LA ENCONTRO
  ENDIF // FIN DE SI LA ENCONTRO<br>ENDDO // FIN DE BUSOUEDA DEL AI
                          // FIN DE BUSQUEDA DEL ALUMNO
RETURN(NIL) 
• LLENA EL ESQUELETO DE INF.DEL ALUMNO * 
*************************************
FUNCTION LLENAINF
```
<sup>@</sup> ASIGREN+l5, O CLEAR TO ASIGREN+18, 79 //BORRA ULTIMO MENSAJE @ 1, 23 GET A->NOMBRE

```
HORAINIC := TIME()
IF A->NAC = '1'NACION := 'MEX'0 1, 62 GET NACION
ELSEIF A->NAC = '2'SET COLOR TO &ERRORENC
  NACION = 'EXT'1, 62 GET NACION
  \mathbf{a}SET COLOR TO &COLOR1
ELSE
 NACION = ---@ 1, 62 GET NACION
ENDIF
SEX := IF((A->SEXO='P'.OR. A->SEXO='2'),'FEM',;
     IF((A->SEXO='M'.OR. A->SEXO='1'),'MAS','---'))
    1, 72 GET SEX
 А
GENE := IF(A->GEN=' ', '--', A->GEN)3. 11 GET GENE
 \mathbf{a}ULTINSC := IF(A->ULTINSC=' ','---',A->ULTINSC) \
                                                  \alpha , and \alpha3, 23 GET ULTINSC
 βι
MES := SUBSTR(MESE, VAL(SUBSTR(DTOC(DATE()), 1, 2))*3-2,3)
DIA := SUBSTR(DTOC(DATE()), 4, 2)
HOY := DIA +'-' + MES
   3, 36 GET HOY
р.
IF A->MDINSC = 'FECHINS = 1-----
ELSE
   DIA := SUBSTR(A->MDINSC, 3, 2)MES := SUBSTR(MESE, VAL(SUBSTR(A->MDIMSC, 1, 2)) * 3-2, 3)FECHING = DIA + I - I + NESENDIF
@ 3, 52 GET FECHINS
DO CASE
     CASE A->HORAINSC = '1'HRINSC= '09:00'
     CASE A->HORAINSC = '2'HRTNSC = 110:00'CASE A->HORAINSC = '3'HRINSC= '11:00'
     CASE A->HORAINSC = /4'HRINSC= '12:00'
     CASE A->HORAINSC = '5'HRINSC= '16:00'
     CASE A->HORAINSC = '6'HRINSC= '17:00'
     CASE A->HORAINSC = '7'HRINSC= '18:00'
     OTHERWISE
        HRINGC = '-----'
ENDCASE
e
   3; 69 GET HRINSC
RETURN(NIL)
```

```
* LISTA DE CUENTAS CON ALGUN ADEUDO • 
************************************* 
 FUNCTION ADEUDOS 
   SELE 4 // CONTROL 
   CTA := "D" + A->CUENTAFINO &CTA 
   VAR1:=8 
   VAR4:=14 
   IF FOUND() //TIENE PROBLEMA DE INSC. 
     AUXl := O 
     FIAG := 1IF LEN(LTRIM(TEXTO)) = 0<br>\theta 6, 0 TO 16, 79
     ELSE 
        @ 6, O TO 21, 79 
       AUX1:=1ENDIF 
     SET COLOR TO &CLRROR 
     ??CHR(07) 
     CTAl:=.T. 
     DO WHILE CTAl 
         VAR2:=VARJ:=.F. 
         TIPS := VAL(TIPO)<br>DO CASE //
                         // PROBLEMA SEGUN TIPO
           CASE TIPS = 0@ 8, 7 SAY 'NO ESTA DEFINIDO EL PROBLEMA' 
           CASE TIPS = 3<br>SET KEY -9 TO BIB
              \theta 8, 7 SAY 'ADEUDO EN SECCION ESCOLAR'
              VAR2:=.T. 
           CASE TIPS = 4@ 14, 7 SAY 'ADEUDO EN BIBLIOTECA' 
              VAR3 := T.SET KEY -9 TO BIB 
           CASE TIPS = 5 
              @ 8, 7 SAY 'ALUMNO EXTRANJERO' 
           OTHERWISE
              ? 'ERROR DESCONOCIDO EN LISTA NEGRA' 
         ENOCASE 
         IF AUX1 = 1IF VAR2 =.T.
           @ ++VARl,10 SAY TEXTO // ESPECIFICA MAS EL PROBLEMA 
              ELSEIF VARJ = .T. @ ++VAR4,10 SAY TEXTO 
           ENDIF 
         ENDIF 
         SKIP 
         CTA2 := D->CUENTA 
         IF !(CTA2= A->CUENTA) 
           CTAI:=.F.
```
149

APENDICE A

```
ENDIF
   ENDDO
   SET COLOR TO &COLOR1
  ENDIF // FIN DE TIENE PROBLEMA DE INSC.
RETURN(NIL)
* CUENTAS CON MATERIAS SANCIONADAS O CON OTRO PROBLEMA *
FUNCTION SANCIONES
            // DIRALUM
 SELE 1
 IF INSCRIBIO = 11'MENSAJES ('EL ALUMNO YA SE INSCRIBIO')
   FLAG := 1ENDIF
 IF INSCRIBIO = 'A'MENSAJES ('EL ALUMNO SE ESTA INSCRIBIENDO EN OTRA TERMINAL')
   FLAG := I.
  ENDIF
 IF SISTEMA = 'S'MENSAJES ('EL ALUMNO ES DE SUA. NO PUEDE INSCRIBIRSE A;
              TRADICIONAL')
   FLAG := 1ENDIF
               // CERO ERRORES
 IF FLAG = 0IF CLASINSC<>'5' // SIN DERECHO A INSCRIPCION
     FLAG := 1e 6, 0 TO 10, 79
     SET COLOR TO &CLRROR
     ??CIIR(07)
     DO CASE
                  // POR QUE NO TIENE DERECHO A INSCRIPCION
       CASE CLASINSC = '@ 8, 10 SAY 'SIN INFORMACION DE CLASIFICACION'
       CASE CLASINSC = '1'@ 8. 10 SAY 'ALUMNO CON CARRERA TERMINADA'
       CASE CLASINSC = '2'@ 8. 10 SAY 'ALUMNO AFECTADO POR ARTICULO 19'
       CASE CLASINSC = 14'@ 8,10 SAY 'SIN TIRA DE MATERIAS EN EL SEMESTRE PASADO;
                      (IRREGULAR)'
       OTHERWISE
         @ 8, 10 SAY 'ERROR EN CODIGO DE CLASIFICACION'
                  // FIN DE POR QUE SIN INSCRIPCION
     ENDCASE
     SET COLOR TO &COLOR1
                 // FIN DE SIN DERECHO A INSCRIPCION
   ENDIF
                 // FIN DE CERO ERRORES
 ENDIF
RETURN(NIL)
```

```
* REVISA SU DIA Y HORA DE INSC. * 
**********************************
FUNCTION FHORAINSC<br>SELE 4 // CC
              // CONTROL
  FECHHOY := DATE()MDH := MONTH(FECHHOY) * 100 + DAY(FECHHOY)IF (VAL(A->MDINSC)) <> (MDH) 
    MENSAJES('NO LE CORRESPONDE INSCRIBIRSE EL DIA DE HOY') 
    FLAG := 1ELSE 
    KEY := 'CTOLHORA' 
    FINO &KEY 
    HRTOLER := VAL(SUBSTR(TEXT0,1,4)) // LEE TOLERANCIA DE INSC 
    HOR := TIME()HOR := (VAL(SUBSTR(HOR, 1, 2)) * 60) + (VAL(SUBSTR(HOR, 4, 2)))IF (HOR < ((VAL(SUBSTR(HRINSC,1,2))*60)-HRTOLER)) .ANO. 
        (VAL(A->MDINSC) = (MDH))MENSAJES('TODAVIA NO ES HORA DE SU INSCRIPCION (REGRESAR; 
                   MAS TARDE)') 
      FLAG := 1ENDIF 
    IF (A \rightarrow NSCRIBIO = '') // SI NO SE HABIA INSCRITO . . .
        SELE<sub>1</sub>
        ASEGREG() 
        REPLACE INSCRIBIO WITH 'A' //MARCA DE QUE LO HACE AHORA 
        UNLOCK 
       SELE &AREA 
    ENDIF 
  ENDIF 
RETURN(NIL)
* ESQUELETO DE INSC. EN MATERIAS * 
********************************** 
FUNCTION ESQUELETO 
    INDMAT:=O 
    @ 6,1,18,78 BOX(REPLICATE("l",9)) 
    DO WHILE INDMAT<4 // LLENA ESQUELETO DE INSCRIPCION<br>INDMAT ++
       ICHAR := STR(INDMAT,1)ASTGS[INDMAT] := 'ASG' + ICHAR<br>AGPOS[INDMAT] := 'GPO'+ICHAR\rm e INDMAT*2+ASIGREN, MRGIZQ+5 SAY ASIGS[INDMAT]<br>\rm e INDMAT*2+ASIGREN, MRGIZQ+52 SAY AGPOS[INDMAT]<br>ENDDO
                    // FIN DE LLENA ESQUELETO DE INSC
RETURH (HII)
```
### APENDICE A.

\* LOCALIZA CVE. DE MATERIAS Y VE SI PUEDE INSCRIBIRSE A ELLA \* FUNCTION LOCMAT DO WHILE ASIGENC =  $0$  // PIDE LA MATERIA A INSCRIBIR **CLEAR GETS** @ INDMAT\*2+ASIGREN, MRGIZQ+5 GET ASIGS[INDMAT] PICTURE; '9999'// LEE MATERIA **READ** @ ASIGREN+15.0 CLEAR TO ASIGREN+17. 79 //BORRA ULTIMO MENSAJE ASIG := UPPER(ASIGS[INDMAT]) IF ASIG = '9999' .OR. ASIG = '9876' // TERMINA INSC CON 9999. CON 9876 LA CANCELA **EXIT ENDIF FIND &ASIG** // BUSCA MATERIA (EN MATGRUP) // ENCONTRO LA MATERIA IF FOUND() AREA: = SELECT() SELE 6 FIND &ASIG // PUNTERO EN CVE DE ASIG. EN TABLA 0 INDMAT\*2+ASIGREN, MRGIZQ+13 GET NOMMAT // DESPLIEGA NOMBRE DE MAT AMAT[INDMAT] := NOMMAT CLEAR GETS **SELE &AREA** IF INDMAT>1 // HAY OTRAS MATS. INSCRITAS  $INDAUX := 1$  $ASIGREF := .F.$ DO WHILE INDAUX < INDMAT // COMPARA MAT CON ANTERIORES IF ASIGS[INDAUX]=ASIGS[INDMAT] // MATERIA YA INSCRITA MENSAJES('YA ESTA INSCRITO EN ESTA ASIGNATURA') ESPERART()  $ASIGREF := .T.$ **EXIT** // YA NO COMPARA CON ANTERIORES ENDIF INDAUX ++ ENDDO // FIN DE COMPARA CON MATERIAS ANTERIORES IF ASIGREP // SI MATERIA ESTA REPETIDA. . @ INDMAT\*2+ASIGREN. MRGIZO+13 SAY REPLICATE("1",36) // BORRA MAT ANTERIOR LOOP // VA A PEDIR OTRA ENDIF ENDIF // FIN DE HAY OTRAS MATS. INSCRITAS SELE 3 // INF. DE MATERIAS SANCIONADAS CTASIG :=  $A$ ->CUENTA + ASIGS[INDMAT] FIND &CTASIG // BUSCA MATERIA APROBADA O SANCIONADA IF FOUND() // SI ESTA APROBADA O SANCIONADA<br>IF INDCOD = '1' // MATERIA APROBADA MENSAJES ('LA ASIGNATURA YA ESTA APROBADA') ESPERART() // MATERIA SANCIONADA ELSE MENSAJES ('YA TIENE DOS INSCRIPCIONES A ESTA; ASIGNATURA')

ESPERART()<br>ENDIF // ENDIF (A) FIN DE MATERIA APROBADA O SANCIONADA<br>SELE 2 (A) MATERIA-GRUPO SELE 2 // MATERIA-GRUPO LOOP // VA A PEDIR OTRA<br>ENDIF // FIN DE SI APROB ENDIF // FIN DE SI APROBADA O SANCIONADA<br>SELE 2 // MATERIA-GRUPO SELE 2 // MATERIA-GRUPO<br>EXIT // VA A VERIFICAL EXIT // VA A VERIFICAR EL GRUPO<br>ELSE // MATERIA NO ENCONTRADA .<br>ELSE TNDMAT\*2+ASIGREN.MRGTZO+13 SAY REE INDMAT\*2+ASIGREN.MRGIZO+13 SAY REPLICATE("1",36) // BORRA MAT ANTERIOR MENSAJES('ERROR EN CVE. DE ASIGNATURA, FAVOR DE CHECAR') ESPERART()<br>LOOP LOOP // VA A PEDIR OTRA<br>ENDIF // FIN DE ENCONTRO ENDIF // FIN DE ENCONTRO LA MATERIA<br>ENDDO // FIN DE PIDE LA MATERIA A II // FIN DE PIDE LA MATERIA A INSCRIBIR RETURN(NIL) \* BLOQUEA UN REG. PARA ACTUALIZARLO \* \*\*\*'\*\*\*\*\*\*\*\*\*\*\*\*\*\*\*\*\*\*\*\*\*\*\*\*\*\*\*\*\*\*\*\*\* FUNCTION ASEGREG SEGURO := O DO WHILE SEGURO = O IF RLOCK( J  $SEGURO := 1$ ENDIF **ENDDO** RETURN(NILJ \* MUESTRA INF. DE GRUPOS Y CUPOS \* \*\*\*\*\*\*\*\*\*\*\*\*\*\*\*\*\*\*\*\*\*\*\*\*\*\*\*\*\* FUNCTION GPOMUEST A:=SAVESCREEN(S,0,19,79) BOXDESCD(5,0,19,79) @ 5,0 TO 19,79 DOUBLE @ 7,1 TO 7,78 DECLARE INF[30] // MAXIMO 30 GPOS POR MATERIA  $I := 0$ SET COLOR TO &CLRROR **0 6,1 SAY;<br>' GPO. CUPO** NOMBRE DE PROFESOR FORARIO' SET COLOR TO W+\*/N @ 6,13 SAY 'DISP.' SET COLOR TO &COLORl DO WHILE ASIG = CVEMAT .AND. (.NOT.EOF())<br>I++ CAP:=LTRIM(STR(VAL(CUPO)-VAL(NALUM)))  $CAP: = SUBSTR("00", 1, 2-LEN(CAP)) + CAP$ **ACHO:=' '+B->GRUPO+' '+CUPO+' '+CAP+' '+B->NOMPROF+;**  ' '+B->HORARIO INF[I]:="&ACHO." //UNA SOLA CADENA EN ACHO PARA USAR ACHOICE SKIP

APENDICE A.

```
ENDDO
  MSG := 'INF. DE LA ASIGNATURA : ' + RTRIM(F->NOMMAT)
  MENSAJES ( 1 &HSG. ') 
  @ 23,7 SAY; 
  'Grupos = Flechas Arriba - Abajo Salir =ENTER (RETURN)'
  'Grupos = Fiechas Arrida - Adajo<br>ASIZE(INF,++I) // MATRIZ INF SOLO CON ELEMENTOS CON DATOS<br>ACHOICE(8,1,18,78,INF,"","FUNACHO")
  CLOSEDESCD(S,0,19,79) 
  RESTSCREEN(S,0,19,79,A) 
  @ ASIGREN+l5,0 CLEAR TO ASIGREN+lB,79 
  BREAK 
RETURN(NIL) 
* CONTROL DE ACHOICE * 
********************** 
FUNCTION FUNACHO 
  PARAMETERS MODO 
  ULT:=LASTKEY() // ULTIMA TECLA PRESIONADA 
  IF (MODO=O.OR.MOOO=l.OR.MOD0=2) 
    RETURN(2) 
  ENDIF 
  IF ULT=l9 .OR. ULT=4 // FLECHA IZQ O DER 
    RETURN(2) 
  ENDIF 
  IF MOD0=3 
    DO CASE 
       CASE ULT=l // HOME 
         RETURN(2) 
      CASE ULT=6 // END 
         RETURN(2) 
       CASE ULT=13 // ENTER 
         RETURN(O) 
       CASE ULT=27 // ESCAPE 
         RETURN(2) 
       OTHERWISE
          RETURN(O) 
    ENOCASE 
  ENOIF 
RETURN(NIL) 
* VE QUE EXISTA LA MATERIA EN EL GRUPO * 
**************************************** 
FUNCTION OKMATGRUP 
  MATGPO := ASIG+UPPER(AGPOS[INDMAT])<br>FIND &MATGPO // BUSCA RELACION.
                      // BUSCA RELACION ASIG CON GPO EN MAT-GPO
  IF NOT. FOUND() // NO HAY RELACION
     MENSAJES('NO SE IMPARTE LA ASIGNATURA.EN ESTE GRUPO') 
     ESPERART<sup>()</sup>
  BREAK // VA· A PEDIR MAT OTRA VEZ<br>ENDIF // FIN DE NO HAY RELACION
                      // FIN DE NO HAY RELACION
  CLEAR GETS 
RETURN(NIL)
```

```
* SI HAY CUPO, GUARDA LUGAR EN EL *
**********************************
FUNCTION GUARDGRUP
  ASEGREG()
  CHNUM := LTRIM(STR(VAL(CUPO)-VAL(NALUM)))
  CHNUM: = SUBSTR("000", 1, 3-LEN(CHNUM))+CHNUM
  CAPGPO := VAL(CUPO)-VAL(NALUM)
  IF (CAPGPO>0) // SI HAY CUPO . . .
    CHNUM := LTRIM(STR(VAL(NALUM)+1))
    CHNUM := SUBSTR("OOO",1,3-LEN(CHNUM))+CHNUM<br>FIELD->NALUM := CHNUM // ACTUALIZA INSCRITOS EN EL GRUPO
    UNLOCK
                // NO HAY CUPO
  ELSE
    MENSAJES ('YA NO HAY CUPO EN ESTE GRUPO')
    AUTORIZA()
    UNLOCK
    BREAK
                // VA A PEDIR OTRA VEZ MATERIA
  ENDIF
                // FIN DE SI HAY CUPO
  INDMAT ++
  UNLOCK
RETURN(NIL)
* IMPRIME TIRA DE MATERIAS PROVISIONAL *
FUNCTION TIRAPRINT
  IF:CAPTURE NB NFF Q=Q0 TI=1
  SET DEVI TO PRINT
  SETPRC(0,0)
  @ 0,0 SAY SUBSTR(E->FECHA,1,2)+ '/' + ;
  SUBSTR(MESE, VAL(SUBSTR(E->FECHA, 3, 2)) *3-2, 3) +
  SUBSTR(E->FECHA, 5, 2)@ 0.63 SAY E->FOLIO
  8 4.1 SAY '407 21'
  \theta 4,10 SAY E->CUENTA +'-'+E->D
  0 4.22 SAY E->NOMBRE
  0 4.57 SAY E->GEN
  0 4,61 SAY SUBSTR(PERIODO, 2, 2) + '-' + SUBSTR(PERIODO, 4, 1)
  IAUX := 1// MATERIA-GPO
  SELE B
  DO WHILE IAUX <= INDMAT .AND. IAUX < 5
    AUX1 := 'E->MAT'+STR(IAUX.1)
    AUX2 := E->GPO'+STR(IAUX, 1)ASIG := AUX1IF VAL(ASIG) = 0EXTT
    ENDIF
    GRU := 6AUX2// BUSCA MATERIA [IAUX]
    FIND &ASIG
    AREA:=SELECT()
    SELE<sub>6</sub>
                  // PUNTERO EN CVE DE ASIG. EN TABLA
    FIND &ASIG
```
156 APENDICE A.

SELE &AREA  $\theta$  IAUX\*2+6,4 SAY ASIG + ' ' + F->NOMMAT  $\theta$  IAUX\*2+6,46 SAY F->CREDITOS + ' ' + F->SEMESTRE + ' ' + GRU IAUX ++ @ 17,0 SAY '\*\* COMPROBANTE DE INSCRIPCION (PROVISIONAL) \*\*' @ 18' o SAY I %%%%%%%%%%%%%%%%%%%%%%%%%%%%%%%%%%%%%%%%%%%%%%%% <sup>I</sup> @ 21,0 SAY '·'  $0.24, 0.5AY$ SET DEVI TO SCREEN IF:ENDCAP RETURN(NIL) \* MARCA INSCRIBIO COMO VACIO \* \*\*\*\*\*\*\*\*\*\*\*\*\*\*\*\*\*\*\*\*\*\*\*\*\*\*\*\*\*\* FUNCTION TERMINAL AREA:=SELECT() SELE l ASEGREG() FIELD->INSCRIBIO:=' <sup>I</sup> UNLOCK SELE &AREA RETURN(NIL) \*BORRA ADEUDOS DE BIBLIOTECA O SERVS ESCS.• \*\*\*\*\*\*\*\*\*\*\*\*\*\*\*\*\*\*\*\*\*\*\*\*\*\*\*\*\*\*\*\*\*\*\*\*\*\* FUNCTION BIB PARAMETERS A,B,C  $CVE2:=%*X*XX<sub>X</sub>$ BS:=O Pl:=SAVESCREEN(l0,24,12,56) @10,24 CLEAR TO 12,56 @10,24 TO 12,56 DOUBLE CLEAR GETS @ 11,25 SAY 'BIBLIOTECA[4] SERVS.ESCS.[3] ' GET BS PICT"9" ; RANGE 3,4<br>READ **@ 11,25 CLEAR TO 11,55<br>SET COLOR TO W+\*/N,W/W** SET COLOR TO W+\*/N,W/W @ 11, 25 SAY */* CLAVE DE AUTORIZACION */* GET CVE2 PICT 'XXXX' READ IF  $CVE2 = 'PUMA'$ CTA := "D"+A->CUENTA SELE 4 FINO &CTA IF FOUND() //TIENE PROBLEMA DE INSC. CTAl:=.T. DO WHILE CTA1 IF VAL(TIPO)=BS ASEGREG()

```
DELETE
           UNLOCK 
         ENDIF 
        SKIP 
         CTA2 := D->CUENTA 
         IF 1 (CTA2= A->CUENTA)· 
           CTAl:=.F. 
         ENDIF 
      ENDDO 
    ENDIF 
  ELSE 
    @11,25 CLEAR TO 11,55 
    @11,25 SAY ' AUTORIZACION 
    INKEY(3) 
  ENDIF 
  KEYBOARD CHR(l3) 
  SETCOLOR(COLOR1)
  RESTSCREEN(l0,24,12,56,Pl) 
  @ 23,20 CLEAR TO 23,78 
  SET KEY -9 TO 
RETURN(NIL) 
                                    INVALIDA
```
\* ABRE CAJA HACIA ABAJO \* \*\*\*\*\*\*\*\*\*\*\*\*\*\*\*\*\*\*\*\* FUNCTION BOXDESCD(LIN1,COL1,LIN2,COL2) PUBLIC TELABOX ; SAVE SCREEN TO TELABOX FOR CONTA=LINl TO LIN2 @ LINl,COLl TO CONTA,COL2 DOUBLE @ LINl+l,COLl+l CLEAR TO CONTA-1, COL2-l INKEY(.01) NEXT RETURN(NIL)

\* CIERRA CAJA HACIA ARRIBA \* \*\*\*\*\*\*\*\*\*\*\*\*\*\*\*\*\*\*\*\*\*\*\*\*\* FUNCTION CLOSEDESCD(LIN1, COL1, LIN2, COL2) FOR CONTA=LIN2 TO LINl STEP-1 @ CONTA,COLl-2 CLEAR TO CONTA, COL2+2 INKEY( .01) NEXT RETURN(NIL)

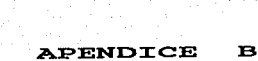

y v

 $\dot{m}$  .

 $\tilde{\gamma}$  ,  $\gamma$  ,  $\tilde{\gamma}$  ,  $\tilde{\gamma}$ 

LISTADO DE ABC.

### PROGRAMA FUENTE DE ALTAS. BAJAS Y CAMBIOS.

A CONTINUACION SE LISTA EL PROGRAMA DESARROLLADO PARA REALIZAR LOS MOVIMIENTOS DE ALTAS. BAJAS Y CAMBIOS DE LA CARRERA DE DERECHO.

 $RUTA = I^{\text{min}}$ PERTODO =  $'$ "932"' MESE='ENEFEBMARABRMAYJUNJULAGOSEPOCTNOVDIC'

#### $\star$ DECLARACION DE ARREGLOS \* \*\*\*\*\*\*\*\*\*\*\*\*\*\*\*\*\*\*\*\*\*\*\*\*\*\*\*\*\*

DECLARE ASIGS[4], AMAT[4], AGPOS[4], INDCAM[4] DECLARE CAMTHOVI401, CAMMATI401, CAMGPOANTI401, CAMGPONUE[40] DECLARE CAMNUMI401.HORAINII401.HORAFINI401

\*DECLARACION DE VARIABLES GLOBALES\* \*\*\*\*\*\*\*\*\*\*\*\*\*\*\*\*\*\*\*\*\*\*\*\*\*\*\*\*\*\*\*\*\*\*\*

```
CONSEC:=HORAINIC:=INDMAT:=SEGURO:=AUX1:=CLRROR:=CAPGPO:=COLOR1:=;
CTASIG: =CTA: =ERRORENC: =GENE: =HRINSC: =CHNUM: =IAUX: =INDAUX: =IN: =:ASIG:=ASIGENC:=NACION:=CAP:=ALNUM:=SEX:=MATFIN:=TIPS:=ULTINSC:=:
HOY:=NUMPRN:=HINI:=HFIN:=ULTMAT:=NMATAUX:=MATCAM:=GPOCAM:=DIGCAM;
:=TIPOMOV:=ULTCAM:=NUMMOVS:=CTAS:=INDICE:=0
POSCAM := 09
ASTGREN := 05MRGIZO := 07
CLEAR
SET DELE ON
SET EXCL OFF
SET BELL OFF
SET SCOR OFF
SET COLOR TO
USUARIO := 'DO WHILE LEN(USUARIO) = 0@ 11,10 SAY ' '
             TECLEE SU NOMBRE POR FAVOR : ' TO USUARIO
   ACCEPT '
```
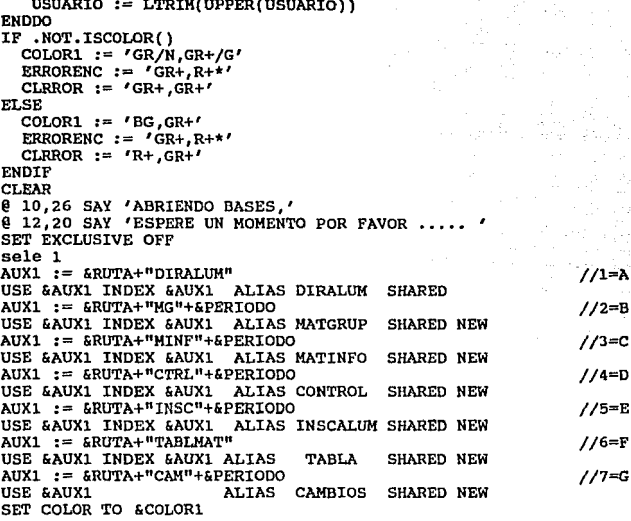

### \*CICLO PRINCIPAL DEL PROGRAMA\* \*\*\*\*\*\*\*\*\*\*\*\*\*\*\*\*\*\*\*\*\*\*\*\*\*\*\*\*\*\*

DO WHILE .T. // DO PRINCIPAL  $MATCAM := '$ SELE<sub>1</sub> // DIRECTORIO DE ALUMNOS <DIRALUM>  $FLAG := 0$ ASIGS[1] := '0000' //INDISPENSABLE **CLEAR** @ 0,0 TO 4,79 DOUBLE INFALUM() // LLENA EL ESQUELETO DE INF. DEL ALUMNO LOCCTA() // LOCALIZA CTA. LEIDA // LLENA ESQUELETO CON INF. ALUMNO LLENAINF() ADEUDOS() // ADEUDOS DE LIBROS O PAPELES // MATS. SANCIONADAS U OTRO PROB. SANCIONES()

```
LISTADO DE ABC.
                                                                161
  IF !(A->INSCRIBIO = 'C')AREA := SELECT()SELE 1
       ASEGREG()
       REPLACE INSCRIBIO WITH 'A'
       UNLOCK
       SELE & AREA
  ENDIF
  YAINSC()
                            // VE SI SE INSCRIBIO EN PERIODO ORD.
  IF FLAG = 1 .AND. A->INSCRIBIO='A' // HUBO ERROR PARA SU INSC.
     TERMINAL()
  ENDIF
                            // CERO ERRORES, PROCEDE INSC.
  IF FLAG = 0A
         7. 0 CLEAR TO 23.79@ ASIGREN.
                  0 TO ASIGREN+14, 79
      LIMPIAMAT()
      BUSCAINSC()
      INDMAT = IAUX - 1ULTMAT = TAUX - 1ORDTIRA()
      INDANT:=MATFIN:=NUMMOVS:=ULTCAM := 0
      MATCAM = 'ASIG'GPOCAM = 'GRPO'TIPOMOV = 'M'HINI = HFINDO WHILE MATFIN = 0 // REALIZA CAMBIOS
       BEGIN SEQUENCE
        DISPINSC()
        INDANT := INDMAT
        ASICENC := 0// MATERIA-GRUPO
        SELE<sub>2</sub>
        LOCMAT()
                         // LOCALIZA CVE. DE MAT.
        IF MATCAM='9999'.OR. MATCAM= '9876'
           MATFIN := 1TERMINAL()
                         // TERMINA INSC. A MATERIA
           BREAK
        ELSE
          CLEAR GETS
          0 POSCAM+ASIGREN.MRG1ZO+47 GET GPOCAM PICTURE '9999'
                       // LEE EL GRUPO DE CAMBIO
          READ
          IF GPOCAM = '0000'GPOMUEST() // DESPLIEGA INF. SOBRE GPOS.
          ENDIF
          OKMATGRUP() // QUE EXISTA MATERIA EN ESE GRUPO
                                              // PRIMER GRUPO
          VGT:=SUBSTR((AGPOS[1]), 3, 1)
          GT:=SUBSTR(GPOCAM, 3, 1) // GRUPO ACTUAL
          IF (VGT= \text{no}".OR.VGT= \text{no}").AND. (GTI= "0".AND.GTI= "1")
           MENSAJES ('NO SE PUEDE INSCRIBIR A GPOS VESPERTINOS')
           ESPERART()
           BREAK
          ENDIF
```
APENDICE B.

IF (VGT=  $n5^n$ .OR.VGT=  $n6^n$ ).AND.(GTI=  $n5^n$ .AND.GTI=  $n6^n$ ) MENSAJES ('NO SE PUEDE INSCRIBIR A GPOS MATUTINOS') ESPERART() **BREAK ENDIF GUARDGRUP()** // SI HAY CUPO EN GPO: GUARDA LUGAR **ENDIF** // FIN DE CAMBIOS (ASIG=9999 o ASIG=9876) END // FIN DE HACE INSCRIPCION ENDDO. ENDTP . // FIN DE CERO ERRORES IF (ULTCAM=0).AND. (VAL(MATCAM)=9999).AND. (FLAG=0) MENSAJES ('EL ALUMNO NO TIENE MOVIMIENTOS, CAMBIOS CANCELADOS') TERMINAL()  $FLAG := 1$ ENDIF IF (ULTCAM) >  $0$ . AND. (FLAG =  $0$ ) IF VAL(MATCAM)=9876 // CLAVE PARA CANCELAR CAMBIOS MENSAJES ('CAMBIOS CANCELADOS, MOVIMIENTOS ELIMINADOS') TERMINAL()  $FLAG := 1$ **ENDIF** ENDIF IF FLAG =  $0$ // SIN ERROR IF ULTCAM > 0 SELE 4 // CONTROL CTRL := "CFOLCAM" FIND & CTRL // BLOQUEA REG. ASEGREG() CONSEC := LTRIM(STR(VAL(SUBSTR(TEXTO, 1, 4))+1)) CONSEC := SUBSTR("0000", 1, 4-LEN(CONSEC))+CONSEC REPLACE TEXTO WITH CONSEC // ACTUALIZA ULTIMO FOLIO **UNLOCK** // DIRALUM SELE 1 // BLOQUEA REG. ASEGREG() // MARCA DE QUE YA HIZO CAMBIOS FIELD->INSCRIBIO :=  $'C'$ **UNLOCK** // (MATGPO) SELE<sub>2</sub> FOR INDI =  $1$  TO ULTCAM IF CAMTMOVIINDI1 = 'B' .OR. CAMTMOVIINDI1 = 'C'  $MG = CAMMAT(INDI) + CAMGPOANT(INDI)$ FIND & MG ASEGREG() CHNUM = LTRIM(STR(VAL(NALUM)-1)) CHNUM = SUBSTR("000", 1, 3-LEN(CHNUM))+CHNUM FIELD->NALUM:=CHNUM UNLOCK. ENDIF // FIN DE DESCUENTA EN BAJA O CAMBIO IF CAMTMOVIINDI1 = 'A' .OR. CAMTMOVIINDI] = 'C'  $MG = CAMMAT[INDI] + CAMGPONUE[INDI]$ FIND &MG

### LISTADO DE ABC.

```
ASEGREG()
          CHNUM = LTRIM(STR(VAL(NALUM)+1))
          CHNUM = SUBSTR("000", 1, 3-LEN(CHNUM))+CHNUM
          FIELD->NALUM := CHNUM
          UNLOCK
        ENDIF
                 // FIN DE CUENTA EN ALTA O CAMBIO
      NEXT INDI
      SELE 7
                  // CAMBIOS
      FECH := DTOC(DATE())
      FSEG := 0DO WHILE FSEG = 0IF FLOCK()
          FSEG: = 1ENDIF
      ENDDO
      FOR INDI = 1 TO ULTCAM
        APPEND BLANK
        G->CUENTA := A->CUENTAG \rightarrow D:= A->DG->TIPOMOV := CAMTMOV
                                  [INDI]
        G->CVEMAT := CAMMAT
                                  TINDI1
        G->GPOANT := CAMGPOANT
                                  FINDIT
        G \rightarrow GPONUE := CAMGPONUE
                                  TINDI1
        G->COMTMOV := STR(INDI, 2)G->NUMMOVS := STR(ULTCAM, 2)
        G->FOLIO
                    := \mathrm{CONSEC}G->FECHA
                    := SUBSTR(FECH, 4, 2) + SUBSTR(FECH, 1, 2) +;
                       SUBSTR(FECH, 7, 2)
        G->HORAINI := HORAINI
                                  [INDI]
        G->HORAFIN := HORAFIN
                                  [INDI]
        G->ATENDIO := USUARIO
      NEXT INDI
      UNLOCK
      MENSAJES ('NUMERO DE FOLIO DE CAMBIOS : ';
       +LTRIM(STR(VAL(CONSEC)))+' ')
      @23,0
      WAIT ' PULSE CUALQUIER TECLA PARA CONTINUAR . . .
      IMPCAMBIOS()
                     // IMPRIME TIRA DE MATS. PROVISIONAL
    ENDIF
 ELSE
                       // SI HAY ERROR
    0, 23, 0ACCEPT '
                                 OPRIMA RETURN (ENTER) PARA;
             CONTINUAR ... ' TO XX
    CLEAR GETS
  ENDIF
                       // FIN DE NO HAY ERROR
  DBCOMMITALL()
                      // IGUAL QUE COMMIT, PERO EN TODAS LAS AREAS
 UNLOCK ALL
                       // LIBERA TODO LO BLOQUEADO
ENDDO
                       // FIN DE DO PRINCIPAL
SET TALK ON
SET STATUS ON
SET BELL ON
```
# APENDICE B.

\* CODIGO DE FUNCIONES \* \*\*\*\*\*\*\*\*\*\*\*\*\*\*\*\*\*\*\*\*\*\*\*

\* MENSAJES DE ERROR O AVISO \* \*\*\*\*\*\*\*\*\*\*\*\*\*\*\*\*\*\*\*\*\*\*\*\*\*\*\*\*\*

**FUNCTION HENSAJES** PARAMETERS MSGS SET COLOR TO &CLRROR ??CHR(07) @ ASIGREN+15. 0 TO ASIGREN+17. 79 MENS: = LEN (MSGS) CENTRO:=INT( $(78 - \text{MENS})/2$ ) @ ASIGREN+16, CENTRO SAY '&MSGS' SET COLOR TO &COLOR1 RETURN(NIL)

\* ESPERA HASTA OPRIMIR BARRA ESPACIADORA \* 

**FUNCTION ESPERART** ESCAPE  $:=$  '.' DO WHILE ESCAPE <> CHR(32) @ 23,20 SAY 'OPRIMA LA BARRA ESPACIADORA POR FAVOR ... 'GET; **ESCAPE READ** IF ESCAPE  $\langle$  CHR(32) ??CHR(7) **ENDIF ENDDO** @ ASIGREN+15. 0 CLEAR TO ASIGREN+18, 79 //BORRA ULTIMO MENSAJE RETURN(NIL)

\* AUTORIZA INSCRIPCION EN GRUPOS SATURADOS\* 

FUNCTION AUTORIZA  $CVE1:$  = 'XXXX' BANDERA:= 1 TECLA:=SPACE(1) P1:=SAVESCREEN(10.24,12,54) DO WHILE BANDERA=1 @ 23,20 SAY 'OPRIMA LA BARRA ESPACIADORA POR FAVOR ... 'GET; TECLA **READ** 

```
LISTADO DE ABC. 
                                                                                                   165 
        IF LASTKEY() <> 32 
           ??CHR(7) 
       ELSEIF LASTKEY()=32 
           BANDERA:=2 
       ENDIF 
       IF READKEY() = 12@10,24 CLEAR TO 12,54 
           @10,24 TO 12,54 DOUBLE 
           SET COLOR TO W+*/N,W/W 
                                                                                  A.
           @11,25 SAY 'CLAVE DE AUTORIZACION ' GET CVEl PICT 'XXXX' 
           READ 
           IF CVEL = 'PUMA'CUP:=LTRIM(STR(VAI,(B->CUPO)+l)) 
              CUP:=SUBSTR( "OOO", 1, J-LEN(CUP) )+CUP 
              AREA := SELECT()SELE 2 
              ASEGREG() 
              REPLACE B->CUPO WITH CUP 
              KEYBOARD CHR(13) + CHR(13) + CHR(13)
              UNLOCK 
              SELE &AREA 
           ELSE 
              @11,25 SAY ' AUTORIZACION INVALIDA 
              INKEY(3) 
           ENDIF 
           BANDERA:=2 
       ENDIF 
   ENDDO 
   SETCOLOR(COLORl) 
  RESTSCREEN(l0,24,12,54,Pl) 
   @ 23,20 CLEAR TO 23,78 
RETURN(NIL) 
* ESQUELETO DE INF. DE ALUHNO * 
******************************* 
FUNCTION INFALUM \begin{bmatrix} 0 & 1 \\ 1 & 4 \\ 6 & 1 \end{bmatrix}, \begin{bmatrix} 4 & 5AY \\ 5AY & 1 \end{bmatrix} \begin{bmatrix} 1 & 18 \\ 1 & 18 \\ 1 & 18 \end{bmatrix} \begin{bmatrix} 1 & 18 \\ 1 & 18 \\ 1 & 14 \end{bmatrix} \begin{bmatrix} 1 & 18 \\ 1 & 14 \end{bmatrix} \begin{bmatrix} 1 & 18 \\ 1 & 14 \end{bmatrix} \begin{bmatrix} 1 & 18 \\ 1 &@ 1, 58 SAY 11 NAC11 
   @ 1, 67 SAY "SEXO" @ 3, 7 SAY 11 GEN" 
   @ 3, 29 SAY "HOY ES:"<br>@ 3, 44 SAY "FEC CAM"<br>@ 3, 59 SAY "HORA_CAM"<br>@ 21, 19 SAY "TECLEE < SALIR > PARA ABANDONAR EL SISTEMA"
   CLEAR GETS 
RETURN(NIL)
```
APENDICE B.

```
* LOCALTZA CUENTA LEIDA *
*************************
FUNCTION LOCCTA
  SELE 1 // DIRALUM
 FLAG3 := 'NO'
  DO WHILE FLAG3 <> 'SI'
    CTAS: = '.......'
    @ 1, 11 GET CTAS
                         // PIDE CUENTA
   READ
    @ ASIGREN+15, 0 CLEAR TO ASIGREN+17, 79
    IF UPPER(CTAS) = 'SALIR'// REGRESA A NIVEL DE S. OPERATIVO
     CANCEL
    ENDIF
    FIND &CTAS
                       // BUSCA LA CUENTA
    IF FOUND()
      DIGI := ' '@ 1, 19 GET DIGI
     READ
                        // EL DIGITO ES DIFERENTE
      IF A->D \Leftrightarrow DIGIMENSAJES ('ERROR EN DIGITO VERIFICADOR')
                        // EL DIGITO VERIFICADOR ES CORRECTO
      ELSE.
        FIG3 := 'SI'// CUENTA CORRECTA
                        // FIN DE VERIFICACION DE DIGITO
      ENDIF
                        // NO ENCONTRO EL NUMERO DE CUENTA
    ELSE
      MENSAJES ('ALUMNO NO REGISTRADO EN DIRECTORIO')
      ESPERART ()
    ENDIF
                        // FIN DE SI LA ENCONTRO
                        // FIN DE BUSQUEDA DEL ALUMNO
  ENDDO
RETURN(NIL)
* LLENA EL ESQUELETO DE INF.DEL ALUMNO *
FUNCTION LLENAINF
  @ ASIGREN+15, 0 CLEAR TO ASIGREN+18, 79 //BORRA ULTIMO MENSAJE
  0 1, 23 GET A->NOMBRE
                                               in the Brazil
                                                      Contractor
  HFIN := TIME()HFIN := SUBSTR(HFIN, 1, 2) + SUBSTR(HFIN, 4, 2);
          +SUBSTR(HFIN,7,2)
  IF A->NAC = '1'NACION := 'MEX'@ 1, 62 GET NACION
  ELSEIF A->NAC = '2'SET COLOR TO & ERRORENC
      NACION = 'EXT'e 1, 62 GET NACION
      SET COLOR TO &COLOR1
  ELSE
```
LISTADO DE ABC.

```
NACION = '---'@ 1, 62 GET NACION 
  ENDIF<br>
SEX := IF((A->SEXO='F'.OR. A->SEXO='2'),'FEM',;
  \Gamma F((A->SEX0='M',OR, A->SEX0='1'), 'MAS', '-----'))<br>
B = 1, 72 GET SEX
     1, 72 GET SEX
  GENE := IF(A->GEN=' ','--',A->GEN)<br>@ 3, 11 GET GENE
  ULTINSC :~ IF(A->ULTINSC=' ','---',A->ULTINSC) 
@ 3, 23 GET ULTINSC 
  MES := SUBSTR(MESE, VAL(SUBSTR(DTOC(DATE()),1,2))*3-2,3)
  HOY := DIA + '-' + MES<br>B = 3, 36 GET HOV
     @ 3, 36 GET HOY 
                                                                어떻게? 어느가
  IF A->MDINSC = ' '
    FECHINS = '-----'ELSE 
    DIA := SUBSTR(A->MDINSC, 3, 2)MES := SUBSTR(MESE, VAL(SUBSTR(A->MDINSC, 1, 2)) *3-2, 3)FECHINS = DIA + I - I + MESENDIF 
  @3, 52 GET FECHINS 
    DO CASE 
       CASE A->HORAINSC = '1'HRINSC= '09:00' 
       CASE A->HORAINSC = '2' 
         HRINSC= '10:00' 
       CASE A \rightarrow HORAINSC = '3'HRINSC= '11: 00' 
       CASE A->HORAINSC = '4'HRINSC= '12:00' 
       CASE A->HORAINSC = '5'HRINSC= '16:00' 
       CASE A->HORAINSC = '6'llRINSC= '17:00' 
       CASE A->HORAINSC = '7'HRINSC= 'lB:OO' 
       OTHERWISE 
         HRINGC='-----'ENOCASE 
    @ 3, 69 GET HRINSC 
RETURN(NIL)
```
 $167$ 

\* LISTA DE CUENTAS CON ALGUN ADEUDO • \*\*\*\*\*\*\*\*\*\*\*\*\*\*\*\*\*\*\*\*\*\*\*\*\*\*\*\*\*\*\*\*\*\*\*\*\*

FUNCTION ADEUDOS SELE 4 // CONTROL **CTA** *:=* **<sup>11</sup> D11+A->CUENTA** 

APENDICE B.

```
FINO &CTA 
  VARl:=S 
  VAR4:=14<br>IF FOUND()
                // TIENE PROBLEMA PARA CAMBIOS.
    AUX1 := 0PIAG := 1IF LEN(LTRIM(TEXTO)) = 0<br>\theta 6. 0 TO 16. 79
    e 6, 0 TO 16,<br>ELSE
      ELSE @ 6, O TO 21, 79 
      AUX1:=1ENDIF 
    SET COLOR TO &CLRROR 
    ??CHR(07) 
    CTA1:-.T.DO WHILE CTAl 
        VAR2:=VAR3:-,F.TIPS := VAL(TIPO)<br>DO CASE //
                         \frac{1}{2} PROBLEMA SEGUN TIPO
          CASE TIPS = O 
             @ 8, 7 SAY 'NO ESTA DEFINIDO EL PROBLEMA' 
          CASE TIPS = 3<br>SET KEY -9 TO BIB
             \theta 8, 7 SAY 'ADEUDO EN SECCION ESCOLAR'
             VAR2:=.T. 
          CASE TIPS = 4@ 14, 7 SAY 'ADEUDO EN BIBLIOTECA' 
             VAR3:=.T, 
              SET KEY -9 TO BIB 
          CASE TIPS = 5 
             @ 8, 7 SAY 'ALUMNO EXTRANJERO' 
          OTHERWISE
              ? 'ERROR DESCONOCIDO EN LISTA NEGRA' 
        ENOCASE 
        IF AUX1 = 1IF VAR2 =.T. 
           @ ++VARl,10 SAY TEXTO // ESPECIFICA MAS EL PROBLEMA 
        ELSEIF VAR3 = \cdotT.<br>
\theta ++VAR4,10 SAY TEXTO
         ENDIF 
        ENDIF 
        SKIP 
        CTA2 := D->CUENTA 
        IF !(CTA2= A->CUENTA) 
          CTAI:=.F.ENDIF 
    E NODO 
    SET COLOR TO &COLORl 
  ENDIF // FIN DE TIENE PROBLEMA PARA CAMBIOS. 
RETURN(NIL)
```
# LISTADO DE ABC.

```
* CUENTAS CON MATERIAS SANCIONADAS U CON OTRO PROBLEMA * 
******************************************************** 
FUNCTION SANCIONES<br>SELE 1 // D
              SELE 1 // DIRALUM 
  IF INSCRIBIO = 'C'MENSAJES('EL ALUMNO YA HIZO CAMBIOS') 
    FLAG := 1ENDIF 
  IF INSCRIBIO = 'A'MENSAJES('EL ALUMNO REALIZA CAMBIOS EN OTRA TERMINAL') 
    FIG := 1ENDIF 
  IF SISTEMA = 's'MENSAJES('EL ALUMNO ES DE SUA. NO PUEDE INSCRIBIRSE A; 
                TRADICIONAL') 
    FIAG := 1ENDIF 
  IF FLAG = 0 // CERO ERRORES
    IF CLASINSC<>'5' // SIN DERECHO A CAMBIOS. 
      FLAG := 1@ 6, O TO 10, 79 
      SET COLOR TO &CLRROR 
      ??CHR(07)<br>DO CASE
       :CIRAQUE // POR QUE NO TIENE DERECHO A CAMBIOS.<br>DO CASE CLASINSC = ' '
         \theta 8, 10 SAY 'SIN INFORMACION DE CLASIFICACION'<br>CASE CLASINSC = '1'
            Q 8, 10 SAY 'ALUMNO CON CARRERA TERMINADA'
         CASE CLASINSC = '2'
            @ 8, 10 SAY 'ALUMNO AFECTADO POR ARTICULO 19' 
         CASE CLASINSC = '4'@8,10 SAY 'SIN TIRA DE MATERIAS EN EL SEMESTRE PASADO; 
                          (IRREGULAR) ' 
         OTHERWISE 
      e 8, 10 SAY 'ERROR EN CODIGO DE CLASIFICACION'<br>ENDCASE // FIN DE POR QUE SIN DERECHO A CAMBIOS.
                    // FIN DE POR QUE SIN DERECHO A CAMBIOS.
    SET COLOR TO &COLOR1<br>ENDIF // FIN
                     // FIN DE SIN DERECHO A INSCRIPCION
    IF (A->INSCRIBIO = 'I'). OR. (A->INSCRIBIO = '')AREA := SELECT()SELE 1 
        ASEGREG() 
        REPLACE INSCRIBIO WITH 'A' / / MARCA DE QUE LO HACE AHORA 
        UNLOCK 
        SELE &AREA 
  ENDIF<br>ENDIF
                     // FIN DE CERO ERRORES
RETURN(NIL)
```
170 APENDICE B.

```
* LOCALIZA CVE. DE MATERIAS Y VE SI PUEDE INSCRIBIRSE A ELLA·* 
************************************************************** 
FUNCTION LOCMAT 
  DO WHILE ASIGENC = O 
    @ POSCAM+ASIGREN, 
MRGIZQ SAY MATCAM PICTURE 1 9999' 
    @ POSCAM+ASIGREN, 
MRGIZQ+47 SAY GPOCAM PICTURE '9999' 
    CLEAR GETS 
    MOVVAL = 0
    DO WHILE MOVVAL = O 
                           //PIDE LA MATERIA A INSCRIBIR 
      @ POSCAM+ASIGREN, MRGIZQ-4 GET TlPOMOV //LEE TIPO DE MOV 
      READ 
      @ POSCAM+ASIGREN, MRGIZQ+S CLEAR TO POSCAM + ASIGREN; 75 
      @ POSCAM+ASIGREN, MRGIZQ SAY MATCAM PICTURE '9999 1
         POSCAM+ASIGREN, MRGIZQ+47 SAY GPOCAM PICTURE '9999'
      CLEAR GETS 
      IF (TIPOMOVl='A').AND.(TIPOMOV!='B').AND.(TIPOMOVl='C') 
        MENSAJES('TIPO DE MOVIMIENTO INVALIDO. DEBE SER A,B OC') 
      ELSE 
        MOVVAL = 1 
      ENDIF
    ENDDO 
    @ ASIGREN+l5,0 CLEAR TO ASIGREN+lB,79 //BORRA ERROR ANTERIOR 
    @ POSCAM+ASIGREN,MRGIZQ GET MATCAM PICTURE '9999' //MAT.ANT. 
    READ 
    ASIG = UPPER(MATCAM)IF ASIG = '9999' .OR. ASIG = '9876' // TERMINA (SI 9999) 
      EXIT 
    ENDIF<br>FIND &ASIG
    FIND & ASIG // BUSCA MATERIA (EN MATGRUP)<br>IF FOUND() // ENCONTRO LA MATERIA
                     // ENCONTRO LA MATERIA
      AREA:=SELECT() 
      SELE 6 
      FINO &ASIG //PUNTERO EN CVE DE ASIG. EN TABLA 
      @ POSCAM+ASIGREN, MRGIZQ+B GET NOMMAT 
      // DESPLIEGA NOMBRE DE MAT 
      NMATAUX := NOMMAT 
      CLEAR GETS 
      SELE &AREA 
      INDICE = 0FOR INDI = 1 TO ULTMAT
        IF MATCAM = ASIGS[INDI] 
           INDICE = INDITNDI = 4ENDIF 
      NEXT INDI 
      IF TIPOMOV = 'B'. OR. TIPOMOV = 'C'<br>IF INDICE = 0
          MENSAJES('NO ESTA INSCRITO EN ESTA ASIGNATURA')
          LOOP 
        ENDIF
```

```
LISTADO DE ABC. 
        ENDIF
        IF TIPOMOV = 'A'IF INDICE != 0MENSAJES ('YA ESTA INSCRITO EN ESTA ASIGNATURA') 
             LOOP 
          ENDIF 
          IF ULTMAT = 4 
             MENSAJES('SOLO SE PUEDEN CURSAR 4 ASIGNATURAS') 
             LOOP 
          ENDIF
        ENDlF 
        SELE 3 // ARCHIVO DE MATERIAS SANCIONADAS (MINF)
        CTAMAT = A->CUENTA + MATCAMFIND &CTAMAT
        // BUSCA MATERIA APROBADA O SANCIONADA<br>IF FOUND() // LA MATERIA ESTA
                                                                                     171 
          IF TOUND() // LA MATERIA ESTA APROBADA O SANCIONADA<br>IF INDCOD = '1' // LA MATERIA ESTA APROBADA
                                      // LA MATERIA ESTA APROBADA
             MENSAJES ('LA ASIGNATURA YA ESTA APROBADA') 
          ELSE // LA MATERIA ESTA SANCIONADA (2 INSCRIPCIONES)
          MENSAJES('YA TIENE DOS INSCRIPCIONES A ESTA ASIGNATURA')<br>ENDIF // TERMINA MATERIA APROBADA O SANCIONADA
          ENDIF // TERMINA MATERIA APROBADA O SANCIONADA<br>SELE 2 // ARCHIVO DE MATERIA-GRUPO (MG)
          SELE 2 // ARCHIVO DE MATERIA-GRUPO (MG)<br>LOOP // VUELVE A PEDIR MATERIA
                    // VUELVE A PEDIR MATERIA
        ENDIF<br>SELE 2
        SELE 2 // ARCHIVO DE MATERIA-GRUPO (MG)<br>EXIT // VA A VERIFICAR EL GRUPO
     EXIT // VA A VERIFICAR EL GRUPO<br>ELSE // LA MATERIA NO FUE ENCONTRADA
        ELSE //LA MATERIA NO FUE ENCONTRADA @ POSCAM+ASIGREN,MRGIZQ+B SAY SPACE(36)//BORRA MAT ANTERIOR 
        MENSAJES('ERROR EN CLAVE DE ASIGNATURA, CHECAR POR FAVOR') 
     LOOP // VUELVE A PEDIR MATERIA<br>ENDIF // FIN DE ENCONTRO MATERIA
   ENDIF // FIN DE ENCONTRO MATERIA<br>ENDDO // FIN DE BUSOUEDA DE LA M
                    // FIN DE BUSQUEDA DE LA MATERIA
RETURN(NIL)
```
\* BLOQUEA UN REG. PARA ACTUALIZARLO \* \*\*\*\*\*\*\*\*\*\*\*\*\*\*\*\*\*\*\*\*\*\*\*\*\*\*\*\*\*\*\*\*\*\*\*\*\*

```
FUNCTION ASEGREG 
  SEGURO := 0DO WHILE SEGURO = 0IF RLOCK() 
      SEGURO := 1 
    ENDIF 
  ENDDO 
RETURN(NIL)
```
APRNDICE B.

\* MUESTRA INF. DE GRUPOS Y CUPOS \* \*\*\*\*\*\*\*\*\*\*\*\*\*\*\*\*\*\*\*\*\*\*\*\*\*\*\*\*\*\*\*\*\*\* FUNCTION GPONUEST A:=SAVESCREEN(5,0,19,79) BOXDESCD(5,0,19,79) @ 5,0 TO 19,79 DOUBLE **@ 7.1 TO 7.78** DECLARE INFI301  $\mu$ MAXIMO 30 GPOS POR MATERIA  $I := 0$ SET COLOR TO &CLRROR @ 6.1 SAY:  $'$  GPO,  $CUPO$ NOMBRE DE PROFESOR **HORARIO'** SET COLOR TO W+\*/N 0 6,13 SAY 'DISP.' SET COLOR TO &COLOR1 DO WHILE B->CVEMAT = MATCAM .AND. IEOF()  $T++$ CAP:=LTRIM(STR(VAL(CUPO)-VAL(NALUM))) CAP:=SUBSTR("00",1,2-LEN(CAP))+CAP  $'$ +B->NOMPROF+:  $ACHO: = ' '+B->GRUPO+'$  $'$ +CUPO+ $'$   $'$  +CAP+ $'$ ' '+B->HORARIO INF[I]:="&ACHO." //UNA SOLA CADENA EN ACHO PARA USAR ACHOICE SKIP **ENDDO**  $MSG := 'INF.$  DE LA ASIGNATURA :  $' + RTRIM(F->NOMMAT)$ MENSAJES ('&MSG.') @ 23,7 SAY;  $Grupos = Flechas Arriba - Abajo$  $Sali**r** = ENTER (RETURE)$  $ASIZE(INF, ++I)$  // MATRIZ INF SOLO CON ELEMENTOS CON DATOS ACHOICE(8,1,18,78,INF,"","FUNACHO") CLOSEDESCD(5,0,19,79) RESTSCREEN(5,0,19,79,A) @ ASIGREN+15,0 CLEAR TO ASIGREN+18,79 **BREAK** RETURN(NIL) \* CONTROL DE ACHOICE \* \*\*\*\*\*\*\*\*\*\*\*\*\*\*\*\*\*\*\*\*\*\* FUNCTION FUNACHO PARAMETERS MODO ULT:=LASTKEY() // ULTIMA TECLA PRESIONADA IF (MODO=0.OR.MODO=1.OR.MODO=2) A RETURN(2) **ENDIF** // FLECHA IZQ O DER IF ULT=19 .OR. ULT=4 RETURN(2) ENDIF

# $172.$

# LISTADO DE ABC. IF MODO=J

```
DO CASE 
       CASE ULT=13
          RETURN(O) 
       OTHERWISE
          RETURN(2) 
     ENOCASE 
  ENDIF 
  IF ULT<>13
    RETURN(2) 
  ENDIF 
RETURN(2) 
                            // ENTER 
     VALIDA EXISTENCIA DE MATERIA-GRUPO *
     *********************~****************** 
FUNCTION OKHATGRUP 
  MG = MATCAM+UPPER(GPOCAM)FINO &MG // BUSCA EL GRUPO (EN MG) 
   FIND WHG // BUSCA EL GRUPO (EN MG<br>IF FOUND() // ENCONTRO EL GRUPO<br>IF TIPOMOV = 'B'
       IF GPOCAM != AGPOS[INDICE) 
          MENSAJES('NO ESTA INSCRITO EN ESTE GRUPO') 
          @ POSCAM + ASIGREN, MRGIZQ + 8 CLEAR TO : POSCAM + ASIGREN, MRGIZQ + 45 MATCAM:='ASIG' 
          GPOCAM:='GRPO' 
          BREAK 
       ENDIF 
    ENDIF
    IF TIPOMOV = 'C'IF GPOCAM = AGPOS(INDICE) 
          MENSAJES('NO SE PUEDE CAMBIAR AL MISMO GRUPO') 
          @ POSCAM + ASIGREN, MRGIZQ + 8 CLEAR TO ;<br>POSCAM + ASIGREN, MRGIZQ + 45<br>MATCAM:='ASIG'
          GPOCAM: = 'GRPO' 
          BREAK 
       ENDIF 
     ENDIF 
  ELSE 
    MENSAJES('NO SE IMPARTE LA ASIGNATURA EN ESTE GRUPO') 
                // PIDE MATERIA OTRA VEZ
  ENDIF 
  CLEAR GETS 
RETURN (NIL)
```
# APENDICE B.

```
*RESERVA LUGAR EN EL GRUPO SI HAY LUGARES DISPONIBLES*
FUNCTION GUARDGRUP
 ASEGREG()
 CHRNUM := LTRIM(STR(VAL(CUPO)-VAL(NALUM)))CHRNUM := SUBSTR("000", 1, 3-LEN(CHRNUM)) + CHRNUM
 HFIN
        := TIME()
 HFTN
        := SUBSTR(HFIN, 1, 2) + SUBSTR(HFIN, 4, 2) ;
           + SUBSTR(HFIN, 7, 2)
 IF TIPOMOV = 'A'IF (VAL(CUPO)-VAL(NALUM)) >0 // TODAVIA HAY CUPO
     ULTCAM ++
     CAMTMOV
               [ULTCAM] = 'A'ULTCAM1 = MATCAM
     CAMMAT
     CAMGPOANT ULTCAMI =\overline{\phantom{a}}CAMGPONUE [ULTCAN] = GPOCAM
     CAMNUM
               [ULTCAM] = STR(ULTCAM, 2)HORAINI
               [ULTCAM] = HINIHORAFIN
               [ULTCAM] = HFINULTHAT ++
     INDCAM (ULTMAT) = 'A'
              [ULTMAT] = MATCAM
     ASIGS
     AMAT [ULTMAT] = NMATAUX
     ACPOS
            [ULTMAT] = GPOCAMUNLOCK
   FLSE
            // YA NO HAY CUPO
     MENSAJES ('YA NO HAY CUPO EN ESTE GRUPO')
     AUTORIZA()
     UNLOCK
     BREAK // PIDE OTRA VEZ LA MATERIA
            // FIN DE TODAVIA HAY CUPO
   ENDIF
 ENDIF
 IF TIPOMOV = 'C'IF (VAL(CUPO)-VAL(NALUM)) >0 // TODAVIA HAY CUPO
     ULTCAM ++
     CAMTMOV
               [ULTCAM] = 'C'[ULTCAM] = MATCAMCAMMAT
     CAMGPOANT [ULTCAM] = AGPOS [IMDICE]CAMGPONUE [ULTCAM] = GPOCAM
     CAMNUM
               [ULTCAM] = STR(ULTCAM, 2)[ULTCAM] = HINIHORAINI
               [ULTCAM] = HFINHORAFIN
     INDCAM [INDICE] = 'C'AGPOS [INDICE] = GPOCAM
     UNLOCK
            // YA NO HAY CUPO
   ELSE
     MENSAJES ('YA NO HAY CUPO EN ESTE GRUPO')
     AUTORIZA()
     UNLOCK
      BREAK // PIDE OTRA VEZ LA MATERIA
```
LISTADO DE ABC.

```
ENDIF
             // FIN DE TODAVIA HAY CUPO
  ENDIF
  IF TIPOMOV = 'B'ULTCAM ++
    CAMTMOV
              [ULTCAM] = 'B'[ULTCAM] = MATCAMCAMMAT
    CAMGPOANT [ULTCAM] = GPOCAM
    CAMGPONUE [ULTCAM] = 'CAMNUM
              [ULTCAM] = STR(ULTCAM, 2)HORAINI
              [ULTCAM] = HINI[ULTCAM] = HFINHORAFIN
    FOR INDI = INDICE TO ULTMAT - 1INDCAM[INDI] = INDCAM[INDI+1]
      ASTGS [INDI] = ASTGS [INDI+1]AMAT [IMDI] = AMAT [IMDI+1]AGPOS INDI = AGPOS INDI+1NEXT INDI
    INDCAM [ULTMAT] = ' '[ULTHAT] = 'ASIGS
    AMAT [ULTMAT] = SPACE(36)<br>AGPOS [ULTMAT] = '
    UNLOCK
    ULTMAT --
  ENDIF
  MATCAM = 'ASIG'
  GPOCAM = 'GRPO'RETURN(NIL)
*ORDENA LA TIRA DE MATERIAS*
****************************
FUNCTION ORDTIRA
IF ULTMAT > 1
  FOR II = 1TO ULTMAT-1
    FOR JJ = II+1 TO ULTMAT
      IF ASIGS[II] > ASIGS[JJ]
        AI = ASIGS[II]A2 = AMAT[II]A3 = AGPOS[11]ASIGS[II] = ASIGS[JJI]AMAT [II] = AMAT [JJ]
        AGPOS[II] = AGPOS[JJI]ASIGS[JJ] = A1AMAT [JJ] = A2AGPOS[JJ] = A3ENDIF
    NEXT JJ
  NEXT II
ENDIF
RETURN (NIL)
```
```
* IMPRIME TIRA DE MATERIAS PROVISIONAL *
FUNCTION IMPOAMBIOS
  IF:CAPTURE NB NFF 0=00 TI=1
 SET DEVI TO PRINT
 SETPRC(0.0)
  0.0 SAY SUBSTR(G->FECHA.1.2)+ '/' +;
 SUBSTR(HESE, VAL(SUBSTR(G->FECHA, 3, 2))*3-2, 3) +
 SUBSTR(G->FECHA.5.2)
  @ 0.63 SAY G->FOLIO
  @ 4,1 SAY '407 21'
  0.4.10 SAY G->CUENTA +'-'+G->D
  0.4.22 SAY A->NOMBRE
  8 4.57 SAY A->GEN
  \theta 4,61 SAY SUBSTR(PERIODO, 2, 2) + '-' + SUBSTR(PERIODO, 4, 1)
  IAUX: = 1SELE B // MATERIA-GPO
  FOR IAUX=1 TO ULTMAT
   ASIG: = ASIGS (IAUX)
   IF VAL(ASIG)= 0EXIT
   ENDIF
   GRUP := AGPOS[IAUX]
                // BUSCA MATERIA [IAUX]
   FIND &ASIG
   AREA:=SELECT()
   SELE 6
   FIND &ASIG
                // PUNTERO EN CVE DE ASIG. EN TABLA
   SELE &AREA
   \ell IAUX*2+6,4 SAY ASIG + ' ' + F->NOMMAT
   @ IAUX*2+6,46 SAY F->CREDITOS+ ' ' + F->SEMESTRE + ' ' + GRUP
 NEXT IAUX
  @ 17,0 SAY '** COMPROBANTE DE CAMBIOS (PROVISIONAL) **'
  @ 21,0 SAY '.'
  @ 24,0 SAY ' '
  SET DEVI TO SCREEN
  !F:ENDCAP
RETURN(NIL)
 LIMPIA LOS ARREGLOS DE INSCRIPCION *
**************************************
```
FUNCTION LIMPIAMAT AFILL (INDCAM,' AFILL (ASIGS,' AFILL (AMAT,'') AFILL (AGPOS,' AFILL (CAMTHOV, 0)

```
LISTADO DE ABC.
                                                             177
                                                  ny <sub>an</sub>g
    AFILL (CAMMAT.0)
    AFILL (CAMGPOANT.0)
    AFILL (CAMGPONUE.0)
    AFILL (CAMNUM.0)
    AFILL (HORAINI, 0)
    AFILL (HORAFIN.O)
RETURN (NIL)
* BUSCA LA INSCRIPCION DEL ALUMNO *
***********************************
FUNCTION BUSCAINSC
 CUENTA := A \rightarrowCUENTA
 TAVX = 1SELE<sub>5</sub>
                     //INSC
 FIND SCTAS
 IF FOUND()
              // YA SE INSCRIBIO EN PERIODO ORDINARIO
   SELE 2
   DO WHILE IAUX < 5
     AUX1='E->MAT'+STR(IAUX,1) //LEE CAMPOS DE MATS YA INSCRITAS
     AUX2 = 'E->GPO'+STR(IAUX.1) // IDEM PARA GPOS.
     ASIG = \&AUX1IF VAL(ASIG) = 0 // SI SON MENOS DE 4 MATS. INSCRITAS
       EXIT
     ENDIF
     GRUP = 6AUX2// LAS MATERIAS Y GRUPOS LEIDOS
     ASIGS [IAUX] = ASIG
                             // LAS METE EN ARRAYS
            [IAUX] = GRUPAGPOS
     SELE 6
                // TABLA DE MATS
     FIND &ASIG
     AMAT[IAUX]=F->NOMMAT //CARGA EN ARRAY CORRESPONDIENTE NOMMAT
     IAUX + +// AUMENTA PUNTERO A SIG. CAMPO
     824.0
   ENDDO
   RETURN(NIL) // YA INSCRITO EN ORDINARIO
 ENDIF
RETURN(NIL)
               // NO INSCRITO EN ORDINARIO
* DESPLIEGA LA INSCRIPCION DEL ALUMNO *
FUNCTION DISPINSC
  FOR INDI = 1 TO 4
    IAUX = 1IF INDCAM [INDI] = ' '
      @ INDI+ASIGREN, MRGIZQ-4
                                  SAY INDCAM [INDI]
      @ INDI+ASIGREN, MRGIZQ
                                  SAY ASIGS
                                              [INDI]
```
# APENDICE B.

β. INDI+ASIGREN. MRGIZO+8 SAY AMAT [INDI] e INDI+ASIGREN. MRGIZQ+47 SAY AGPOS i INDI İ **ELSE** e INDI+ASIGREN. MRGIZQ-4 GET INDCAM [INDI]  $\mathbf{e}$ INDI+ASIGREN. **MRGIZO GET ASIGS** ітмогі Ä INDI+ASIGREN, MRGIZO+8 GET AMAT **IINDI1** e INDI+ASIGREN. MRGIZQ+47 **GET AGPOS TINDIT** ENDIF **CLEAR GETS** NEXT INDI RETURN (NIL) \* MARCA INSCRIBIO COMO VACIO \* \*\*\*\*\*\*\*\*\*\*\*\*\*\*\*\*\*\*\*\*\*\*\*\*\*\*\*\*\* FUNCTION TERMINAL AREA: = SELECT() SELE<sub>1</sub> ASEGREG() FIELD->INSCRIBIO:='I' **INLOCK** SELE & AREA RETURN(NIL) \*BORRA ADEUDOS DE BIBLIOTECA O SERVS ESCS.\* **FUNCTION BIB** PARAMETERS A.B.C.  $CVE2: = 'XXX'$  $BS := 0$ P1:=SAVESCREEN(10,24,12,56) 010, 24 CLEAR TO 12, 56 010,24 TO 12,56 DOUBLE CLEAR GETS @ 11,25 SAY 'BIBLIOTECA[4] SERVS.ESCS.[3] ' GET BS PICT"9" RANGE 3.4 READ @ 11,25 CLEAR TO 11,55 SET COLOR TO W+\*/N.W/W @ 11,25 SAY ' CLAVE DE AUTORIZACION : ' GET CVE2 PICT 'XXXX' **READ** IF  $CVE2 = 'PUMA'$  $CTA := "D" + A->CUENTA$ SELE 4 FIND ACTA IF FOUND() // TIENE PROBLEMA PARA CAMBIOS.

# LISTADO DE ABC.

```
CTA1:=T.
      DO WHILE CTAl 
        IF VAL(TIPO)=BS
          ASEGREG() 
          DELETE 
          UNLOCK 
        ENDIF 
        SKIP 
        CTA2 := D->CUENTAIF 1 (CTA2= A->CUENTA)
          CTA1:=.F.ENDIF 
      ENDDO 
    ENDIF 
  ELSE 
    @ll,25 CLEAR TO ll,55 
    @ll,25 SAY ' AUTORIZACION 
    INKEY(J) 
  ENDIF 
  KEYBOARD CHR(13)
  SETCOLOR(COLORl) 
  RESTSCREEN(l0,24,12,56,Pl) 
  @ 23,20 CLEAR TO 23,78 
  SET KEY -9 TO 
RETURN(NIL) 
* ABRE CAJA HACIA ABAJO *
```
\*\*\*\*\*\*\*\*\*\*\*\*\*\*\*\*\*\*\*\*\*

FUNCTION BOXDESCD(Linl,coll,lin2,col2) PUBLIC TELABOX : SAVE SCREEN TO TELABOX FOR CONTA=LIN1 TO LIN2 @ LINl,cOll TO CONTA,col2 double @ LINl+l,coll+l CLEAR TO CONTA-1, col2-l INKEY( .01) NEXT RETURN(NIL)

INVALIDA

179

#### CIERRA CAJA HACIA ARRIBA \* \*\*\*\*\*\*\*\*\*\*\*\*\*\*\*\*\*\*\*\*\*\*\*\*\*\*\*\*

FUNCTION CLOSEDESCD(LINl,COLl,LIN2,COL2) FOR CONTA=LIN2 TO LIN1 STEP-1 @ conta,coll-2 CLEAR TO conta, col2+2 INKEY( .01) NEXT RETURN(NIL)

# APENDICE B.

```
* INSCRIBE EN MAT. AUXILIAR *
*****************************
FUNCTION YAINSC
                // INSCRIPCION
  SELE 5
  FIND &CTAS.
  IF IFOUND()
    FSEG: = 0FECH:=DTOC(DATE())
    DO WHILE PSEC = 0IF FLOCK()
         FSEG: = 1ENDIF
    ENDDO
    APPEND BLANK
    FIELD->CUENTA
                    := A->CUENTA
    FIELD->D
                    := A->DFIELD->GEN
                    := A->GEN
    FIELD->NOMBRE
                    := A->NOMBRE
    FIELD->FOLIO
                    := 19999'FIELD->FECHA
                    :=SUBSTR(FECH, 4, 2) + SUBSTR(FECH, 1, 2)
                                                              ź
                      SUBSTR(FECH, 7, 2)
    FIELD->ATENDIO
                    := USUARIO
    FIELD->MAT1
                    := 0001':= 0001'FIELD->GPO1
    UNLOCK

  ENDIF
RETURN(NIL)
```
# **APENDICE**

C

فأرتق والاسترار والمتور ومتعارضها والروابط ومتحرف وأوارده

ka matakat milikulasi melakukan perujaan.<br>Perang menganyai mengangkan perangan.

TZ) - 제기 - 100 - 140 -<br>1949 - Nederlân Antoni

# PROGRAMAS AUXILIARES

A CONTINUACION SE LISTAN LOS PROGRAMAS AUXILIARES PARA EL DESARROLLO DEL SISTEMA DE INSCRIPCIONES, ALTAS, BAJAS Y CAMBIOS DE LA CARRERA DE DERECHO.

\* CREA BASE PARA USAR PROG. LISTABC \* NOMBRE DEL PROGRAMA : ACTUABC.PRG \*\*\*\*\*\*\*\*\*\*\*\*\*\*\*\*\*\*\*\*\*\*\*\*\*\*\*\*\*\*\*\*\*\* IF FILE("INSCABC.DBF") **CLEAR** @ 10,10 SAY "YA EXISTE EL ARCHIVO INSCABC.DBF" @ 12,10 SAY " PROCESO ABORTADO"  $0, 15, 1$ QUIT **ELSE** ICOPY INSCPASO.DBF INSCABC.DBF ICOPY INSCPASO.NTX INSCABC.NTX **ENDIF** USE INSCABC index inscabc NEW  $1/1 = A$  $1/2 = B$ USE CAM932 index cam932 **NEW** CUENTA:=CVEMAT:=D:=PLANTEL:=GPOANT:=GPONUE:=TIPOMOV:=ASIG:=;  $GRUPO: = 0$ SELE 2 // cambios GO TOP DO WHILE !EOF() IF TIPOMOV="A" AP() ELSEIF TIPOMOV="B" IF GPOANT="0001" SKIP  $\frac{1}{2}$  en cambios LOOP **ENDIF**  $DE()$ ELSEIF TIPOMOV="C" AP() DE() ENDIF **SKIP** commit **ENDDO FUNCTION AP** SELE 1 APPEND BLANK FIELD->PLANTEL:="407"

 $\mathcal{M}$  .

FIELD->CUENTA:=B->CUENTA+B->D FIELD->ASIG:=B->CVEMAT FIELD->GRUPO:=B->GPONUE SELE<sub>2</sub> RETURN(NIL) mang and FUNCTION DE SELE<sub>1</sub> ASIGPO:=B->CVEMAT+B->GPOANT. FIND &ASIGPO. DO WHILE .T. IF CUENTA=B->CUENTA+B->D **DELETE EXIT ELSE SKIP ENDIF ENDDO** SELE<sub>2</sub> RETURN(NIL)

\*PROGAMA PARA CAPTURAR ALUMNOS CON ADEUDO EN BIBLIOTECA \*NOMBRE DEL PROGRAMA : ADE40721.PRG \*\*\*\*\*\*\*\*\*\*\*\*\*\*\*\*\*\*\*\*\*\*\*\*\*\*\*\*\*\*\*\*\*\*\*

 $CV:=SPACE(7)$  $CTA: = SPACE(7)$ TIT:=SPACE(60)  $OPC:=1$  $BORR := 0$ SET SCOR OFF **CLEAR** IF (ISCOLOR() COLOR:='GR/N, GR+/G' **ELSE**  $COLOR:='BG, GR+'$ **ENDIF** SET COLOR TO ACOLOR IF IFILE("LIB40721.DBF")  $ASTRUC := {$   ${nIDREG", NC:n, 1, 0},$  $("CUENTA", "C", 7, 0", 7$  $("TIFO", "C", 2, 0)$ ,  $($ "TEXTO", "C", 60, 0) } DBCREATE("LIB40721", ASTRUC)

**USE LIB40721** 

 $TIT:=SPACE(60)$ 

```
INDEX ON CUENTA TO LIB40721
   IISE
ENDIF
IF IFILE("LIB40721.NTX")
   USE LIB40721
   INDEX ON CUENTA TO LIB40721
   TISE
ENDIF
```
@ 8,10 SAY 'OPRIMA [1] PARA INTRODUCIR ADEUDOS DE LIBROS' @ 10,10 SAY 'OPRIMA [2] PARA ELIMINAR ADEUDOS YA INTRODUCIDOS' @ 13.15 SAY 'SU ELECCION : ' GET OPC PICTURE "9" RANGE 1.2 **READ**  $ALTA$ :=IIF(OPC=1,.T.,.F.) CABE() // ENCABEZADO IF ALTA // INTRODUCE ADEUDOS **@ 22.9 SAY:** ' Para terminar, teclee 00 en la petición de Cuenta y de ENTER ' @ 9.6 TO 19,73 DOUBLE @ 10,7,18,72 BOX(REPLICATE("1",9)) @ 12,8 SAY ' CUENTA CON ADEUDO: (PRIMEROS 7 DIGITOS): ' @ 14,60 SAY ' CONTINUA...' @ 16,8 SAY ' TITULO DEL ADEUDO: ' SOMBRA(9,6,19,73) SOMBRA(12, 3, 12, 49) SOMBRA(14,60,14,71) SOMBRA(16,8,16,27) SOMBRA(22,9,22,72) SELF<sub>1</sub> USE LIB40721 INDEX LIB40721  $FIG: = .T.$ DO WHILE FLAG @ 12,51 GET CV PICT"99999999" **READ** IF  $CV = "00"$  $FLAG: = .F.$ LOOP ENDIF @ 16,29 GET TIT PICT"@!S41" **READ** APPEND BLANK FIELD->IDREG:="D" // NECESARIO FIELD->CUENTA:=CV // TIPO 4, ADEUDO EN BIBLIOTECA  $FIFLD->TIPO:=<sup>n</sup>04<sup>n</sup>$ FIELD->TEXTO:=TIT COMMIT  $CV:=SPACE(7)$ 

APENDICE C,

@ 16,29 CLEAR TO 16,71 ENDDO<br>ENDIF // FIN DE INTRODUCE ADEUDOS IF .NQT.ALTA // ELIMINAR ADEUDOS USE LIB40721 INDEX LIB40721  $FIG2:=.T$ . BORR:=l ACAMPO:={"CUENTA", "TEXTO"}<br>TITUL:={"CUENTA"," TITULO DEL ADEUDO") @ 8,2 TO 20,74 DOUBLE SOHBRA(8,2,20,74) @ 23,48 SAY " Estando en Tabla de Adeudos œ @ 24,48 SAY " <Enter>=BORRAR. <Esc>=SALIR 11 @ 24,0 SAY 11 CTA. A BUSCAR: {UN 00 PARA SALIR):" DO WHILE FLAG2 @ 24,37 GET CTA PICTURE 11 999999911 READ  $IF$   $CTA=1001$ FLAG2:=.F. ELSE FINO &CTA IF .NOT.FOUND() GO TOP ENDIF @ 24,37 CLEAR TO 24,43 **DBEDIT(9,3,19,73,ACAMPO,"FUN11 , <sup>11</sup> ",TITUL, <sup>11</sup>=<sup>11</sup> ,"l"l**  ENDIF CTA:=SPACE(7) ENDDO<br>ENDIF // FIN DE ELIMINAR ADEUDOS CLEAR IF BORR=l @ 10,10 SAY "UN MOMEN'ro POR FAVOR, ELIMINANDO LOS" @ 12, 10 SAY 11 ADEUDOS MARCADOS" PACK ENDIF USE CLEAR FUNCTION CABE() @ 0,0,24,79 BOX(REPLICATE("2",9)) //012<br>@ 0,0 TO 6,76 DOUBLE  $[0, 1, 1, 5, 75, 80X(REPLICATE("1", 9))]$ @ 2,17 SAY ' UNIVERSIDAD NACIONAL AUTONOHA DE MEXICO ' @ 3,16 SAY ' ESCUELA NACIONAL DE ESTUDIOS PROFESIONALES *<sup>1</sup>* @ 4 <sup>1</sup> 25 SAY ' PLANTEL \* AR A G O **N** \* <sup>1</sup> SOHBRA(0,0,6,76) RETURN(NIL)

```
FUNCTION SOMBRA(LS,CS,LI,CI) 
COL=SAVESCREEN(LS+l,CI+l,LI+l,CI+l) 
LIN=SAVESCREEN(LI+l,CS+l,LI+l,CI+l) 
FOR I = 2 TO LEN(COL) STEP 2
 COL=STUFF(COL,I,l,CHR(S)) 
NEXT 
FOR I = 2 TO LEN(LIN) STEP 2
 LIN=STUFF(LIN,I,l,CHR(S)) 
NEXT 
RESTSCREEN(LS+l,CI+l,LI+l,CI+l,COL) 
RESTSCREEN(LI+l,CS+l,LI+l,CI+l,LIN) 
RETURN( .T.) 
FUNCTION FUN 
PARAMETERS MODO,NCAM 
TECLA=LASTKEY() 
DO CASE 
   CASE MODO=O 
         IF DELETED()<br>? CHR(7)
            0 22, 15 SAY " ELIMINADO "
            SOMBRA(22, 15, 22, 25)
         ELSE 
             @ 22,15 SAY REPLICATE("2",12) 
             e 23,15 SAY REPLICATE(n_2,12)
         ENDIF 
         RETURN(l) 
   CASE MODO=1<br>
? CHR(7)
         @ 22,15 SAY " INICIO DE ARCHIVO "
         SOMBRA( 22, 15, 22, 33) 
         INKEY(.5)<br>
0 22,15 SAY REPLICATE("2",20)
         @ 22,15 SAY REPLICATE("2",20) @ 23,15 SAY REPLICATE("211 ,20) 
         RETURN(l) 
   CASE MOD0=2 
         ? CHR(7) 
         @ 22,15 SAY " FIN DE ARCHIVO " 
         SOMBRA( 22, 15, 22, 30) 
         INKEY(.5) 
         @ 22,15 SAY REPLICATE("2" ,17) 
         @ 23,15 SAY REPLICATE("2",17)
         RETURN(l) 
   CASE MOD0=3 
         ? CHR(7) 
         @ 22,15 SAY " ARCHIVO VACIO "
         SOMBRA( 22, 15, 22, 29) 
         INKEY(l) 
         RETURN(O) 
   CASE MOD0=4 
         DO CASE 
             CASE LASTKEY()=27
```
 $-185.$ 

APENDICE C.

-249

RETURN(0) CASE LASTKEY()=13 IF DELETED() **RECALL ELSE** DELETE ENDIF RETURN(2) **OTHERWISE** RETURN(1) **ENDCASE ENDCASE** RETURN(1)

#### \*PROGRAMA PARA INTRODUCIR CUPO DE GRUPOS. \*NOMBRE DEL PROGRAMA : CUPO75.PRG \*\*\*\*\*\*\*\*\*\*\*\*\*\*\*\*\*\*\*\*\*\*\*\*\*\*\*\*\*\*\*\*

USE MG932 DO WHILE .NOT.EOF() REPLACE CUPO WITH "075" **SKIP** ENDDO USE

\*PROGRAMA OUE CARGA BASE DE MAT-GPO CON HORAPIOS \*NOMBRE DEL PROGRAMA : GPOMAT.PRG \*\*\*\*\*\*\*\*\*\*\*\*\*\*\*\*\*\*\*\*\*\*\*\*\*\*\*\*\*\*\*\*

 $CTO: \cong$  $CV := "$ a.  $GP: =$ <sup>#</sup> n  $CU := "$  $\bullet$  $MG: = n$ PROF: = SPACE(30)  $HOR:=SPACE(25)$  $OPC:=1$  $BORR := 0$ SET SCOR OFF **CLEAR** IF !ISCOLOR() COLOR:='GR/N, GR+/G' **ELSE**  $COLOR := 'BG, GR + '$ **ENDIF** SET COLOR TO &COLOR

```
IF IFILE("MG932.DBF")
   ASTRUC:={ { "CVEMAT", "C", 4, 0}, ;
               ("GRUPO", "C", 4, 0), ;
              ("CUPO", "C", 3, 0), ;
               ("NALUM", "C", 3, 0), ;("NOMPROF","C", 30, 0),;
               ("HORARIO", "C", 25, 0) }
   DBCREATE("MG932", ASTRUC)
   USE MG932
   INDEX ON CVEMAT + GRUPO TO MG932
   USE
ENDIF
IF IFILE("MG932.NTX")
   USE MG932
   INDEX ON CVEMAT + GRUPO TO MG932
   USE
ENDIF
@ 8,10 SAY 'OPRIMA [1] PARA INTRODUCIR HORARIOS'
@ 10,10 SAY 'OPRIMA [2] PARA ELIMINAR HORARIOS YA INTRODUCIDOS'
\theta 13.15 SAY 'SU ELECCION : ' GET OPC PICTURE "9" RANGE 1.2
READ
ALTA:=IIF(OPC=1,.T.,.F.)
CABE() // ENCABEZADO
IF ALTA // INTRODUCE HORARIOS
0 23.0 SAY;
          Para terminar, teclee 000 en la petición de MATERIA y de
ENTER'
@ 9,6 TO 22,73 DOUBLE
@ 10,7,21,72 BOX(REPLICATE("1",9))
@ 12,8 SAY ' CLAVE DE LA ASIGNATURA (CON 4 DIGITOS): '
@ 14,8 SAY ' CLAVE DEL GRUPO : '
e 16,8 SAY ' CUPO DEL GRUPO: '<br>e 18,8 SAY ' NOMBRE DEL PROFE : '
@ 20,8 SAY ' HORARIO DEL GRUPO: '
SELE 1
USE MG932 INDEX MG932
SELE<sub>2</sub>
USE TABLMAT INDEX TABLMAT
FIAG: = .T.DO WHILE FLAG
 SELE<sub>2</sub>
 @ 12,51 GET CV PICT"9999" // LEE MATERIA
 READ
 IF CV = "000"FLAG: = . F.LOOP
```
188 APENOICB. C. ENDIF FINO &CV IF .NOT.FOUND()<br>e 24,0 SAY @ 24,0 SAY *1* ESA CLAVE OB ASIGNATURA RO EXISTE' ?? CHR(7) INKEY(3)  $0.24,0$  CLEAR  $CV: =$ " LOOP ENDIF CT0:=(80-LEN(RTRIM(B->NOMHAT)))/2 @ 13,CTO SAY RTRIM(B->NOMHAT)  $GP: =$  $\mathbf{h}$ @ 14, 28 GET GP PICT"9999" // LEE GPO READ **MG:=** "&CV." + **"áGP."**  SELE 1<br>FIND &MG // BUSCA RELACION MAT - GPO IF FOUNO() @ 24,0 SAY; ' <<< RELACION DE ASIG - GPO REPETIDA >»' ?? CHR(7) INKEY(3) @ 24,0 CLEAR @ 13,8 SAY REPLICATE("l",63) @ 14,28 CLEAR TO 14,31  $GP: = 0$  $CV:=<sub>n</sub>$ .  $\blacksquare$ LOOP ENOIF CU:=" - 11 PROF:=SPACE(30) HOR:=SPACE(25) @ 16,28 GET CU PICT"999" @ 18,28 GET PROF PICT"@I• @ 20,28 GET HOR PICT"@I" READ **APPEND BLANK** FIELO->CVEMAT:=CV FIELD->GRUPO:=GP FIELO->CUPO:=CU FIELD->NALUM:=• FIELO->NOMPROF:=PROF FIELO->HORARIO:=HOR COMMIT CV:="  $GP := n$ 'n @ 13,8 SAY REPLICATE("l",63) @ 14,28 CLEAR TO 14,31

```
@ 16,28 CLEAR TO 16,30 
 @ 18,28 CLEAR TO 18,57 
@ 20,28 CLEAR TO 20,52 
ENDDO<br>ENDTF
        // FIN DE INTRODUCE ADEUDOS
IF .NOT.ALTA // ELIMINAR HORARIOS 
  USE MG932 INDEX MG932 
  FLAG2:=.T. 
  BORR:=l 
  ACAMPO:=( 11CVEMAT", "GRUPO", "CUPO", 11NOHPROF11 } 
  TITUL:={"ASIG","GPO.","CUPO",~ NOMBRE DE PROFESOR") 
  @ 8,2 TO 20,74 DOUBLE 
  SOMBRA( 8, 2 ,20, 74) 
  @ 23,48 SAY " Estando en Tabla 
de Adeudos 
  @ 24,48 SAY " <Enter>=BORRAR. 
<Esc>=SALIR " 
  @ 24,0 SAY "ASIG-GPO. A BUSCAR 
(000 PARA SALIR):" 
  DO WHILE FLAG2 
    @ 24,37 GET MG PICTURE "99999999" 
    READ 
    IF MG="000 11
       FLAG2:=.F. 
    ELSE 
       FINO &MG 
       IF .NOT.FOUND{) 
          GO TOP 
       ENDIF 
       @ 24,37 CLEAR TO 24,44 
       DBEDIT( 9, 3, 19, 73,ACAMPO, 11 FUN11 , nn ,TITUL, "=", 11 ¡11) 
    ENDIF 
    MG:=SPACE(8} 
  ENDDO 
ENDIF // FIN DE ELIMINAR ADEUDOS 
CLEAR 
IF BORR=l 
  @ 10,10 SAY "UN MOMENTO POR FAVOR, ELIMINANDO LOS" @ 12, 10 SAY " ADEUDOS MARCADOS" 
  PACK 
ENDIF 
USE 
CLEAR 
FUNCTION CABE(} 
@ 0,0,23,79 BOX(REPLICATE("2",9)) //012 
@ O,O TO 6,76 DOUBLE 
@ 1,1,5,75 BOX(REPLICATE("l",9)) 
@ 2,17 SAY ' UNIVERSIDAD NACIONAL AUTONOHA DE MEXICO ' 
@ 3,16 SAY ' ESCUELA NACIONAL DE ESTUDIOS PROFESIONALES ' 
@ 4,25 SAY ' PLANTEL * ARAGON * '
SOMBRA(O ,O ,6, 76) 
RETURN(NIL)
```
# APENDICE C.

#### 190

FUNCTION SOMBRA(LS,CS,LI,CI) COL=SAVESCREEN(LS+l,CI+l,LI+l,CI+l) LIN=SAVESCREEN(LI+l,CS+l,LI+l,CI+l)

FOR  $I = 2$  TO LEN(COL) STEP 2 COL=STUFF(COL,I,l,CHR(S)) **NEXT** FOR  $I = 2$  TO LEN(IIN) STEP 2 LIN=STUFF(LIN,I,1,CHR(8)) NEXT RESTSCREEN(LS+l,CI+l,LI+l,CI+l,COL) RESTSCREEN(LI+1,CS+1,LI+1,CI+1,LIN) RETURN( .T.) FUNCTION FUN PARAMETERS MODO,NCAM Stevel TECLA=LASTKEY ( ) DO CASE CASE MODO=O IF DELETED()<br>? CHR(7) @ 22,15 SAY " ELIMINADO 11 SOMBRA(22,15,22,25) ELSE @ 22,15 SAY REPLICATE("2",12)  $e$  23,15 SAY REPLICATE("2",12) **ENDIF** RETURN(1) CASE MODO=1<br>
? CHR(7)  $0$  22, 15 SAY " INICIO DE ARCHIVO " SOMBRA(22,15,22,33) INKEY(.5)<br>@ 22,15 SAY REPLICATE("2",20) @ 23,15 SAY REPLICATE("211 ,20) RETURN(l) CASE MOD0=2 ? CllR(7) @ 22,15 SAY " FIN DE ARCHIVO • SOMBRA( 22, 15, 22, 30) INKEY( .5) @ 22,15 SAY REPLICATE("2",17) @ 23,15 SAY REPLICATE("2",17) RETURN(l) CASE MOD0=3 ? CHR(7) @ 22, 15 SAY " ARCHIVO VACIO " SOMBRA(22,15,22,29) INKEY(l) RETURN(O) CASE MOD0=4 DO CASE

```
CASE LASTKEY()=27 
            RETURN(O) 
            CASE LASTKEY()=lJ 
                IF DELETED() 
                   RECALL 
                ELSE 
                   DELETE 
               ENDIF 
               RETURN(2) 
            OTHERWISE 
               RETURN(l) 
         ENOCASE 
  ENOCASE 
RETURN(l)
```
191 iya di Sultan

لتوليكي

tojn kej kilimi

\*PROGAMA QUE INDEXA LAS BASES DE DATOS \*NOMBRE DEL PROGRAMA INDEXA.PRG \*\*\*\*\*\*\*\*\*\*\*\*\*\*\*\*\*\*\*\*\*\*\*\*\*\*\*\*\*\*\*

**PERI000:=' 11932 <sup>11</sup> '**  CLEAR ? ? ? ?

USE DIRALUM ?'INDEXANDO: DIRECTORIO DE ALUMNOS' INDE ON CUENTA TO DIRALUM

BASE:=11MG" + &PERIODO USE &BASE ?'INDEXANDO: MATERIAS - GRUPOS' INDE ON CVEMAT + GRUPO TO &BASE

BASE:= "MINF11 +&PERIODO USE &BASE ?'INDEXANDO: INF. MATERIAS ANTERIORES' INDE ON CUENTA + CVEMAT TO &BASE

BASE:= 11CTRL"+&PERIODO USE &BASE ?'INDEXANDO: CONTROL - ORDINARIO' INDE ON IDREG + CUENTA TO &BASE

BASE:= "INSC"+&PERIODO<br>USE &BASE ?'INDEXANDO: INSCRIPCION'

APENDICE C.

#### 192

INDE ON CUENTA TO &BASE

 $BASE := "CAM" + EPERIOD$ **USE &BASE** ?'INDEXANDO: CAMBIOS' INDE ON CUENTA TO &BASE

```
USE TABLMAT
?'INDEXANDO: TABLA DE ASIGNATURAS'
INDE ON CVEMAT TO TABLMAT
2
\overline{ }USE
```
\*PROGRAMA QUE IMPRIME LOS GRUPOS INDICANDO LOS LUGARES QUE HAN \*SIDO USADOS. \*NOMBRE DEL PROGRAMA : INFCUPO.PRG \*\*\*\*\*\*\*\*\*\*\*\*\*\*\*\*\*\*\*\*\*\*\*\*\*\*\*\*\*\*\*\*\*\*  $X: = 10$  $C: = C2: = 0$ USE MG932 ALIAS MAT-GPO NEW // AREA 1=A SORTEADA POR GRUPO, MAT USE TABLMAT INDEX TABLMAT ALIAS TABLA NEW  $11$  AREA  $2 = B$ **CLEAR** SETCOLOR("W+\*/N") @ 5,10 SAY 'ASEGURESE QUE LA IMPRESORA TENGA HOJAS NORMALES' SET COLOR TO 0 8.10 SAY 'PULSE UNA TECLA PARA COMENZAR LA IMPRESION. . .' INKEY(0) **CLEAR** @ 8,10 SAY 'IMPRIMIENDO . . . UN MOMENTO POR FAVOR'  $0, 10, 1$ IF:CAPTURE NB NFF Q=Q0 TI=1 SET DEVI TO PRINT TITU() SELE 1 DO WHILE IEOF()  $X++$ C:=VAL(SUBSTR(GRUPO, 2, 1)) // SEMESTRE QUE USARA IF  $(C=3 \cdot OR, C=5 \cdot OR, C=7)$ .AND.  $(C2=2 \cdot OR, C2=4 \cdot OR, C2=6)$ **EJECT**  $X:=11$ TITU() SELE<sub>1</sub> ENDIF CVE:=CVEMAT SELE<sub>2</sub> FIND &CVE.

```
SELE 1 
   @ X,l SAY CVEMAT 
   @ X,6 SAY GRUPO 
   @ X,11 SAY CUPO 
   @ X,16 SAY B->NOHMAT 
   @ X,53 SAY HORARIO 
   @ X,77 SAY NALUH 
   C2:=VAL(SUBSTR(GRUP0,2,l)) 
   SKIP 
ENDDO 
SET DEVI TO SCREEN 
EJECT
IF:ENDCAP 
CLEAR 
CLOSE ALL 
FUNCTION TITU 
                                     // SEMESTRE QUE USO 
MENS:='UNIVERSIDAD NACIONAL AUTONOHA DE MEXICO' 
Y: = CENT( ' & MENS. ' )
@ 1,Y SAY '&KENS.' 
MENS:='ESCUELA NACIONAL DE ESTUDIOS PROFESIONALES' 
Y:=CENT('&MENS.')
@ 3,Y SAY '&MENS.' 
MENS:= *** PLANTEL ARAGON
Y:=CENT( '&MENS.') 
@ 4,Y SAY '&MENS.' 
MENS:='RELACION DE GRUPOS DE DERECHO'<br>Y:=CENT('&MENS.')
@ 6,Y SAY '&MENS.' 
~7,1 SAY; 
USA'<br>
@ 8,1 SAY;<br>
'ASIG GPOS CUPO
                          NOMBRE DE ASIGNATURA;<br>pos'
                  HORARIO
@ 9, 1 SAY REPLICATE( "M", 78) 
RETURN(NIL) 
FUNCTION CENT 
PARAMETERS MSG 
ME:=LEN(MSG) 
Z:=INT( (80-ME)/2) 
RETURN(Z)
```
\*NOMBRE DEL PROGRAMA : INSCPASO.PRG \*\*\*\*\*\*\*\*\*\*\*\*\*\*\*\*\*\*\*\*\*\*\*\*\*\*\*\*\*\*\*\*\*\*\*  $X: = 1$ SIG: = SPACE(7) IF !FILE("INSCPASO.DBF")  $ASTRUC := ($   $($  "CUENTA",  $"C", 8, 0)$ ;  $i$ "PLANTEL", "C", 3, 0}, ;  $($ "ASIG", "C", 4, 0), ; ("GRUPO", "C", 4, 0) } DBCREATE("INSCPASO" ASTRUC) ENDIF USE INSCRASO NEW // AREA  $1 = A$  $1/ABEA$  2=B USE INSC932 INDEX INSC932 NEW **CLEAR** @ 10,13 SAY 'GENERANDO ARCHIVO DE INSCRIPCIONES' @ 13.10 SAY 'CON ESTRUCTURA PARA CIUDAD UNIVERSITARIA' @ 16,10 SAY ' IIN MOMENTOTE POR FAVOR . . . " DO WHILE IEOF() DO WHILE X<5  $SIG: = "B->MAT" + STR(X, 1)$ IF  $l$ (&SIG. = " ") // SI TIENE DATOS SELE 1 APPEND BLANK CTA:=B->CUENTA+B->D FIELD->CUENTA:=CTA FIELD->PLANTEL:="407"  $MATAUX := "B->MAT" + STR(X, 1)$  $GPOAUX: = "B->GPO" + STR(X, 1)$ FIELD->ASIG:=&MATAUX PIELD->GRUPO:=&GPOAUX  $X++$ **ELSE** // SALE DE DO  $\leq$  5 EXIT ENDIF ENDDO  $X:=1$ SELE<sub>2</sub> **SKIP ENDDO** CLOSE ALL @ 16,10 SAY 'GENERANDO INSC932.DOC CON FORMATO REQUERIDO USE INSCPASO COPY TO INSC932.DOC SDF CLOSE ALL @ 18,10 SAY 'PROCESO TERMINADO, ENVIAR ARCHIVO INSC932.DOC' **@ 20,1** 

\*PROGRAMA OUE GENERA INFORMACION EN EL FORMATO ESTABLECIDO POR LA

\*S.S.R.E., PARA EL PROCESO DE INSCRIPCIONES.

\*PROGRAMA QUE IMPRIME LISTAS DE ASISTENCIA DE GRUPOS CONSIDERANDO \*LOS CAMBIOS REALIZADOS EN EL PERIODO DE ABC. \*NOMBRE DEL PROGRAMA : LISTABC.PRG \*\*\*\*\*\*\*\*\*\*\*\*\*\*\*\*\*\*\*\*\*\*\*\*\*\*\*\*\*\*\*\*\*\*  $SN:=<sup>n</sup>$ **CLEAR** @ 5,10 SAY "SE USARAN LAS BASES MAT-GRUPO, TABLA DE MATERIAS," @ 7.10 SAY " INSCABC, DIR. DE ALUMNOS, PASO Y CAMBIOS" @8,10 SAY"SE ENCUENTRAN TODAS EN EL DIRECTORIO ACTUAL ? (S/N) :"; GET SN PICT"0!" VALID SN\$"SN" **READ** IF UPPER(SN)="N" @ 10,10 SAY "PROCESO ABORTADO"  $0, 15, 1$ QUIT **ENDIF** CTA:=SPACE(8)  $D:=-7$ USE MG932 INDEX MG932 NEW // AREA  $1 = A$ USE TABLMAT INDEX TABLMAT NEW  $1/$  AREA 2=B  $1/$  AREA 3=C USE INSCABC INDEX INSCABC NEW // AREA  $4=D$ USE DIRALUM INDEX DIRALUM NEW  $//$  AREA 5=E USE PASO NEW USE CAM932 INDEX CAM932  $1/$  AREA 6=F NEW AS:=GPO:=ASIG:=GRUPO:=SPACE(4) ESP:=SPACE(15) ASGP: = SPACE(8) NOMBRE:=SPACE(32) **CLEAR** MENS:='IMPRESION DE LISTAS DE ALUMNOS'  $Y := \text{CENT}( ' \text{EMENS.} ' )$ @ 5,Y SAY '&MENS.' MENS:='POR ASIGNATURA - GRUPO INDIVIDUAL'  $Y$ :=CENT('&MENS.') @ 7,Y SAY '&MENS.' @ 10,10 SAY 'INTRODUZCA CLAVE DE ASIGNATURA: 'GET AS PICT'9999' @ 13,10 SAY 'INTRODUZCA CLAVE DEL GRUPO : 'GET GPO PICT'9999' **READ** SELE 1 ASGP:=AS+GPO FIND &ASGP. NOMBRE: = SPACE(32) IF !FOUND() clear @10,10 say 'ERROR EN CLAVES, TRATE DE NUEVO' CLOSE ALL OUIT **ENDTE** 

196 . APENDICE C,  $\blacksquare$ 

anih monoth

SELE 1 and 1 \*DO WHILE IEOF() X:=XX:=ll AS:=CVEMAT GPO:=GRUPO SELE 2 FINO &AS SELE 1 **CALL CALL** IF:CAPTURE Q=QO NB NFF SET DEVI TO PRINT TITU() INF() SELE<sub>3</sub>  $ASGP: =A->CVEMAT+A->GRUPO$ FINO &ASGP. DO WHILE IEOF() CTA:=SUBSTR(CUENTA,1,7) D:=SUBSTR(CUENTA,8,1) SELE 4 FINO &CTA SELE 5 APPEND BLANK FIELD->CUENTA:=D->CUENTA FIELD->D:=D->D FIELD->NOMBRE:=D->NOMBRE SELE 3 SKIP IF ASIG !="&As.• .OR, GRUPO !=·•&GPO.• SELE 5 SORT ON NOMBRE TO PASORT USE PASORT GO TOP DO WHILE ! EOF () IF XX=63 **EJECT** TITU() INF()  $XY: = 11$ ENDIF ESP:=LTRIM(STR(X-10)) ESP:=SUBSTR("00",1,2-LEN(ESP))+ESP @ XX,3 SAY '&ESP. '+CUENTA+'-'+D+' '+NOMBRE  $X++$  $XX++$ **SKIP** ENDDO SET DEVI TO SCREEN **EJECT** IF:ENDCAP ZAP EXIT

ENDIF ENDDO SELE 5 USE PASO ZAP SELE 1<br>SKIP \*ENDOO SET DEVICE TO SCREEN CLOSE ALL

```
FUNCTION TITU 
MENS:='UNIVERSIDAD NACIONAL AUTONOHA DE MEXICO' 
Y:=CENT('&HENS.') 
@ l,Y SAY '&HENS.' 
HENS:='ESCUELA NACIONAL DE ESTUDIOS PROFESIONALES' 
Y:=CENT('&HENS.') 
@ 3,Y SAY '&HENS.' 
MENS:=\{***\} PLANTEL ARAGON
Y:=CENT( '&MENS. ') 
@ 4,Y SAY '&HENS.' 
HENS:='RELACION DE ALUMNOS INSCRITOS' 
Y:=CENT('&HENS.') 
@ 6,Y SAY '&HENS.' 
RETURN(NIL)
```

```
FUNCTION CENT
PARAMETERS HSG 
HE:=LEN(HSG) 
Z := INT(180 - ME)/2)RETURN(Z)
```
FUNCTION INF @ 8,1 SAY 'CVE: &AS. MATERIA: '+B->NOMMAT+' '+; 'CREO: '+B->CREDITOS+' '+'SEH: '+B->SEMESTRE @ 9,1 SAY 'GRUPO: '+GRUPO+' '+NOMPROF+' HORARIO: '+HORARIO @ 10,1 SAY REPLICATE("\*".78) RETURN(NIL)

```
*PROGRAMA OUE IMPRIME NUMEROS DE GRUPOS CON DETERMINADO
*RANGO DE ALUMNOS INSCRITOS EN EL.
*NOMBRE DEL PROGRAMA : NALUMGPO.PRG
***********************************
RUTA = I^{\text{min}}PERIOD = 'H932'''EST:=AUX1:=CLRROR:=COLOR1:=ERRORENC:=A:=B:=C:=DPASO:=E:=F:=G:=H;
:=I:=J:=T:=0NALUM: =CLEAR
SET DELE ON
                                                                ista i
SET EXCL OFF
SET BELL OFF
SET SCOR OFF
SET COLOR TO
IF .NOT.ISCOLOR()
  COLOR1 := 'GR/N, GR+/G'ERRORENC := 'GR + .R + *'CLRROR := 'GR+, GR+'
ELSE
  COLOR1 := 'BG.GR+'ERRORENC := 'GR+ , R+ *'CLRROR := 'R + G R + CENDIF
CLEAR
SET EXCLUSIVE OFF
SELE 1
AUX1 := &RUTA+"MG"+&PERIODO
USE &AUX1 NEW
SET COLOR TO &COLOR1
SELE 1
GO TOP
DO WHILE !EOF()
   DO CASE
      CASE VAL(NALUM) \leq 10A++CASE VAL(NALUM) > 10 .AND. VAL(NALUM) \leq 20
         B++CASE VAL(NALUM) > 20 .AND, VAL(NALUM) <= 30
         C++CASE VAL(NALUM) > 30 .AND. VAL(NALUM) \leq 40
         DPASO++
      CASE VAL(NALUM) > 40 .AND. VAL(NALUM) \leq 50
         E++CASE VAL(NALUM) > 50 .AND. VAL(NALUM) <= 60
         F + +
```

```
CASE VAL(NALUM) > 60. AND. VAL(NALUM) <= 70G++CASE VAL(NALUM) > 70 .ANO. VAL(NALUM) <= 75 
      H++CASE VAL(NALUM) > 75 .AND. VAL(NALUM) \leq 80
      T + 4CASE VAL(NALUM) > 80 
      ++TENOCASE 
   EST:=EST+VAL(NALUM) 
SKTP
```
199

ENDDO

IF:CAPTURE NB NFF Q=QO SET DEVI TO PRINT

@10,10 SAY @11,10 SAY @12,10 SAY @13,10 SAY; 'ASIGNATURA - GRUPO CON 10 O MENOS ALUMNOS '+STR(A) 'ASIG-GPO CON MAS DE 10 Y HASTA 20 ALUMNOS '+STR(B) 'ASIG-GPO CON MAS DE 20 Y HASTA 30 ALUMNOS '+STR(C)

'ASIG-GPO CON MAS DE 30 Y HASTA 40 ALUMNOS : '+STR( DPASO)

--E // P' ELIMINAR ASIG 0001 CON 50 EN NALUM

@14,10 SAY 'ASIG-GPO CON MAS DE 40 y HASTA 50 ALUMNOS '+STR(E) Q15,10 SAY 'ASIG-GPO CON MAS DE 50 y HASTA 60 ALUMNOS '+STR(F) @16,10 SAY 'ASIG-GPO CON MAS DE 60 y HASTA 70 ALUMNOS '+STR(G) @17,10 SAY 'ASIG-GPO CON MAS DE 70 y HASTA 75 ALUMNOS '+STR(H) @18,10 SAY 'ASIG-GPO CON MAS DE 75 Y HASTA 80 ALUMNOS '+STR(I) @19,10 SAY 'ASIGNATURA - GRUPO CON 80 o MAS ALUMNOS '+STR(J)

T:=A+B+C+DPASO+E+F+G+H+I+J

@21,10 SAY 'TOTAL DE ASIGS - GPOS PROCESADAS : '+STR(T) EST:=EST-50 // P' ELIMINAR LOS 50 EN NALUM DE ASIG 0001 \* @23,10 SAY ; \* @23,10 SAY ; 'TOTAL DE RELACIONES ALUMNO-ASIGNATURA-GPO : '+STR(EST)

SET DEVI TO SCREEN IF:ENDCAP

CLOSE ALL

APENDICE C.

 $200 -$ 

\*PROGRAMA OUE IMPRIME LISTA DE ALUMNOS  $*$ POR ASIG - GPO **INDIVIDUAL** \*NOMBRE DEL PROGRAMA : PASIGGPO.PRG \*\*\*\*\*\*\*\*\*\*\*\*\*\*\*\*\*\*\*\*\*\*\*\*\*\*\*\*\*\*\*\*\*\*\* CLEAR CTA: = SPACE(8)  $D:={}$ USE MG932 INDEX MG932 NEW  $// AREA = A$ USE TABLMAT INDEX TABLMAT NEW  $1/ABEA$  2=B USE INSCPASO INDEX INSCPASO NEW // AREA 3=C  $1/$  AREA  $4=0$ USE DIRALUM INDEX DIRALUM NEW AS:=GPO:=ASIG:=GRUPO:=SPACE(4)  $ESP := SPACE(15)$ MENS:='IMPRESION DE LISTAS DE ALUMNOS' Y:=CENT('&MENS.') @ 5.Y SAY '&MENS.'  $MENS := 'POR ASTGNATURA - GRUPO$ **INDIVIDUAL'**  $Y:$  = CENT ( $'$  & MENS.') @ 7,Y SAY '&MENS.' @ 10.10 SAY 'INTRODUZCA CLAVE DE ASIGNATURA: 'GET AS PICT'9999' @ 13.10 SAY 'INTRODUZCA CLAVE DEL GRUPO  $: 'GET GPO PICT'9999'$ **READ** SELE 1 ASGP:=AS+GPO FIND & ASGP. NOMBRE:=SPACE(32) if *Ifound()* clear @10,10 say 'ERROR EN CLAVES, TRATE DE NUEVO' CLOSE ALL QUIT ENDIF SELE<sub>5</sub> **USE PASO**  $X: = XX: = 11$ SELE 1 AS: = CVEMAT GPO:=GRUPO SELE 2 FIND &AS SELE 1 !F:CAPTURE O=00 NB NFF SET DEVI TO PRINT TITU()  $INF()$ SELE<sub>3</sub> ASGP:=A->CVEMAT+A->GRUPO FIND &ASGP DO WHILE !EOF()

# PROGRAMAS AUXILIARES. 201,

```
CTA:=SUBSTR(CUENTA,1,7) 
      D:=SUBSTR(CUENTA,B,1) 
      SELE 4 
      FIND &CTA 
      SELE 5 
      APPEND BLANK 
      FIELD->CUENTA:=D->CUENTA 
      FIELD->D:=D->D 
      FIELD->NOMBRE:=D->NOMBRE 
      SELE 3 
      SKIP
      IF ASIG ! ="&AS." .OR. GRUPO I= "&GPO." 
           SELE 5 
           SORT ON NOMBRE TO PASORT 
           USE PASORT 
          GO TOP 
           DO WHILE 1 EOF ( ) 
             IF XX=63 
                EJECT 
                TITU() 
                INF() 
                XX:=ll 
             ENDIF 
             ESP:=LTRIM(STR(X-10)) 
             ESP:=SUBSTR("00",1,2-LEN(ESP))+ESP 
             @ XX,3 SAY '&ESP. '+CUENTA+'-'+D+' '+NOMBRE 
             X++ 
             XX++SKIP 
           ENDDO 
           SET DEVI TO SCREEN 
           EJECT 
           IF:ENDCAP 
           ZAP 
           EXIT 
      ENDIF 
   ENDDO 
   SELE 5 
   USE PASO 
   ZAP 
   SELE 1 
   SKIP 
SET DEVICE TO SCREEN 
CLOSE ALL 
FUNCTION TITU 
MENS:='UNIVERSIDAD NACIONAL AUTONOMA DE MEXICO' 
Y:=CENT('&MENS.') 
@ 1,Y SAY '&MENS.' 
MENS:='ESCUELA NACIONAL DE ESTUDIOS PROFESIONALES' 
Y:=CENT('&MENS.') 
@ 3,Y SAY '&MENS.'
```
MENS:='\*\*\* PLANTEL ARAGON Y:=CENT('&MENS.') **@ 4.Y SAY '&MENS.'** MENS:='RELACION DE ALUMNOS INSCRITOS'  $Y := \text{CENT}('kMENS,'')$ **@ 6.Y SAY 'SMENS.'** RETURN (NIL)

**FUNCTION CENT** PARAMETERS MSG ME:=LEN(MSG)  $Z:=INT( (80-ME)/2)$ RETURN (Z)

FUNCTION INF @ 8.1 SAY 'CVE: &AS. MATERIA: '+B->NOMMAT+' '+'CRED: '+; B->CREDITOS + ' '+'SEM: '+B->SEMESTRE 0 9.1 SAY 'GRUPO: '+GRUPO+' '+NOMPROF+' HORARIO: '+HORARIO @ 10,1 SAY REPLICATE("\*",78) RETURN(NIL)

\*PROGRAMA QUE GENERA INFORMACION EN FORMATO ESTABLECIDO \*POR LA S.S.R.E. PARA ALTAS BAJAS Y CAMBIOS. \*NOMBRE DEL PROGRAMA : PASOCAMB.PRG \*\*\*\*\*\*\*\*\*\*\*\*\*\*\*\*\*\*\*\*\*\*\*\*\*\*\*\*\*\*\*\*\*\*

GPOANT:=CVEMAT:='0000' TIPOMOV:='' GPOAUX:=GPOAUX1:=GPOAUX2:='0000' IF IFILE("CAMBPASO.DBF") ASTRUC:=( ("CUENTA", "C", 8, 0), ;<br>{ "PLANTEL", "C", 3, 0}, ;  $\{\begin{smallmatrix} 1 & 0 & 0 & 0 \\ 0 & 0 & 0 & 0 \\ 0 & 0 & 0 & 0 \\ 0 & 0 & 0 & 0 \\ 0 & 0 & 0 & 0 \\ 0 & 0 & 0 & 0 \\ 0 & 0 & 0 & 0 \\ 0 & 0 & 0 & 0 \\ 0 & 0 & 0 & 0 \\ 0 & 0 & 0 & 0 \\ 0 & 0 & 0 & 0 \\ 0 & 0 & 0 & 0 \\ 0 & 0 & 0 & 0 \\ 0 & 0 & 0 & 0 \\ 0 & 0 & 0 & 0 \\ 0 & 0 & 0 & 0 \\ 0 & 0 & 0 & 0 \\ 0 & 0 & 0 &$ DBCREATE ("CAMBPASO", ASTRUC) **ENDIF** IF IFILE("BORRADOS.DBF") BORRA:={  $($  "CUENTA", "C", 8, 0}, ;  $("ASIG", "C", 4, 0), ;$ ("GPBA","C",4,0),;<br>("TMOV","C",1,0) ) DBCREATE("BORRADOS", BORRA )

**ENDTE** USE CAMBPASO NEW  $// AREA 1=A$ USE CAM932 **NEW** INDEX ON CUENTA TO CAM932  $11$  AREA  $2 = B$ USE BORRADOS NEW  $1/ABEA$  3=C CLEAR. @ 10,15 SAY 'GENERANDO ARCHIVO DE CAMBIOS' @ 13.10 SAY 'CON ESTRUCTURA PARA CIUDAD UNIVERSITARIA' @ 16,10 SAY ' UN MOMENTOTE POR FAVOR . . .' SFLE<sub>2</sub> DO WHILE !EOF() IF  $(CVEMAT="0001")$ .OR.; (CVEMAT="0150", AND. GPOANT="2302". AND. TIPOMOV="B"): .OR. (CVEMAT="0081".AND.GPOANT="2855".AND.TIPOMOV="B") SELE<sub>3</sub> **APPEND BLANK** CTA:=B->CUENTA+B->D FIELD->CUENTA:=CTA MATAUX: = "B->CVEMAT" GPOAUX:="B->GPOANT" MOVAUX: = "B->TIPOMOV" FIELD->ASIG:=&MATAUX FIELD->GPBA:=&GPOAUX FIELD->TMOV:=&MOVAUX SELE<sub>2</sub> DELETE **SKIP** LOOP **ENDIF** SELE 1 APPEND BLANK CTA:=B->CUENTA+B->D FIELD->CUENTA:=CTA FIELD->PLANTEL:="407" MATAUX: = "B->CVEMAT" GPOAUX1:="B->GPOANT" GPOAUX2:="B->GPONUE" FIELD->ASIG:=&MATAUX FIELD->GPBA:=&GPOAUX1 FIELD->GPAL:=&GPOAUX2 SELE<sub>2</sub> **SKIP ENDDO** \*PACK **CLOSE ALL** @ 16,10 SAY 'GENERANDO CAM932.DOC CON FORMATO REQUERIDO . . USE CAMBPASO COPY TO CAM932.DOC SDF CLOSE ALL @ 18,10 SAY 'PROCESO TERMINADO, ENVIAR ARCHIVO CAM932.DOC'  $0, 20, 1$ 

# APENDICE C.

204

\*PROGRANA PARA REALIZAR CARGA DE TABLA DE MATERIAS. \*NOMBRE DEL PROGRAMA : PLANTABL. PRG \*\*\*\*\*\*\*\*\*\*\*\*\*\*\*\*\*\*\*\*\*\*\*\*\*\*\*\*\*\*\*\*\*\*\*

SELECT<sub>1</sub> USE PLAN DER ALIAS AL GO TOP DO WHILE .NOT.EOF()

SELECT<sub>2</sub> USE TABLMAT APPEND BLANK REPLACE CVEMAT WITH AL->CVEMAT REPLACE NOMMAT WITH AL->NOMMAT REPLACE CREDITOS WITH AL->CREDITOS REPLACE SEMESTRE WITH AL->SEMESTRE SELECT<sub>1</sub> **SKIP ENDDO** 

\*PROGRAMA QUE IMPRIME TODAS LAS LISTAS DE ALUMNOS EN GRUPOS POR \*ASIGNATURA \*NOMBRE DEL PROGRAMA : PRTALUM.PRG \*\*\*\*\*\*\*\*\*\*\*\*\*\*\*\*\*\*\*\*\*\*\*\*\*\*\*\*\*\*\*\*\*\* **CLEAR** CTA:=SPACE(8)  $D:=\sqrt{2}$ // AREA  $1 = A$ USE MG932 NEW USE TABLMAT INDEX TABLMAT NEW  $\frac{7}{7}$  AREA 2=B USE INSCPASO INDEX INSCPASO NEW // AREA 3=C  $1/$  AREA 4=D USE DIRALUM INDEX DIRALUM NEW AS:=GPO:=ASIG:=GRUPO:=SPACE(4) ESP:=SPACE(15) ASGP:=SPACE(8) NOMBRE:=SPACE(32) SELE 1 DO WHILE IEOF() SELE 5 USE PASO  $X := XX := 11$ SELE 1 AS: = CVEMAT GPO:=GRUPO

# **PROGRAMAS AUXILIARES.** 205 and 205 and 205 and 205 and 205 and 205 and 205 and 205 and 205 and 205 and 205 and 20

```
SELE 2 
FINO &AS 
SELE 1 
lF:CAPTURE Q=QO NB NFF 
SET OEVI TO PRINT 
TITU() 
INF() 
                                                           可能的的
SELE 3 
ASGP:=A->CVEMAT+A->GRUPO 
FINO &ASGP 
DO WHILE !EOF() 
   CTA:=SUBSTR(CUENTA,1,7) 
                                                                  is ingles<br>Saan S
   D:=SUBSTR{CUENTA,8,1) 
   FIND &CT<mark>A</mark><br>SELE 5
                                                                  i aliyê navçeya.<br>Herêmê
                                                           49. J
   APPEND BLANK
   FIELD->CUENTA:=D->CUENTA 
   FIELD->D:=D->D 
   FIELD->NOMBRE:=D->NOMBRE 
   SELE 3 
   SKIP 
   IF ASIG l="&AS." .OR. GRUPO l= "&GPO." 
        SELE 5 
        SORT ON NOMBRE TO PASORT 
        USE PASORT 
        GO TOP 
        DO WMILE lEOF() 
          IF XX=63 
              EJECT 
              TITU() 
              INF() 
              XX:=ll 
          ENOIF 
           ESP:=LTRIM(STR(X-10)) 
          ESP:=SUBSTR("00",1,2-LEN(ESP))+ESP 
           @ XX,3 SAY '&ESP. '+CUENTA+'-'+D+' '+NOMBRE 
          X++XX++SKIP 
        ENDDO 
        SET DEVI TO SCREEN 
        EJECT 
        lF:ENDCAP 
        ZAP 
        EXIT 
   ENDIF 
ENDDO<br>SELE 5
USE PASO
ZAP 
SELE 1
```
APENDICE C.

#### 206

**SKIP** ENDDO SET DEVICE TO SCREEN CLOSE ALL

```
FUNCTION TITU
MENS:='UNIVERSIDAD NACIONAL AUTONOMA DE MEXICO'
Y := CENT('GMENS.'')فراده
@ 1.Y SAY '&MENS.'
MENS:='ESCUELA NACIONAL DE ESTUDIOS PROFESIONALES'
Y := \text{CENT}('4MENS.'')@ 3.Y SAY '&MENS.'
MENS:='*** PLANTEL ARAGON
                                     + + + +Y := \text{CENT}( ' \text{EMENS}, ' )@ 4.Y SAY '&MENS.'
MENS: = 'RELACION DE ALUMNOS INSCRITOS'
Y:=CENT('MENS.'')@ 6.Y SAY '&MENS.'
RETURN (NIL)
FUNCTION CENT
PARAMETERS MSG
ME: = LEN(MSG)Z := INT((80-ME)/2)RETURN(Z)
FUNCTION INF
                         MATERIA: '+B->NOMMAT+' '+'CRED: ';
  @ 8.1 SAY 'CVE: &AS.
  + B->CREDITOS +' '+' SEM: '+B->SEMESTRE
```
@ 9.1 SAY 'GRUPO: '+GRUPO+' '+NOMPROF+' HORARIO: '+HORARIO @ 10,1 SAY REPLICATE("\*",78) RETURN(NIL)

\*PROGRAMA QUE ACTUALIZA FECHA DE INSCRIPCION PARA REZAGADOS \*NOMBRE DEL PROGRAMA : REZAGADO. PRG \*\*\*\*\*\*\*\*\*\*\*\*\*\*\*\*\*\*\*\*\*\*\*\*\*\*\*\*\*\*\*\*\*\*

SET DATE TO AMERICAN // ESTABLECE MM/DD/YY  $RUTA := I^{\text{min}}$ MESE: = 'ENEFEBNARABRMAYJUNJULAGOSEPOCTNOVDIC'  $DD1 := DD2 := MM2 := 0$ DAYER:=DAY(DATE())-1 DHOY: = DAY (DATE())

```
MHOY:=MONTH(DATE())
AUX1 := &RUTA+"DIRALUM"
USE &AUXl INDEX &AUXl ALIAS DIRALUM GO TOP 
CLEAR 
IF .NOT.ISCOLOR() 
  COLORA:='GR/N,GR+/G' 
ELSE 
  COLORA:='BG,GR+' 
ENDIF
SET COLOR TO &COLORA 
@ 1,3 TO 22,78 DOUBLE 
SOMBRA2( 3, 6, 20, 75) @ 3,6,20,75 BOX "IM; :<MH:011
@ 5,13 SAY "PROGRAMA DE ACTUALIZACION DE FECHAS PARA REZAGADOS" @ 6,13 SAY REPLICATE("=11 ,50) 
FLAG:=.T. 
FLAG2:=.F. 
DO WHILE FLAG 
   @ 8,13 SAY "DIA EN QUE DEBERIA INSCRIBIRSE •" GET DDl PICTURE; 
   "99": 
   R_{9,13} SAY REPLICATE("-",32)
   @ 8,48 SAY */" +SUBSTR(MESE, MHOY*3-2,3)
   @ 11, 13 SAY "MES Y DIA PARA SU NUEVA INSCRIPCION (MM/DD): ";
   GET MM2 :
   PICTURE "99" RANGE 01,12
   @ 12,13 SAY REPLICATE("-",45) @ 11,61 SAY 11 / 11
   @ 11,63 GET DD2 PICT "99" RANGE 01,31
   READ 
   @ 11,66 SAY "/" +SUBSTR(MESE, MM2*3-2,3)
* SI ES MISMO MES O UN MES MAYOR O ES DIC. 
IF (MGNTH(DATE())=MM2).0R.(MONTH(DATE())+l=MM2); 
  .OR.(MONTH(DATE())=l2) * SI ES MISMO MES Y MENOR DIA 
  IF (MONTH(DATE())=MM2) .ANO. (DD2<DD1) 
   MENSAJE; 
    ('NUEVO DIA DEBE SER MAYOR QUE EL INICIAL... PULSE UNA TECLA')
   LOOP 
  ELSEIF (MONTH(DATE())=MM2) .ANO. (DD2>DD1) 
   \texttt{FIAG2:} = \texttt{.} // NO ERROR
  ENDIF 
  IF (MONTH(DATE())=l2).AND.(.NOT.FLAG2) //ES DIC 
     IF (MM2<>01).AND.(MM2<>12) //ES DIC,NUEVO MM NO ES ENE.NI DIC 
      MENSAJE('NUEVO MES DEBE SER DIC. O ENE. ... PULSE UNA;
                 TECLA') 
      LOOP 
     ELSEIF (MM2=01).AND.(DD2>9) //ES DIC, NUEVO MES ES ENE. Y 
                                        DIA NUEVO >= 9
```
MENSAJE('TIEMPO APLAZADO MUY LARGO ••• PULSE UNA TECLA') LOOP ELSEIF (MM2=01).AND.(DD2<=9) FLAG2:=. T. // NO ERROR ENDIF ENDIF // FIN DE ES DIC IF  $(MM2 = MOMTH(DATE(1)+1)$ .AND. $(DD2>9)$ .AND. $(MOT. FIAG2)$ //NUEVO MES=ACTUAL+l HENSAJE('TIEMPO PARA INSC. MUY LARGO ,,, PULSE UNA TECLA') LOOP ELSEIF (HH2=MONTH(DATE())+l).AND.(DD2<=9)  $FLAG2:-.T.$  // NO ERROR ENDIF<br>ELSE / // MUCHA DIF. EN MESES O NO ES DIC MENSAJE('MUCHA DIFERENCIA EN MESES... PULSE UNA TECLA') LOOP ENDIF IF FLAG2 \*\* HASTA AQUI FLAG2:=.T. //NO HUBO ERRORES CM2:= LTRIM(STR(HH2)) CD2:= LTRIM(STR(DD2))  $CM2 := SUBSTR("00", 1, 2-LEN(CM2)) + CM2$ CD2:=SUBSTR("00",1,2-LEN(CD2))+CD2 NFEC:=CH2+CD2 CMHOY:=LTRIM(STR(HHOY)) CMHOY: = SUBSTR("00", 1, 2-LEN(CMHOY))+CMHOY CDl:=LTRIH(STR(DDl)) CD1:=SUBSTR("00", 1, 2-LEN(CD1))+CD1 OFEC:=CHHOY+CDl SOHBRA2(14,12,17,48) @ 14,12 CLEAR TO 17,48 @ 14,12 TO 17,48 DOUBLE **@ 15,13 SAY 'ACTUALIZANDO FECHAS PARA REZAGADOS,'**<br>@ 16.13 SAY ' UN MOMENTO POR FAVOR . . .' DO WHILE ,NOT.EOF() IF HDINSC = OFEC .ANO. INSCRIBID != 'I' .ANO. CLASINSC='5' FIELD->MDINSC := NFEC ENDIF SKIP ENDDO ENDIF USE FLAG:=.F. CLEAR **ENDDO** 

FUNCTION MENSAJE PARAMETERS MS SOMBRA2(14, 11, 16, 72)<br>@ 14, 11 CLEAR TO 16, 72  $0.14,11$  TO 16,72 DOUBLE ?? CHR(07) @ 15,13 SAY '&MS' INKEY(O) @ 14,11,17,73 BOX REPLICATE("0",9) RtTURN(NIL)

FUNCTION SOMBRA2(LS,CS,LI,CI) COL=SAVESCREEN(LS+l,CI+l,LI+l,CI+l) LIN~SAVESCREEN(LI+l,CS+l,LI+l,CI+l) FOR  $I = 2$  TO LEN(COL) STEP 2 COL=STUFF(COL,I,l,CHR(B)) NEXT FOR  $I = 2$  TO LEN(LIN) STEP 2 LIN=STUFF(LIN,I,l,CHR(B)) NEXT RESTSCREEN(LS+1,CI+1,LI+1,CI+1,COL) RESTSCREEN(LI+l,CS+l,LI+l,CI+l,LIN) RETURN( .T.)

\*~ QUE IMPRIME GRUPOS SATURADOS POR SEMESTRE. **\*HOMBRE** DEL PROGRAMA : SATURADO. PRG \*\*\*\*\*\*\*\*\*\*\*\*\*\*\*\*\*\*\*\*\*\*\*\*\*\*\*\*\*\*\*\*\* GRUPO:=DISP:=O  $C:=1$ X:=lO USE MG932 NEW  $//$  AREA 1=A USE TABLMAT INDEX TABLMAT NEW CLEAR SETCOLOR("W+\*/N") YA SORTEADA POR GPO - ASIG // AREA 2=B @ 5,10 SAY 'ASEGURESE QUE LA IMPRESORA TENGA HOJAS NORMALES' SET COLOR TO @ B,10 SAY 'PULSE UNA TECLA PARA COMENZAR LA IMPRESION. , .' INKEY(O) CLEAR

210 APENDICE C. @ 8,10 SAY 'IMPRIMIENDO . . . UN MOMENTO POR FAVOR'  $0,10,1$ IF:CAPTURE NB NFF Q=00 TI=1 SET DEVI TO PRINT TITU(1) SELE<sub>1</sub> DO WHILE !EOF() in a sangung 197 DISP:=VAL(CUPO)-VAL(NALUM) IF (VAL(SUBSTR(GRUPO, 2, 1)) = C+1) .OR. X=63 EJECT  $X:=10$ TITU(VAL(SUBSTR(GRUPO, 2, 1))) SELE<sub>1</sub> **ENDIF** IF DISP  $\leq 0$  $X++$ CVE: = CVEMAT SELE<sub>2</sub> FIND &CVE. SELE<sub>1</sub> @ X,1 SAY CVEMAT @ X,6 SAY GRUPO @ X,11 SAY B->NOMMAT **@ X,48 SAY HORARIO ENDIF** C:=VAL(SUBSTR(GRUPO, 2, 1)) // SEMESTRE QUE USO **SKIP ENDDO USE EJECT** SET DEVI TO SCREEN IF:ENDCAP **CLEAR** CLOSE ALL FUNCTION TITU PARAMETERS SEM MENS:='UNIVERSIDAD NACIONAL AUTONOMA DE MEXICO'  $Y := \text{CENT}('EMENS.'')$ @ 1,Y SAY '&MENS.' MENS:='ESCUELA NACIONAL DE ESTUDIOS PROFESIONALES'  $Y := \text{CENT}( 'AMENTS . ' )$ @ 2,Y SAY '&MENS.' HENS:='\*\*\* PLANTEL ARAGON \*\*\*'  $Y:=CENT('GMENS.'')$ @ 3,Y SAY '&MENS.' MENS:='RELACION DE GRUPOS SATURADOS DE DERECHO'  $Y:=CENT('GMENTS.'')$ @ 5, Y SAY '&MENS.'
# PROGRAMAS AUXILIARES.

MENS:='SEMESTRE : '+STR(SEM)  $Y := \text{CENT}( 'kMENS, ' )$ @ 7,Y SAY '&MENS.' @ 9,1 SAY REPLICATE("M",78) RETURN (NIL)

FUNCTION CENT PARAMETERS MSG ME:=LEN(MSG)  $Z:=INT($  (80-ME)/2) RETURN(Z)

\*PROGRAMA QUE DESPLIEGA NUMEROS DE INSCRIPCIONES EN RANGOS DE \*TIEMPO POR USUARIO. \*NOMBRE DEL PROGRAMA : T.PRG \*\*\*\*\*\*\*\*\*\*\*\*\*\*\*\*\*\*\*\*\*\*\*\*\*\*\*\*

 $211$ 

 $RUTA = TIII$ PERIODO =  $1932$ " VARPASO: = AUX1: = EMP: = CLRROR: = COLOR1: = ERRORENC: = A: = B: = C: = 0  $DPASO:=E:=F:=G:=H:=T:=0$ ATENDIO:=USUARIO:=' ' **CLEAR** SET DELE ON SET EXCL OFF SET BELL OFF SET SCOR OFF SET COLOR TO IF .NOT. ISCOLOR()  $COLOR1 := 'GR/N, GR+/G'$ ERRORENC :=  $'GR+$ ,  $R+*'$ CLRROR :=  $'GR+$ ,  $GR+$ **ELSE** COLOR1  $:= 'BG, GR+'$ ERRORENC :=  $'GR+$ , R+\*' CLRROR  $:=$  'R+, GR+' ENDIF **CLEAR** SET EXCLUSIVE OFF SELE 1 AUX1 := &RUTA+"INSC"+&PERIODO USE &AUX1 NEW INDEX ON ATENDIO TO INSCRIPCION

APENDICE C.

#### 212

SET COLOR TO &COLOR1 SELE 1 GO TOP DO WHILE IEOF() USUARIO: = ATENDIO BANDERA :=. T. DO WHILE ATENDIO = '&USUARIO.' .AND. BANDERA INICIO:=(VAL(SUBSTR(TIMEINI.1.2)) \* ; 3600)+(VAL(SUBSTR(TIMEINI, 3, 2))\*60);  $+(VAL(SUBSTR(TIMEINI, 5, 2)))$  $FIN:=(VAL(SUBSTR(TIMEFIN, 1, 2)) * ;$ 3600)+(VAL(SUBSTR(TIMEFIN.3.2))\*60);  $+(VAL(**SUBSTR(TIMEFIN, 5, 2)**))$ TOT:=FIN-INICIO DO CASE CASE TOT  $\leq$  60  $A++$ CASE TOT >  $60$  .AND. TOT <= 1.20  $B++$ CASE TOT > 120 .AND. TOT  $\leq$  180  $C++$ CASE TOT > 180 .AND. TOT <= 240 DPASO++ CASE TOT > 240 .AND. TOT  $\leq$  150  $E++$ CASE TOT >  $150$  .AND. TOT <=  $180$  $F++$ CASE TOT > 180 .AND. TOT  $\leq$  210  $G++$ CASE TOT > 210  $H++$ otherwise  $1+$ **ENDCASE SKTP** VARPASO := ATENDIO IF VARPASO != USUARIO BANDERA :=. F. **ENDTE** 08,10 SAY ; 'INFORME DE ALUMNOS ATENDIDOS POR : '+ USUARIO PICT '@!' @10,10 SAY ; 'ALUMNOS INSCRITOS EN MENOS DE 30 SEGUNDOS :  $'+str(A)$ @11.10 SAY :  $MIN. : '+str(B)$ 'ALUMNOS INSCRITOS ENTRE 30 SEG. Y 1 012.10 SAY : 'ALUMNOS INSCRITOS EMTRE 1 MIN. Y 1.5 MIN. :  $7 + str(C)$ 013.10 SAY :

'ALUMNOS INSCRITOS ENTRE 1.5 MIN. Y 2 MIN. : '+str(DPASO)

#### PROGRAMAS AUXILIARES.

@14,10 SAY ; 'ALUMNOS INSCRITOS ENTRE 2 MIN. Y 2.5 MIN. : '+str(E) 015,10 SAY ; 'ALUMNOS INSCRITOS ENTRE 2.5 MIN. Y 3 MIN. : '+str(F) 016,10 SAY : 'ALUMNOS INSCRITOS ENTRE 3 MIN. Y 3.5 MIN. : '+str(G) 017,10 SAY : 'ALUMNOS INSCRITOS EN 3.5 MIN. O MAS MINUTOS : '+str(H) T:=A+B+C+DPASO+E+F+G+H 019,10 SAY ; TOTAL DE ALUMNOS INSCRITOS :  $'$ +str $(T)$ ENDDO  $A:=B:=C:=DPASO:=E:=F:=G:=H:=0$  $T := 0$ WAIT 'TERMINO' **CLEAR ENDDO** 

213

\*PROGRAMA OUE DESPLIEGA NUMERO DE INSCRIPCIONES EN RANGOS DE \*TIEMPO. \*NOMBRE DEL PROGRAMA : TIEMPOS.PRG \*\*\*\*\*\*\*\*\*\*\*\*\*\*\*\*\*\*\*\*\*\*\*\*\*\*\*\*\*\*\*\*\*\*  $RUTA = '111'$  $PERIODO = '1932"$ AUX1:=CLRROR:=COLOR1:=ERRORENC:=A:=B:=C:=DPASO:=E:=F:=G:=H:=T:=0 **CLEAR** SET DELE ON SET EXCL OFF SET BELL OFF SET SCOR OFF SET COLOR TO IF .NOT. ISCOLOR() COLOR1 :=  $'GR/N$ ,  $GR+/G'$ ERRORENC :=  $'GR+$ ,  $R+$ \*' CLRROR  $:= 'GR+$ ,  $GR+'$ **ELSE** COLOR1  $:= 'BG, GR+'$ ERRORENC :=  $'GR+$ ,  $R+*'$ CLRROR  $:= 'R+.GR+'$ ENDIF **CLEAR** SET EXCLUSIVE OFF SELE<sub>1</sub> AUX1 := &RUTA+"INSC"+&PERIODO USE GAUX1 NEW SET COLOR TO &COLOR1

SELE<sub>1</sub>

# APENDICE C.

#### CO TOP 计算机编码 医神经病 DO WHILE IEOF() verbuget is d  $INICIO := (VAL(SUBSTR(TIMEINI, 1, 2)) * ;$ 24 동주 3600)+(VAL(SUBSTR(TIMEINI, 3, 2))\*60);  $+(VAL(SUBSTR(TIMEINI, 5, 2))$  $FIN:=(VAL(SUBSTR(TIMEFIN.1.2))$   $\star$  : terior kalendiari 3600)+(VAL(SUBSTR(TIMEFIN, 3, 2))\*60);  $+(VAL(SUBSTR(TIMEFIN, 5, 2)))$ TOT: = FIN-INTCTO , Japón ni qetili DO CASE CASE TOT  $\leq 30$  $A++$ CASE TOT > 30 .AND. TOT  $\leq$ = 60  $R++$ CASE TOT  $> 60$ . AND. TOT  $\leq 90$  $C++$ CASE TOT > 90 .AND. TOT  $\Leftarrow$  120 **DPASO++** CASE TOT > 120 .AND. TOT  $\leq$  150  $E++$ CASE TOT > 150 .AND. TOT <= 180  $\gamma$  ,  $\gamma$  ,  $\gamma$  ,  $\gamma$  ,  $\gamma$  $F++$ CASE TOT > 180 .AND. TOT  $\leq$  210  $G++$ **Service** CASE TOT > 210  $H++$ **ENDCASE SKIP ENDDO @10.10 SAY ;** 'ALUMNOS INSCRITOS EN MENOS DE 30 SEGUNDOS : '+STR(A) 011.10 SAY ; 'ALUMNOS INSCRITOS ENTRE 30 SEG Y 1  $MIN. : '+STR(B)$ @12,10 SAY : 'ALUMNOS INSCRITOS ENTRE 61 SEG Y 1.5 MIN. :  $'+STR(C)$ @13,10 SAY ; 'ALUMNOS INSCRITOS ENTRE 91 SEG Y 2 MIN. : '+STR(DPASO) @14,10 SAY ; 'ALUMNOS INSCRITOS ENTRE 121 SEG Y 2.5 MIN. : '+STR(E) @15,10 SAY ; 'ALUMNOS INSCRITOS ENTRE 151 SEG Y 3  $MIN. : '+STR(F)$ 016,10 SAY ; 'ALUMNOS INSCRITOS ENTRE 181 SEG Y 3.5 MIN. : '+STR(G) @17,10 SAY ; 'ALUMNOS INSCRITOS EN MAS DE 3.5 MINUTOS :  $'+STR(H)$  $T: =A+B+C+DPASO+E+F+G+H$ @19,10 SAY ; 'TOTAL DE ALUMNOS **INSCRITOS** :  $I+STR(T)$ CLOSE ALL

# 214

# PROGRAMAS AUXILIARES.

```
*PROGRAMA OUE IMPRIME EL NUMERO DE INSCRIPCIONES EN RANGO DE
*TIEMPO.
*NOMBRE DEL PROGRAMA : TIEMPRIN.PRG
***********************************
RUTA = 1001PERTOND = '1932"AUX1 := CLRROR := COLOR1 := RRRORENC := A := B := C := PASO := E := F := G := H : = T := 0SET DELE ON
SET EXCL OFF
SET BELL OFF
SET SCOR OFF
SET COLOR TO
IF .NOT. ISCOLOR()
  COLOR1 := 'GR/N.GR+/G'ERRORENC := 'GR+ . R+ *'CLRROR := 'GR+ .GR+ELSE
  COLOR1 := 'BG.GR+/ERRORENC := 'GR+, R+*'
  CLRROR := 'R^+, GR+'
ENDIF
SET EXCLUSIVE OFF
SELE 1
AUX1 := &RUTA+"INSC"+&PERIODO
USE &AUX1 NEW
SET COLOR TO &COLOR1
SET DEVI TO PRINT
SELE<sub>1</sub>
GO TOP
DO WHILE IEOF()
   INICIO:=(VAL(SUBSTR(TIMEINI, 1, 2)) * ?3600)+(VAL(SUBSTR(TIMEINI, 3, 2))*60);
            +(VAL(SUBSTR(TIMEINI, 5, 2)))FIN:=(VAL(SUBSTR(TIMETH, 1, 2)) * ?3600)+(VAL(SUBSTR(TIMEFIN, 3, 2))*60);
         +(VAL(SUBSTR(TIMEFIN, 5, 2)))TOT:=FIN-INICIO
   DO CASE
      CASE TOT \leq 30
         A++CASE TOT > 30 .AND. TOT \leq 60B++CASE TOT > 60 .AND. TOT \leq 90
          C++CASE TOT > 90 .AND. TOT \leq 120
          DPASO++
      CASE TOT > 120 .AND. TOT <= 150
          F++CASE TOT > 150 .AND. TOT \leq 180
         F++
```
215

APENDICE C.

216

```
CASE TOT > 180 .AND. TOT \leq 210
        C++CASE TOT > 210
        H++ENDCASE
  SKIP
ENDDO
010.10 SAY :
'ALUMNOS INSCRITOS EN MENOS DE 30 SEGUNDOS
                                           : 4STR(A)@11,10 SAY ;
'ALUMNOS INSCRITOS ENTRE 30 SEG Y 1
                                      MIN: '+STR(B)012.10 SAY:
'ALUMNOS INSCRITOS ENTRE 61 SEG Y 1.5 MIN. : '+STR(C)
@13,10 SAY :
'ALUMNOS INSCRITOS ENTRE 91 SEG Y 2
                                      MIN. : '+STR(DPASO)
@14,10 SAY ;
'ALUMNOS INSCRITOS ENTRE 121 SEG Y 2.5 MIN. : '+STR(E)
@15.10 SAY :
'ALUMNOS INSCRITOS ENTRE 151 SEG Y 3
                                      MIN. : '+STR(F)016.10 SAY :
'ALUMNOS INSCRITOS ENTRE 181 SEG Y 3.5 MIN. : '+STR(G)
@17.10 SAY :
'ALUMNOS INSCRITOS EN MAS DE 3.5 MINUTOS
                                           : '+STR(H)T:=A+B+C+DPASO+E+F+G+H
@19,10 SAY ;
TOTAL DE ALUMNOS
                     INSCRITOS
                                          : '+STR(T)EJECT
CLOSE ALL
SET DEVI TO SCREEN
```
\*PROGRAMA OUE IMPRIME NUMERO DE INSCRIPCIONES EN RANGO DE TIEMPO \*POR USUARIO. \*NOMBRE DEL PROGRAMA : TPRINT.PRG \*\*\*\*\*\*\*\*\*\*\*\*\*\*\*\*\*\*\*\*\*\*\*\*\*\*\*\*\*\*\*\*  $RUTA = '$ <sup>nn</sup>'

PERIODO =  $^{\prime}$ "932"'  $VARPASO: = AUX1: = EMP: = CLRROR: = COLOR1: = ERRORENC: = A: = B: = C: = 0$  $DPASO:=E:=F:=G:=H:=T:=0$ ATENDIO:=USUARIO:=' ' SET DELE ON SET EXCL OFF SET BELL OFF SET SCOR OFF SET COLOR TO IF .NOT. ISCOLOR()  $COLOR1 := 'GR/N.GR+/G'$ ERRORENC :=  $'GR+, R+*'$ 

```
PROGRAMAS AUXILIARES.
  CLRROR := 'GR+, GR+ELSE
  COLOR1 := 'BG.GR+'ERRORENC := 'GR+.R+*'CLRROR := 'R+.GR+'ENDIF
SET EXCLUSIVE OFF
SELE 1
AUX1 := &RUTA+"INSC"+&PERIODO
USE &AUX1 NEW
INDEX ON ATENDIO TO INSCRIPCION
SET COLOR TO &COLOR1
SET DEVI TO PRINT
SELE 1
GO TOP
DO WHILE IEOF()
  USUARIO:=ATENDIO
  BANDERA :=. T.
  DO WHILE ATENDIO = '&USUARIO.' .AND. BANDERA
   INICIO := (VAL (SUBSTR (TIMEINI, 1, 2)) * ?3600)+(VAL(SUBSTR(TIMEINI, 3, 2))*60);
            +(VAL(SUBSTR(TIMEINI, 5, 2)))FIN:=(VAL(SUBSTR(TIMEFIN, 1, 2)) * ;
         3600)+(VAL(SUBSTR(TIMEFIN, 3, 2))*60);
         +(VAL(<b>SUBSTR(TIMEFIN, 5, 2</b>)))TOT:=FIN-INICIO
   DO CASE
      CASE TOT \leq 60
         A++CASE TOT > 60 .AND. TOT <= 120
         B++CASE TOT > 120 .AND. TOT \leq 180
         C++CASE TOT > 180 AND. TOT <= 240
         DPASO++
      CASE TOT > 240 .AND. TOT \leq 150
         E++CASE TOT > 150 .AND. TOT \leq= 180
         F++CASE TOT > 180 .AND. TOT \leq 210
         6 + +CASE TOT > 210
         H++otherwise
         1++ENDCASE
   SKIP
   VARPASO := ATENDIO
   IF VARPASO != USUARIO
      BANDERA :=. F.
   ENDIF
  ENDDO
```
 $-217$ 

@B,10 SAY ; 'INFORME DE ALUMNOS ATENDIDOS POR: '+USUARIO PICT '@!' @10,10 SAY ; 'ALUMNOS INSCRITOS EN MENOS DE 30 SEGUNDOS : '+str(A) @ll,10 SAY 1 'ALUMNOS INSCRITOS ENTRE 30 SEG. Y 1 MIN. : '+str(B) @12,10 SAY ;<br>'ALUMNOS INSCRITOS EMTRE 1  $MIN. Y 1.5 MIN. : '+str(C)$ @13,10 SAY ; 'ALUMNOS INSCRITOS ENTRE 1.5 MIN. Y 2 MIN. : '+str(DPASO)<br>@14,10 SAY :  $'$ ALUMNOS INSCRITOS ENTRE 2 MIN. Y 2.5 MIN. :  $'$ +str(E)<br>@15.10 SAY :  $'$ ALUMNOS INSCRITOS ENTRE 2.5 MIN. Y 3 MIN. :  $'$ +str(F) @16,10 SAY ;<br>'ALUMNOS INSCRITOS ENTRE 3  $MIN. Y 3.5 MIN. : '+str(G)$ @17 ,10 SAY ; 'ALUMNOS INSCRITOS EN 3.5 MIN. O MAS MINUTOS : '+str(H)  $T:=A+B+C+DPASO+E+F+G+H$ <br> $0.19,10$  SAY  $t$ TOTAL DE ALUMNOS INSCRITOS : '+str(T) EJECT A:=B:=C:=DPASO:=E:=F:=G:=H:=O  $T:=0$ ENDDO SET DEVI TO SCREEN

CLOSE ALL

#### APENDICE D

star Spronghermo de

MANUAL DE OPERACION PARA EL SISTEMA DE INSCRIPCIONES.

EL PRESENTE MANUAL TIENE LA FINALIDAD DE PROPORCIONAR UH TEXTO DE APOYO DONDE EL USUARIO PUEDA CONSULTAR LOS PASOS QUE DEBE. SEGUIR PARA ACCESAR Y UTILIZAR EL SISTEMA DE INSCRIPCIONES.

# ENCENDIDO DEL EQUIPO.

l. El primer paso que se debe realizar para tener acceso al **sistema es el encendido del equipo, el cual debe realizarse en** el siguiente orden:

Regulador - Unidad Central de Proceso (CPU) - Monitor.

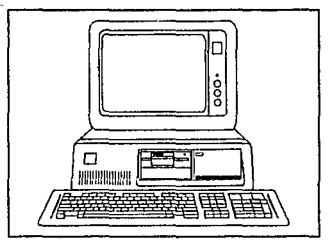

- 2. El siguiente paso es verificar que el Servidor de la red se **encuentre encendido, de lo contrario, encenderlo realizando el procedimiento del paso anterior.**
- 3. Encender la impresora (botón del lado inferior derecho) y **ponerla en linea, oprimiendo la tecla ON LINE.**

# ACCESO A LA RED.

Una vez que la computadora fue encendida, realizará la verificación **inicial de sus componentes, y ejecutará un escaneo de la memoria y los archivos de arranque para detectar la**  presencia de un presencia de un posible de un posible debe pulsar ninguna tecla hasta que aparezca en la pantalla el prompt  $C:\ \>$ , después, para tener acceso a la red teclear la **prompt e:\>, después, para tener acceso a la red teclear la** palabra RED y pulsar la tecla de enter:

#### $C:\ \>$  RED  $\leq$  ENTER  $\geq$

Aparecerá el siguiente mensaje : enter *your login name :,* aqui debemos de teclear la palabra INSCRIBE, que es el nombre del usuario en el cual se instaló el sistema:

# enter your login name : INSCRIBE < ENTER >

Una vez que introducimos el nombre del usuario, la pantalla solicitará la clave de acceso con el siguiente mensaje : enter your **solicitará la. clave de acceso con el siguiente mensaje : enter your password, para continuar con el acceso tecleamos la palabra DERECHO, que es la clave de acceso establecida para este usuario:** 

enter your password *:* DERECHO < EHTER >

**ya que fueron ingresados los datos de nombre del usuario y clave de acceso estaremos dentro de la red, la pantalla mostrará un mensaje** de bienvenida:

# BIENVENIDOS AL SISTEMA DE INSCRIPCIONES DE DERECHO

**Pulse cualquier tecla para continuar** . . .

#### OPERACION DEL SISTEMA.

Una vez que la entrada al sistema fue exitosa, se pedirá al Usuario que teclee su nombre; posteriormente aparecerá la pantalla de datos generales del alumno, la cual esta en un estado de espera para que accese el Número de

ł

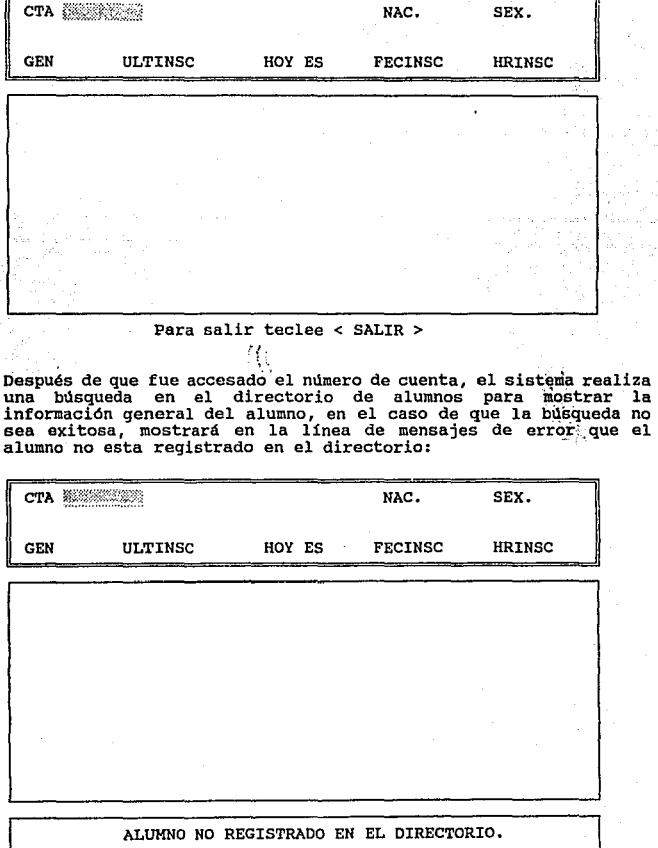

#### 222 · **APENDICE D. APENDICE D.**

Sin embargo, si localizó ·la cuenta en el directorio de alumnos, desplegará la información general del alumno y procederá con las verificaciones siguientes para determinar la situación de su inscripción, si el sistema detecta alguna irregularidad mostrará alguno de los siguientes textos en la línea de mensajes:

**1. " No le corresponde inscribirse el dia do hoy ", este** mensaje aparecerá cuando el sistema detecte que la fecha de inscripción que tiene registrada es diferente a la del dia en **curso, adicionalmente el sistema indicará en la sección de datos generales, cuándo le corresponde inscribirse.** 

2. El sistema tiene comtemplado el asignar horarios de inscripción para cada alumno, por lo que si la hora de inscripción es menor que la hora actual enviará el siguiente mensaje:

**\*** Aún no es su hora de inscripción, regrese mas tarde "

**3. En dado caso que un alumno este realizando su inscripción<br>en una terminal y, en otra terminal diferente se teclee su<br>número de cuenta, el sistema avisará que el alumno realiza** movimientos en forma simultanea con el siguiente mensaje :

" **El alllll.no se esta inscribiendo en otra terninal.** "

La ejemplificación de estos casos se muestra a continuación, solo<br>se muestra un ejemplo debido a que solo cambia el texto en la línea de mensajes.

CTA 8510543-4 CRUZ LOPEZ ELSA NAC. MEX SEX. FEM GEN 88 ULTINSC 931 HOY ES 3-MAR FECINSC 4-MAR HRISC

NO LE CORRESPONDE INSCRIBIRSE EL DIA DE HOY

**4. cuando el alumno cuenta con algún tipo de adeudo en** Biblioteca o en Servicios Escolares, el sistema indica el tipo de adeudo correspondiente y lo especifica:

**Adeudo en Servicios Escolares <sup>n</sup>** × -Adeuda certificado de secundaria. Falta acta de nacimiento.

**o bien,** 

• **Alumno con adeudo en Biblioteca** " **Constitucional Penal** I Ley Federal del Trabajo.

**o ambos, en el caso de presentarse tal situación.** 

224 APENDICE D.

CTA 8510543-4 CRUZ LOPEZ ELSA NAC. MEX SEX. FEM GEN 88 ULTINSC 931 HOY ES 3-MAR FECINSC 3-MAR HRISC

> Alumno con adeudo en Biblioteca. **Derecho Procesal Penal Derecho Romano**  Código Penal

**Si el alumno no se encuentra dentro de los casos anteriores, el**  sistema genera la pantalla de captura de grupos para que se **continúe con la inscripción en forma normal.** 

CTA 8510543-4 CRUZ LOPEZ ELSA NAC. MEX SEX. FEM GEN 88 ULTINSC 931 HOY ES 3-MAR FECINSC 3-HAR HRISC

ASG1 GPO1 ASG2 GP02 ASG3 GP03 ASG4 General Media (Management Albert 1990) of GP04

# INSCRIPCION DE MATERIAS.

**Ya que se encuentre en la pantalla de captura de claves de asignatura y grupo, el sistema espera para que introduzca los** siguientes datos:

1. CLAVE DE ASIGNATURA (4 digitos)

2. GRUPO (4 digitos)

**Una vez que fue introducida la clave de asignatura, el sistema**  verifica en su tabla de materias registradas que ésta corresponda **a una materia especifica, si no la encuentra envía un mensaje para**  que se verifique:

" CLAVE DE ASIGNATURA ERRONEA, FAVOR DE CHECAR. •

en el caso de que si la encuentre pasa al siguiente campo (GRUPO) **y espera a que el usuario teclee el dato correspondiente. Aqui deberá teclear el grupo que el alumno solicita, una vez tecleada** esta información se pueden desplegar cualquiera de los siguientes **mensajes:** 

"LA ASIGNATURA NO SE IMPARTE EN ESTE GRUPO n' en el caso de **que el sistema no encuentre asociada la clave de la materia** con el grupo tecleado.

• YA NO HAY CUPO EN ESTE GRUPO", cuando el grupo solicitado **ya se encuentre con todos los lugares disponibles ocupados.** 

\* NO SE PUEDE INSCRIBIR A TURNO MIXTO \*, una vez que se ingresó el primer grupo y fue aceptado, el sistema verifica que los siguientes grupos correspondan al grupo indicado en la diferentes es rechazado, pues no esta permitido por la **coordinación de carrera.** 

Si el grupo que se ingresó es correcto y aún existen lugares disponibles, el sistema pasará al siguiente renglón en espera de **que se teclee la siguiente materiaª** 

APENDICE D.

CTA 8510543-4 CRUZ LOPEZ ELSA NAC. MEX SEX. FEM ULTINSC 931 HOY ES 3-MAR FECINSC 3-MAR GEN 88 **HRTSC**  $\mathcal{L}_{\mathbf{z}}$  to **Supervisor** 0320 INT. AL EST. DEL DERECHO  $2101...$ 0722 SOCIOLOGIA 2102. ASG3 GPO3-ASG4  $\therefore$  GPO4 وروود  $\ddotsc$ dκ YA NO HAY CUPO EN ESTE GRUPO  $\prec$ Pulse la barra espaciadora  $\rightarrow$ 

Como una ayuda adicional para el usuario, el sistema cuenta con una pantalla que muestra información de los grupos en los que es impartida una materia, así como la información referente a lugares disponibles en cada grupo, horario de clases y profesor que imparte la materia.

**Control** エネジャー しゅうしょく

Para accesar esta pantalla es necesario teclear primero la clave de materia en su campo correspondiente, y posteriormente teclear en el campo de grupo "0000", para que la pantalla de información sea generada.

226

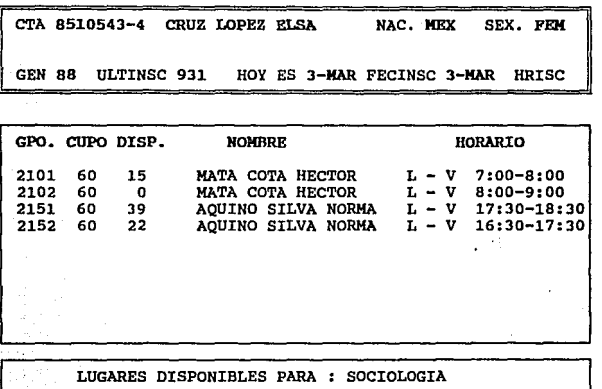

# COMO FINALIZAR LA INSCRIPCION.

El sistema puede dar por finalizada una inscripción de tres maneras **diferentes, las cuales mencionamos a continuación:** 

l. Si se inscriben las cuatro materias permitidas, la pantalla el número de folio de la inscripción, y el mensaje de<br>: "Para continuar pulse cualquier tecla."

2. Si el alumno decide inscribirse a 3 o menos materias y se desea finalizar la inscripción se debe teclear en el campo.de CLAVE DE ASIGNATURA el número \*9999", con el cual se envía la **orden para que se genere la tira de materias.** 

**J. Si por alguna causa se desea cancelar la incripción que se** tecleó en el campo de CLAVE DE ASIGNATURA se introduce el número **"9876",** con el cual indicamos al sistema que deseamos **cancelar los movimientos registrados para que no considere el**  lugar que se le había asignado al alumno en los grupos solicitados.

228 APENDICE D.

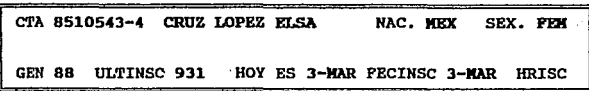

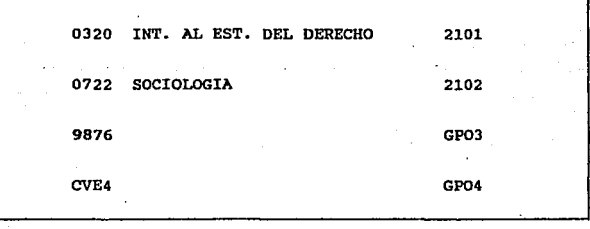

INSCRIPCION CANCELADA, MOVIMIENTOS ELIMINADOS

<< Pulse cualquier tecla para continuar >>

En· el· caso de que se dé por finalizada la inscripción por cualquiera de los dos últimas formas *y* que no se haya registrado hasta ese momento ninguna asignatura, el sistema indicará el siguiente mensaje:

" EL ALUMNO NO TIENE MOVIMIENTOS, INSCRIPCION CANCELADA."

Una vez que se da .por finalizada la inscripción de un alumno, el sistema regresa a la pantalla inicial en espera . de que se **introduzca un nuevo número de cuenta.** 

El procedimiento descrito anteriormente se realiza igual para cada alumno al que se quiere inscribir.

# PARA SALIR DEL SISTEMA.

Una vez que se finalicen las inscripciones del dia, solo se tiene que teclear en el campo de mlmero de cuenta la palabra SALIR seguida de la tecla de ENTER para dar por finalizada la sesión.

#### *l* QUE HACER EH CASO DE FALLA ?

**El sistema puede suspender su operación por diversas causas como son:** 

FALLA EN EL SUMINISTRO DE ENERGIA ELECTRICA. Cuando se **suspende el suministro de energía eléctrica**, las terminales se apagan, quedando encendido únicamente el Servidor de archivos **gracias a la energía almacenada por el NO-BREAK, por lo que se deberá realizar la desconección de las estaciones de trabajo**  para que la información no sea perdida. Una vez que la energia principio el procedimiento para accesar al sistema. En el caso<br>de que se estuviese atendiendo a un alumno a la hora de que se<br>fue la luz, se deberá volver a capturar nuevamente la<br>información que ya se había accesado.

FALLA DE LA IMPRESORA. La impresora puede detener su proceso camposión porque la cinta se haya botado o no este reenbobinando de forma adecuada, cuando esto sucede la impression se sale de linea y el Servidor envía un mensaje a todas las estaciones de trabajo, indicando el error :

Printer is off-line, **<ctrl-enter> to clear** 

por lo que deberán de suspender momentáneamente la captura de **datos mientras que el Supervisor corrige el error.** 

**También se puede presentar el caso de que se detenga la**  impresión de tiras porque se pierda la continuidad del papel, las estaciones el mismo mensaje que se indicó anteriormente,<br>por lo que los usuarios deberán esperar un momento para que se<br>acomode nuevamente el papel y se continué con el trabajo. 230 APENDICE D.

÷.

# MANUAL DE OPERACION PARA EL SISTEMA DE ALTAS,BAJAS Y CAMBIOS.

EL PRESENTE HAHUAL TIENE LA FINALIDAD DE PROPORCIONAR UN TEXTO DE APOYO DONDE EL USUARIO PUEDA CONSULTAR LOS PASOS QUE DEBE SEGUIR PARA ACCESAR Y UTILIZAR EL SISTEMA DE ABC.

Los sistemas INSCRIBE y ABC son muy similares, existen solo **pequeñas diferencias que fueron adecuadas al sistema de altas,**  bajas y cambios de acuerdo a las necesidades propias del proceso que ha sido sistematizado.

**De tal forma que solo mencionaremos someramente los pasos que son** idénticos al sistema de inscripciones y nos enfocaremos más a las **novedades que presenta el sistema de ABC.** 

El acceso se realiza en forma idéntica, ya que fue instalado en el mismo Usuario que fue dado de alta para las inscripciones, con la única modificación de que se cambió el programa que será ejecutado.

Al igual que en inscripciones, el sistema realiza las mismas **verificaciones cuando es ingresado el número de cuenta, estas** verificaciones son las siguientes:

l. **Alumno** registrado **en el directorio.** 

- 2, Alumno ya realizó cambios,
- 3. **Alumno realiza cambios en otra** terminal.
- 4. Alumno con adeudo en **Servicios Escolares.**
- s. Alumno con adeudo en Biblioteca.

**Si el alumno no se encontró en ninguno de los casos anteriores, se** genera la pantalla de modificación de inscripción para que el **·usuario pueda observar la inscripción anterior del alumno.** 

CTA.8510543-4 CRUZ LOPEZ ELSA NAC. MEX SEX. FEM GEN 88 ULTINSC 931 HOY ES 3-MAR FECINSC 3-MAR HRISC 0320 INT. AL EST. DEL DERECHO 2101 0722 SOCIOLOGIA 2102  $\cdot$  f. 0124 DERECHO PROCESAL PENAL 2251 NO ESTA INSCRITO EN ESTA ASIGNATURA

El usuario podrá notar que la pantalla es la utili2ada para la **captura de materias, con la diferencia de que una· vez· que la**  inscripción anterior fue localizada, es mostrada en pantalla.

Además, aparecerá el movimiento que se realizará, la clave de la materia y el grupo.

#### HODIFICMIDO INSCRIPCIONES.

Existen tres movimientos permitidos para realizar una modificación **de inscripción, .los cuales detallamos a continuación** :

231

# 232 APENDICE D.

BAJA DE ASIGNATURA. Este movimiento se realiza para dar de ninguna verificación, el sistema solo verifica que el alumno<br>realmente este inscrito en esa materia y en ese grupo, y<br>procede a efectuar la baja, dejando disponible el lugar que se<br>desocupa.

Aunque es poco probable que el usuario trate de dar de baja **una materia que no esta registrada, ya que puede visualizar en pantalla la inscripción del alumno, el sistema enviará un mensaje de error** :

#### • AL!JHNO NO INSCRITO EH ESTA ASIGNATURA •

CAMBIO DE GRUPO. Para realizar un cambio de grupo, se indica **el tipo de movimiento con la letra "C", indicando la clave de** la asignatura (ASIG) y el grupo solicitado (GPO.), el sistema disponibles, si los hay, realiza el cambio automático de la información en pantalla, decrementando los lugares disponibles del grupo que se solicitó y dejando un lugar disponible en el **grupo anterior.** 

ALTA DE ASIGNATURA. Las al tas de asignatura son realizadas por **alumnos que solicitan la inscripción a una materia por primera vez: al igual que en los cambios de grupo, el sistema verifica primero que existan lugares disponibles para autorizar la alta, de ser asi, le asigna el lugar y decrementa los lugares**  disponibles, en caso contrario indica que ya no hay cupo en **ese grupo.** 

A diferencia de inscripciones en donde después de entrar el grupo<br>de la cuarta materia se enviaba la impresión de la tira de<br>materias, en ABC se realizará una verificación para el caso de que **materias, en ABC se realizará una verificación para el caso de que un alumno se quiera inscribir a más de las cuatro materias permitidas por la Coordinación.** 

**Cabe mencionar que en el campo de tipo de movimiento solo son permitidas las opciones 11A11 , "8 <sup>11</sup>ó "C" escritas en letras mayúsculas.** 

Para finalizar la modificación de inscripción, se tienen dos **opciones consideradas en el sistema de ABC, estas son 11999911 para cuando la modificación de inscripción es correcta y "987611 para cuando se desean cancelar los cambios registrados en la pantalla.** 

# COMO SALIR DEL SISTEMA.

Por *iltimo, para abandonar el sistema de ABC*, es necesario teclear en el campo de número de cuenta la palabra SALIR.

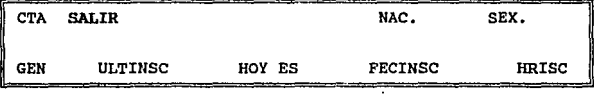

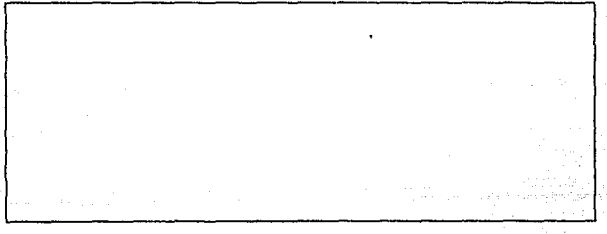

Ya que esta fuera del sistema, puede proceder a realizar el apagado del equipo en el siguiente orden :

MONITOR - UNIDAD.CENTRAL DE PROCESO (CPU) - REGULADOR

Nota : Es sumamente importante que el apagado del equipo se haga después de que se ha salido del sistema, ya que de lo contrario se **arriesgaría a perder información.** 

# APENDICE

nal (1957–1978)<br>Se Polen (1978–1978)<br>Se Polen (1978–1978)

an a

strik Politi

an an t-Albanya (1990)<br>An Albanya (1991)

eks stagens om

E

a de la partida de la partida dels pobles.<br>La partida de la partida de la partida de la partida de la partida de la partida de la partida de la partida d

#### METODOS Y PROCEDIMIENTOS.

# **METODOS Y PROCEDIMIENTOS.**

Dentro de las funciones que desempeña el diseñador de sistemas se encuentra la de establecer los métodos y procedimientos bajo los cuales trabajará el sistema.

El declarar los procedimientos a seguir durante la vida del sistema es parte fundamental para su buen funcionamiento. Este apartado esta dedicado a indicar los pasos a seguir para actualizar la información con la que se trabajará en semestres posteriores.

Semestralmente se debe realizar una actualización de la<br>información con la que trabaja el sistema.:

Se deberán de crear las bases de datos en cuyo nombre se indique el período escolar en el que se trabajará, así como modificar una línea en los programas que emplean dichas bases. La línea actual en los programas es :

#### $PERIQDQ = '1932"$

.Y para el siguiente periodo en particular deberá ser

#### $PERIOD = '1941"$

Se debe solicitar a la S.S.R.E. el archivo correspondiente a los alumnos que tienen derecho de inscripción al semestre que<br>será impartido. Esta información debe ser cargada a la base de<br>datos conforme a lo establecido en e

De igual forma se debe solicitar a la coordinación de la carrera de Derecho, los horarios correspondientes al semestre que se impartirá, para realizar su carga.

Posteriormente se debe actualizar la información de adeudos de libros que es proporcinada en un archiva por la Biblioteca del Plantel.

Una vez que ha sido cargado el directorio de alumnos en el inscripción, usando la información que genera la Unidad de Planeación correspondiente a números de sorteo y, en base a esta información, realizar un análisis para determinar la distribución del trabajo en las cuales de ser atendidos por cada terminal, evitando con esto que las cargas de trabajo estén mal distribuidas.

# 236 APENDICE E.

**Una vez que se inice el periodo de inscripciones se formará un grupo de 3 personas que proporcionarán información a los alumnos acerca del procedimiento establecido para realizar las inscripciones.** 

En lo que respecta al procesamiento de la información que se genere de las inscripciones, se deberán realizar respaldos de **información cada que termine un turno de inscripción, con la** finalidad de. evitar pérdidas de información.

**Se realizará la generación de reportes correspondientes a** grupos saturados y lugares disponibles en cada grupo.

Una vez que haya finalizado el periodo destinado para las **inscripciones se realizará la conversión de la información generada al formato establecido en los estándares de comunicación por ciudad Universitaria.** 

En base a las estadisticas generadas por la inscripción **anterior se tomarán las decisiones pertinentes para la autorización de cambios de turno, tratando de evitar el exceso de población en cualquiera de los dos turnos.** 

Llegado el período de Ajuste a Inscripciones, la distribución de alumnos en ventanillas consistirá únicamente de un orden **alfabético, ya que no se generan números de sorteo para tal proceso.** 

Lo que respecta al respaldo de información y conversión de esta al formato ya establecido, el proceso será igual al ya **descrito para las inscripciones.** 

BIBLIOGRAFIA

Garcia Badell K.

Clipper a su alcance. Versión 5.01 Ed. Me Graw Hill.

Clipper Versión s.01 Ed. Mc Graw Hill.

Ramalho J.

Kendall & Kendall

Análisis y Diseño de Sistemas. Ed. Prentice Hall.

ううう

Klein Artur

Enciclopedia de Informática. Ed. Osiris Editores.

Kort Henry F. & Silverchatz A.

 $\langle \hat{a}_1 \rangle_{\mathcal{B},\mathcal{C}}$  .

**Fundamentas de Bases de datos.**  Ed. Me Graw Hill.

Organización de Bases de Datos.

Martin James

Wiederhold Gio

Diseño de Bases de Datos. Ed. Me. Graw Hill.

Ed. Printece Hall.

Merrifield Castro Claudio

٠,

3er. Informe de Activides 1992-1993, Publicación de la E.K.E.P. Aragón.

Guia para el estudiante de la **U.M.A.K.**  Publicación de la D.G.A.E.

llanual de **Escolares ..** servicios. Publicación de la D.G.A.E. Procedimientos<br>Trámites y Tráaites **r** 

Nord Perfect, Manual de Referencia. Ed. Mc Graw Hill.

U.N.A.M.

U,N.A,Jt.

**Acerson, Karen L.** 

238